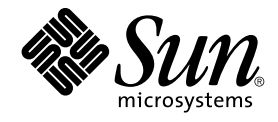

# Solaris Volume Manager Administration Guide

Sun Microsystems, Inc. 4150 Network Circle Santa Clara, CA 95054 U.S.A.

Part No: 817–5776–10 September 2004

Copyright 2004 Sun Microsystems, Inc. 4150 Network Circle, Santa Clara, CA 95054 U.S.A. All rights reserved.

This product or document is protected by copyright and distributed under licenses restricting its use, copying, distribution, and decompilation. No part of this product or document may be reproduced in any form by any means without prior written authorization of Sun and its licensors, if any.<br>Third-party software, including font technology, is copyrighted and licensed

Parts of the product may be derived from Berkeley BSD systems, licensed from the University of California. UNIX is a registered trademark in the U.S. and other countries, exclusively licensed through X/Open Company, Ltd.

Sun, Sun Microsystems, the Sun logo, docs.sun.com, AnswerBook, AnswerBook2, Solstice Disksuite, and Solaris are trademarks or registered<br>trademarks of Sun Microsystems, Inc. in the U.S. and other countries. All SPARC trade developed by Sun Microsystems, Inc.

The OPEN LOOK and Sun™ Graphical User Interface was developed by Sun Microsystems, Inc. for its users and licensees. Sun acknowledges the pioneering efforts of Xerox in researching and developing the concept of visual or graphical user interfaces for the computer industry. Sun holds a<br>non-exclusive license from Xerox to the Xerox Graphical User Interface, wh and otherwise comply with Sun's written license agreements.

U.S. Government Rights – Commercial software. Government users are subject to the Sun Microsystems, Inc. standard license agreement and applicable provisions of the FAR and its supplements.

DOCUMENTATION IS PROVIDED "AS IS" AND ALL EXPRESS OR IMPLIED CONDITIONS, REPRESENTATIONS AND WARRANTIES,<br>INCLUDING ANY IMPLIED WARRANTY OF MERCHANTABILITY, FITNESS FOR A PARTICULAR PURPOSE OR NON-INFRINGEMENT, ARE<br>DISCLAIM

Copyright 2004 Sun Microsystems, Inc. 4150 Network Circle, Santa Clara, CA 95054 U.S.A. Tous droits réservés.

Ce produit ou document est protégé par un copyright et distribué avec des licences qui en restreignent l'utilisation, la copie, la distribution, et la décompilation. Aucune partie de ce produit ou document ne peut être reproduite sous aucune forme, par quelque moyen que ce soit, sans<br>l'autorisation préalable et écrite de Sun et de ses bailleurs de licence, s'il y en a. L

Des parties de ce produit pourront être dérivées du système Berkeley BSD licenciés par l'Université de Californie. UNIX est une marque déposée aux Etats-Unis et dans d'autres pays et licenciée exclusivement par X/Open Company, Ltd.

Sun, Sun Microsystems, le logo Sun, docs.sun.com, AnswerBook, AnswerBook2, et Solaris sont des mardques de fabrique ou des marques déposées,<br>de Sun Microsystems, Inc. aux Etats-Unis et dans d'autres pays. Toutes les marque une architecture développée par Sun Microsystems, Inc.

L'interface d'utilisation graphique OPEN LOOK et Sun™a été développée par Sun Microsystems, Inc. pour ses utilisateurs et licenciés. Sun reconnaît<br>les efforts de pionniers de Xerox pour la recherche et le développement du de l'informatique. Sun détient une licence non exclusive de Xerox sur l'interface d'utilisation graphique Xerox, cette licence couvrant également les<br>licenciés de Sun qui mettent en place l'interface d'utilisation graphiqu

CETTE PUBLICATION EST FOURNIE "EN L'ETAT" ET AUCUNE GARANTIE, EXPRESSE OU IMPLICITE, N'EST ACCORDEE, Y COMPRIS DES GARANTIES CONCERNANT LA VALEUR MARCHANDE, L'APTITUDE DE LA PUBLICATION A REPONDRE A UNE UTILISATION<br>PARTICULIERE, OU LE FAIT QU'ELLE NE SOIT PAS CONTREFAISANTE DE PRODUIT DE TIERS. CE DENI DE GARANTIE NE<br>S'APPLIQUERAIT PAS

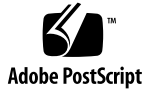

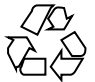

040608@9061

# **Contents**

#### **[Preface 19](#page-18-0)**

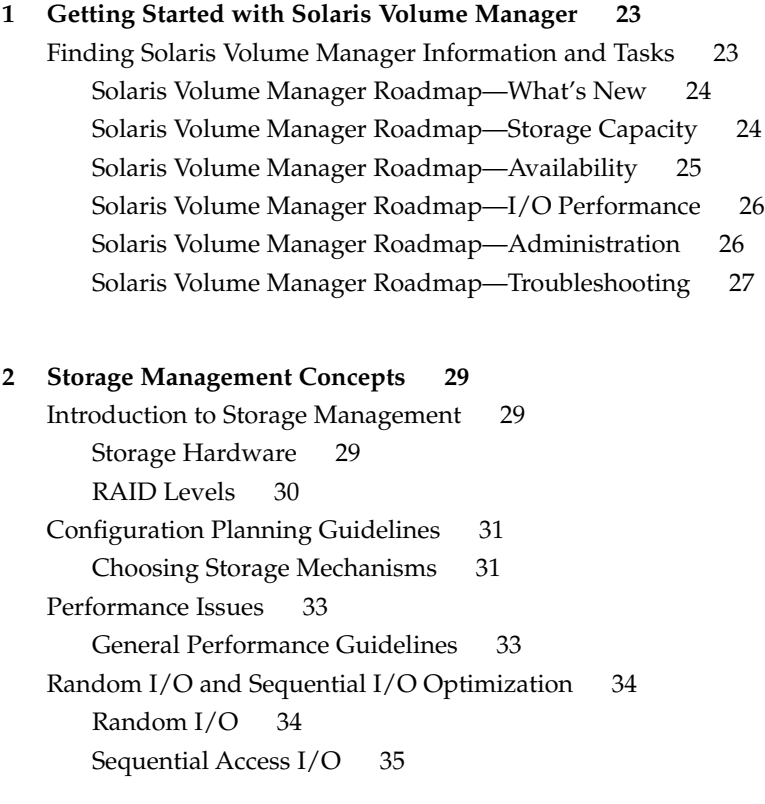

**[3 Solaris Volume Manager Overview 37](#page-36-0)** [Introduction to Solaris Volume Manager 37](#page-36-0)

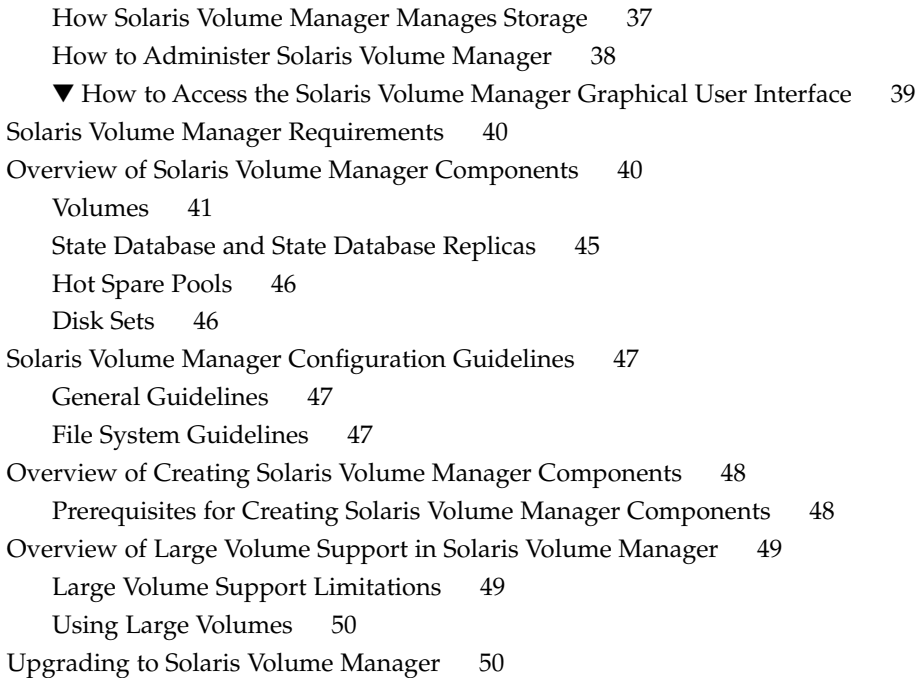

- **[4 Solaris Volume Manager for Sun Cluster \(Overview\) 51](#page-50-0)** [Introduction to Solaris Volume Manager for Sun Cluster 51](#page-50-0) [Multi-Owner Disk Set Concepts 53](#page-52-0) [Tasks Associated With Multi-Owner Disk Sets 54](#page-53-0) [Solaris Volume Manager for Sun Cluster Configuration 55](#page-54-0) [Software Components Used With Multi-Owner Disk Sets 56](#page-55-0) [RAID-1 \(Mirror\) Volumes in Multi-Owner Disk Sets 56](#page-55-0) [Mirror Ownership With Multi-Owner Disk Sets 56](#page-55-0) [Data Management and Recovery Processes 57](#page-56-0)
- **[5 Configuring and Using Solaris Volume Manager \(Scenario\) 59](#page-58-0)** [Scenario Background Information 59](#page-58-0) [Hardware Configuration 59](#page-58-0) [Physical Storage Configuration 60](#page-59-0) [Complete Solaris Volume Manager Configuration 61](#page-60-0)
- **[6 State Database \(Overview\) 63](#page-62-0)** [About the Solaris Volume Manager State Database and Replicas 63](#page-62-0)

[Understanding the Majority Consensus Algorithm 65](#page-64-0) [Background Information for Defining State Database Replicas 66](#page-65-0) [Recommendations for State Database Replicas 66](#page-65-0) [Guidelines for State Database Replicas 67](#page-66-0) [Handling State Database Replica Errors 67](#page-66-0) [Scenario—State Database Replicas 68](#page-67-0)

**[7 State Database \(Tasks\) 71](#page-70-0)** [State Database Replicas \(Task Map\) 71](#page-70-0) [Creating State Database Replicas 72](#page-71-0) ▼ [How to Create State Database Replicas 72](#page-71-0) [Maintaining State Database Replicas 74](#page-73-0) ▼ [How to Check the Status of State Database Replicas 74](#page-73-0) ▼ [How to Delete State Database Replicas 75](#page-74-0)

**[8 RAID 0 \(Stripe and Concatenation\) Volumes \(Overview\) 77](#page-76-0)** [Overview of RAID 0 Volumes 77](#page-76-0) [RAID 0 \(Stripe\) Volume 78](#page-77-0) [RAID 0 \(Concatenation\) Volume 80](#page-79-0) [RAID 0 \(Concatenated Stripe\) Volume 82](#page-81-0) [Background Information for Creating RAID 0 Volumes 84](#page-83-0) [RAID 0 Volume Requirements 84](#page-83-0) [RAID 0 Volume Guidelines 84](#page-83-0) [Scenario—RAID 0 Volumes 85](#page-84-0)

#### **[9 RAID 0 \(Stripe and Concatenation\) Volumes \(Tasks\) 87](#page-86-0)** [RAID 0 Volumes \(Task Map\) 87](#page-86-0) [Creating RAID 0 \(Stripe\) Volumes 88](#page-87-0) ▼ [How to Create a RAID 0 \(Stripe\) Volume 88](#page-87-0) [Creating RAID 0 \(Concatenation\) Volumes 89](#page-88-0) ▼ [How to Create a RAID 0 \(Concatenation\) Volume 89](#page-88-0) [Expanding Storage Space 91](#page-90-0) ▼ [How to Expand Storage Space for Existing Data 91](#page-90-0) ▼ [How to Expand an Existing RAID 0 Volume 92](#page-91-0) [Removing a RAID 0 Volume 94](#page-93-0)

▼ [How to Remove a RAID 0 Volume 94](#page-93-0)

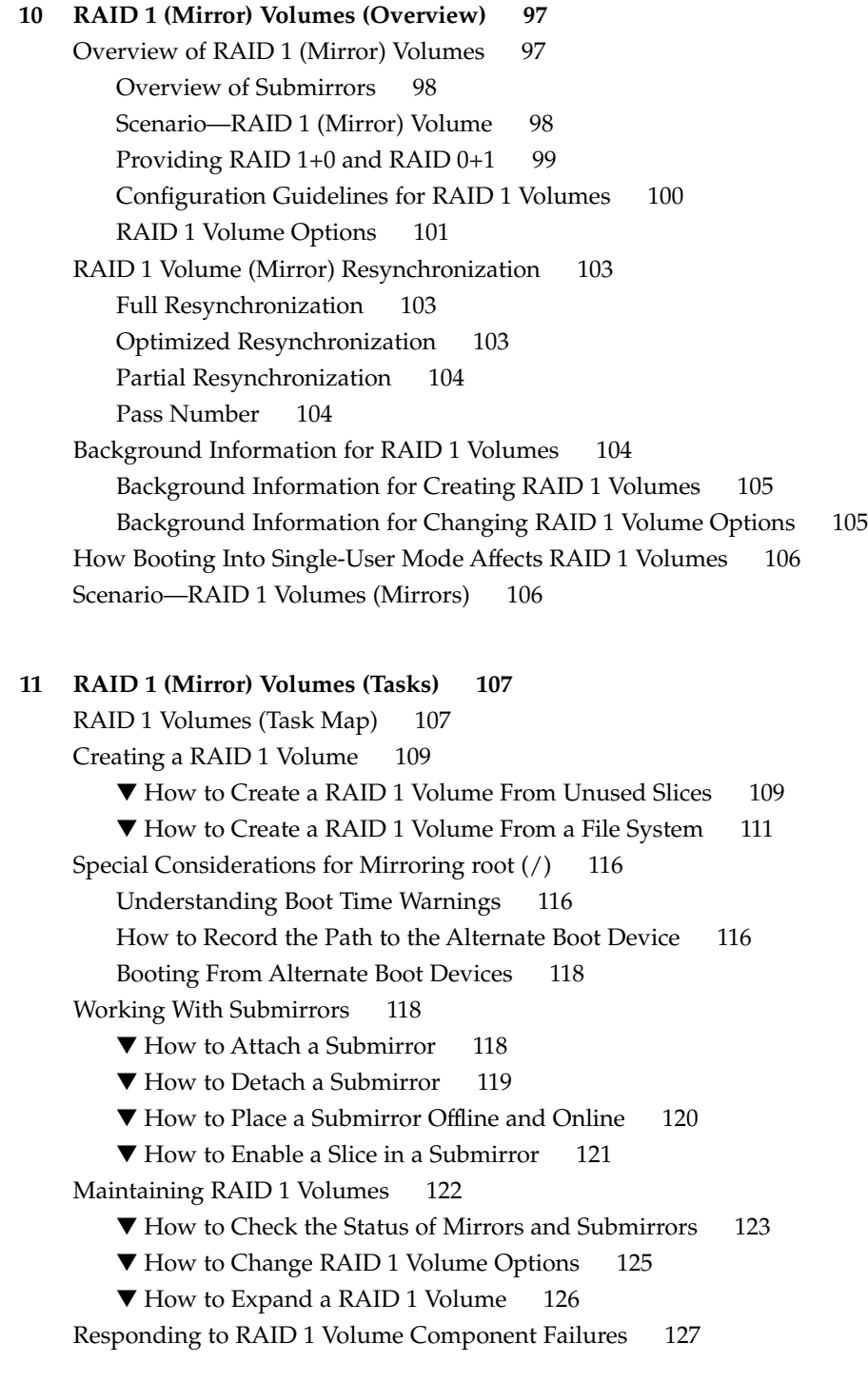

▼ [How to Replace a Slice in a Submirror 127](#page-126-0) ▼ [How to Replace a Submirror 128](#page-127-0) [Removing RAID 1 Volumes \(Unmirroring\) 129](#page-128-0) ▼ [How to Unmirror a File System 129](#page-128-0) ▼ [How to Unmirror a File System That Cannot Be Unmounted 131](#page-130-0) [Using a RAID 1 Volume to Back Up Data 132](#page-131-0) ▼ [How to Use a RAID 1 Volume to Make an Online Backup 133](#page-132-0) **[12 Soft Partitions \(Overview\) 137](#page-136-0)** [Overview of Soft Partitions 137](#page-136-0) [Configuration Guidelines for Soft Partitions 138](#page-137-0) [Scenario—Soft Partitions 139](#page-138-0) **[13 Soft Partitions \(Tasks\) 141](#page-140-0)** [Soft Partitions \(Task Map\) 141](#page-140-0) [Creating Soft Partitions 142](#page-141-0) ▼ [How to Create a Soft Partition 142](#page-141-0) [Maintaining Soft Partitions 143](#page-142-0) ▼ [How to Check the Status of a Soft Partition 143](#page-142-0) ▼ [How to Expand a Soft Partition 144](#page-143-0) ▼ [How to Remove a Soft Partition 145](#page-144-0) **[14 RAID 5 Volumes \(Overview\) 147](#page-146-0)** [Overview of RAID 5 Volumes 147](#page-146-0) [Example—RAID 5 Volume 148](#page-147-0) [Example—Concatenated \(Expanded\) RAID 5 Volume 149](#page-148-0) [Background Information for Creating RAID 5 Volumes 150](#page-149-0) [Requirements for RAID 5 Volumes 150](#page-149-0) [Guidelines for RAID 5 Volumes 151](#page-150-0) [Overview of Checking Status of RAID 5 Volumes 152](#page-151-0)

[Overview of Replacing and Enabling Slices in RAID 5 Volumes 153](#page-152-0) [Scenario—RAID 5 Volumes 154](#page-153-0)

**[15 RAID 5 Volumes \(Tasks\) 155](#page-154-0)** [RAID 5 Volumes \(Task Map\) 155](#page-154-0) [Creating RAID 5 Volumes 156](#page-155-0)

▼ [How to Create a RAID 5 Volume 156](#page-155-0) [Maintaining RAID 5 Volumes 157](#page-156-0)

▼ [How to Check the Status of a RAID 5 Volume 157](#page-156-0)

▼ [How to Expand a RAID 5 Volume 158](#page-157-0)

▼ [How to Enable a Component in a RAID 5 Volume 159](#page-158-0)

▼ [How to Replace a Component in a RAID 5 Volume 160](#page-159-0)

#### **[16 Hot Spare Pools \(Overview\) 163](#page-162-0)**

[Overview of Hot Spares and Hot Spare Pools 163](#page-162-0)

[Hot Spares 164](#page-163-0)

[How Hot Spares Work 164](#page-163-0)

[Hot Spare Pools 165](#page-164-0)

[Example—Hot Spare Pool 165](#page-164-0)

[Administering Hot Spare Pools 166](#page-165-0)

[Hot Spare Pool States 166](#page-165-0)

[Scenario—Hot Spares 167](#page-166-0)

#### **[17 Hot Spare Pools \(Tasks\) 169](#page-168-0)**

[Hot Spare Pools \(Task Map\) 169](#page-168-0) [Creating a Hot Spare Pool 170](#page-169-0)

▼ [How to Create a Hot Spare Pool 170](#page-169-0)

▼ [How to Add Additional Slices to a Hot Spare Pool 171](#page-170-0) [Associating a Hot Spare Pool With Volumes 172](#page-171-0)

▼ [How to Associate a Hot Spare Pool With a Volume 172](#page-171-0)

▼ [How to Change the Associated Hot Spare Pool 174](#page-173-0)

[Maintaining Hot Spare Pools 175](#page-174-0)

▼ [How to Check the Status of Hot Spares and Hot Spare Pools 175](#page-174-0)

▼ [How to Replace a Hot Spare in a Hot Spare Pool 176](#page-175-0)

▼ [How to Delete a Hot Spare From a Hot Spare Pool 177](#page-176-0)

▼ [How to Enable a Hot Spare 178](#page-177-0)

#### **[18 Transactional Volumes \(Overview\) 179](#page-178-0)**

[About File System Logging 179](#page-178-0) [Choosing a Logging Method 180](#page-179-0) [Transactional Volumes 181](#page-180-0) [Example—Transactional Volume 181](#page-180-0) [Example—Shared Log Device 182](#page-181-0)

[Background Information for Transactional Volumes 183](#page-182-0) [Requirements for Working with Transactional Volumes 184](#page-183-0) [Guidelines for Working with Transactional Volumes 184](#page-183-0) [Checking the Status of Transactional Volumes 185](#page-184-0) [Scenario—Transactional Volumes 186](#page-185-0)

#### **[19 Transactional Volumes \(Tasks\) 189](#page-188-0)**

[Transactional Volumes \(Task Map\) 189](#page-188-0)

[Creating Transactional Volumes 191](#page-190-0)

▼ [How to Create a Transactional Volume 191](#page-190-0)

[Converting Transactional Volumes to UFS Logging 194](#page-193-0)

[How to Convert a Transactional Volume to UFS Logging 194](#page-193-0)

[Maintaining Transactional Volumes 198](#page-197-0)

▼ [How to Check the State of Transactional Volumes 198](#page-197-0)

▼ [How to Attach a Log Device to a Transactional Volume 199](#page-198-0)

▼ [How to Detach a Log Device from a Transactional Volume 200](#page-199-0)

▼ [How to Expand a Transactional Volume 200](#page-199-0)

▼ [How to Remove a Transactional Volume 202](#page-201-0)

▼ [How to Remove a Transactional Volume and Retain the Mount Device 203](#page-202-0) [Sharing Log Devices 205](#page-204-0)

▼ [How to Share a Log Device Among File Systems 205](#page-204-0)

[Recovering Transactional Volumes When Errors Occur 207](#page-206-0)

▼ [How to Recover a Transactional Volume With a Panic 207](#page-206-0)

▼ [How to Recover a Transactional Volume With Hard Errors 207](#page-206-0)

#### **[20 Disk Sets \(Overview\) 211](#page-210-0)**

[Introduction to Disk Sets 211](#page-210-0) [Types of Disk Sets 212](#page-211-0) [Local Disk Sets 212](#page-211-0) [Named Disk Sets 212](#page-211-0) [Solaris Volume Manager Disk Set Administration 214](#page-213-0) [Reserving a Disk Set 215](#page-214-0) [Releasing a Disk Set 216](#page-215-0) [Importing a Disk Set 216](#page-215-0) [Automatic Disk Partitioning 216](#page-215-0) [Disk Set Name Requirements 218](#page-217-0) [Example—Two Shared Disk Sets 218](#page-217-0)

[Guidelines for Working With Disk Sets 219](#page-218-0) [Asynchronous Shared Storage in Disk Sets 220](#page-219-0) [Scenario—Disk Sets 221](#page-220-0)

#### **[21 Disk Sets \(Tasks\) 223](#page-222-0)**

[Disk Sets \(Task Map\) 223](#page-222-0)

[Creating Disk Sets 225](#page-224-0)

▼ [How to Create a Disk Set 225](#page-224-0)

[Expanding Disk Sets 226](#page-225-0)

- ▼ [How to Add Disks to a Disk Set 226](#page-225-0)
- ▼ [How to Add a Host to a Disk Set 228](#page-227-0)
- ▼ [How to Create Solaris Volume Manager Components in a Disk Set 229](#page-228-0)

[Maintaining Disk Sets 230](#page-229-0)

▼ [How to Check the Status of a Disk Set 230](#page-229-0)

- ▼ [How to Remove Disks from a Disk Set 231](#page-230-0)
- ▼ [How to Take a Disk Set 232](#page-231-0)
- ▼ [How to Release a Disk Set 233](#page-232-0)

▼ [How to Delete a Host or Disk Set 235](#page-234-0)

[Importing Disk Sets 236](#page-235-0)

▼ [How to Print a Report on Disk Sets Available for Import 236](#page-235-0)

▼ [How to Import a Disk Set From One System to Another System 237](#page-236-0)

#### **[22 Maintaining Solaris Volume Manager \(Tasks\) 239](#page-238-0)**

[Solaris Volume Manager Maintenance \(Task Map\) 239](#page-238-0) [Viewing the Solaris Volume Manager Configuration 240](#page-239-0)

▼ [How to View the Solaris Volume Manager Volume Configuration 241](#page-240-0)

[Example—Viewing a Large Terabyte Solaris Volume Manager Volume 243](#page-242-0) [Where To Go From Here 244](#page-243-0)

[Renaming Volumes 244](#page-243-0)

[Background Information for Renaming Volumes 244](#page-243-0)

[Exchanging Volume Names 245](#page-244-0)

▼ [How to Rename a Volume 246](#page-245-0)

[Working with Configuration Files 247](#page-246-0)

▼ [How to Create Configuration Files 247](#page-246-0)

▼ [How to Initialize Solaris Volume Manager From a Configuration File 247](#page-246-0)

[Changing Solaris Volume Manager Defaults 249](#page-248-0)

▼ [How to Increase the Number of Default Volumes 249](#page-248-0)

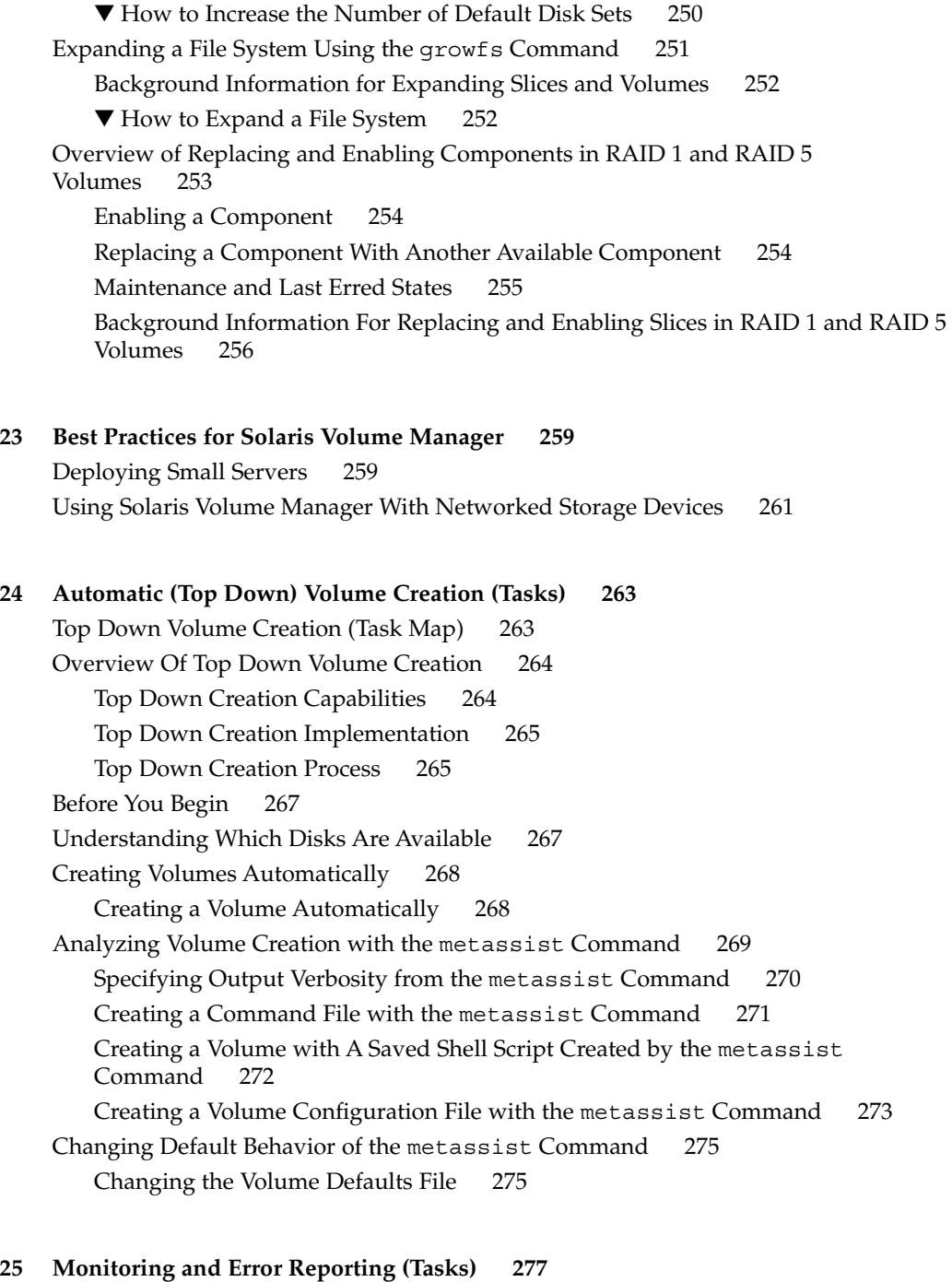

[Solaris Volume Manager Monitoring and Reporting \(Task Map\) 278](#page-277-0)

Configuring the mdmonitord [Command for Periodic Error Checking 278](#page-277-0) ▼ How to Configure the mdmonitord [Command for Periodic Error](#page-277-0) [Checking 278](#page-277-0) [Solaris Volume Manager SNMP Agent Overview 279](#page-278-0) [Configuring the Solaris Volume Manager SNMP Agent 280](#page-279-0) ▼ [How to Configure the Solaris Volume Manager SNMP Agent 280](#page-279-0) [Limitations of the Solaris Volume Manager SNMP Agent 282](#page-281-0) [Monitoring Solaris Volume Manager With a](#page-282-0) cron Job 283 ▼ [How to Automate Checking for Errors in Volumes 283](#page-282-0) **[26 Troubleshooting Solaris Volume Manager \(Tasks\) 291](#page-290-0)** [Troubleshooting Solaris Volume Manager \(Task Map\) 292](#page-291-0) [Overview of Troubleshooting the System 293](#page-292-0) [Prerequisites for Troubleshooting the System 293](#page-292-0) [General Guidelines for Troubleshooting Solaris Volume Manager 293](#page-292-0) [General Troubleshooting Approach 293](#page-292-0) [Replacing Disks 294](#page-293-0) ▼ [How to Replace a Failed Disk 294](#page-293-0) [Recovering from Disk Movement Problems 296](#page-295-0) [Disk Movement and Device ID Overview 297](#page-296-0) [Resolving Unnamed Devices Error Message 297](#page-296-0) [Recovering From Boot Problems 298](#page-297-0) [Background Information for Boot Problems 298](#page-297-0) [How to Recover From Improper](#page-298-0) /etc/vfstab Entries 299 ▼ Recovering the root (/[\) RAID 1 \(Mirror\) Volume 299](#page-298-0) ▼ [How to Recover From a Boot Device Failure 301](#page-300-0) [Recovering From State Database Replica Failures 305](#page-304-0) ▼ [How to Recover From Insufficient State Database Replicas 305](#page-304-0) [Repairing Transactional Volumes 308](#page-307-0) [Panics 308](#page-307-0) [Transactional Volume Errors 308](#page-307-0) [Recovering From Soft Partition Problems 308](#page-307-0) ▼ [How to Recover Configuration Data for a Soft Partition 309](#page-308-0) [Recovering Storage From a Different System 311](#page-310-0) ▼ [How to Recover Storage From a Local Disk Set 311](#page-310-0) [Recovering Storage From a Known Disk Set 315](#page-314-0) [Recovering From Disk Set Problems 317](#page-316-0) [What to Do When You Cannot Take Ownership of A Disk Set 318](#page-317-0)

- **[A Important Solaris Volume Manager Files 321](#page-320-0)** [System Files and Startup Files 321](#page-320-0) [Manually Configured Files 323](#page-322-0) [Overview of the](#page-322-0) md.tab File 323
- **[B Solaris Volume Manager Quick Reference 325](#page-324-0)** [Command-Line Reference 325](#page-324-0)
- **[C Solaris Volume Manager CIM/WBEM API 327](#page-326-0)** [Managing Solaris Volume Manager 327](#page-326-0)

**[Index 329](#page-328-0)**

# Tables

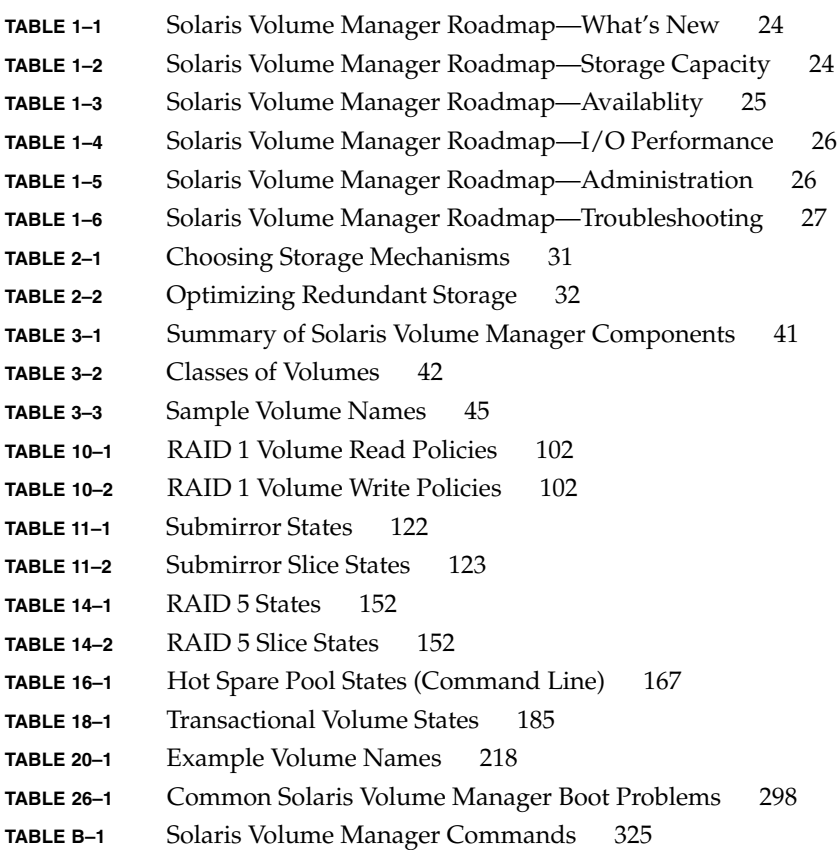

# Figures

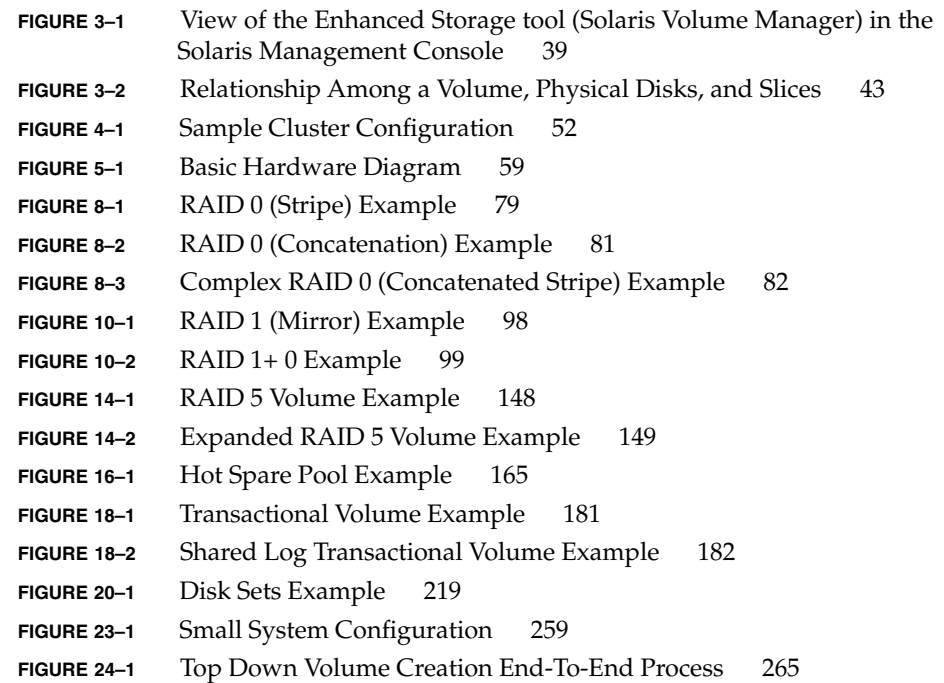

### <span id="page-18-0"></span>Preface

The *Solaris Volume Manager Administration Guide* explains how to use Solaris™ Volume Manager to manage your system's storage needs, including creating, modifying, and using RAID 0 (concatenation and stripe) volumes, RAID 1 (mirror) volumes, and RAID 5 volumes, in addition to soft partitions and transactional log devices.

### Who Should Use This Book

System and storage administrators will use this book to identify the tasks that Solaris Volume Manager supports and how to use Solaris Volume Manager to provide more reliable and accessible data.

### How This Book Is Organized

The *Solaris Volume Manager Administration Guide* includes the following information:

[Chapter 1](#page-22-0) provides a detailed "roadmap" to the concepts and tasks described in this book and should be used solely as a navigational aid to the book's content.

[Chapter 2](#page-28-0) provides an introduction to general storage management concepts for those readers who are new to this technology.

[Chapter 3](#page-36-0) describes Solaris Volume Manager and introduces essential product-related concepts.

[Chapter 4](#page-50-0) provides an introduction to multi-owner disk sets that enhance Solaris Volume Manager in a Sun™ Cluster environment.

[Chapter 5](#page-58-0) provides an overall scenario for understanding the Solaris Volume Manager product.

[Chapter 6](#page-62-0) describes concepts related to state databases and state database replicas.

[Chapter 7](#page-70-0) explains how to perform tasks related to state databases and state database replicas.

[Chapter 8](#page-76-0) describes concepts related to RAID 0 (stripe and concatenation) volumes.

[Chapter 9](#page-86-0) explains how to perform tasks related to RAID 0 (stripe and concatenation) volumes.

[Chapter 10](#page-96-0) describes concepts related to RAID 1 (mirror) volumes.

[Chapter 11](#page-106-0) explains how to perform tasks related to RAID 1 (mirror) volumes.

[Chapter 12](#page-136-0) describes concepts related to the Solaris Volume Manager soft partitioning feature.

[Chapter 13](#page-140-0) explains how to perform soft partitioning tasks.

[Chapter 14](#page-146-0) describes concepts related to RAID 5 volumes.

[Chapter 15](#page-154-0) explains how to perform tasks related to RAID 5 volumes.

[Chapter 16](#page-162-0) describes concepts related to hot spares and hot spare pools.

[Chapter 17](#page-168-0) explains how to perform tasks related to hot spares and hot spare pools.

[Chapter 18](#page-178-0) describes concepts related to transactional volumes.

[Chapter 19](#page-188-0) explains how to perform tasks related to transactional volumes.

[Chapter 20](#page-210-0) describes concepts related to disk sets.

[Chapter 21](#page-222-0) explains how to perform tasks related to disk sets.

[Chapter 22](#page-238-0) explains some general maintenance tasks that are not related to a specific Solaris Volume Manager component.

[Chapter 23](#page-258-0) provides some "best practices" information about configuring and using Solaris Volume Manager.

[Chapter 24](#page-262-0) describes concepts of and tasks related to the Solaris Volume Manager top-down volume creation feature.

[Chapter 25](#page-276-0) provides concepts and instructions for using the Solaris Volume Manager SNMP agent and for other error checking approaches.

[Chapter 26](#page-290-0) provides information about troubleshooting and solving common problems in the Solaris Volume Manager environment.

[Appendix A](#page-320-0) lists important Solaris Volume Manager files.

[Appendix B](#page-324-0) provides tables that summarize commands and other helpful information.

[Appendix C](#page-326-0) provides a brief introduction to the CIM/WBEM API that allows open Solaris Volume Manager management from WBEM-compliant management tools.

### Related Books

Solaris Volume Manager is one of several system administration tools available for the Solaris operating system. Information about overall system administration features and functions, as well as related tools are provided in the following:

- *System Administration Guide: Basic Administration*
- *System Administration Guide: Advanced Administration*
- *System Administration Guide: Devices and File Systems*

# Accessing Sun Documentation Online

The docs.sun.com<sup>SM</sup> Web site enables you to access Sun technical documentation online. You can browse the docs.sun.com archive or search for a specific book title or subject. The URL is <http://docs.sun.com>.

## Ordering Sun Documentation

Sun Microsystems offers select product documentation in print. For a list of documents and how to order them, see "Buy printed documentation" at <http://docs.sun.com>.

# Typographic Conventions

The following table describes the typographic changes that are used in this book.

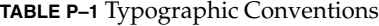

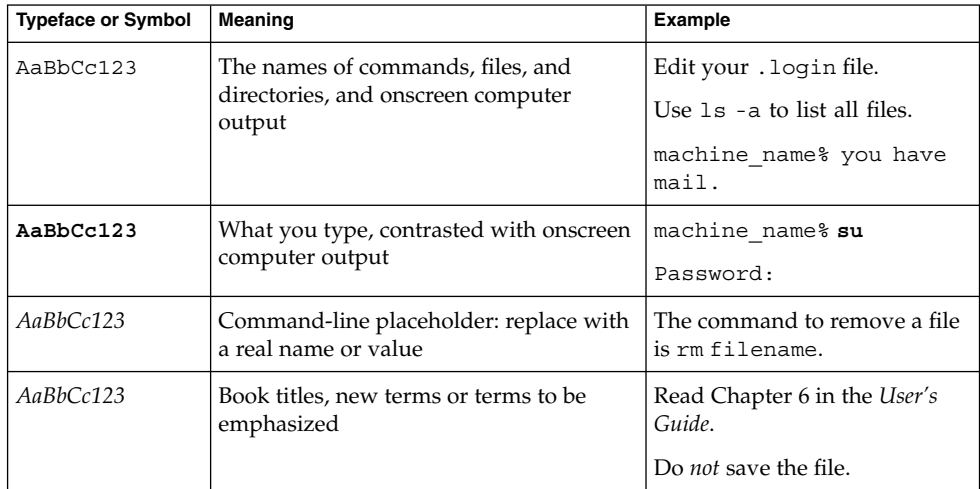

# Shell Prompts in Command Examples

The following table shows the default system prompt and superuser prompt for the C shell, Bourne shell, and Korn shell.

**TABLE P–2** Shell Prompts

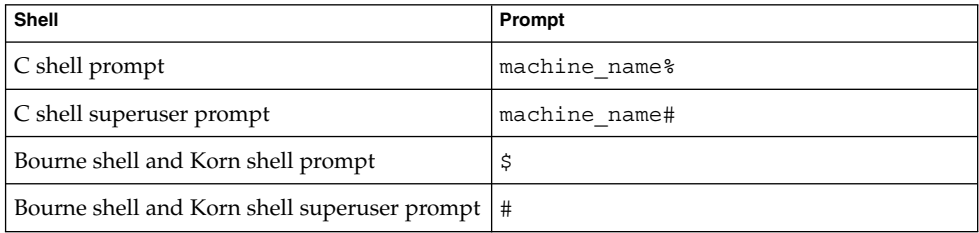

#### <span id="page-22-0"></span>CHAPTER **1**

# Getting Started with Solaris Volume Manager

The *Solaris Volume Manager Administration Guide* describes how to set up and maintain systems using Solaris Volume Manager to manage storage for high availability, flexibility, and reliability.

This chapter serves as a high-level guide to find information for certain Solaris Volume Manager tasks, such as setting up storage capacity. This chapter does not address all the tasks that you will need to use Solaris Volume Manager. Instead, it provides an easy way to find procedures describing how to perform common tasks associated with the following Solaris Volume Manager concepts:

- What's New
- **Storage Capacity**
- Availability
- I/O Performance
- **Administration**
- Troubleshooting

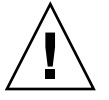

**Caution –** If you do not use Solaris Volume Manager correctly, you can destroy data. Solaris Volume Manager provides a powerful way to reliably manage your disks and data on them. However, you should always maintain backups of your data, particularly before you modify an active Solaris Volume Manager configuration.

### Finding Solaris Volume Manager Information and Tasks

The following sections provide roadmaps to help you locate the Solaris Volume Manager information you need.

### Solaris Volume Manager Roadmap—What's New

<span id="page-23-0"></span>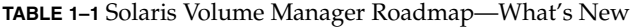

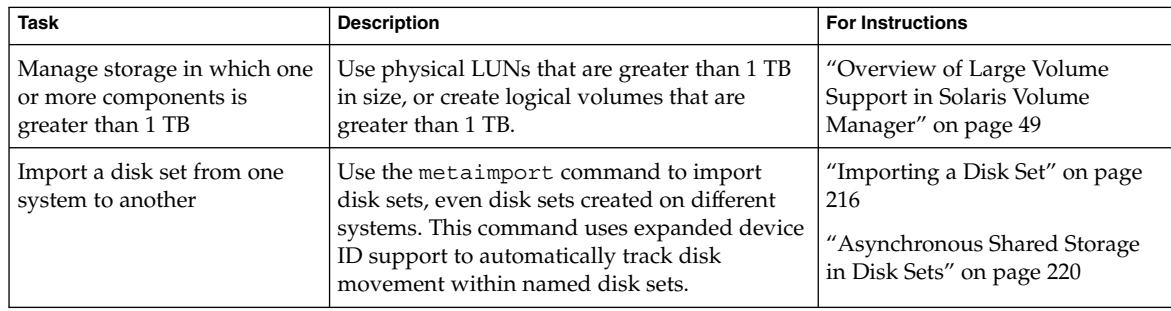

### Solaris Volume Manager Roadmap—Storage Capacity

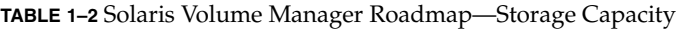

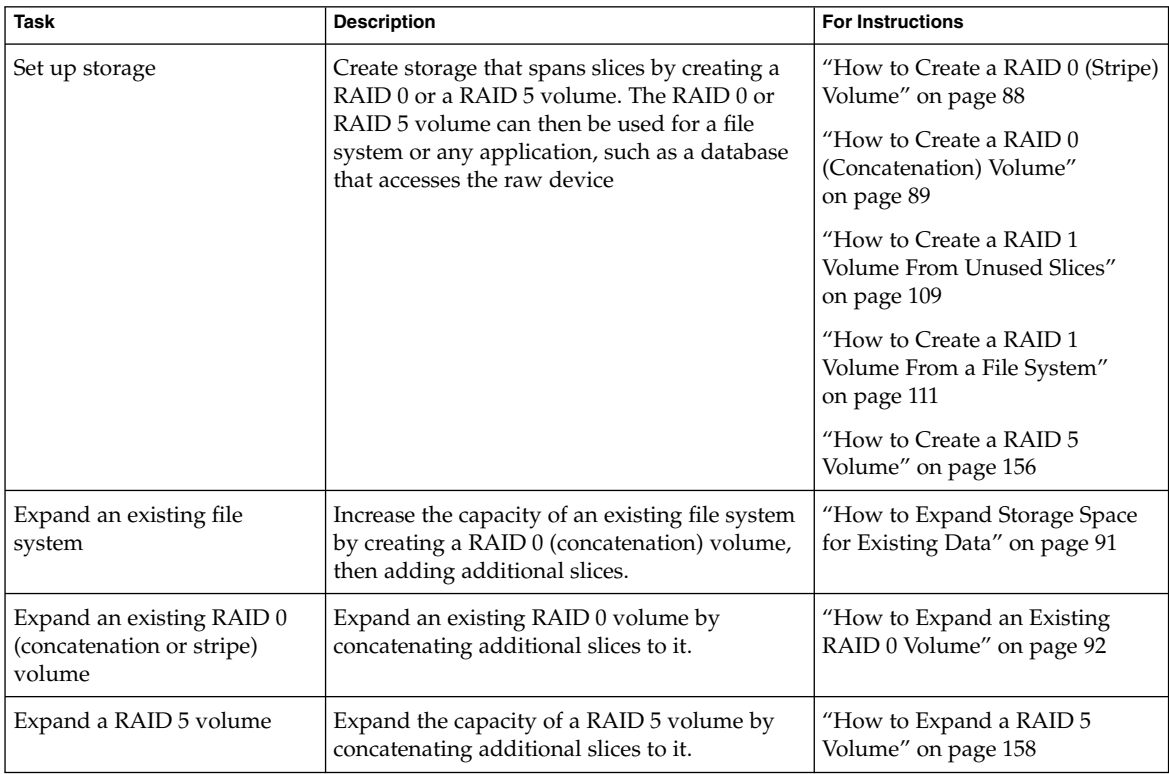

<span id="page-24-0"></span>**TABLE 1–2** Solaris Volume Manager Roadmap—Storage Capacity *(Continued)*

| <b>Task</b>                                                                                                    | <b>Description</b>                                                                                                    | <b>For Instructions</b>                                                                                                    |  |
|----------------------------------------------------------------------------------------------------|----------------------------------------------------------------------------------------------------|----------------------------------------------------------------------------------------------------|--|
| Increase the size of a UFS file<br>system on a expanded<br>volume                                               | Grow a file system by using the growfs<br>command to expand the size of a UFS while it<br>is mounted and without disrupting access to<br>the data. | "How to Expand a File System"<br>on page 252                                                                                        |  |
| Subdivide slices or logical<br>volumes into smaller<br>partitions, breaking the 8 slice<br>hard partition limit | Subdivide logical volumes or slices by using<br>soft partitions.                                                                                   | "How to Create a Soft Partition"<br>on page 142                                                                                     |  |
| Create a file system                                                                                            | Create a file system on a RAID 0 (stripe or<br>concatenation), RAID 1 (mirror), RAID 5, or<br>transactional volume, or on a soft partition.        | Chapter 16, "Creating UFS,<br>TMPFS, and LOFS File Systems<br>(Tasks)," in System Administration<br>Guide: Devices and File Systems |  |

## Solaris Volume Manager Roadmap—Availability

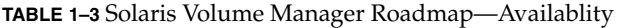

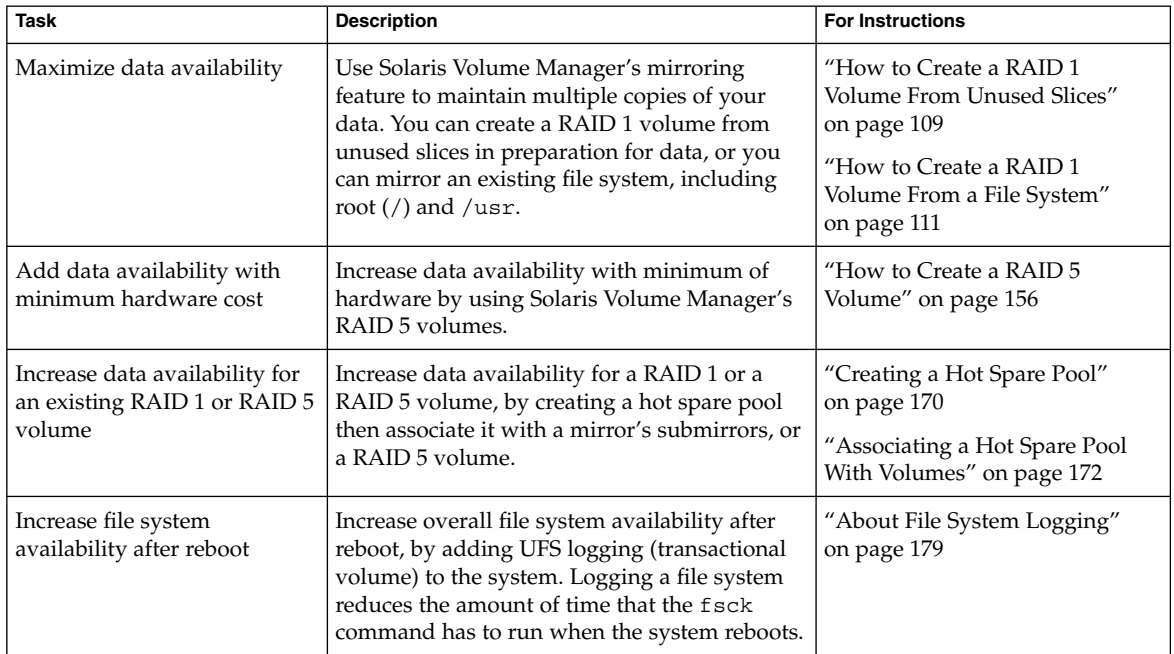

### Solaris Volume Manager Roadmap—I/O Performance

<span id="page-25-0"></span>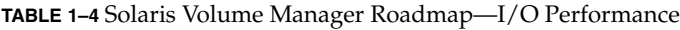

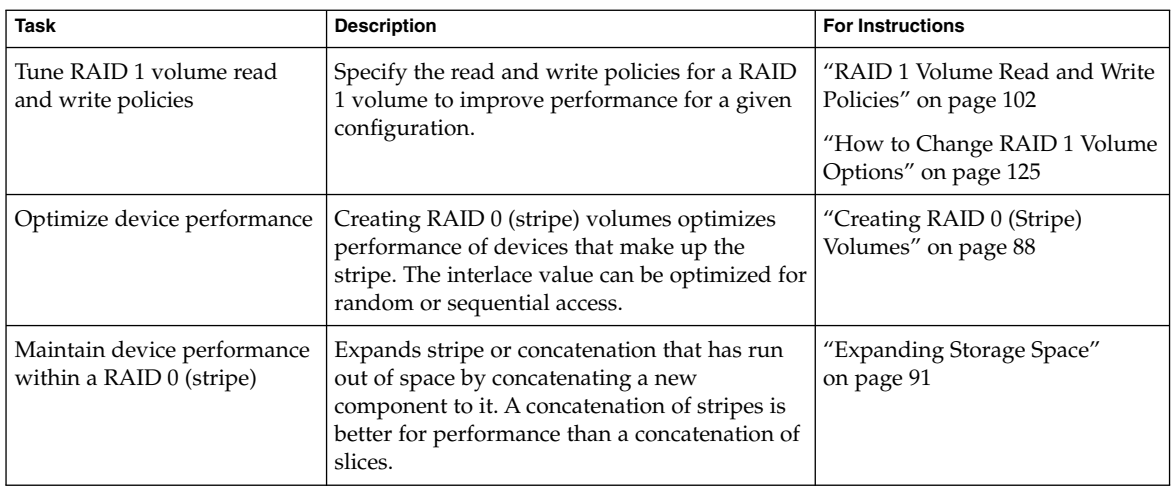

### Solaris Volume Manager Roadmap—Administration

**TABLE 1–5** Solaris Volume Manager Roadmap—Administration

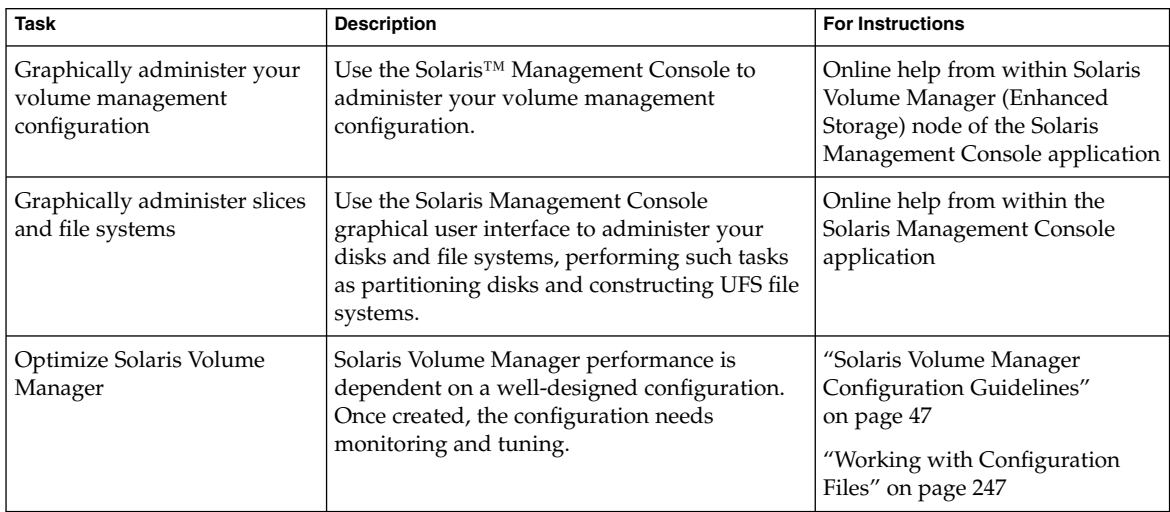

<span id="page-26-0"></span>

| <b>Task</b>               | <b>Description</b>                                                                                                    | <b>For Instructions</b>                                                                               |
|---------------------------|----------------------------------------------------------------------------------------------------|----------------------------------------------------------------------------------------------------|
| Plan for future expansion | Because file systems tend to run out of space,<br>you can plan for future growth by putting a<br>file system into a concatenation. | "Creating RAID 0<br>(Concatenation) Volumes"<br>on page 89<br>"Expanding Storage Space"<br>on page 91 |

### Solaris Volume Manager Roadmap—Troubleshooting

**TABLE 1–6** Solaris Volume Manager Roadmap—Troubleshooting

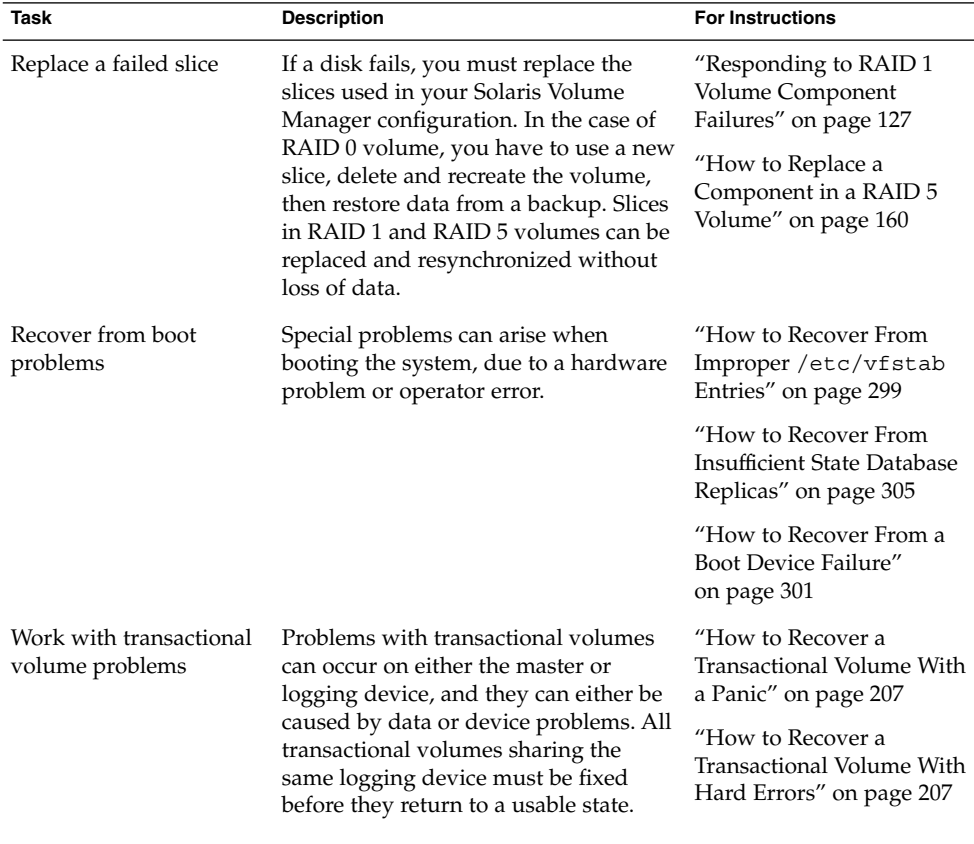

#### <span id="page-28-0"></span>CHAPTER **2**

### Storage Management Concepts

This chapter provides a brief introduction to some common storage management concepts. If you are already familiar with storage management concepts, you can proceed directly to [Chapter 3.](#page-36-0)

This chapter contains the following information:

- "Introduction to Storage Management" on page 29
- ["Configuration Planning Guidelines"](#page-30-0) on page 31
- ["Performance Issues"](#page-32-0) on page 33
- ["Random I/O and Sequential I/O Optimization"](#page-33-0) on page 34

### Introduction to Storage Management

Storage management is the means by which you control the devices on which the active data on your system is kept. To be useful, active data must be available and remain persistent even after unexpected events like hardware or software failure.

#### Storage Hardware

There are many different devices on which data can be stored. The selection of devices to best meet your storage needs depends primarily on three factors:

- Performance
- Availability
- Cost

You can use Solaris Volume Manager to help manage the tradeoffs in performance, availability and cost. You can often mitigate many of the tradeoffs completely with Solaris Volume Manager.

<span id="page-29-0"></span>Solaris Volume Manager works well with any supported storage on any system that runs the Solaris™ Operating System.

#### RAID Levels

RAID is an acronym for Redundant Array of Inexpensive (or Independent) Disks. RAID refers to a set of disks, called an array or a *volume*, that appears to the user as a single large disk drive. This array provides, depending on the configuration, improved reliability, response time, or storage capacity.

Technically, there are six RAID levels, 0-5. Each level refers to a method of distributing data while ensuring data redundancy. (RAID level 0 does not provide data redundancy, but is usually included as a RAID classification anyway. RAID level 0 provides the basis for the majority of RAID configurations in use.) Very few storage environments support RAID levels 2, 3, and 4, so those environments are not described here.

Solaris Volume Manager supports the following RAID levels:

- RAID Level 0–Although stripes and concatenations do not provide redundancy, these constructions are often referred to as RAID 0. Basically, data are spread across relatively small, equally-sized fragments that are allocated alternately and evenly across multiple physical disks. Any single drive failure can cause data loss. RAID 0 offers a high data transfer rate and high I/O throughput, but suffers lower reliability and lower availability than a single disk
- RAID Level 1–Mirroring uses equal amounts of disk capacity to store data and a copy (mirror) of the data. Data is duplicated, or mirrored, over two or more physical disks. Data can be read from both drives simultaneously, meaning that either drive can service any request, which provides improved performance. If one physical disk fails, you can continue to use the mirror with no loss in performance or loss of data.

Solaris Volume Manager supports both RAID 0+1 and (transparently) RAID 1+0 mirroring, depending on the underlying devices. See ["Providing RAID 1+0 and](#page-98-0) [RAID 0+1"](#page-98-0) on page 99 for details.

■ RAID Level 5–RAID 5 uses striping to spread the data over the disks in an array. RAID 5 also records parity information to provide some data redundancy. A RAID level 5 volume can withstand the failure of an underlying device without failing. If a RAID level 5 volume is used in conjunction with hot spares, the volume can withstand multiple failures without failing. A RAID level 5 volume will have a substantial performance degradation when operating with a failed device.

In the RAID 5 model, every device has one area that contains a parity stripe and others that contain data. The parity is spread over all of the disks in the array, which reduces the write time. Write time is reduced because writes do not have to wait until a dedicated parity disk can accept the data.

# <span id="page-30-0"></span>Configuration Planning Guidelines

When you are planning your storage management configuration, keep in mind that for any given application there are trade-offs in *performance*, *availability*, and *hardware costs*. You might need to experiment with the different variables to determine what works best for your configuration.

This section provides guidelines for working with the following types of volumes:

- Solaris Volume Manager RAID 0 (concatenation and stripe) volumes
- RAID 1 (mirror) volumes
- RAID 5 volumes
- Soft partitions
- Transactional (logging) volumes
- File systems that are constructed on Solaris Volume Manager volumes

#### Choosing Storage Mechanisms

Before you implement your storage management approach, you need to decide what kinds of storage devices to use. This set of guidelines compares the various storage mechanisms to help you choose. Additional sets of guidelines apply to specific storage mechanisms as implemented in Solaris Volume Manager. See specific chapters about each volume type for details.

**Note –** The storage mechanisms that are listed here are not mutually exclusive. You can use these volumes in combination to meet multiple goals. For example, you could first create a RAID 1 volume for redundancy. Next, you could create soft partitions on the RAID 1 volume to increase the number of discrete file systems that are possible.

**TABLE 2–1** Choosing Storage Mechanisms

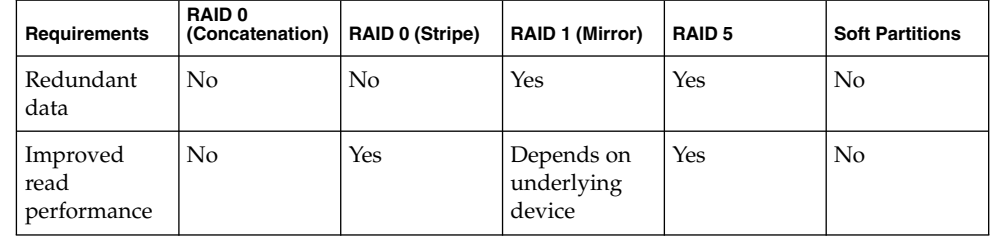

<span id="page-31-0"></span>**TABLE 2–1** Choosing Storage Mechanisms *(Continued)*

| $\sigma$ $\sigma$ .                  |                                  |                 |                        |                |                        |  |  |
|--------------------------------------|----------------------------------|-----------------|------------------------|----------------|------------------------|--|--|
| <b>Requirements</b>                  | <b>RAID 0</b><br>(Concatenation) | RAID 0 (Stripe) | <b>RAID 1 (Mirror)</b> | <b>RAID 5</b>  | <b>Soft Partitions</b> |  |  |
| Improved<br>write<br>performance     | No                               | Yes             | N <sub>0</sub>         | No             | No                     |  |  |
| More than 8<br>slices per<br>device  | No                               | N <sub>0</sub>  | N <sub>o</sub>         | N <sub>o</sub> | Yes                    |  |  |
| Larger<br>available<br>storage space | Yes                              | Yes             | No                     | Yes            | No                     |  |  |

**TABLE 2–2** Optimizing Redundant Storage

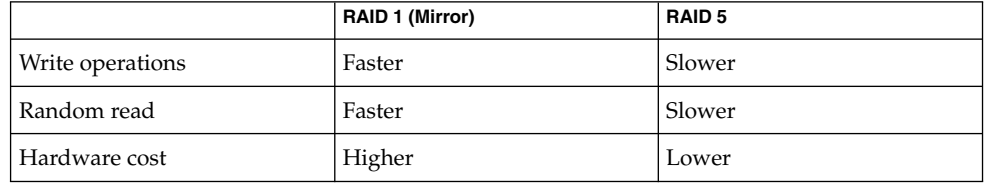

- RAID 0 devices (stripes and concatenations), and soft partitions do not provide any redundancy of data.
- Concatenation works well for small random I/O.
- Striping performs well for large sequential I/O and for random I/O distributions.
- Mirroring might improve read performance, but write performance is always degraded in mirrors.
- Because of the read-modify-write nature of RAID 5 volumes, volumes with over about 20 percent writes should not be RAID 5. If redundancy is required, consider mirroring.
- RAID 5 writes cannot be as fast as mirrored writes, which in turn cannot be as fast as unprotected writes.
- Soft partitions are useful for managing very large storage devices.

**Note –** In addition to these generic storage options, see ["Hot Spare Pools"](#page-45-0) on page 46 for more information about using Solaris Volume Manager to support redundant devices.

## <span id="page-32-0"></span>Performance Issues

#### General Performance Guidelines

When you design your storage configuration, consider the following performance guidelines:

- Striping generally has the best performance, but striping offers no data redundancy. For write-intensive applications, RAID 1 volumes generally have better performance than RAID 5 volumes.
- RAID 1 and RAID 5 volumes both increase data availability, but both volume types generally have lower performance for write operations. Mirroring does improve random read performance.
- RAID 5 volumes have a lower hardware cost than RAID 1 volumes, while RAID 0 volumes have no additional hardware cost.
- Identify the most frequently accessed data, and increase access bandwidth to that data with mirroring or striping.
- Both stripes and RAID 5 volumes distribute data across multiple disk drives and help balance the I/O load.
- Use available performance monitoring capabilities and generic tools such as the iostat command to identify the most frequently accessed data. Once identified, the access bandwidth to this data can be increased using striping, RAID 1 volumes or RAID 5 volumes.
- The performance of soft partitions can degrade when the soft partition size is changed multiple times.
- RAID 5 volume performance is lower than stripe performance for write operations. This performance penalty results from the multiple I/O operations required to calculate and store the RAID 5 volume parity.
- $\blacksquare$  For raw random I/O reads, the stripe and the RAID 5 volume are comparable. Both the stripe and RAID 5 volumes split the data across multiple disks. RAID 5 volume parity calculations are not a factor in reads except after a slice failure.
- For raw random  $I/O$  writes, the stripe is superior to RAID 5 volumes.

## <span id="page-33-0"></span>Random I/O and Sequential I/O Optimization

This section explains Solaris Volume Manager strategies for optimizing your particular configuration.

If you do not know if sequential I/O or random I/O predominates on the Solaris Volume Manager volumes you are creating, do not implement these performance tuning tips. These tips can degrade performance if the tips are improperly implemented.

The following optimization suggestions assume that you are optimizing a RAID 0 volume. In general, you would want to optimize a RAID 0 volume, then mirror that volume to provide both optimal performance and to provide data redundancy.

#### Random I/O

In a random I/O environment, such as an environment used for databases and general-purpose file servers, all disks should spend equal amounts of time servicing I/O requests.

For example, assume that you have 40 Gbytes of storage for a database application. If you stripe across four 10 Gbyte disk spindles, and if the I/O is random and evenly dispersed across the volume, then each of the disks will be equally busy, which generally improves performance.

The target for maximum random I/O performance on a disk is 35 percent or lower usage, as reported by the iostat command. Disk use in excess of 65 percent on a typical basis is a problem. Disk use in excess of 90 percent is a significant problem. The solution to having disk use values that are too high is to create a new RAID 0 volume with more disks (spindles).

**Note –** Simply attaching additional disks to an existing volume cannot improve performance. You must create a new volume with the ideal parameters to optimize performance.

The interlace size of the stripe does not matter because you just want to spread the data across all the disks. Any interlace value greater than the typical I/O request will do.

#### <span id="page-34-0"></span>Sequential Access I/O

You can optimize the performance of your configuration to take advantage of a sequential I/O environment, such as DBMS servers that are dominated by full table scans and NFS servers in very data-intensive environments, by setting the interlace value low relative to the size of the typical I/O request.

For example, assume a typical I/O request size of 256 Kbyte and striping across four spindles. A good choice for stripe unit size in this example would be: 256 Kbyte  $/$  4 = 64 Kbyte, or smaller.

This strategy ensures that the typical I/O request is spread across multiple disk spindles, thus increasing the sequential bandwidth.

**Note –** Seek time and rotation time are practically zero in the sequential case. When you optimize sequential I/O, the internal transfer rate of a disk is most important.

In sequential applications, the typical I/O size is usually large, meaning more than 128 Kbytes or even more than 1 Mbyte. Assume an application with a typical I/O request size of 256 Kbytes and assume striping across 4 disk spindles. 256 Kbytes / 4 = 64 Kbytes. So, a good choice for the interlace size would be 32 to 64 Kbyte.
### CHAPTER **3**

## Solaris Volume Manager Overview

This chapter explains the overall structure of Solaris Volume Manager and provides the following information:

- "Introduction to Solaris Volume Manager" on page 37
- ["Solaris Volume Manager Requirements"](#page-39-0) on page 40
- ["Overview of Solaris Volume Manager Components"](#page-39-0) on page 40
- ["Solaris Volume Manager Configuration Guidelines"](#page-46-0) on page 47
- ["Overview of Creating Solaris Volume Manager Components"](#page-47-0) on page 48

### Introduction to Solaris Volume Manager

Solaris Volume Manager is a software product that lets you manage large numbers of disks and the data on those disks. Although there are many ways to use Solaris Volume Manager, most tasks include the following:

- Increasing storage capacity
- Increasing data availability
- Easing administration of large storage devices

In some instances, Solaris Volume Manager can also improve I/O performance.

#### How Solaris Volume Manager Manages Storage

Solaris Volume Manager uses virtual disks to manage physical disks and their associated data. In Solaris Volume Manager, a virtual disk is called a *volume*. For historical reasons, some command-line utilities also refer to a volume as a "metadevice."

A volume is functionally identical to a physical disk in the view of an application or a file system. Solaris Volume Manager converts I/O requests directed at a volume into I/O requests to the underlying member disks.

Solaris Volume Manager volumes are built from disk slices or from other Solaris Volume Manager volumes. An easy way to build volumes is to use the graphical user interface that is built into the Solaris Management Console. The Enhanced Storage tool within the Solaris Management Console presents you with a view of all the existing volumes. By following the steps in wizards, you can easily build any kind of Solaris Volume Manager volume or component. You can also build and modify volumes by using Solaris Volume Manager command-line utilities.

For example, if you need more storage capacity as a single volume, you could use Solaris Volume Manager to make the system treat a collection of slices as one larger volume. After you create a volume from these slices, you can immediately begin using the volume just as you would use any "real" slice or device.

For a more detailed discussion of volumes, see "Volumes" [on page 41.](#page-40-0)

Solaris Volume Manager can increase the reliability and availability of data by using RAID 1 (mirror) volumes and RAID 5 volumes. Solaris Volume Manager hot spares can provide another level of data availability for mirrors and RAID 5 volumes.

Once you have set up your configuration, you can use the Enhanced Storage tool within the Solaris Management Console to report on its operation.

### How to Administer Solaris Volume Manager

Use either of these methods to interact with Solaris Volume Manager:

- Solaris Management Console–This tool provides a graphical user interface to volume management functions. Use the Enhanced Storage tool within the Solaris Management Console as illustrated in [Figure 3–1.](#page-38-0) This interface provides a graphical view of Solaris Volume Manager components, including volumes, hot spare pools, and state database replicas. This interface offers wizard-based manipulation of Solaris Volume Manager components, enabling you to quickly configure your disks or change an existing configuration.
- The command line–You can use several commands to perform volume management functions. The Solaris Volume Manager core commands begin with meta for example the metainit and metastat commands. For a list of Solaris Volume Manager commands, see [Appendix B.](#page-324-0)

<span id="page-38-0"></span>**Note –** Do not attempt to administer Solaris Volume Manager with the command line and the graphical user interface at the same time. Conflicting changes could be made to the configuration, and the behavior would be unpredictable. You can use both tools to administer Solaris Volume Manager, but not concurrently.

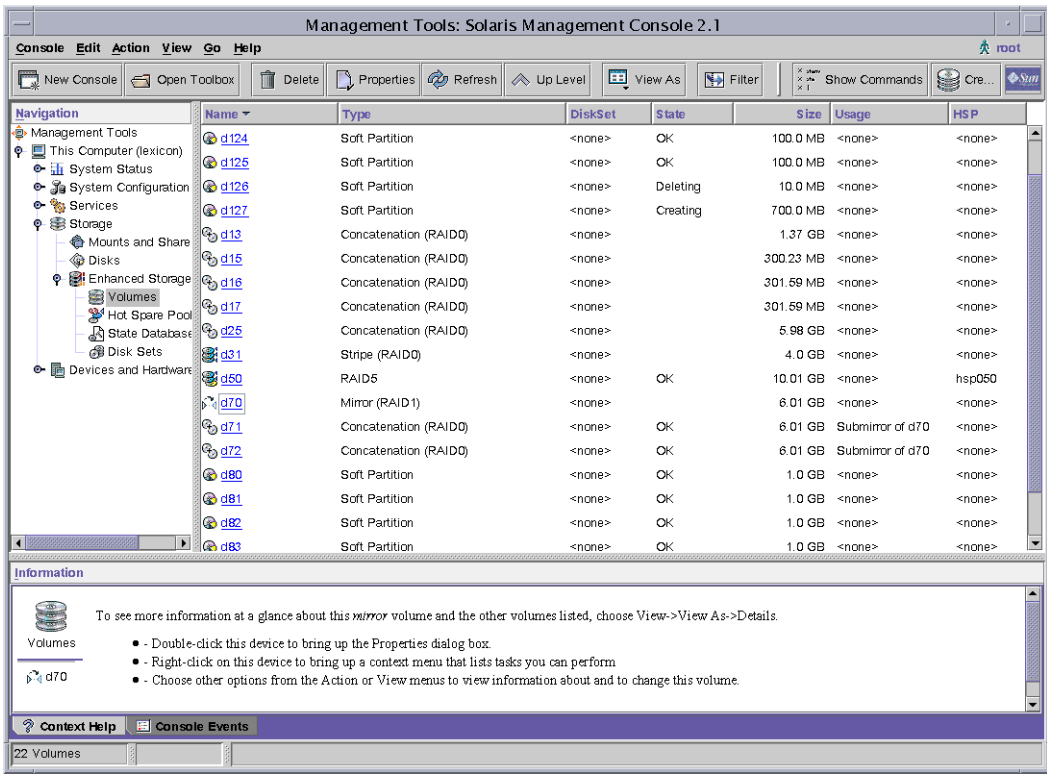

**FIGURE 3–1** View of the Enhanced Storage tool (Solaris Volume Manager) in the Solaris Management Console

### ▼ How to Access the Solaris Volume Manager Graphical User Interface

The Solaris Volume Manager graphical user interface (Enhanced Storage) is part of the Solaris Management Console. To access the graphical user interface, use the following instructions:

#### **1. Start Solaris Management Console on the host system by using the following command: Steps**

- <span id="page-39-0"></span>% **/usr/sbin/smc**
- **2. Double-click This Computer.**
- **3. Double-click Storage.**
- **4. Double-click Enhanced Storage to load the Solaris Volume Manager tools.**
- **5. If prompted to log in, log in as root or as a user who has equivalent access.**
- **6. Double-click the appropriate icon to manage volumes, hot spare pools, state database replicas, and disk sets.**

**Tip –** All tools in the Solaris Management Console display information in the bottom section of the page or at the left side of a wizard panel. Choose Help at any time to find additional information about performing tasks in this interface.

### Solaris Volume Manager Requirements

Solaris Volume Manager requirements include the following:

- You must have root privilege to administer Solaris Volume Manager. Equivalent privileges granted through the User Profile feature in the Solaris Management Console allow administration through the Solaris Management Console. However, only the root user can use the Solaris Volume Manager command-line interface.
- Before you can create volumes with Solaris Volume Manager, state database replicas must exist on the Solaris Volume Manager system. At least three replicas should exist, and the replicas should be placed on different controllers and different disks for maximum reliability. See ["About the Solaris Volume Manager State](#page-62-0) [Database and Replicas"](#page-62-0) on page 63 for more information about state database replicas, and ["Creating State Database Replicas"](#page-71-0) on page 72 for instructions on how to create state database replicas.

## Overview of Solaris Volume Manager **Components**

The four basic types of components that you create with Solaris Volume Manager are volumes, disk sets, state database replicas, and hot spare pools. The following table gives an overview of these Solaris Volume Manager components.

<span id="page-40-0"></span>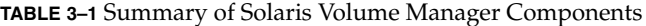

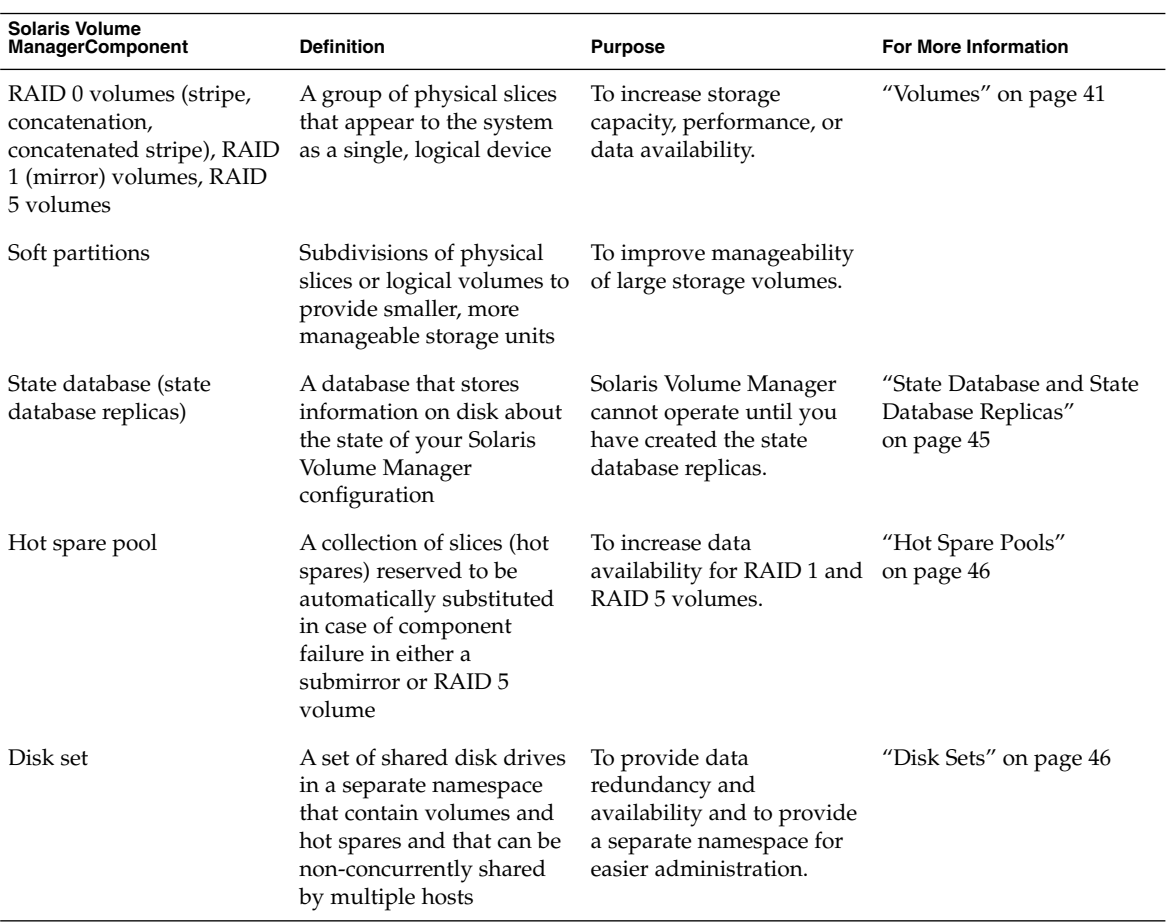

### Volumes

A *volume* is a name for a group of physical slices that appear to the system as a single, logical device. Volumes are actually pseudo, or virtual, devices in standard UNIX® terms.

**Note –** Historically, the Solstice DiskSuite™ product referred to these logical devices as metadevices. However, for simplicity and standardization, this book refers to these devices as volumes.

#### Classes of Volumes

You create a volume as a RAID 0 (concatenation or stripe) volume, a RAID 1 (mirror) volume, a RAID 5 volume, a soft partition, or a transactional logging volume.

You can use either the Enhanced Storage tool within the Solaris Management Console or the command-line utilities to create and administer volumes.

The following table summarizes the classes of volumes:

**TABLE 3–2** Classes of Volumes

| Volume                              | <b>Description</b>                                                                                                    |
|-------------------------------------|----------------------------------------------------------------------------------------------------|
| RAID 0 (stripe or<br>concatenation) | Can be used directly, or as the basic building blocks for mirrors and<br>transactional devices. RAID 0 volumes do not directly provide data<br>redundancy.                                                                                                    |
| RAID 1 (mirror)                     | Replicates data by maintaining multiple copies. A RAID 1 volume is<br>composed of one or more RAID 0 volumes that are called submirrors.                                                                                                    |
| RAID <sub>5</sub>                   | Replicates data by using parity information. In the case of disk failure,<br>the missing data can be regenerated by using available data and the<br>parity information. A RAID 5 volume is generally composed of slices.<br>One slice's worth of space is allocated to parity information, but the<br>parity is distributed across all slices in the RAID 5 volume. |
| Transactional                       | Used to log a UFS file system. (UFS logging is a preferable solution to<br>this need, however.) A transactional volume is composed of a master<br>device and a logging device. Both of these devices can be a slice, RAID 0<br>volume, RAID 1 volume, or RAID5 volume. The master device contains<br>the UFS file system.                                           |
| Soft partition                      | Divides a slice or logical volume into one or more smaller, extensible<br>volumes.                                                                                                    |

#### How Volumes Are Used

You use volumes to increase storage capacity, performance, and data availability. In some instances, volumes can also increase I/O performance. Functionally, volumes behave the same way as slices. Because volumes look like slices, the volumes are transparent to end users, applications, and file systems. Like physical devices, volumes are accessed through block or raw device names. The volume name changes, depending on whether the block or raw device is used. See ["Volume Names"](#page-43-0) on page [44](#page-43-0) for details about volume names.

You can use most file system commands, including mkfs, mount, umount, ufsdump, ufsrestore, and others on volumes. You cannot use the format command, however. You can read, write, and copy files to and from a volume, as long as the volume contains a mounted file system.

#### Example—Volume That Consists of Two Slices

Figure 3–2 shows a volume "containing" two slices, one slice from Disk A and one slice from Disk B. An application or UFS treats the volume as if it were one physical disk. Adding more slices to the volume increases its capacity.

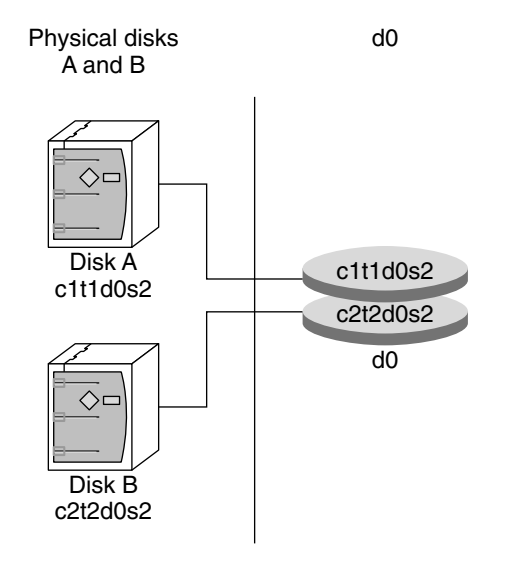

**FIGURE 3–2** Relationship Among a Volume, Physical Disks, and Slices

#### Volume and Disk Space Expansion

Solaris Volume Manager enables you to expand a volume by adding additional slices. You can use either the Enhanced Storage tool within the Solaris Management Console or the command line interface to add a slice to an existing volume.

You can expand a mounted or unmounted UFS file system that is contained within a volume without having to halt or back up your system. Nevertheless, backing up your data is always a good idea. After you expand the volume, use the growfs command to grow the file system.

**Note –** After a file system has been expanded, the file system cannot be shrunk. Not shrinking the size of a file system is a UFS limitation. Similarly, after a Solaris Volume Manager partition has been increased in size, it cannot be reduced.

Applications and databases that use the raw volume must have their own method to "grow" the added space so applications can recognize it. Solaris Volume Manager does not provide this capability.

Chapter 3 • Solaris Volume Manager Overview **43**

<span id="page-43-0"></span>You can expand the disk space in volumes in the following ways:

- Adding one or more slices to a RAID 0 volume
- Adding a slice or multiple slices to all submirrors of a RAID 1 volume
- Adding one or more slices to a RAID 5 volume
- Expanding a soft partition with additional space from the underlying component

#### *The growfs Command*

The growfs command expands a UFS file system without loss of service or data. However, write access to the volume is suspended while the growfs command is running. You can expand the file system to the size of the slice or the volume that contains the file system.

The file system can be expanded to use only part of the additional disk space by using the -s *size* option to the growfs command.

**Note –** When you expand a mirror, space is added to the mirror's underlying submirrors. Likewise, when you expand a transactional volume, space is added to the master device. The growfs command is then run on the RAID 1 volume or the transactional volume, respectively. The general rule is that space is added to the underlying devices, and the growfs command is run on the top-level device.

#### Volume Names

#### *Volume Name Requirements*

There are a few rules that you must follow when assigning names for volumes:

- Volume names must begin with the letter "d" followed by a number (for example, d0).
- Instead of specifying the full volume name, such as  $/dev/mol/dsk/d1$ , you can often use an abbreviated volume name, such as d1, with any meta\* command.
- Like physical slices, volumes have logical names that appear in the file system. Logical volume names have entries in the  $/$  dev $/$ md $/$ dsk directory for block devices and the /dev/md/rdsk directory for raw devices.
- You can generally rename a volume, as long as the volume is not currently being used and the new name is not being used by another volume. For more information, see ["Exchanging Volume Names"](#page-244-0) on page 245.
- Solaris Volume Manager has 128 default volume names from  $0-127$ . The following table shows some example volume names.

<span id="page-44-0"></span>**TABLE 3–3** Sample Volume Names

| /dev/md/dsk/d0    | Block volume d0 |
|-------------------|-----------------|
| /dev/md/dsk/d1    | Block volume d1 |
| /dev/md/rdsk/d126 | Raw volume d126 |
| /dev/md/rdsk/d127 | Raw volume d127 |

#### *Volume Name Guidelines*

The use of a standard for your volume names can simplify administration, and enable you at a glance to identify the volume type. Here are a few suggestions:

- Use ranges for each particular type of volume. For example, assign numbers 0–20 for RAID 1 volumes, 21–40 for RAID 0 volumes, and so on.
- Use a naming relationship for mirrors. For example, name mirrors with a number that ends in zero (0), and submirrors that end in one (1) and two (2). For example, you might name mirrors as follows: mirror d10, submirrors d11 and d12; mirror d20, submirrors d21 and d22, and so on.
- Use a naming method that maps the slice number and disk number to volume numbers.

### State Database and State Database Replicas

The *state database* is a database that stores information on disk about the state of your Solaris Volume Manager configuration. The state database records and tracks changes made to your configuration. Solaris Volume Manager automatically updates the state database when a configuration or state change occurs. Creating a new volume is an example of a configuration change. A submirror failure is an example of a state change.

The state database is actually a collection of multiple, replicated database copies. Each copy, referred to as a *state database replica*, ensures that the data in the database is always valid. Multiple copies of the state database protect against data loss from single points-of-failure. The state database tracks the location and status of all known state database replicas.

Solaris Volume Manager cannot operate until you have created the state database and its state database replicas. It is necessary that a Solaris Volume Manager configuration has an operating state database.

When you set up your configuration, you can locate the state database replicas on either of the following:

- On dedicated slices
- On slices that will later become part of volumes

<span id="page-45-0"></span>Solaris Volume Manager recognizes when a slice contains a state database replica, and automatically skips over the replica if the slice is used in a volume. The part of a slice reserved for the state database replica should not be used for any other purpose.

You can keep more than one copy of a state database on one slice. However, you might make the system more vulnerable to a single point-of-failure by doing so.

The system continues to function correctly if all state database replicas are deleted. However, the system loses all Solaris Volume Manager configuration data if a reboot occurs with no existing state database replicas on disk.

### Hot Spare Pools

A *hot spare pool* is a collection of slices (*hot spares*) reserved by Solaris Volume Manager to be automatically substituted for failed components. These hot spares can be used in either a submirror or RAID 5 volume. Hot spares provide increased data availability for RAID 1 and RAID 5 volumes. You can create a hot spare pool with either the Enhanced Storage tool within the Solaris Management Console or the command line interface.

When errors occur, Solaris Volume Manager checks for the first available hot spare whose size is equal to or greater than the size of the failed slice. If found, Solaris Volume Manager automatically replaces the component and resynchronizes the data. If a slice of adequate size is not found in the list of hot spares, the submirror or RAID 5 volume is considered to have failed. For more information, see [Chapter 16.](#page-162-0)

#### Disk Sets

A disk set is a set of physical storage volumes that contain logical volumes and hot spares. Volumes and hot spare pools must be built on drives from within that disk set. Once you have created a volume within the disk set, you can use the volume just as you would a physical slice.

A disk set provides for data availability in a clustered environment. If one host fails, another host can take over the failed host's disk set. (This type of configuration is known as a *failover configuration*.) Additionally, disk sets can be used to help manage the Solaris Volume Manager name space, and to provide ready access to network-attached storage devices.

For more information, see [Chapter 20.](#page-210-0)

## <span id="page-46-0"></span>Solaris Volume Manager Configuration Guidelines

A poorly designed Solaris Volume Manager configuration can degrade performance. This section offers tips for achieving good performance from Solaris Volume Manager.

### General Guidelines

- **Disk and controllers–Place drives in a volume on separate drive paths. For SCSI** drives, this means separate host adapters. An I/O load distributed over several controllers improves volume performance and availability.
- **System files–**Never edit or remove the /etc/lvm/mddb.cf or /etc/lvm/md.cf files.

Make sure these files are backed up on a regular basis.

- **Volume Integrity–If** a slice is defined as a volume, do not use the underlying slice for any other purpose, including using the slice as a dump device.
- **Maximum volumes–**The maximum number of volumes that are supported in a disk set is 8192 (but the default number of volumes is 128). To increase the number of default volumes, edit the /kernel/drv/md.conf file. See ["System Files and](#page-320-0) [Startup Files"](#page-320-0) on page 321 for more information on this file.
- **Information about disks and partitions–**Have a copy of output from the prtvtoc and metastat -p command in case you need to reformat a bad disk or recreate your Solaris Volume Manager configuration.

### File System Guidelines

Do not mount file systems on a volume's underlying slice. If a slice is used for a volume of any kind, you must not mount that slice as a file system. If possible, unmount any physical device that you intend to use as a volume before you activate the volume. For example, if you create a transactional volume for a UFS, in the /etc/vfstab file, you would specify the transactional volume name as the device to mount and fsck.

## <span id="page-47-0"></span>Overview of Creating Solaris Volume Manager Components

When you create a Solaris Volume Manager component, you assign physical slices to a logical Solaris Volume Manager name. The Solaris Volume Manager elements that you can create include the following:

- State database replicas
- Volumes (RAID 0 (stripes, concatenations), RAID 1 (mirrors), RAID 5, soft partitions, and transactional volumes)
- Hot spare pools
- Disk sets

**Note –** For suggestions on how to name volumes, see ["Volume Names"](#page-43-0) on page 44.

### Prerequisites for Creating Solaris Volume Manager **Components**

The prerequisites for creating Solaris Volume Manager elements are as follows:

- Create initial state database replicas. If you have not done so, see ["Creating State](#page-71-0) [Database Replicas"](#page-71-0) on page 72.
- Identify slices that are available for use by Solaris Volume Manager. If necessary, use the format command, the fmthard command, or the Solaris Management Console to repartition existing disks.
- Make sure you have root privilege.
- Have a current backup of all data.
- If you are using the graphical user interface, start the Solaris Management Console and maneuver through the interface to use the Solaris Volume Manager feature. For information, see ["How to Access the Solaris Volume Manager Graphical User](#page-38-0) Interface" [on page 39.](#page-38-0)

## Overview of Large Volume Support in Solaris Volume Manager

Starting with the Solaris 9 4/03 release, Solaris Volume Manager supports storage devices and logical volumes greater than 1 terabyte (TB) on systems running a 64–bit kernel.

**Note –** Use isainfo -v to determine if your system is running a 64–bit kernel. If the string "64–bit" appears, you are running a 64–bit kernel.

Solaris Volume Manager allows system administrators to do the following:

- 1. Create, modify, and delete logical volumes built on or from logical storage units (LUNs) greater than 1 TB in size.
- 2. Create, modify, and delete logical volumes that exceed 1 TB in size.

Support for large volumes is automatic—if a device greater than 1 TB is created, Solaris Volume Manager configures it appropriately and without user intervention.

### Large Volume Support Limitations

Solaris Volume Manager only supports large volumes (>1 TB) on Solaris 9 4/03 or later when running a 64–bit kernel. Running a system with large volumes under 32–bit kernel on previous Solaris 9 releases will affect Solaris Volume Manager functionality. Specifically, note the following:

- If a system with large volumes is rebooted under a 32-bit Solaris 9 4/03 or later kernel, the large volumes will be visible through metastat output, but they cannot be accessed, modified or deleted, and no new large volumes can be created. Any volumes or file systems on a large volume in this situation will also be unavailable.
- If a system with large volumes is rebooted under a release of Solaris prior to Solaris 9 4/03, Solaris Volume Manager will not start. All large volumes must be removed before Solaris Volume Manager will run under another version of the Solaris platform.
- Solaris Volume Manager transactional volumes do not support large volumes. In all cases, UFS logging should be used. For more information, seemount ufs(1M).

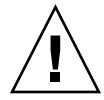

**Caution –** Do not create large volumes if you expect to run the Solaris software with a 32–bit kernel or if you expect to use a version of the Solaris OS prior to Solaris 9 4/03.

### Using Large Volumes

All Solaris Volume Manager commands work with large volumes. No syntax differences or special tasks are required to take advantage of the large volume support, so system administrators who are familiar with Solaris Volume Manager can immediately work with Solaris Volume Manager large volumes.

**Tip –** If you create large volumes, then later determine that you need to use Solaris Volume Manager under previous releases of Solaris or that you need to run under the 32–bit Solaris 9 4/03 or later kernel, you will need to remove the large volumes. Use the metaclear command under the 64–bit kernel to remove the large volumes from your Solaris Volume Manager configuration before rebooting under previous releases of Solaris or under a 32–bit kernel.

## Upgrading to Solaris Volume Manager

Solaris Volume Manager fully supports seamless upgrade from Solstice DiskSuite versions 4.1, 4.2, and 4.2.1. Make sure that all volumes are in Okay state (not "Needs Maintenance" or "Last Erred") and that no hot spares are in use. You do not need to do anything else special to Solaris Volume Manager for the upgrade to work—it is not necessary to change the configuration or break down the root mirror. When you upgrade your system, the Solstice DiskSuite configuration will be brought forward and will be accessible after upgrade through Solaris Volume Manager tools.

#### CHAPTER **4**

# Solaris Volume Manager for Sun Cluster (Overview)

This chapter provides an overview of Solaris Volume Manager for Sun Cluster.

This chapter includes the following information:

- "Introduction to Solaris Volume Manager for Sun Cluster" on page 51
- ["Multi-Owner Disk Set Concepts"](#page-52-0) on page 53
- ["Solaris Volume Manager for Sun Cluster Configuration"](#page-54-0) on page 55
- ["Software Components Used With Multi-Owner Disk Sets"](#page-55-0) on page 56
- ["RAID-1 \(Mirror\) Volumes in Multi-Owner Disk Sets"](#page-55-0) on page 56

## Introduction to Solaris Volume Manager for Sun Cluster

Starting with the Solaris 9 9/04 release, Solaris Volume Manager can manage storage in a Sun Cluster environment using multi-owner disk sets. *Multi-owner disk sets* allow multiple nodes to share ownership of a disk set and to simultaneously write to the shared disks. Previously, shared disk sets were visible from all participating hosts in the disk set, but only one host could access it at a time. Multi-owner disk sets work with Sun Cluster and with applications such as Oracle9*i* Real Application Clusters. For information about compatible releases of Sun Cluster, see <http://wwws.sun.com/software/cluster>.

Multi-owner disk sets and Solaris Volume Manager shared disk sets can coexist on the same node. However, moving disk sets between the two configurations is not supported.

**Note –** Solaris Volume Manager for Sun Cluster device id support for multi-owner disk sets is not available. Therefore, importing multi-owner disk sets from one system to another is not supported at this time.

Solaris Volume Manager for Sun Cluster creates the same components that you can create with Solaris Volume Manager, including stripes, concatenations, mirrors, soft partitions, and hot spares. Solaris Volume Manager for Sun Cluster does not support RAID-5 volumes and transactional volumes.

The following figure shows the association between the software and the shared storage in a typical cluster configuration.

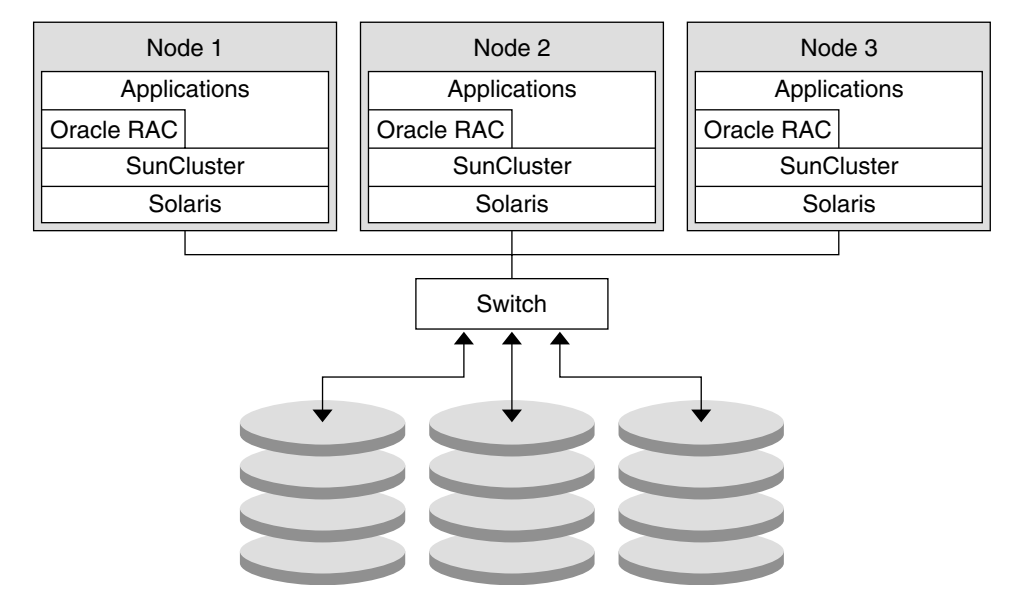

**FIGURE 4–1** Sample Cluster Configuration

Each node has local storage as well as at least one path to shared storage. The multi-owner disk sets in the cluster are managed by Solaris Volume Manager for Sun Cluster, which is part of the Solaris Operating System (Solaris OS).

### <span id="page-52-0"></span>Multi-Owner Disk Set Concepts

The storage managed by Solaris Volume Manager for Sun Cluster is grouped into multi-owner disk sets. Multi-owner disk sets allow multiple nodes to share ownership of a disk set and to simultaneously write to the shared disks. An instance of an application such as Oracle9*i* Real Application Clusters runs on each node in the cluster, so multi-owner disk sets provide scalability. Since each instance of the application directly accesses the shared storage, multi-owner disk sets also enhance the performance of the application.

**Note –** Multi-owner disk set functionality is enabled only in a Sun Cluster environment. *Nodes* are the physical machines that are part of a Sun Cluster system.

Each multi-owner disk set is associated with a list of nodes. These nodes share ownership of the disk set. The following metaset -s *disk-set* command shows the output for a multi-owner disk set.

```
# metaset -s blue
Multi-owner Set name = blue, Set number = 1, Master = nodeone
Host Owner Member
 nodeone multi-owner Yes
 nodetwo multi-owner Yes
Drive Dbase
d9 Yes
d13 Yes
```
This output shows nodeone and nodetwo in the list of nodes that share ownership of the disk set. Additionally, nodeone is designated as the *master node*.

Each multi-owner disk set has a master node. After a disk set is created, the node that adds the first disk to the disk set becomes the master node of the disk set. The master node creates, deletes, and updates the state database replicas in the disk set.

**Note –** For more information on state database replicas, see [Chapter 6.](#page-62-0)

The following output from the metaset command shows that nodeone becomes the master node of the disk set when the first disk is added to the disk set.

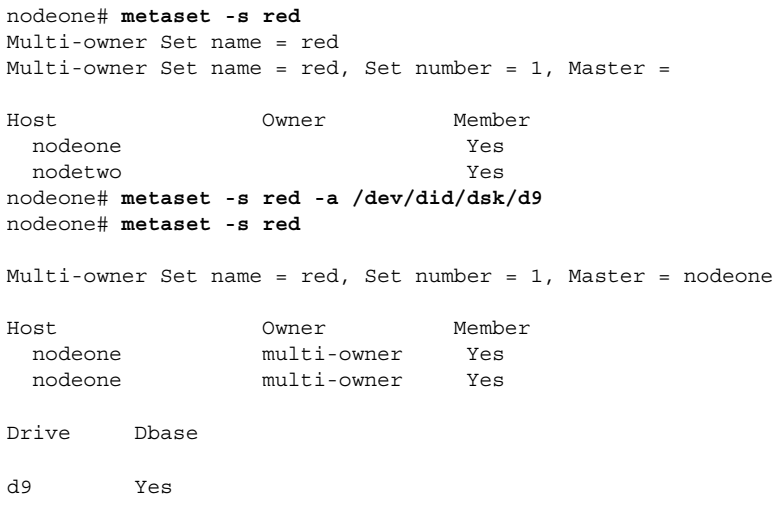

Solaris Volume Manager for Sun Cluster can support disk sets with different, yet overlapping, node lists. Because each disk set has a master node, multiple masters can exist simultaneously on the same cluster.

### Tasks Associated With Multi-Owner Disk Sets

Solaris Volume Manager for Sun Cluster generally uses the same set of Solaris Volume Manager commands to perform tasks associated with disk sets. Some command options unique to multi-owner disk sets have been added to the metaset command. For example, the task to create a multi-owner disk set requires the -M to the metaset command. The following output shows you how to create a multi-owner disk set using the metaset -s *diskset-name* -a -M -h *hostname* command.

```
# metaset -s red -a -M -h nodeone
# metaset
Multi-owner Set name = red, Set number = 1, Master =
Host Owner Member
 nodeone Yes
```
In addition, some of the metaset command options, such as the commands to take and release disk sets, are not used with multi-owner disk sets. For more information, see the metaset(1M) man page.

Another example of how tasks differ in a Sun Cluster environment occurs when working with disks. Sun Cluster assigns each disk a unique device ID (DID) number. Rather than using the c*n*t*n*d*n* format to identify a disk, use the Sun Cluster DID path name, /dev/did/dsk/d*N*. The variable *N* is the device number assigned by Sun Cluster.

<span id="page-54-0"></span>The following output shows you how to add a disk to a multi-owner disk set using the metaset -s *diskset-name* -a *disk-name* command and the Sun Cluster DID path name to identify the disk.

```
nodeone# metaset -s red
Multi-owner Set name = red
Multi-owner Set name = red, Set number = 1, Master =
Host Owner Member
 nodeone Yes
 nodetwo Yes
nodeone# metaset -s red -a /dev/did/dsk/d13
nodeone# metaset -s red
Multi-owner Set name = red, Set number = 1, Master = nodeone
Host Owner Member<br>nodeone multi-owner Yes
               multi-owner Yes
Drive Dbase
```
d13 Yes

For more information on creating multi-owner disk sets for the Oracle9*i* Real Application Clusters, see your Sun Cluster documentation.

For tasks associated with disk sets, see [Chapter 21.](#page-222-0)

## Solaris Volume Manager for Sun Cluster Configuration

Solaris Volume Manager for Sun Cluster supports the following configuration:

■ Solaris Volume Manager for Sun Cluster supports up to 32 disk sets. These disk sets can include any combination of multi-owner disk sets, shared disk sets, and the local disk set.

**Note –** For more information on the different types of disk sets available in a Solaris Volume Manager environment, see ["Types of Disk Sets"](#page-211-0) on page 212.

- Each multi-owner disk set supports a maximum of 8192 volumes per disk set.
- The default size for a state database replica is 16 Mbytes. The minimum size is 16 Mbytes. The maximum size is 256 Mbytes.

### <span id="page-55-0"></span>Software Components Used With Multi-Owner Disk Sets

To use multi-owner disk sets, the following software must be installed in addition to the Solaris OS:

- Sun Cluster software
- Oracle<sup>9*i*</sup> Real Application Clusters software

**Note –** For information about compatible releases of Sun Cluster, see <http://wwws.sun.com/software/cluster>.

### RAID-1 (Mirror) Volumes in Multi-Owner Disk Sets

A RAID-1 volume, or mirror, created for a multi-owner disk set functions identically to a RAID-1 volume in a shared disk set. However, RAID-1 volumes in multi-owner disk sets have some additional features.

### Mirror Ownership With Multi-Owner Disk Sets

The concept of mirror ownership is unique to multi-owner disk sets. Unlike a RAID-1 volume in a Solaris Volume Manager shared disk set, a RAID-1 volume in a multi-owner disk set usually has an owner associated with it. The ownership of the mirror volume is chosen by the volume manager. The owner of the volume is one of the nodes designated in the node list for the disk set. Only the owner of the RAID-1 volume can write to the volume. If a non-owner node wants to write to the volume, the ownership switches to the node doing the write operation. The following output from the metastat -s *diskset-name* command shows nodeone as the owner of the RAID-1 volume, d24.

```
# metastat -s red
red/d24: Mirror
    Submirror 0: red/d20
     State: Okay
    Submirror 1: red/d21
     State: Okay
```

```
Pass: 1
Read option: roundrobin (default)
Write option: parallel (default)
Resync option: optimizedresync
Owner: nodeone
Size: 825930 blocks (403 MB)
```
### Data Management and Recovery Processes

As with RAID-1 volumes in Solaris Volume Manager, RAID-1 volumes in Solaris Volume Manager for Sun Cluster perform operations to ensure consistent data. Solaris Volume Manager for Sun Cluster provides RAID-1 volumes with two options for data management and recovery.

#### Optimized Resynchronization for Solaris Volume Manager for Sun Cluster

Optimized resynchronization in Solaris Volume Manager for Sun Cluster functions identically to optimized resynchronization in Solaris Volume Manager. However, in a multi-owner disk set, a RAID-1 volume with the resynchronization option set to optimized resynchronization always has a mirror owner. The following output from the metastat -s *diskset-name* command shows the resynchronization option set to optimizedresync (for optimized resynchronization).

```
# metastat -s red
red/d24: Mirror
   Submirror 0: red/d20
     State: Okay
   Submirror 1: red/d21
     State: Okay
   Pass: 1
   Read option: roundrobin (default)
   Write option: parallel (default)
   Resync option: optimizedresync
   Owner: nodeone
   Size: 825930 blocks (403 MB)
```
For general information about optimized resynchronization for RAID-1 volumes, see ["Optimized Resynchronization"](#page-102-0) on page 103.

#### Application-Based Recovery and Directed Mirror Reads

To optimize data recovery in Solaris Volume Manager for Sun Cluster, applications such as Oracle9*i* Real Application Clusters require the ability to manage and control the recovery of data. Enabling an application to control the recovery improves the performance of the recovery. The ioctls DKIOGETVOLCAP, DKIOSETVOLCAP, and DKIODMR provide support for an application's data management recovery in a cluster environment. These ioctls provide an application with the following capabilities:

- Application Based Recovery (ABR)—Allows the application to control the recovery of data on mirrored volumes
- Directed Mirror Reads—Allows the application to direct reads to specific submirrors and to determine the state of the data

For more information on the ioctls used with application-based data management recovery, see the dkio(7I) man page.

A RAID-1 volume with the resynchronization option set to application-based recovery has a mirror owner only during the application-based recovery process. The following output from the metastat -s *diskset-name* command shows a RAID-1 volume in a normal state. The resynchronization option is set to application based (for application-based recovery), and there is no mirror owner.

```
# metastat -s red
red/d24: Mirror
   Submirror 0: red/d20
     State: Okay
   Submirror 1: red/d21
     State: Okay
   Pass: 1
   Read option: roundrobin (default)
   Write option: parallel (default)
   Resync option: application based
   Owner: None
   Size: 825930 blocks (403 MB)
```
#### <span id="page-58-0"></span>CHAPTER **5**

# Configuring and Using Solaris Volume Manager (Scenario)

Throughout the *Solaris Volume Manager Administration Guide*, the examples generally relate to a single storage configuration, whenever that is possible. This chapter explains what that configuration is and provides information about this broad storage scenario for the rest of the book.

This chapter contains the following information:

- "Scenario Background Information" on page 59
- ["Complete Solaris Volume Manager Configuration"](#page-60-0) on page 61

## Scenario Background Information

Throughout this book, the scenarios and many examples relate to a single configuration. Although this configuration is small (to simplify the documentation), the concepts will scale to much larger storage environments.

### Hardware Configuration

The hardware system is configured as follows:

- **There are 3 physically separate controllers (c0 IDE, c1 SCSI, and c2 SCSI).**
- Each SCSI controller connects to a MultiPack that contains 6 internal 9–Gbyte disks (c1t1 through c1t6 and c2t1 through c2t6).
- Each controller/terminator pair (cntn) has 8.49 Gbytes of usable storage space.
- Storage space on the root  $\binom{7}{1}$  drive c0t0d0 is split into 6 partitions.

An alternative way to understand this configuration is shown in the following diagram.

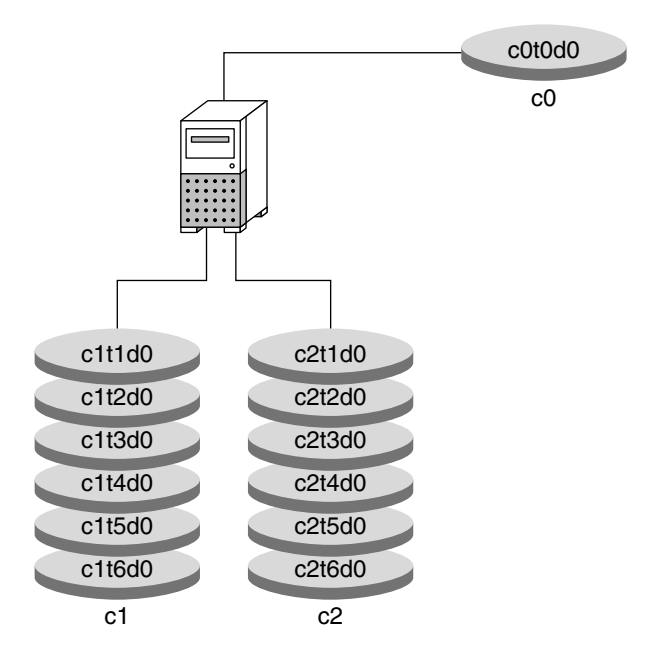

**FIGURE 5–1** Basic Hardware Diagram

### Physical Storage Configuration

The storage configuration before Solaris Volume Manager is configured is as follows:

- The SCSI controller/terminator pairs (c*n*t*n*) have approximately 20 Gbytes of storage space
- Storage space on each disk (for example, c1t1d0) is split into 7 partitions (c*n*t*n*d0s0 through c*n*t*n*d0s6).

To partition a disk, follow the procedures explained in "Formatting a Disk" in *System Administration Guide: Devices and File Systems*.

## <span id="page-60-0"></span>Complete Solaris Volume Manager Configuration

Throughout this book, specific scenarios are provided with specific tasks. However, so that you can better understand the examples throughout the book, the final configuration is approximately as follows (as displayed by the metastat(1M) command with the -p option):

```
[root@lexicon:/]$ metastat -p
d50 -r c1t4d0s5 c1t5d0s5 c2t4d0s5 c2t5d0s5 c1t1d0s5 c2t1d0s5 -k -i 32b
d1 1 1 c1t2d0s3
d2 1 1 c2t2d0s3
d12 1 1 c1t1d0s0
d13 1 1 c2t1d0s0
d16 1 1 c1t1d0s1
d17 1 1 c2t1d0s1
d25 2 2 c1t1d0s3 c2t1d0s3 -i 32b \
        1 c0t0d0s3
d31 1 2 c1t4d0s4 c2t4d0s4 -i 8192b
d80 -p d70 -o 1 -b 2097152
d81 -p d70 -o 2097154 -b 2097152
d82 -p d70 -o 4194307 -b 2097152
d83 -p d70 -o 6291460 -b 2097152
d84 -p d70 -o 8388613 -b 2097152
d85 -p d70 -o 10485766 -b 2097152
d70 -m d71 d72 1
d71 3 1 c1t3d0s3 \
        1 c1t3d0s4 \
        1 c1t3d0s5
d72 3 1 c2t3d0s3 \
        1 c2t3d0s4 \
        1 c2t3d0s5
d123 -p c1t3d0s6 -o 1 -b 204800
d124 -p c1t3d0s6 -o 204802 -b 204800
d125 -p c1t3d0s6 -o 409603 -b 204800
d126 -p c1t3d0s7 -o 3592 -b 20480
d127 -p c2t3d0s7 -o 3592 -b 1433600
hsp010
hsp014 c1t2d0s1 c2t2d0s1
hsp050 c1t2d0s5 c2t2d0s5
hsp070 c1t2d0s4 c2t2d0s4
```
Solaris Volume Manager Administration Guide • September 2004

#### <span id="page-62-0"></span>CHAPTER **6**

### State Database (Overview)

This chapter provides conceptual information about state database replicas. For information about performing related tasks, see [Chapter 7.](#page-70-0)

This chapter contains the following information:

- "About the Solaris Volume Manager State Database and Replicas" on page 63
- ["Understanding the Majority Consensus Algorithm"](#page-64-0) on page 65
- ["Background Information for Defining State Database Replicas"](#page-65-0) on page 66
- ["Handling State Database Replica Errors"](#page-66-0) on page 67

## About the Solaris Volume Manager State Database and Replicas

The Solaris Volume Manager state database contains configuration and status information for all volumes, hot spares, and disk sets. Solaris Volume Manager maintains multiple copies (replicas) of the state database to provide redundancy and to prevent the database from being corrupted during a system crash (at most, only one database copy will be corrupted).

The state database replicas ensure that the data in the state database is always valid. When the state database is updated, each state database replica is also updated. The updates take place one at a time (to protect against corrupting all updates if the system crashes).

If your system loses a state database replica, Solaris Volume Manager must figure out which state database replicas still contain valid data. Solaris Volume Manager determines this information by using a *majority consensus algorithm*. This algorithm requires that a majority (half  $+ 1$ ) of the state database replicas be available and in agreement before any of them are considered valid. It is because of this majority

consensus algorithm that you must create at least three state database replicas when you set up your disk configuration. A consensus can be reached as long as at least two of the three state database replicas are available.

During booting, Solaris Volume Manager ignores corrupted state database replicas. In some cases, Solaris Volume Manager tries to rewrite state database replicas that are corrupted. Otherwise, they are ignored until you repair them. If a state database replica becomes corrupted because its underlying slice encountered an error, you will need to repair or replace the slice and then enable the replica.

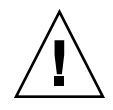

**Caution –** Do not place state database replicas on fabric-attached storage, SANs, or other storage that is not directly attached to the system. Replicas must be on storage devices that are available at the same point in the boot process as traditional SCSI or IDE drives.

If all state database replicas are lost, you could, in theory, lose all data that is stored on your Solaris Volume Manager volumes. For this reason, it is good practice to create enough state database replicas on separate drives and across controllers to prevent catastrophic failure. It is also wise to save your initial Solaris Volume Manager configuration information, as well as your disk partition information.

See [Chapter 7](#page-70-0) for information on adding additional state database replicas to the system, and on recovering when state database replicas are lost.

State database replicas are also used for RAID 1 volume resynchronization regions. Too few state database replicas relative to the number of mirrors might cause replica I/O to impact RAID 1 volume performance. That is, if you have a large number of mirrors, make sure that you have a total of at least two state database replicas per RAID 1 volume, up to the maximum of 50 replicas per disk set.

Each state database replica occupies 4 Mbytes (8192 disk sectors) of disk storage by default. Replicas can be stored on the following devices:

- a dedicated local disk partition
- a local partition that will be part of a volume
- a local partition that will be part of a UFS logging device

**Note –** Replicas cannot be stored on the root (/), swap, or /usr slices, or on slices that contain existing file systems or data. After the replicas have been stored, volumes or file systems can be placed on the same slice.

<span id="page-64-0"></span>**Note –** Replicas cannot be stored on fabric-attached storage, SANs, or other storage that is not directly attached to the system. Replicas must be on storage devices that are available at the same point in the boot process as traditional SCSI or IDE drives.

## Understanding the Majority Consensus Algorithm

Replicated databases have an inherent problem in determining which database has valid and correct data. To solve this problem, Solaris Volume Manager uses a majority consensus algorithm. This algorithm requires that a majority of the database replicas agree with each other before any of them are declared valid. This algorithm requires the presence of at least three initial replicas which you create. A consensus can then be reached as long as at least two of the three replicas are available. If there is only one replica and the system crashes, it is possible that all volume configuration data will be lost.

To protect data, Solaris Volume Manager will not function unless half of all state database replicas are available. The algorithm, therefore, ensures against corrupt data.

The majority consensus algorithm provides the following:

- The system will stay running if at least half of the state database replicas are available.
- The system will panic if fewer than half of the state database replicas are available.
- $\blacksquare$  The system will not reboot into multiuser mode unless a majority (half  $+1$ ) of the total number of state database replicas is available.

If insufficient state database replicas are available, you will have to boot into single-user mode and delete enough of the bad or missing replicas to achieve a quorum. See ["How to Recover From Insufficient State Database Replicas"](#page-304-0) on page 305.

**Note –** When the number of state database replicas is odd, Solaris Volume Manager computes the majority by dividing the number in half, rounding down to the nearest integer, then adding 1 (one). For example, on a system with seven replicas, the majority would be four (seven divided by two is three and one-half, rounded down is three, plus one is four).

## <span id="page-65-0"></span>Background Information for Defining State Database Replicas

In general, it is best to distribute state database replicas across slices, drives, and controllers, to avoid single points-of-failure. You want a majority of replicas to survive a single component failure. If you lose a replica (for example, due to a device failure), it might cause problems with running Solaris Volume Manager or when rebooting the system. Solaris Volume Manager requires at least half of the replicas to be available to run, but a majority (half plus one) to reboot into multiuser mode.

When you work with state database replicas, consider the following "Recommendations for State Database Replicas" on page 66 and ["Guidelines for State](#page-66-0) [Database Replicas"](#page-66-0) on page 67.

### Recommendations for State Database Replicas

- You should create state database replicas on a dedicated slice of at least 4 Mbytes per replica. If necessary, you could create state database replicas on a slice that will be used as part of a RAID 0, RAID 1, or RAID 5 volume, soft partitions, or transactional (master or log) volumes. You must create the replicas before you add the slice to the volume. Solaris Volume Manager reserves the starting part of the slice for the state database replica.
- You can create state database replicas on slices that are not in use.
- $\blacksquare$  You cannot create state database replicas on existing file systems, or the root  $\binom{7}{1}$ , /usr, and swap file systems. If necessary, you can create a new slice (provided a slice name is available) by allocating space from swap and then put state database replicas on that new slice.
- A minimum of 3 state database replicas are recommended, up to a maximum of 50 replicas per Solaris Volume Manager disk set. The following guidelines are recommended:
	- For a system with only a single drive: put all three replicas in one slice.
	- For a system with two to four drives: put two replicas on each drive.
	- For a system with five or more drives: put one replica on each drive.
- $\blacksquare$  If you have a RAID 1 volume that will be used for small-sized random I/O (as in for a database), be sure that you have at least two extra replicas per RAID 1 volume on slices (and preferably disks and controllers) that are unconnected to the RAID 1 volume for best performance.

### <span id="page-66-0"></span>Guidelines for State Database Replicas

You can add additional state database replicas to the system at any time. The additional state database replicas help ensure Solaris Volume Manager availability.

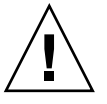

**Caution –** If you upgraded from Solstice DiskSuite to Solaris Volume Manager and you have state database replicas sharing slices with file systems or logical volumes (as opposed to on separate slices), do not delete the existing replicas and replace them with new replicas in the same location.

The default state database replica size in Solaris Volume Manager is 8192 blocks, while the default size in Solstice DiskSuite was 1034 blocks. If you delete a default-sized state database replica from Solstice DiskSuite, then add a new default-sized replica with Solaris Volume Manager, you will overwrite the first 7158 blocks of any file system that occupies the rest of the shared slice, thus destroying the data.

- When a state database replica is placed on a slice that becomes part of a volume, the capacity of the volume is reduced by the space that is occupied by the replica(s). The space used by a replica is rounded up to the next cylinder boundary and this space is skipped by the volume.
- By default, the size of a state database replica is 4 Mbytes or 8192 disk blocks. Because your disk slices might not be that small, you might want to resize a slice to hold the state database replica. For information about resizing a slice, see Chapter 11, "Administering Disks (Tasks)," in *System Administration Guide: Devices and File Systems*.
- If multiple controllers exist, replicas should be distributed as evenly as possible across all controllers. This strategy provides redundancy in case a controller fails and also helps balance the load. If multiple disks exist on a controller, at least two of the disks on each controller should store a replica.

## Handling State Database Replica Errors

How does Solaris Volume Manager handle failed replicas? The system will continue to run with at least half of the available replicas. The system will panic when fewer than half of the replicas are available.

The system can reboot multiuser when at least one more than half of the replicas are available. If fewer than a majority of replicas are available, you must reboot into single-user mode and delete the unavailable replicas (by using the metadb command).

For example, assume you have four replicas. The system will stay running as long as two replicas (half the total number) are available. However, to reboot the system, three replicas (half the total plus one) must be available.

In a two-disk configuration, you should always create at least two replicas on each disk. For example, assume you have a configuration with two disks, and you only create three replicas (two replicas on the first disk and one replica on the second disk). If the disk with two replicas fails, the system will panic because the remaining disk only has one replica and this is less than half the total number of replicas.

**Note –** If you create two replicas on each disk in a two-disk configuration, Solaris Volume Manager will still function if one disk fails. But because you must have one more than half of the total replicas available for the system to reboot, you will be unable to reboot.

What happens if a slice that contains a state database replica fails? The rest of your configuration should remain in operation. Solaris Volume Manager

finds a valid state database during boot (as long as there are at least half plus one valid state database replicas).

What happens when state database replicas are repaired? When you manually repair or enable state database replicas, Solaris Volume Manager updates them with valid data.

### Scenario—State Database Replicas

State database replicas provide redundant data about the overall Solaris Volume Manager configuration. The following example, drawing on the sample system provided in [Chapter 5,](#page-58-0) describes how state database replicas can be distributed to provide adequate redundancy.

The sample system has one internal IDE controller and drive, plus two SCSI controllers, which each have six disks attached. With three controllers, the system can be configured to avoid any single point-of-failure. Any system with only two controllers cannot avoid a single point-of-failure relative to Solaris Volume Manager. By distributing replicas evenly across all three controllers and across at least one disk on each controller (across two disks if possible), the system can withstand any single hardware failure.

A minimal configuration could put a single state database replica on slice 7 of the root disk, then an additional replica on slice 7 of one disk on each of the other two controllers. To help protect against the admittedly remote possibility of media failure, using two replicas on the root disk and then two replicas on two different disks on each controller, for a total of six replicas, provides more than adequate security.

To round out the total, add 2 additional replicas for each of the 6 mirrors, on different disks than the mirrors. This configuration results in a total of 18 replicas with 2 on the root disk and 8 on each of the SCSI controllers, distributed across the disks on each controller.

Solaris Volume Manager Administration Guide • September 2004

#### <span id="page-70-0"></span>CHAPTER **7**

## State Database (Tasks)

This chapter provides information about performing tasks that are associated with Solaris Volume Manager state database replicas. For information about the concepts involved in these tasks, see [Chapter 6.](#page-62-0)

## State Database Replicas (Task Map)

The following task map identifies the procedures needed to manage Solaris Volume Manager state database replicas.

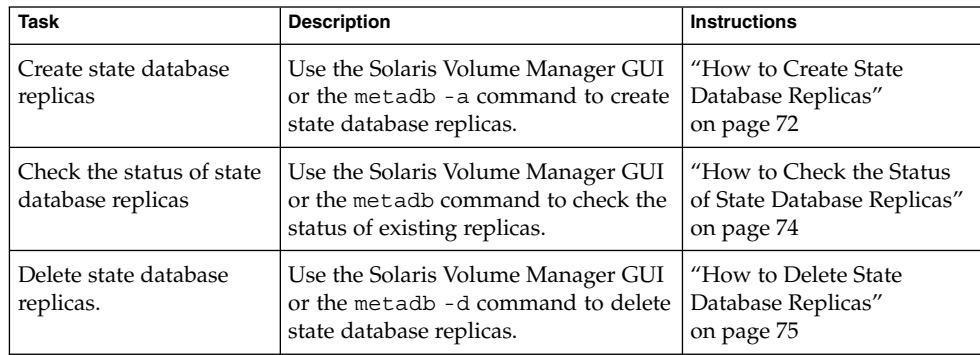

# <span id="page-71-0"></span>Creating State Database Replicas

**Caution –** If you upgraded from Solstice DiskSuite to Solaris Volume Manager and you have state database replicas sharing slices with file systems or logical volumes (as opposed to on separate slices), do not delete existing replicas and replace them with new default replicas in the same location.

The default state database replica size in Solaris Volume Manager is 8192 blocks, while the default size in Solstice DiskSuite was 1034 blocks. If you delete a default-sized state database replica from Solstice DiskSuite, and then add a new default-sized replica with Solaris Volume Manager, you will overwrite the first 7158 blocks of any file system that occupies the rest of the shared slice, thus destroying the data.

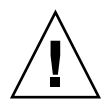

**Caution –** Do not replace default-sized (1034 block) state database replicas from Solstice DiskSuite with default-sized Solaris Volume Manager replicas (8192 blocks) on a slice shared with a file system. If you do, the new replicas will overwrite the beginning of your file system and corrupt it.

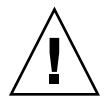

**Caution –** Do not place state database replicas on fabric-attached storage, SANs, or other storage that is not directly attached to the system. Replicas must be on storage devices that are available at the same point in the boot process as traditional SCSI or IDE drives.

### ▼ How to Create State Database Replicas

#### **1. Check ["Prerequisites for Creating Solaris Volume Manager Components"](#page-47-0) [on page 48.](#page-47-0) Steps**

- **2. To create state database replicas, use one of the following methods:**
	- From the Enhanced Storage tool within the Solaris Management Console, open the State Database Replicas node. Choose Action->Create Replicas and follow the instructions. For more information, see the online help.
	- Use the following form of the metadb command. See the metadb(1M) man page for more information.

**72** Solaris Volume Manager Administration Guide • September 2004
metadb -a -c n -l nnnn -f *ctds-of-slice*

- -a specifies to add a state database replica.
- –f specifies to force the operation, even if no replicas exist.
- -c n specifies the number of replicas to add to the specified slice.
- -1 nnnn specifies the size of the new replicas, in blocks.
- *ctds-of-slice* specifies the name of the component that will hold the replica.

Use the -f flag to force the addition of the initial replicas.

### **Example 7–1** Creating the First State Database Replica

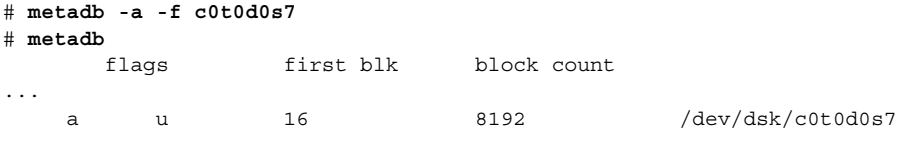

The -a option adds the additional state database replica to the system, and the -f option forces the creation of the first replica (and may be omitted when you add supplemental replicas to the system).

#### Adding Two State Database Replicas to the Same Slice **Example 7–2**

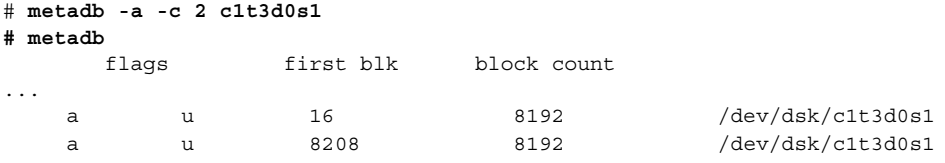

The -a option adds additional state database replicas to the system. The -c 2 option places two replicas on the specified slice. The metadb command checks that the replicas are active, as indicated by the -a.

You can also specify the size of the state database replica with the -1 option, followed by the number of blocks. However, the default size of 8192 should be appropriate for virtually all configurations, including those configurations with thousands of logical volumes.

#### Adding State Database Replicas of Specific Size **Example 7–3**

If you are replacing existing state database replicas, you might need to specify a replica size. Particularly if you have existing state database replicas (on a system upgraded from Solstice DiskSuite, perhaps) that share a slice with a file system, you must replace existing replicas with other replicas of the same size or add new replicas in a different location.

# **metadb -a -c 3 -l 1034 c0t0d0s7 # metadb** flags first blk block count

Chapter 7 • State Database (Tasks) **73**

| $\cdots$ |  |      |      |                   |
|----------|--|------|------|-------------------|
|          |  | 16   | 1034 | /dev/dsk/c0t0d0s7 |
|          |  | 1050 | 1034 | /dev/dsk/c0t0d0s7 |
|          |  | 2084 | 1034 | /dev/dsk/c0t0d0s7 |

The  $-$ a option adds the additional state database replica to the system, and the  $-1$ option specifies the length in blocks of the replica to add.

# Maintaining State Database Replicas

### ▼ How to Check the Status of State Database Replicas

#### ● **To check the status of state database replicas, use one of the following methods: Step**

- From the Enhanced Storage tool within the Solaris Management Console, open the State Database Replicas node to view all existing state database replicas. For more information, see the online help.
- Use the metadb command to view the status of state database replicas. Add the -i option to display a key to the status flags, as shown in the following example. See the metadb(1M) man page for more information.

#### Checking the Status of All State Database Replicas **Example 7–4**

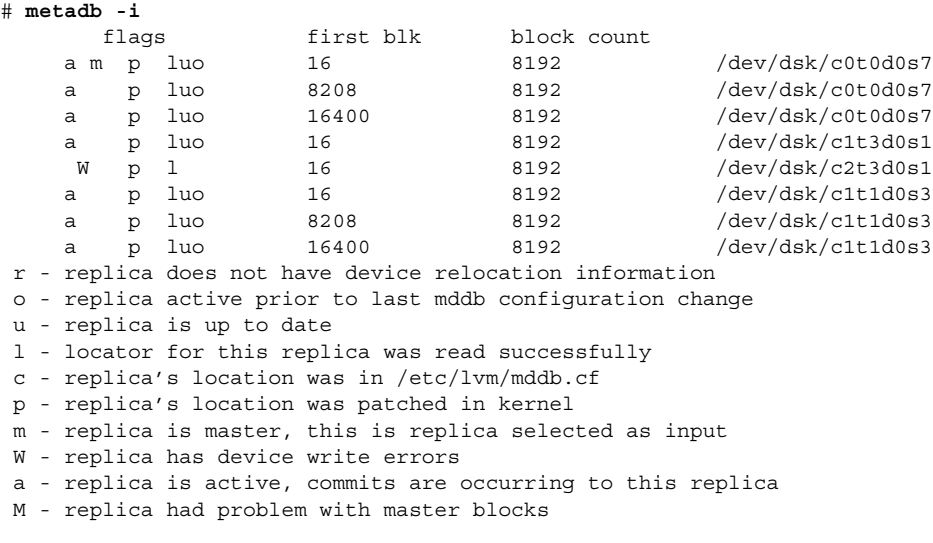

- D replica had problem with data blocks
- F replica had format problems
- S replica is too small to hold current data base
- R replica had device read errors

A legend of all the flags follows the status. The characters in front of the device name represent the status. Uppercase letters indicate a problem status. Lowercase letters indicate an "Okay" status.

### How to Delete State Database Replicas

You might need to delete state database replicas to maintain your Solaris Volume Manager configuration. For example, if you will be replacing disk drives, you would want to delete the state database replicas before you remove the drives so they are not considered to have errors by Solaris Volume Manager.

#### **Step**

### ● **To remove state database replicas, use one of the following methods:**

- From the Enhanced Storage tool within the Solaris Management Console, open the State Database Replicas node to view all existing state database replicas. Select replicas to delete, then choose Edit->Delete to remove them. For more information, see the online help.
- Use the following form of the metadb command:

**metadb** -d -f *ctds-of-slice*

- -d specifies to delete a state database replica.
- -f specifies to force the operation, even if no replicas exist.
- *ctds-of-slice* specifies the name of the component that holds the replica.

Note that you need to specify each slice from which you want to remove the state database replica. See the metadb(1M) man page for more information.

#### Deleting State Database Replicas **Example 7–5**

### # **metadb -d -f c0t0d0s7**

This example shows the last replica being deleted from a slice.

You must add a -f option to force deletion of the last replica on the system.

Solaris Volume Manager Administration Guide • September 2004

### <span id="page-76-0"></span>CHAPTER **8**

# RAID 0 (Stripe and Concatenation) Volumes (Overview)

This chapter describes RAID 0 volumes (both stripes and concatenations) that are available in Solaris Volume Manager. For information about related tasks, see [Chapter 9.](#page-86-0)

This chapter provides the following information:

- "Overview of RAID 0 Volumes" on page 77
- ["Background Information for Creating RAID 0 Volumes"](#page-83-0) on page 84
- ["Scenario—RAID 0 Volumes"](#page-84-0) on page 85

# Overview of RAID 0 Volumes

RAID 0 volumes, including both stripes and concatenations, are composed of slices or soft partitions and enable you to expand disk storage capacity. They can be used either directly or as the building blocks for RAID 1 (mirror) volumes, transactional volumes, and soft partitions. There are three kinds of RAID 0 volumes:

- Striped volumes (or *stripes*)
- Concatenated volumes (or *concatenations*)
- Concatenated striped volumes (or *concatenated stripes*)

**Note –** A *component* refers to any devices, from slices to soft partitions, used in another logical volume.

A stripe spreads data equally across all components in the stripe, while a concatenated volume writes data to the first available component until it is full, then moves to the next available component. A concatenated stripe is simply a stripe that has been expanded from its original configuration by adding additional components.

RAID 0 volumes allow you to quickly and simply expand disk storage capacity. The drawback is that these volumes do not provide any data redundancy, unlike RAID 1 or RAID 5 volumes. If a single component fails on a RAID 0 volume, data is lost.

You can use a RAID 0 volume containing a single slice for any file system.

You can use a RAID 0 volume that contains multiple components for any file system except the following:

- $\blacksquare$  root  $\binom{7}{2}$
- /usr
- swap
- /var
- /opt
- Any file system that is accessed during an operating system upgrade or installation

**Note –** When you mirror root (/), /usr, swap, /var, or /opt, you put the file system into a one-way concatenation or stripe (a concatenation of a single slice) that acts as a submirror. This one-way concatenation is mirrored by another submirror, which must also be a concatenation.

### RAID 0 (Stripe) Volume

A RAID 0 (stripe) volume is a volume that arranges data across one or more components. Striping alternates equally-sized segments of data across two or more components, forming one logical storage unit. These segments are interleaved round-robin, so that the combined space is made alternately from each component, in effect, shuffled like a deck of cards.

Striping enables multiple controllers to access data at the same time, which is also called parallel access. Parallel access can increase I/O throughput because all disks in the volume are busy most of the time servicing I/O requests.

An existing file system cannot be converted directly to a stripe. To place an existing file system on a stripe, you must back up the file system, create the stripe, then restore the file system to the stripe.

For sequential I/O operations on a stripe, Solaris Volume Manager reads all the blocks in a segment of blocks (called an *interlace*) on the first component, then all the blocks in a segment of blocks on the second component, and so forth.

For sequential I/O operations on a concatenation, Solaris Volume Manager reads all the blocks on the first component, then all the blocks of the second component, and so forth.

<span id="page-78-0"></span>On both a concatenation and a stripe, all I/O occurs in parallel.

### Interlace Values for Stripes

An interlace is the size, in Kbytes, Mbytes, or blocks, of the logical data segments on a stripe. Depending on the application, different interlace values can increase performance for your configuration. The performance increase comes from having several disk arms doing I/O. When the I/O request is larger than the interlace size, you might get better performance.

**Note –** RAID 5 volumes also use an interlace value. See ["Overview of RAID 5](#page-146-0) Volumes" [on page 147](#page-146-0) for more information.

When you create a stripe, you can set the interlace value or use the Solaris Volume Manager default interlace value of 16 Kbytes. Once you have created the stripe, you cannot change the interlace value. However, you could back up the data on it, delete the stripe, create a new stripe with a new interlace value, and then restore the data.

### Scenario—RAID 0 (Stripe) Volume

Figure 8–1 shows a stripe that is built from three components (disks).

When Solaris Volume Manager stripes data from the volume to the components, it writes data from chunk 1 to Disk A, from chunk 2 to Disk B, and from chunk 3 to Disk C. Solaris Volume Manager then writes chunk 4 to Disk A, chunk 5 to Disk B, chunk 6 to Disk C, and so forth.

The interlace value sets the size of each chunk. The total capacity of the stripe d2 equals the number of components multiplied by the size of the smallest component. (If each slice in the following example were 2 Gbytes, d2 would equal 6 Gbytes.)

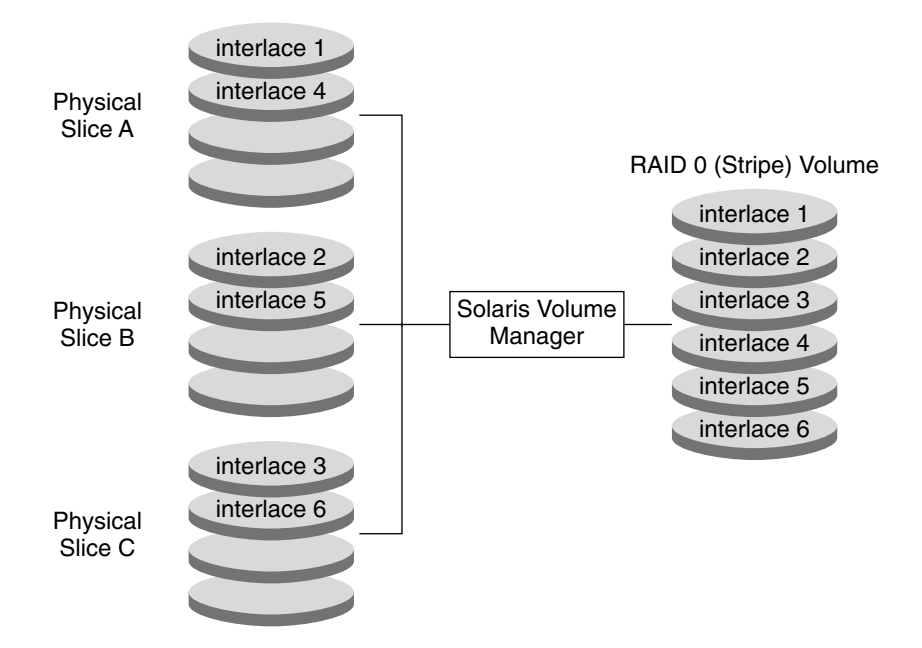

**FIGURE 8–1** RAID 0 (Stripe) Example

## RAID 0 (Concatenation) Volume

A concatenated volume, or concatenation, is a volume whose data is organized serially and adjacently across components, forming one logical storage unit.

Use a concatenation to get more storage capacity by combining the capacities of several components. You can add more components to the concatenation as the demand for storage grows.

A concatenation enables you to dynamically expand storage capacity and file system sizes online. With a concatenation you can add components even if the other components are currently active.

**Note –** To increase the capacity of a stripe, you need to build a concatenated stripe. See ["RAID 0 \(Concatenated Stripe\) Volume"](#page-81-0) on page 82.

A concatenation can also expand any active and mounted UFS file system without having to bring down the system. In general, the total capacity of a concatenation is equal to the total size of all the components in the concatenation. If a concatenation contains a slice with a state database replica, the total capacity of the concatenation would be the sum of the components minus the space that is reserved for the replica. You can also create a concatenation from a single component. Later, when you need more storage, you can add more components to the concatenation.

**Note** – You must use a concatenation to encapsulate root  $\ell$ , swap, /usr, /opt, or /var when mirroring these file systems.

### Scenario—RAID 0 (Concatenation)

Figure 8–2 illustrates a concatenation that is made of three components (slices).

The data blocks, or chunks, are written sequentially across the components, beginning with Disk A. Disk A can be envisioned as containing logical chunks 1 through 4. Logical chunk 5 would be written to Disk B, which would contain logical chunks 5 through 8. Logical chunk 9 would be written to Drive C, which would contain chunks 9 through 12. The total capacity of volume d1 would be the combined capacities of the three drives. If each drive were 2 Gbytes, volume d1 would have an overall capacity of 6 Gbytes.

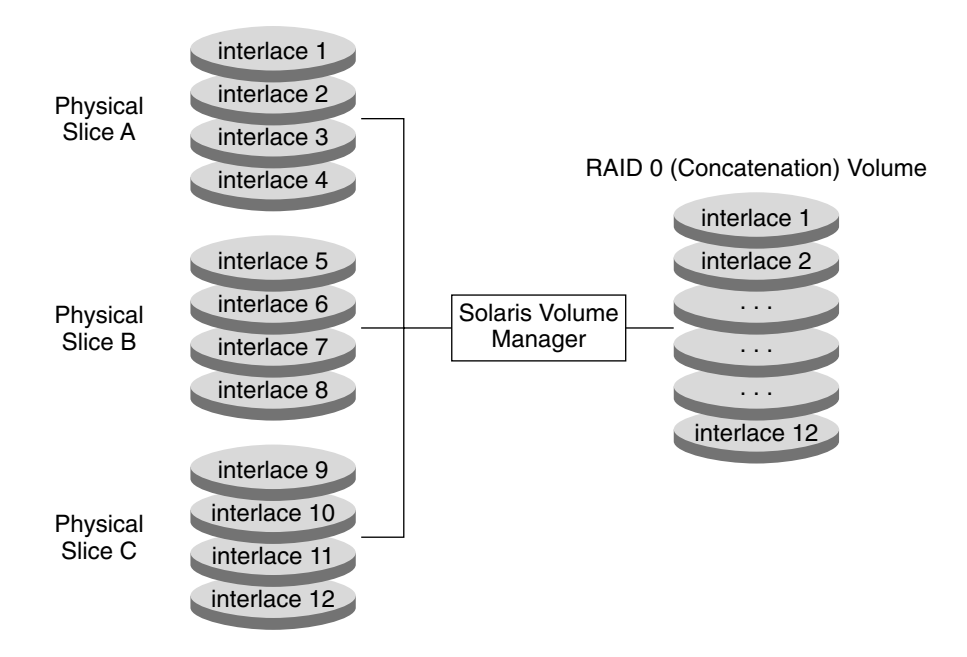

**FIGURE 8–2** RAID 0 (Concatenation) Example

# <span id="page-81-0"></span>RAID 0 (Concatenated Stripe) Volume

A concatenated stripe is a stripe that has been expanded by adding additional components (stripes).

To set the interlace value for a concatenated stripe, at the stripe level, use either the Enhanced Storage tool within the Solaris Management Console, or the metattach -i command. Each stripe within the concatenated stripe can have its own interlace value. When you create a concatenated stripe from scratch, if you do not specify an interlace value for a particular stripe, it inherits the interlace value from the stripe before it.

### Example—RAID 0 (Concatenated Stripe) Volume

Figure 8–3 illustrates that d10 is a concatenation of three stripes.

The first stripe consists of three slices, Slice A through C, with an interlace value of 16 Kbytes. The second stripe consists of two slices Slice D and E, and uses an interlace value of 32 Kbytes. The last stripe consists of a two slices, Slice F and G. Because no interlace value is specified for the third stripe, it inherits the value from the stripe before it, which in this case is 32 Kbytes. Sequential data chunks are addressed to the first stripe until that stripe has no more space. Chunks are then addressed to the second stripe. When this stripe has no more space, chunks are addressed to the third stripe. Within each stripe, the data chunks are interleaved according to the specified interlace value.

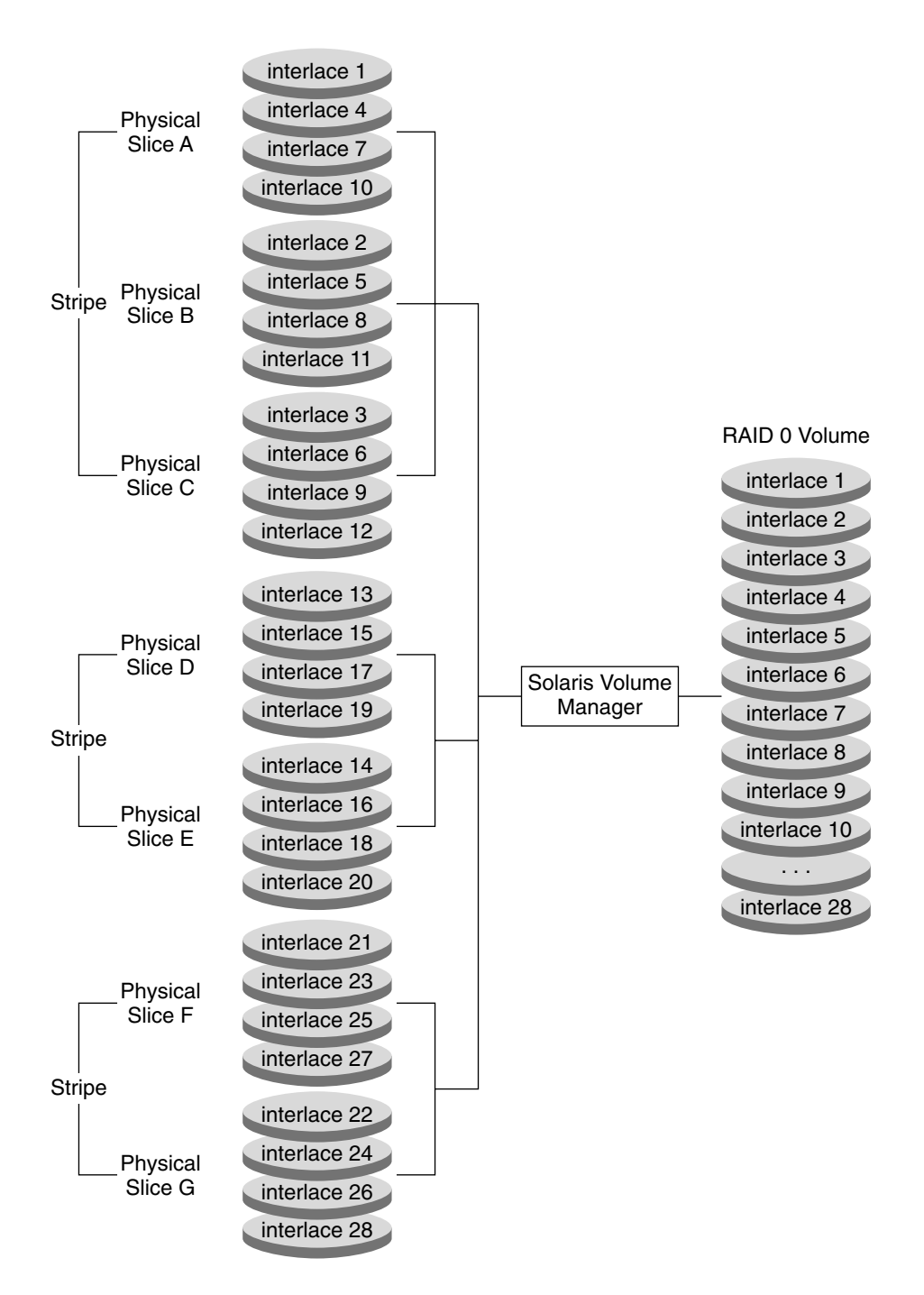

**FIGURE 8–3** Complex RAID 0 (Concatenated Stripe) Example

# <span id="page-83-0"></span>Background Information for Creating RAID 0 Volumes

## RAID 0 Volume Requirements

When you are working with RAID 0 volumes, consider the following:

- Use components that are each on different controllers to increase the number of simultaneous reads and writes that can be performed.
- Do not create a stripe from an existing file system or data. Doing so will destroy data. Instead, use a concatenation. (You can create a stripe from existing data, but you must dump and restore the data to the volume.)
- Use the same size disk components for stripes. Striping different sized components results in wasted disk space.
- Set up a stripe's interlace value to better match the I/O requests made by the system or applications.
- Because a stripe or concatenation does not contain replicated data, when such a volume has a component failure you must replace the component, recreate the stripe or concatenation, and restore data from a backup.
- When you recreate a stripe or concatenation, use a replacement component that has at least the same size as the failed component.

# RAID 0 Volume Guidelines

- Concatenation uses less CPU cycles than striping and performs well for small random I/O and for even I/O distribution.
- When possible, distribute the components of a stripe or concatenation across different controllers and busses. Using stripes that are each on different controllers increases the number of simultaneous reads and writes that can be performed.
- If a stripe is defined on a failing controller and there is another available controller on the system, you can "move" the stripe to the new controller by moving the disks to the controller and redefining the stripe.
- Number of stripes: Another way of looking at striping is to first determine the performance requirements. For example, you might need 10.4 Mbyte/sec performance for a selected application, and each disk might deliver approximately 4 Mbyte/sec. Based on this formula, then determine how many disk spindles you need to stripe across:

10.4 Mbyte/sec / 4 Mbyte/sec = 2.6

<span id="page-84-0"></span>Therefore, you need 3 disks capable of performing I/O in parallel.

# Scenario—RAID 0 Volumes

RAID 0 volumes provide the fundamental building blocks for aggregating storage or building mirrors. The following example, drawing on the sample system explained in [Chapter 5,](#page-58-0) describes how RAID 0 volumes can provide larger storage spaces and allow you to construct a mirror of existing file systems, including root (/).

The sample system has a collection of relatively small (9 Gbyte) disks, and it is entirely possible that specific applications would require larger storage spaces. To create larger spaces (and improve performance), the system administrator can create a stripe that spans multiple disks. For example, each of c1t1d0, c1t2d0, c1t3d0 and c2t1d0, c2t2d0, c2t3d0 could be formatted with a slice 0 that spans the entire disk. Then, a stripe including all three of the disks from the same controller could provide approximately 27Gbytes of storage and allow faster access. The second stripe, from the second controller, can be used for redundancy, as described in [Chapter 11](#page-106-0) and specifically in the ["Scenario—RAID 1 Volumes \(Mirrors\)"](#page-105-0) on page 106.

Solaris Volume Manager Administration Guide • September 2004

# <span id="page-86-0"></span>CHAPTER **9**

# RAID 0 (Stripe and Concatenation) Volumes (Tasks)

This chapter contains information about tasks related to RAID 0 volumes. For information about related concepts, see [Chapter 8.](#page-76-0)

# RAID 0 Volumes (Task Map)

The following task map identifies the procedures needed to manage Solaris Volume Manager RAID 0 volumes.

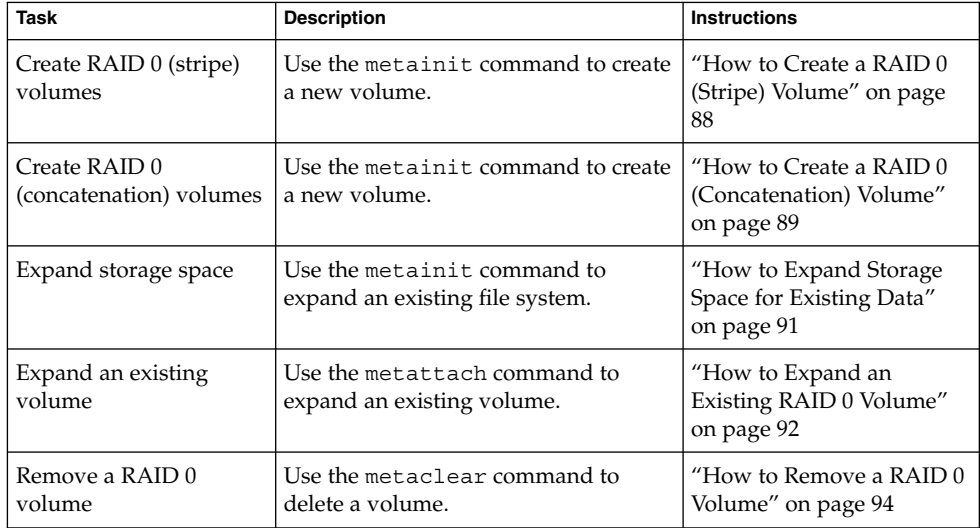

# Creating RAID 0 (Stripe) Volumes

<span id="page-87-0"></span>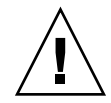

**Caution –** Do not create a stripe from an existing file system or data. Doing so will destroy data. To create a stripe from existing data, you must dump and restore the data to the volume.

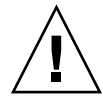

**Caution –** Do not create volumes larger than 1TB if you expect to run the Solaris software with a 32–bit kernel or if you expect to use a version of the Solaris OS prior to Solaris 9 4/03. See ["Overview of Large Volume Support in Solaris Volume Manager"](#page-48-0) [on page 49](#page-48-0) for more information about large volume support in Solaris Volume Manager.

# How to Create a RAID 0 (Stripe) Volume

#### **1. Check ["Prerequisites for Creating Solaris Volume Manager Components"](#page-47-0) [on page 48](#page-47-0) and ["Background Information for Creating RAID 0 Volumes"](#page-83-0) [on page 84.](#page-83-0) Steps**

- **2. To create the stripe, use one of the following methods:**
	- From the Enhanced Storage tool within the Solaris Management Console, open the Volumes node. Choose Action->Create Volume, then follow the instructions in the wizard. For more information, see the online help.
	- Use the following form of the metainit command:

metainit *volume-name number-of-stripes components-per-stripe component-names* -i *interlace-value*

- *volume-name* is the name of the volume to create.
- *number-of-stripes* specifies the number of stripes to create.
- *components-per-stripe* specifies the number of components each stripe should have.
- *component-names* specifies the names of the components that will be used.
- -i *interlace-value* specifies the interlace width to use for the stripe.

See the following examples and the metainit(1M) man page for more information.

#### <span id="page-88-0"></span>Creating a Stripe of Three Slices **Example 9–1**

# **metainit d20 1 3 c0t1d0s2 c0t2d0s2 c0t3d0s2** d20: Concat/Stripe is setup

The stripe, d20, consists of a single stripe (the number 1) that is made of three slices (the number 3). Because no interlace value is specified, the stripe uses the default of 16 Kbytes. The system confirms that the volume has been set up.

#### Creating a RAID 0 (Stripe) Volume of Two Slices With a 32–Kbyte Interlace Value **Example 9–2**

# **metainit d10 1 2 c0t1d0s2 c0t2d0s2 -i 32k** d10: Concat/Stripe is setup

The stripe, d10, consists of a single stripe (the number 1) that is made of two slices (the number 2). The -i option sets the interlace value to 32 Kbytes. (The interlace value cannot be less than 8 Kbytes, nor greater than 100 Mbytes.) The system verifies that the volume has been set up.

To prepare the newly created stripe for a file system, see Chapter 16, "Creating UFS, TMPFS, and LOFS File Systems (Tasks)," in *System Administration Guide: Devices and File Systems*. An application, such as a database, that uses the raw device must have its own way of accessing the raw device. **See Also**

# Creating RAID 0 (Concatenation) Volumes

How to Create a RAID  $0$  (Concatenation) Volume

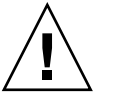

**Caution –** Do not create volumes larger than 1TB if you expect to run the Solaris software with a 32–bit kernel or if you expect to use a version of the Solaris OS prior to Solaris 9 4/03. See ["Overview of Large Volume Support in Solaris Volume Manager"](#page-48-0) [on page 49](#page-48-0) for more information about large volume support in Solaris Volume Manager.

**1. Check ["Prerequisites for Creating Solaris Volume Manager Components"](#page-47-0) [on page 48](#page-47-0) and ["Background Information for Creating RAID 0 Volumes"](#page-83-0) [on page 84.](#page-83-0) Steps**

Chapter 9 • RAID 0 (Stripe and Concatenation) Volumes (Tasks) **89**

- **2. To create the concatenation use one of the following methods:**
	- From the Enhanced Storage tool within the Solaris Management Console, open the Volumes node. Choose Action->Create Volume, then follow the instructions in the wizard. For more information, see the online help.
	- Use the following form of the metainit command:

metainit *volume-name number-of-stripes components-per-stripe component-names*

- *volume-name* is the name of the volume to create.
- *number-of-stripes* specifies the number of stripes to create.
- *components-per-stripe* specifies the number of components each stripe should have.
- *component-names* specifies the names of the components that will be used.

For more information, see the following examples and the metainit(1M) man page.

#### Creating a Concatenation of One Slice **Example 9–3**

# **metainit d25 1 1 c0t1d0s2** d25: Concat/Stripe is setup

This example shows the creation of a concatenation, d25, that consists of one stripe (the first number 1) made of a single slice (the second number 1 in front of the slice). The system verifies that the volume has been set up.

This example shows a concatenation that can safely encapsulate existing data.

#### Creating a Concatenation of Four Slices **Example 9–4**

# **metainit d40 4 1 c0t1d0s2 1 c0t2d0s2 1 c0t2d0s3 1 c0t2d1s3** d40: Concat/Stripe is setup

This example creates a concatenation called d40 that consists of four "stripes" (the number 4), each made of a single slice (the number 1 in front of each slice). The system verifies that the volume has been set up.

To prepare the newly created concatenation for a file system, see Chapter 16, "Creating UFS, TMPFS, and LOFS File Systems (Tasks)," in *System Administration Guide: Devices and File Systems*. **See Also**

# <span id="page-90-0"></span>Expanding Storage Space

To add space to a file system, create a concatenation. To add space to an existing stripe, create a concatenated stripe.

## How to Expand Storage Space for Existing Data

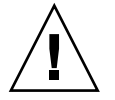

**Caution –** Do not create volumes larger than 1TB if you expect to run the Solaris software with a 32–bit kernel or if you expect to use a version of the Solaris OS prior to Solaris 9 4/03. See ["Overview of Large Volume Support in Solaris Volume Manager"](#page-48-0) [on page 49](#page-48-0) for more information about large volume support in Solaris Volume Manager.

#### **1. Check ["Prerequisites for Creating Solaris Volume Manager Components"](#page-47-0) [on page 48](#page-47-0) and ["Background Information for Creating RAID 0 Volumes"](#page-83-0) [on page 84.](#page-83-0) Steps**

**2. Unmount the file system.**

# **umount** */filesystem*

- **3. To create a concatenation, use one of the following methods:**
	- From the Enhanced Storage tool within the Solaris Management Console, open the Volumes node. Choose Action->Create Volume, then follow the instructions in the wizard. For more information, see the online help.
	- Use the following form of the metainit command:

metainit *volume-name number-of-stripes components-per-stripe component-names*

- *volume-name* is the name of the volume to create.
- number-of-stripes specifies the number of stripes to create.
- components-per-stripe specifies the number of components each stripe should have.
- *component-names* specifies the names of the components that will be used.

For more information, see the metainit(1M) man page.

- **4. Edit the /etc/vfstab file so that the file system references the name of the concatenation.**
- **5. Remount the file system.**

# **mount** */filesystem*

#### <span id="page-91-0"></span>Expanding a File System By Creating a Concatenation **Example 9–5**

This example shows the creation of a concatenation called d25 out of two slices, /dev/dsk/c0t1d0s2 (which contains a file system mounted on /docs) and /dev/dsk/c0t2d0s2. The file system must first be unmounted.

# **umount /docs** # **metainit d25 2 1 c0t1d0s2 1 c0t2d0s2** d25: Concat/Stripe is setup *(Edit the /etc/vfstab file so that the file system references the volume d25 instead of slice c0t1d0s2)* # **mount /docs**

Note that the first slice in the metainit command must be the slice that contains the file system. If not, you will corrupt your data.

Next, the entry for the file system in the /etc/vfstab file is changed (or entered for the first time) to reference the concatenation. For example, the following line:

/dev/dsk/c0t1d0s2 /dev/rdsk/c0t1d0s2 /docs ufs 2 yes -

should be changed to:

/dev/md/dsk/d25 /dev/md/rdsk/d25 /docs ufs 2 yes -

Finally, the file system is remounted.

For a UFS file system, run the growfs command on the concatenation. See ["How to](#page-251-0) [Expand a File System"](#page-251-0) on page 252. **See Also**

> An application, such as a database, that uses the raw concatenation must have its own way of recognizing the concatenation, or of growing the added space.

### How to Expand an Existing RAID 0 Volume

A concatenated stripe enables you to expand an existing stripe. For example, if a stripe has run out of space, you can make it into a concatenated stripe, and expand it without having to back up and restore data.

This procedure assumes that you are adding an additional stripe to an existing stripe.

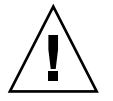

**Caution –** Do not create volumes larger than 1TB if you expect to run the Solaris software with a 32–bit kernel or if you expect to use a version of the Solaris OS prior to Solaris 9 4/03. See ["Overview of Large Volume Support in Solaris Volume Manager"](#page-48-0) [on page 49](#page-48-0) for more information about large volume support in Solaris Volume Manager.

#### **1. Check ["Prerequisites for Creating Solaris Volume Manager Components"](#page-47-0) [on page 48](#page-47-0) and ["Background Information for Creating RAID 0 Volumes"](#page-83-0) [on page 84.](#page-83-0) Steps**

- **2. To create a concatenated stripe, use one of the following methods:**
	- From the Enhanced Storage tool within the Solaris Management Console, open the Volumes node. Choose Action->Create Volume, then follow the instructions in the wizard. For more information, see the online help.
	- To concatenate existing stripes from the command line, use the following form of the metattach command:

metattach *volume-name component-names*

- *volume-name* is the name of the volume to expand.
- *component-names* specifies the names of the components that will be used.

See Example 9–6, Example 9–7, and the metattach(1M) man page for more information.

#### Creating a Concatenated Stripe By Attaching a Single Slice **Example 9–6**

#### # **metattach d2 c1t2d0s2**

d2: components are attached

This example illustrates how to attach a slice to an existing stripe, d2. The system confirms that the slice is attached.

#### Creating a Concatenated Stripe By Adding Several Slices **Example 9–7**

# **metattach d25 c1t2d0s2 c1t2d1s2 c1t2d3s2** d25: components are attached

This example takes an existing three-way stripe, d25, and concatenates another three-way stripe. Because no interlace value is given for the attached slices, they inherit the interlace value configured for d25. The system verifies that the volume has been set up.

For a UFS, run the growfs command on the volume. See ["How to Expand a File](#page-251-0) System" [on page 252.](#page-251-0) **See Also**

<span id="page-93-0"></span>An application, such as a database, that uses the raw volume must have its own way of recognizing the volume, or of growing the added space.

To prepare a newly created concatenated stripe for a file system, see Chapter 16, "Creating UFS, TMPFS, and LOFS File Systems (Tasks)," in *System Administration Guide: Devices and File Systems*.

# Removing a RAID 0 Volume

## ▼ How to Remove a RAID 0 Volume

#### **1. Make sure you have a current backup of all data and that you have root privilege. Steps**

**2. Make sure you no longer need the volume.**

If you delete a stripe or concatenation and reuse the slices that were part of the deleted volume, all data on the volume is gone from the system.

**3. Unmount the file system, if needed.**

# **umount** */filesystem*

- **4. To remove a volume, use one of the following methods:**
	- From the Enhanced Storage tool within the Solaris Management Console, open the Volumes node. Choose Edit->Delete, then follow the instructions. For more information, see the online help.
	- Use the following format of the metaclear command to delete the volume:

metaclear *volume-name*

See the following example and the metaclear(1M) man page for more information.

#### Removing a Concatenation **Example 9–8**

```
# umount d8
# metaclear d8
d8: Concat/Stripe is cleared
    (Edit the /etc/vfstab file)
```
**94** Solaris Volume Manager Administration Guide • September 2004

This example illustrated clearing the concatenation d8 that also contains a mounted file system. The file system must be unmounted before the volume can be cleared. The system displays a confirmation message that the concatenation is cleared. If there is an entry in the /etc/vfstab file for this volume, delete that entry. You do not want to confuse the system by asking it to mount a file system on a nonexistent volume.

Solaris Volume Manager Administration Guide • September 2004

### <span id="page-96-0"></span>CHAPTER **10**

# RAID 1 (Mirror) Volumes (Overview)

This chapter explains essential Solaris Volume Manager concepts related to mirrors and submirrors. For information about performing related tasks, see [Chapter 11.](#page-106-0)

This chapter contains the following information:

- "Overview of RAID 1 (Mirror) Volumes" on page 97
- ["RAID 1 Volume \(Mirror\) Resynchronization"](#page-102-0) on page 103
- ["Background Information for RAID 1 Volumes"](#page-103-0) on page 104
- ["How Booting Into Single-User Mode Affects RAID 1 Volumes"](#page-105-0) on page 106

# Overview of RAID 1 (Mirror) Volumes

A RAID 1 volume, or *mirror*, is a volume that maintains identical copies of the data in RAID 0 (stripe or concatenation) volumes. Mirroring requires an investment in disks. You need at least twice as much disk space as the amount of data you have to mirror. Because Solaris Volume Manager must write to all submirrors, mirroring can also increase the amount of time it takes for write requests to be written to disk.

After you configure a mirror, it can be used just as if it were a physical slice.

You can mirror any file system, including existing file systems. You can also use a mirror for any application, such as a database.

**Tip –** Use Solaris Volume Manager's hot spare feature with mirrors to keep data safe and available. For information on hot spares, see [Chapter 16](#page-162-0) and [Chapter 17.](#page-168-0)

If you have no existing data that you are mirroring and you are comfortable destroying all data on all submirrors, you can speed the creation process by creating all submirrors with a single command.

### Overview of Submirrors

The RAID 0 volumes that are *mirrored* are called *submirrors*. A mirror is made of one or more RAID 0 volumes (stripes or concatenations).

A mirror can consist of up to four submirrors. Practically, a two-way mirror is usually sufficient. A third submirror enables you to make online backups without losing data redundancy while one submirror is offline for the backup.

If you take a submirror "offline," the mirror stops reading and writing to the submirror. At this point, you could access the submirror itself, for example, to perform a backup. However, the submirror is in a read-only state. While a submirror is offline, Solaris Volume Manager keeps track of all writes to the mirror. When the submirror is brought back online, only the portions of the mirror that were written while the submirror was offline (*resynchronization regions*) are resynchronized. Submirrors can also be taken offline to troubleshoot or repair physical devices which have errors.

Submirrors can be attached or detached from a mirror at any time, though at least one submirror must remain attached at all times.

Normally, you create a mirror with only a single submirror. Then, you attach a second submirror after you create the mirror.

## Scenario—RAID 1 (Mirror) Volume

Figure 10–1 illustrates a mirror, d2, that is made of two volumes (submirrors) d21 and d22.

Solaris Volume Manager software makes duplicate copies of the data on multiple physical disks, and presents one virtual disk to the application. All disk writes are duplicated; disk reads come from one of the underlying submirrors. The total capacity of mirror d2 is the size of the smallest of the submirrors (if they are not of equal size).

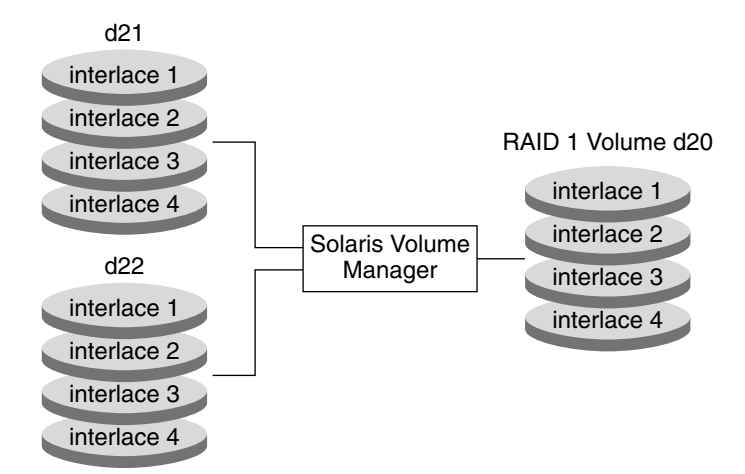

**FIGURE 10–1** RAID 1 (Mirror) Example

## Providing RAID 1+0 and RAID 0+1

Solaris Volume Manager supports both RAID 1+0 (which is like having mirrors that are then striped) and RAID 0+1 (stripes that are then mirrored) redundancy, depending on the context. The Solaris Volume Manager interface makes it appear that all RAID 1 devices are strictly RAID 0+1, but Solaris Volume Manager recognizes the underlying components and mirrors each individually, when possible.

**Note –** Solaris Volume Manager cannot always provide RAID 1+0 functionality. However, in a best practices environment, where both submirrors are identical to each other and are made up of disk slices (and not soft partitions), RAID 1+0 will be possible.

For example, with a pure RAID 0+1 implementation and a two-way mirror that consists of three striped slices, a single slice failure could fail one side of the mirror. And, assuming that no hot spares were in use, a second slice failure would fail the mirror. Using Solaris Volume Manager, up to three slices could potentially fail without failing the mirror, because each of the three striped slices are individually mirrored to their counterparts on the other half of the mirror.

Consider this example:

Chapter 10 • RAID 1 (Mirror) Volumes (Overview) **99**

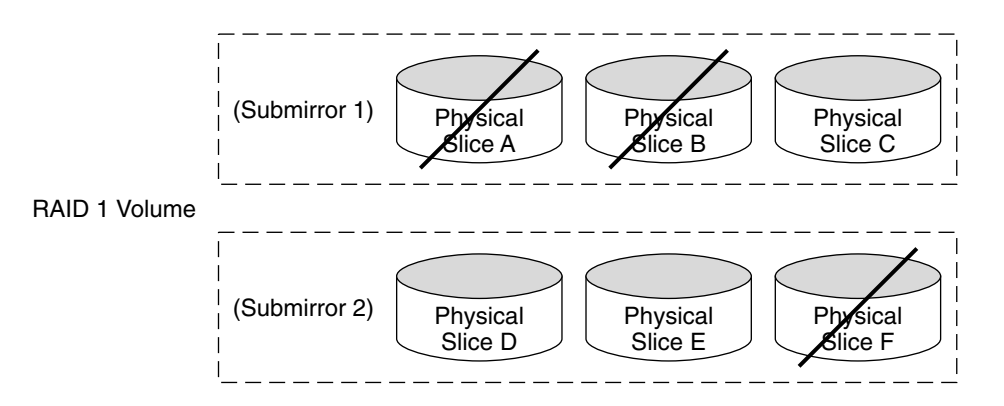

**FIGURE 10–2** RAID 1+ 0 Example

Mirror d1 consists of two submirrors, each of which consists of three identical physical disks and the same interlace value. A failure of three disks, A, B, and F can be tolerated because the entire logical block range of the mirror is still contained on at least one good disk.

If, however, disks A and D fail, a portion of the mirror's data is no longer available on any disk and access to these logical blocks will fail.

When a portion of a mirror's data is unavailable due to multiple slice errors, access to portions of the mirror where data is still available will succeed. Under this situation, the mirror acts like a single disk that has developed bad blocks. The damaged portions are unavailable, but the rest is available.

# Configuration Guidelines for RAID 1 Volumes

- When creating a RAID 1 volume from an existing file system built on a slice, only the single slice may be included in the primary RAID 0 volume (submirror). If you are mirroring root or other system-critical file systems, all submirrors must consist of only a single slice.
- Keep the slices of different submirrors on different disks and controllers. Data protection is diminished considerably if slices of two or more submirrors of the same mirror are on the same disk. Likewise, organize submirrors across separate controllers, because controllers and associated cables tends to fail more often than disks. This practice also improves mirror performance.
- Use the same type of disks and controllers in a single mirror. Particularly in old SCSI storage devices, different models or brands of disk or controller can have widely varying performance. Mixing the different performance levels in a single mirror can cause performance to degrade significantly.
- Use the same size submirrors. Submirrors of different sizes result in unused disk space.
- Only mount the mirror device directly. Do not try to mount a submirror directly, unless it is offline and mounted read-only. Do not mount a slice that is part of a submirror. This process could destroy data and crash the system.
- Mirroring might improve read performance, but write performance is always degraded. Mirroring improves read performance only in threaded or asynchronous I/O situations. No performance gain results if there is only a single thread reading from the volume.
- Experimenting with the mirror read policies can improve performance. For example, the default read mode is to alternate reads in a round-robin fashion among the disks. This policy is the default because it tends to work best for UFS multiuser, multiprocess activity.

In some cases, the geometric read option improves performance by minimizing head motion and access time. This option is most effective when there is only one slice per disk, when only one process at a time is using the slice/file system, and when I/O patterns are highly sequential or when all accesses are read.

To change mirror options, see ["How to Change RAID 1 Volume Options"](#page-124-0) on page [125.](#page-124-0)

- Use the swap -1 command to check for all swap devices. Each slice that is specified as swap must be mirrored independently from the remaining swap slices.
- Use only similarly configured submirrors within a mirror. In particular, if you create a mirror with an unlabeled submirror, you will be unable to attach any submirrors that contain disk labels.

**Note –** If you have a mirrored file system in which the first submirror attached does not start on cylinder 0, all additional submirrors you attach must also not start on cylinder 0. If you attempt to attach a submirror starting on cylinder 0 to a mirror in which the original submirror does not start on cylinder 0, the following error message displays:

can't attach labeled submirror to an unlabeled mirror

You must ensure that all submirrors intended for use within a specific mirror either all start on cylinder 0, or that none of them start on cylinder 0.

Starting cylinders do not have to be the same across all submirrors, but all submirrors must either include or not include cylinder 0.

### RAID 1 Volume Options

The following options are available to optimize mirror performance:

- Mirror read policy
- Mirror write policy
- The order in which mirrors are resynchronized (pass number)

Chapter 10 • RAID 1 (Mirror) Volumes (Overview) **101**

You can define mirror options when you initially create the mirror, or after a mirror has been set up. For tasks related to changing these options, see ["How to Change](#page-124-0) [RAID 1 Volume Options"](#page-124-0) on page 125.

### RAID 1 Volume Read and Write Policies

Solaris Volume Manager enables different read and write policies to be configured for a RAID 1 volume. Properly set read and write policies can improve performance for a given configuration.

**TABLE 10–1** RAID 1 Volume Read Policies

| <b>Read Policy</b>       | <b>Description</b>                                                                                                    |
|--------------------------|----------------------------------------------------------------------------------------------------|
| Round Robin<br>(Default) | Attempts to balance the load across the submirrors. All reads are made<br>in a round-robin order (one after another) from all submirrors in a<br>mirror.                                                                                                    |
| Geometric                | Enables reads to be divided among submirrors on the basis of a logical<br>disk block address. For instance, with a two-way submirror, the disk<br>space on the mirror is divided into two equally-sized logical address<br>ranges. Reads from one submirror are restricted to one half of the logical<br>range, and reads from the other submirror are restricted to the other<br>half. The geometric read policy effectively reduces the seek time<br>necessary for reads. The performance gained by this mode depends on<br>the system I/O load and the access patterns of the applications. |
| First                    | Directs all reads to the first submirror. This policy should be used only<br>when the device or devices that comprise the first submirror are<br>substantially faster than those of the second submirror.                                                                                                    |

### **TABLE 10–2** RAID 1 Volume Write Policies

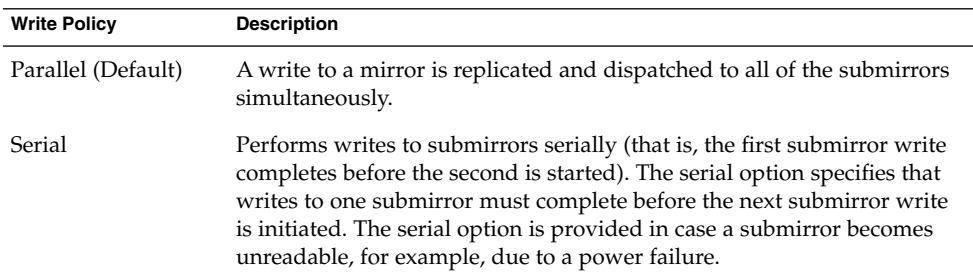

# <span id="page-102-0"></span>RAID 1 Volume (Mirror) Resynchronization

RAID 1 volume (mirror) resynchronization is the process of copying data from one submirror to another after submirror failures, system crashes, when a submirror has been taken offline and brought back online, or after the addition of a new submirror.

While the resynchronization takes place, the mirror remains readable and writable by users.

A mirror resynchronization ensures proper mirror operation by maintaining all submirrors with identical data, with the exception of writes in progress.

**Note –** A mirror resynchronization is mandatory, and cannot be omitted. You do not need to manually initiate a mirror resynchronization. This process occurs automatically.

### Full Resynchronization

When a new submirror is attached (added) to a mirror, all the data from another submirror in the mirror is automatically written to the newly attached submirror. Once the mirror resynchronization is done, the new submirror is readable. A submirror remains attached to a mirror until it is explicitly detached.

If the system crashes while a resynchronization is in progress, the resynchronization is restarted when the system finishes rebooting.

## Optimized Resynchronization

During a reboot following a system failure, or when a submirror that was offline is brought back online, Solaris Volume Manager performs an *optimized mirror resynchronization*. The metadisk driver tracks submirror regions and knows which submirror regions might be out-of-sync after a failure. An optimized mirror resynchronization is performed only on the out-of-sync regions. You can specify the order in which mirrors are resynchronized during reboot, and you can omit a mirror resynchronization by setting submirror pass numbers to 0 (zero). (See ["Pass Number"](#page-103-0) [on page 104](#page-103-0) for information.)

<span id="page-103-0"></span>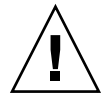

**Caution** – A pass number of 0 (zero) should only be used on mirrors that are mounted as read-only.

# Partial Resynchronization

Following a replacement of a slice within a submirror, Solaris Volume Manager performs a *partial mirror resynchronization* of data. Solaris Volume Manager copies the data from the remaining good slices of another submirror to the replaced slice.

## Pass Number

The pass number, a number in the range 0–9, determines the order in which a particular mirror is resynchronized during a system reboot. The default pass number is 1. Smaller pass numbers are resynchronized first. If 0 is used, the mirror resynchronization is skipped. A pass number of 0 should be used only for mirrors that are mounted as read-only. Mirrors with the same pass number are resynchronized at the same time.

# Background Information for RAID 1 Volumes

- **Unmirroring** The Enhanced Storage tool within the Solaris Management Console does not support unmirroring root (/), /opt, /usr, or swap, or any other file system that cannot be unmounted while the system is running. Instead, use the command-line procedure for these file systems.
- Attaching You can attach a submirror to a mirror without interrupting service. You attach submirrors to mirrors to create two-way, three-way, and four-way mirrors.
- **Detach vs. Offline** When you place a submirror offline, you prevent the mirror from reading from and writing to the submirror, but you preserve the submirror's logical association to the mirror. While the submirror is offline, Solaris Volume Manager keeps track of all writes to the mirror and they are written to the submirror when it is brought back online. By performing an optimized resynchronization, Solaris Volume Manager only has to resynchronize data that has changed, not the entire submirror. When you detach a submirror, you sever its

logical association to the mirror. Typically, you place a submirror offline to perform maintenance. You detach a submirror to remove it.

# Background Information for Creating RAID 1 Volumes

- Before you create a mirror, create the RAID  $0$  (stripe or concatenation) volumes that will make up the mirror.
- Any file system including root  $\left(\frac{\ }{\right)}$ , swap, and  $\left/\frac{\ }{\right)}$  are any application such as a database, can use a mirror.

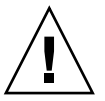

**Caution –** When you create a mirror for an existing file system, be sure that the initial submirror contains the existing file system.

- When creating a mirror, first create a one-way mirror, then attach a second submirror. This strategy starts a resynchronization operation and ensures that data is not corrupted.
- You can create a one-way mirror for a future two-way or multi-way mirror.
- You can create up to a four-way mirror. However, two-way mirrors usually provide sufficient data redundancy for most applications, and are less expensive in terms of disk drive costs. A three-way mirror enables you to take a submirror offline and perform a backup while maintaining a two-way mirror for continued data redundancy.
- Use components of identical size when creating submirrors. Using components of different sizes leaves wasted space in the mirror.
- Adding additional state database replicas before you create a mirror can improve the mirror's performance. As a general rule, add two additional replicas for each mirror you add to the system. Solaris Volume Manager uses these additional replicas to store the dirty region log (DRL), used to provide optimized resynchronization. By providing adequate numbers of replicas to prevent contention or using replicas on the same disks or controllers as the mirror they log, you will improve overall performance.

# Background Information for Changing RAID 1 Volume Options

- You can change a mirror's pass number, and its read and write policies.
- Mirror options can be changed while the mirror is running.

# <span id="page-105-0"></span>How Booting Into Single-User Mode Affects RAID 1 Volumes

If a system with mirrors for root  $\frac{\gamma}{\sqrt{2}}$  and swap, the so-called "boot" file systems, is booted into single-user mode (by using the boot -s command), these mirrors and possibly all mirrors on the system will appear in the "Needing Maintenance" state when viewed with the metastat command. Furthermore, if writes occur to these slices, the metastat command shows an increase in dirty regions on the mirrors.

Though this situation appears to be potentially dangerous, there is no need for concern. The metasync -r command, which normally occurs during boot to resynchronize mirrors, is interrupted when the system is booted into single-user mode. Once the system is rebooted, the metasync -r command will run and resynchronize all mirrors.

If this is a concern, run the metasync -r command manually.

# Scenario—RAID 1 Volumes (Mirrors)

RAID 1 volumes provide a means of constructing redundant volumes, in which a partial or complete failure of one of the underlying RAID 0 volumes does not cause data loss or interruption of access to the file systems. The following example, drawing on the sample system explained in [Chapter 5,](#page-58-0) describes how RAID 1 volumes can provide redundant storage.

As described in ["Interlace Values for Stripes"](#page-78-0) on page 79, the sample system has two RAID 0 volumes, each of which is approximately 27 Gbytes in size and spans three disks. By creating a RAID 1 volume to mirror these two RAID 0 volumes, a fully redundant storage space can provide resilient data storage.

Within this RAID 1 volume, the failure of either of the disk controllers will not interrupt access to the volume. Similarly, failure of up to three individual disks might be tolerated without access interruption.

To provide additional protection against problems that could interrupt access, use hot spares, as described in [Chapter 16](#page-162-0) and specifically in ["How Hot Spares Work"](#page-163-0) [on page 164.](#page-163-0)

### <span id="page-106-0"></span>CHAPTER **11**

# RAID 1 (Mirror) Volumes (Tasks)

This chapter explains how to perform Solaris Volume Manager tasks related to RAID 1 volumes. For information about related concepts, see [Chapter 10.](#page-96-0)

# RAID 1 Volumes (Task Map)

The following task map identifies the procedures needed to manage Solaris Volume Manager RAID 1 volumes.

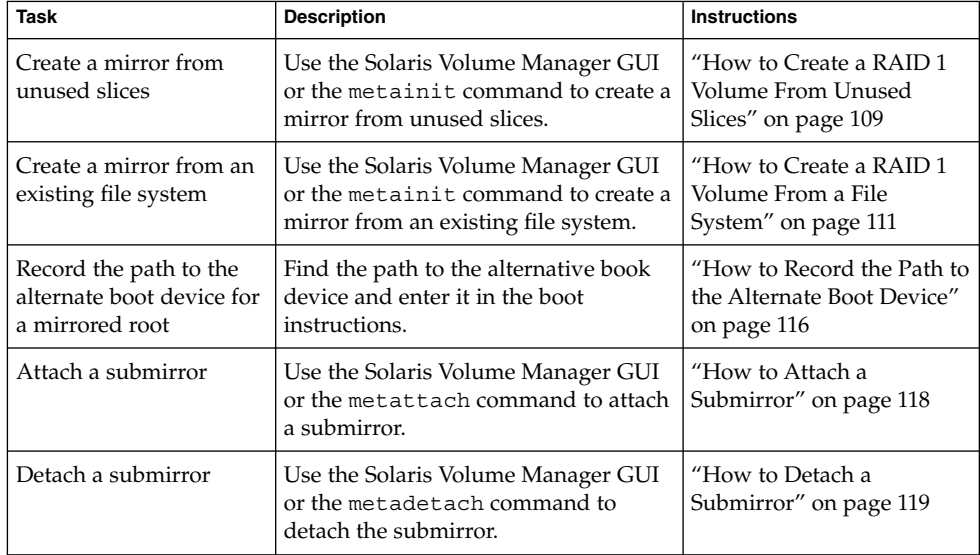

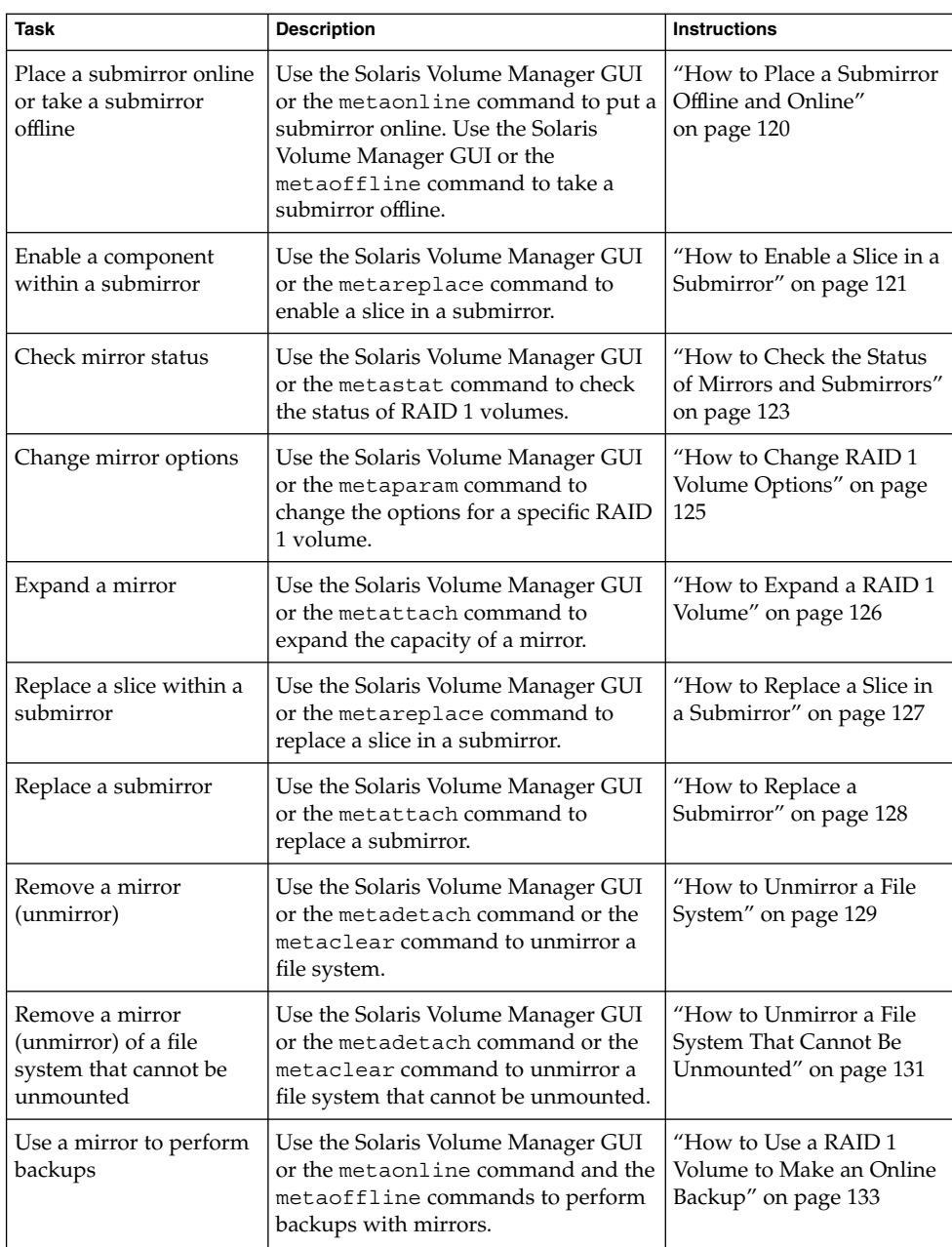
# Creating a RAID 1 Volume

## ▼ How to Create a RAID 1 Volume From Unused **Slices**

**1. Check ["Prerequisites for Creating Solaris Volume Manager Components"](#page-47-0) [on page 48](#page-47-0) and ["Background Information for Creating RAID 1 Volumes"](#page-104-0) [on page 105.](#page-104-0) Steps**

**2. Create two stripes or concatenations, which will be the submirrors.** See ["How to Create a RAID 0 \(Stripe\) Volume"](#page-87-0) on page 88 or ["How to Create a](#page-88-0) [RAID 0 \(Concatenation\) Volume"](#page-88-0) on page 89.

### **3. To create the mirror, use one of the following methods:**

- From the Enhanced Storage tool within the Solaris Management Console, open the Volumes node, then choose Action->Create Volume and follow the instructions on screen. For more information, see the online help.
- Use the following form of the metainit command to create a one-way mirror:

metainit *volume-name* -m *submirror-name*

- *volume-name* is the name of the volume to create.
- –m specifies to create a mirror.
- *submirror-name* specifies the name of the component that will be the first submirror in the mirror.

See the following examples and the metainit(1M) man page for more information.

- **4. To add the second submirror, use one of the following methods:**
	- From the Enhanced Storage tool within the Solaris Management Console, open the Volumes node, then choose the mirror you want to modify. Choose Action->Properties, then the Submirrors tab and follow the instructions on screen to Attach Submirror. For more information, see the online help.
	- Use the following form of the metattach command:

metattach *mirror-name new-submirror-name*

- *volume-name* is the name of the RAID 1 volume to modify.
- submirror-name specifies the name of the component that will be the next submirror in the mirror.

Chapter 11 • RAID 1 (Mirror) Volumes (Tasks) **109**

See the following examples and the metattach(1M) man page for more information.

### **Example 11–1** Creating a Two-Way Mirror

```
# metainit d51 1 1 c0t0d0s2
d51: Concat/Stripe is setup
# metainit d52 1 1 c1t0d0s2
d52: Concat/Stripe is setup
# metainit d50 -m d51
d50: Mirror is setup
# metattach d50 d52
d50: Submirror d52 is attached
```
This example shows the creation of a two-way mirror, d50. The metainit command creates two submirrors (d51 and d52), which are RAID 0 volumes. The metainit -m command creates the one-way mirror from the d51 RAID 0 volume. The metattach command attaches d52, creating a two-way mirror and causing a resynchronization. (Any data on the attached submirror is overwritten by the other submirror during the resynchronization.) The system verifies that the objects are defined.

#### Creating a Two-Way Mirror Without Resynchronization **Example 11–2**

```
# metainit d51 1 1 c0t0d0s2
d51: Concat/Stripe is setup
# metainit d52 1 1 c1t0d0s2
d52: Concat/Stripe is setup
# metainit d50 -m d51 d52
metainit: d50: WARNING: This form of metainit is not recommended.
The submirrors may not have the same data.
Please see ERRORS in metainit(1M) for additional information.
d50: Mirror is setup
```
This example creates a two-way mirror, d50. The metainit command creates two submirrors (d51 and d52), which are RAID 0 volumes. The metainit -m command with both submirrors creates the mirror from the d51 RAID 0 volume and avoids resynchronization. It is assumed that all information on the mirror is considered invalid and will be regenerated (for example, through a newfs operation) before the mirror is used.

To prepare a newly created mirror for a file system, see Chapter 16, "Creating UFS, TMPFS, and LOFS File Systems (Tasks)," in *System Administration Guide: Devices and File Systems*. An application, such as a database, that uses the raw volume must have its own way of recognizing the volume. **See Also**

# <span id="page-110-0"></span>How to Create a RAID 1 Volume From a File System

Use this procedure to mirror an existing file system. If the file system can be unmounted, the entire procedure can be completed without a reboot. For file systems (such as root  $($  /)) that cannot be unmounted, the system will have to be rebooted to complete the procedure.

When creating a RAID 1 volume from an existing file system built on a slice, only the single slice may be included in the primary RAID 0 volume (submirror). If you are mirroring root or other system-critical file systems, all submirrors must consist of only a single slice.

**Note** – When mirroring root  $\langle \cdot \rangle$ , it is essential that you record the secondary root slice name to reboot the system if the primary submirror fails. This information should be written down, not recorded on the system, which might not be available. See [Chapter 26](#page-290-0) for details on recording the alternate boot device, and on booting from the alternate boot device.

If you are mirroring root on an x86 system, install the boot information on the alternate boot disk before you create the RAID 0 or RAID 1 devices. See Chapter 10, "Booting a System (Tasks)," in *System Administration Guide: Basic Administration*.

In this procedure, an existing device is c1t0d0s0. A second device, c1t1d0s0, is available for the second half of the mirror. The submirrors will be d1 and d2, respectively, and the mirror will be d0.

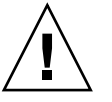

**Caution –** Be sure to create a one-way mirror with the metainit command then attach the additional submirrors with the metattach command. When the metattach command is not used, no resynchronization operations occur. As a result, data could become corrupted when Solaris Volume Manager assumes that both sides of the mirror are identical and can be used interchangeably.

- **1. Check ["Prerequisites for Creating Solaris Volume Manager Components"](#page-47-0) [on page 48](#page-47-0) and ["Background Information for Creating RAID 1 Volumes"](#page-104-0) [on page 105.](#page-104-0) Steps**
	- **2. Identify the slice that contains the existing file system to be mirrored (c1t0d0s0 in this example).**
	- **3. Create a new RAID 0 volume on the slice from the previous step by using one of the following methods:**
- From the Enhanced Storage tool within the Solaris Management Console, open the Volumes node, then choose Action->Create Volume and follow the instructions on screen. For more information, see the online help.
- Use the metainit -f *raid-0-volume-name* 1 1 *ctds-of-slice* command.

# **metainit -f d1 1 1 c1t0d0s0**

- **4. Create a second RAID 0 volume (concatenation) on an unused slice (c1t1d0s0 in this example) to act as the second submirror. The second submirror must be the same size as the original submirror or larger. Use one of the following methods:**
	- From the Enhanced Storage tool within the Solaris Management Console, open the Volumes node, then choose Action->Create Volume and follow the instructions on screen. For more information, see the online help.
	- Use the metainit *second-raid-0-volume-name* 1 1 *ctds-of-slice* command.

# **metainit d2 1 1 c1t1d0s0**

- **5. Create a one-way mirror by using one of the following methods:**
	- From the Enhanced Storage tool within the Solaris Management Console, open the Volumes node, then choose Action->Create Volume and follow the instructions on screen. For more information, see the online help.
	- Use the metainit *mirror-name* -m *raid-0-volume-name* command.

```
# metainit d0 -m d1
```
See the metainit(1M) man page for more information.

**Note –** When you create a mirror from an existing file system, you must follow the next two steps precisely to avoid data corruption.

If you are mirroring any file system other than the root  $\binom{1}{1}$  file system, then edit the /etc/vfstab file so that the file system mount instructions refer to the mirror, not to the block device.

For more information about the/etc/vfstab file, see "Mounting File Systems" in *System Administration Guide: Devices and File Systems*.

### **6. Remount your newly mirrored file system according to one of the following procedures:**

■ If you are mirroring your root (/) file system, run the metaroot *d0* command, replacing d0 with the name of the mirror you just created, then reboot your system.

For more information, see the metaroot(1M) man page.

■ If you are mirroring a file system that can be unmounted, then unmount and remount the file system.

- $\blacksquare$  If you are mirroring a file system other than root  $\binom{7}{1}$  that cannot be unmounted, then reboot your system.
- **7. Use the metattach command to attach the second submirror.**

### # **metattach d0 d2**

See the metattach(1M) man page for more information.

**8. If you mirrored your root file system, record the alternate boot path.**

See ["How to Record the Path to the Alternate Boot Device"](#page-115-0) on page 116.

### **Example 11-3** Creating a Two-Way Mirror (Unmountable File System)

# **metainit -f d1 1 1 c1t0d0s0** d1: Concat/Stripe is setup # **metainit d2 1 1 c1t1d0s0** d2: Concat/Stripe is setup # **metainit d0 -m d1** d0: Mirror is setup # **umount /master** *(Edit the /etc/vfstab file so that the file system references the mirror)* # **mount /master** # **metattach d0 d2** d0: Submirror d2 is attached

The -f option forces the creation of the first concatenation, d1, which contains the mounted file system /master on /dev/dsk/c1t0d0s0. The second concatenation, d2, is created from /dev/dsk/c1t1d0s0. (This slice must be the same size or greater than that of d1.) The metainit command with the -m option creates the one-way mirror, d0, from d1.

Next, the entry for the file system should be changed in the /etc/vfstab file to reference the mirror. For example, the following line:

/dev/dsk/c1t0d0s0 /dev/rdsk/c1t0d0s0 /var ufs 2 yes -

should be changed to:

/dev/md/dsk/d0 /dev/md/rdsk/d0 /var ufs 2 yes -

Finally, the file system is remounted and submirror d2 is attached to the mirror, causing a mirror resynchronization. The system confirms that the RAID 0 and RAID 1 volumes are set up, and that submirror d2 is attached.

### **Example 11-4** Creating a Mirror From root (/)

```
# metainit -f d1 1 1 c0t0d0s0
d1: Concat/Stripe is setup
# metainit d2 1 1 c0t1d0s0
d2: Concat/Stripe is setup
# metainit d0 -m d1d0: Mirror is setup
# metaroot d0
```
Chapter 11 • RAID 1 (Mirror) Volumes (Tasks) **113**

```
# lockfs -fa
# reboot
...
# metattach d0 d2
d0: Submirror d2 is attached
# ls -l /dev/rdsk/c0t1d0s0
lrwxrwxrwx 1 root root 88 Feb 8 15:51 /dev/rdsk/c1t3d0s0 ->
../../devices/iommu@f,e0000000/vme@f,df010000/SUNW,pn@4d,1080000/ipi3sc@0,0/i
d@3,0:a,raw
```
Do not attach the second submirror before the system is rebooted. You must reboot between running the metaroot command and attaching the second submirror.

The -f option forces the creation of the first RAID 0 volume, d1, which contains the mounted file system root (/) on /dev/dsk/c0t0d0s0. The second concatenation, d2, is created from /dev/dsk/c0t1d0s0. (This slice must be the same size or greater than that of d1.) The metainit command with the -m option creates the one-way mirror d0 using the concatenation that contains root (/).

Next, the metaroot command edits the /etc/vfstab and /etc/system files so that the system can be booted with the root file system  $\binom{7}{0}$  on a volume. (It is a good idea to run the lockfs -fa command before rebooting.) After a reboot, the submirror d2 is attached to the mirror, causing a mirror resynchronization. (The system confirms that the concatenations and the mirror are set up, and that submirror d2 is attached.) The ls -l command is run on the root raw device to determine the path to the alternate root device in case the system might later need to be booted from it.

#### Creating a Two-way Mirror (File System That Cannot Be Unmounted—/usr) **Example 11–5**

```
# metainit -f d12 1 1 c0t3d0s6
d12: Concat/Stripe is setup
# metainit d22 1 1 c1t0d0s6
d22: Concat/Stripe is setup
# metainit d2 -m d12
d2: Mirror is setup
    (Edit the /etc/vfstab file so that /usr references the mirror)
# reboot
...
# metattach d2 d22
d2: Submirror d22 is attached
```
The -f option forces the creation of the first concatenation, d12, which contains the mounted file system /usr on /dev/dsk/c0t3d0s6. The second concatenation, d22, is created from /dev/dsk/c1t0d0s6. (This slice must be the same size or greater than that of d12.) The metainit command with the -m option creates the one-way mirror d2 using the concatenation containing /usr. Next, the /etc/vfstab file must be edited to change the entry for /usr to reference the mirror. For example, the following line:

/dev/dsk/c0t3d0s6 /dev/rdsk/c0t3d0s6 /usr ufs 1 yes -

should be changed to:

/dev/md/dsk/d2 /dev/md/rdsk/d2 /usr ufs 1 yes -

After a reboot, the second submirror d22 is attached to the mirror, causing a mirror resynchronization. (The system confirms that the concatenation and the mirror are set up, and that submirror d22 is attached.)

### **Example 11-6** Creating a Mirror From swap

```
# metainit -f d11 1 1 c0t0d0s1
d11: Concat/Stripe is setup
# metainit d21 1 1 c1t0d0s1
d21: Concat/Stripe is setup
# metainit d1 -m d11
d1: Mirror is setup
    (Edit the /etc/vfstab file so that swap references the mirror)
# reboot
...
# metattach d1 d21
d1: Submirror d21 is attached
```
The -f option forces the creation of the first concatenation, d11, which contains the mounted file system swap on /dev/dsk/c0t0d0s1. The second concatenation, d21, is created from /dev/dsk/c1t0d0s1. (This slice must be the same size or greater than that of d11.) The metainit command with the -m option creates the one-way mirror d1 using the concatenation that contains swap. Next, if there is an entry for swap in the /etc/vfstab file, it must be edited to reference the mirror. For example, the following line:

/dev/dsk/c0t0d0s1 - - swap - no -

should be changed to:

/dev/md/dsk/d1 - - swap - no -

After a reboot, the second submirror d21 is attached to the mirror, causing a mirror resynchronization. (The system confirms that the concatenations and the mirror are set up, and that submirror d21 is attached.)

To save the crash dump when you have mirrored swap, use the dumpadm command to configure the dump device as a volume. For instance, if the swap device is named /dev/md/dsk/d2, use the dumpadm command to set this device as the dump device.

# <span id="page-115-0"></span>Special Considerations for Mirroring root  $\left(\frac{\ }{\ }{\ }right)$

The process for mirroring root  $\left(\frac{\ }{\right)}$  is the same as in mirroring any other file system that you cannot unmount, with the exception that you run the metaroot command instead of manually editing the /etc/vfstab file. See ["How to Create a RAID 1](#page-110-0) [Volume From a File System"](#page-110-0) on page 111. The following sections outline special considerations and issues for mirroring root (/) file systems.

# Understanding Boot Time Warnings

After mirroring your root (/) file system, error messages will be displayed in the console and logged in the system log (as defined in /etc/syslog.conf). These error messages do not indicate a problem—they show up for each device type that you are not currently using, because an unused module cannot be force loaded. The error messages look similar to the following:

- Jul 13 10:17:42 ifr genunix: [ID 370176 kern.warning] WARNING: forceload of misc/md\_trans failed
- Jul 13 10:17:42 ifr genunix: [ID 370176 kern.warning] WARNING: forceload of misc/md\_raid failed
- Jul 13 10:17:42 ifr genunix: [ID 370176 kern.warning] WARNING: forceload of misc/md\_hotspares failed

You can safely disregard these warning messages.

## How to Record the Path to the Alternate Boot Device

When you are mirroring root (/), you might need the path to the alternate boot device later if the primary device fails. The process for finding and recording the alternate boot device differs, depending on your system's architecture. See "SPARC: Example—Recording the Alternate Boot Device Path" on page 116 or ["x86:](#page-116-0) [Example—Recording the Alternate Boot Device Path"](#page-116-0) on page 117.

## SPARC: Example—Recording the Alternate Boot Device Path

In this example, you determine the path to the alternate root device by using the ls -l command on the slice that is being attached as the second submirror to the root (/) mirror.

#### <span id="page-116-0"></span># **ls -l /dev/dsk/c1t3d0s0**

```
lrwxrwxrwx 1 root root 55 Mar 5 12:54 /dev/rdsk/c1t3d0s0 -> \
../../devices/sbus@1,f8000000/esp@1,200000/sd@3,0:a
```
Record the string that follows the /devices directory: /sbus@1,f8000000/esp@1,200000/sd@3,0:a.

Edit the string to change the major name (sd, in this case) to disk, resulting in /sbus@1,f8000000/esp@1,200000/disk@3,0:a. If the system uses an IDE bus, the original full path might look like

```
$ ls -l /dev/dsk/c0t0d0s0
lrwxrwxrwx 1 root root 38 Mar 13 15:03 /dev/dsk/c0t0d0s0 -> \
../../devices/pci@1f,0/ide@d/dad@0,0:a
```
After changing the major name dad to disk, you would have /pci@1f,0/ide@d/disk@0,0:a

You can use the OpenBoot™ Prom nvalias command to define a "backup root" device alias for the secondary root (/) mirror. For example:

```
ok nvalias backup_root /sbus@1,f8000000/esp@1,200000/disk@3,0:a
```
Then, redefine the boot-device alias to reference both the primary and secondary submirrors, in the order in which you want them to be used, and store the configuration.

```
ok printenv boot-device
boot-device = disk net
ok setenv boot-device disk backup-root net
boot-device = disk backup-root net
ok nvstore
```
In the event of primary root disk failure, the system would automatically boot to the second submirror. Or, if you boot manually, rather than using auto boot, you would only enter:

```
ok boot backup_root
```
## x86: Example—Recording the Alternate Boot Device Path

In this example, you would determine the path to the alternate boot device by using the ls -l command on the slice that is being attached as the second submirror to the root (/) mirror.

```
# ls -l /dev/dsk/c1t0d0s0
lrwxrwxrwx 1 root root 55 Mar 5 12:54 /dev/rdsk/c1t0d0s0 -> ../.
./devices/eisa/eha@1000,0/cmdk@1,0:a
```
Here, you would record the string that follows the /devices directory: /eisa/eha@1000,0/cmdk@1,0:a

## Booting From Alternate Boot Devices

If your primary submirror on a mirrored root (/) fails, you will need to initiate the boot from the other submirror. You can either configure the system to boot automatically from the second side of the mirror, or can manually boot from the second side.

See Chapter 10, "Booting a System (Tasks)," in *System Administration Guide: Basic Administration*.

# Working With Submirrors

How to Attach a Submirror

**Note –** If you see an error message stating can't attach labeled submirror to an unlabeled mirror, that indicates that you unsuccessfully attempted to attach a RAID 0 volume to a mirror. A labeled volume (submirror) is a volume whose first component starts at cylinder 0, while an unlabeled volume's first component starts at cylinder 1. To prevent the labeled submirror's label from being corrupted, Solaris Volume Manager does not allow labeled submirrors to be attached to unlabeled mirrors.

#### **1. Identify the component (concatenation or stripe) to be used as a submirror. Steps**

It must be the same size (or larger) as the existing submirror in the mirror. If you have not yet created a volume to be a submirror, see ["Creating RAID 0 \(Stripe\)](#page-87-0) Volumes" [on page 88](#page-87-0) or ["Creating RAID 0 \(Concatenation\) Volumes"](#page-88-0) on page 89.

- **2. Make sure that you have root privilege and that you have a current backup of all data.**
- **3. Use one of the following methods to attach a submirror.**
	- From the Enhanced Storage tool within the Solaris Management Console, open the Volumes node, choose the mirror, then choose Action->Properties and click the Submirrors tab. Follow the instructions on screen. For more information, see the online help.
	- Use the metattach *mirror submirror* command.

# **metattach** *mirror submirror*

See the metattach(1M) man page for more information.

### **Example 11–7** Attaching a Submirror

```
# metastat d30
d30: mirror
    Submirror 0: d60
     State: Okay
...
# metattach d30 d70
d30: submirror d70 is attached
# metastat d30
d30: mirror
   Submirror 0: d60
     State: Okay
    Submirror 1: d70
     State: Resyncing
    Resync in progress: 41 % done
    Pass: 1
    Read option: roundrobin (default)
    Write option: parallel (default)
   Size: 2006130 blocks
...
```
This example shows the attaching of a submirror, d70, to a one-way mirror, d30, creating a two-way mirror. The mirror d30 initially consists of submirror d60. The submirror d70 is a RAID 0 volume. You verify that the status of the mirror is "Okay" with the metastat command, then attach the submirror. When the metattach command is run, the new submirror is resynchronized with the existing mirror. When you attach an additional submirror to the mirror, the system displays a message. To verify that the mirror is resynchronizing, use the metastat command.

## How to Detach a Submirror

- **1. Make sure that you have root privilege and that you have a current backup of all data. Steps**
	- **2. Read ["Background Information for RAID 1 Volumes"](#page-103-0) on page 104.**
	- **3. Use one of the following methods to detach a submirror.**
		- From the Enhanced Storage tool within the Solaris Management Console, open the Volumes node, choose the mirror, then choose Action->Properties and click the Submirrors tab. Follow the instructions on screen. For more information, see the online help.
		- Use the metadetach command to detach a submirror from a mirror.

# **metadetach** *mirror submirror*

See the metadetach(1M) man page for more information.

Chapter 11 • RAID 1 (Mirror) Volumes (Tasks) **119**

### **Example 11–8** Detaching a Submirror

```
# metastat
d5: mirror
    Submirror 0: d50
# metadetach d5 d50
d5: submirror d50 is detached
```
In this example, mirror d5 has a submirror, d50, which is detached with the metadetach command. The underlying slices from d50 are going to be reused elsewhere. When you detach a submirror from a mirror, the system displays a confirmation message.

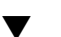

## ▼ How to Place a Submirror Offline and Online

The metaonline command can only be used when a submirror was taken offline by the metaoffline command. After the metaonline command runs, Solaris Volume Manager automatically begins resynchronizing the submirror with the mirror.

**Note –** The metaoffline command's capabilities are similar to that offered by the metadetach command. However, the metaoffline command does not sever the logical association between the submirror and the mirror.

#### **1. Make sure that you have root privilege and that you have a current backup of all data. Steps**

- **2. Read ["Background Information for RAID 1 Volumes"](#page-103-0) on page 104.**
- **3. Use one of the following methods to place a submirror online or offline.**
	- From the Enhanced Storage tool within the Solaris Management Console, open the Volumes node, choose the mirror, then choose Action->Properties and click the Submirrors tab. Follow the instructions on screen. For more information, see the online help.
	- Use the metaoffline command to take offline a submirror.

# **metaoffline** *mirror submirror*

See the metaoffline(1M) man page for more information.

■ Use the metaonline command to bring a submirror online.

# **metaonline** *mirror submirror*

See the metaonline(1M) man page for more information.

#### <span id="page-120-0"></span>Placing a Submirror Offline **Example 11–9**

# **metaoffline d10 d11** d10: submirror d11 is offlined

In this example, submirror d11 is taken offline from mirror d10. Reads will continue to be made from the other submirror. The mirror will be out of sync as soon as the first write is made. This inconsistency is corrected when the offlined submirror is brought back online.

#### Placing a Submirror Online **Example 11–10**

```
# metaonline d10 d11
d10: submirror d11 is onlined
```
In this example, submirror d11 is brought back online in mirror d10.

# How to Enable a Slice in a Submirror

- **1. Make sure that you have root privilege and that you have a current backup of all data. Steps**
	- **2. Read ["Overview of Replacing and Enabling Components in RAID 1 and RAID 5](#page-252-0) Volumes" [on page 253](#page-252-0) and ["Background Information for RAID 1 Volumes"](#page-103-0) [on page 104.](#page-103-0)**
	- **3. Use one of the following methods to enable a slice in a submirror.**
		- From the Enhanced Storage tool within the Solaris Management Console, open the Volumes node, choose the mirror, then choose Action->Properties and click the Submirrors tab. Follow the instructions on screen. For more information, see the online help.
		- Use the metareplace command to enable a failed slice in a submirror.

# **metareplace -e** *mirror failed-slice*

The metareplace command automatically starts a resynchronization to synchronize the repaired or replaced slice with the rest of the mirror.

See the metareplace(1M) man page for more information.

Enabling a Slice in a Submirror # **metareplace -e d11 c1t4d0s7 Example 11–11**

d11: device c1t4d0s7 is enabled

In this example, the mirror d11 has a submirror that contains slice, c1t4d0s7, which had a soft error. The metareplace command with the -e option enables the failed slice.

Chapter 11 • RAID 1 (Mirror) Volumes (Tasks) **121**

If a physical disk is defective, you can either replace it with another available disk (and its slices) on the system as documented in ["How to Replace a Slice in a](#page-126-0) Submirror" [on page 127.](#page-126-0) Alternatively, you can repair/replace the disk, format it, and run the metareplace command with the -e option as shown in this example.

# Maintaining RAID 1 Volumes

Solaris Volume Manager reports status information on RAID 1 volumes and submirrors so a system administrator can determine what, if any, maintenance action is required. The following table explains mirror states.

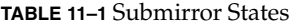

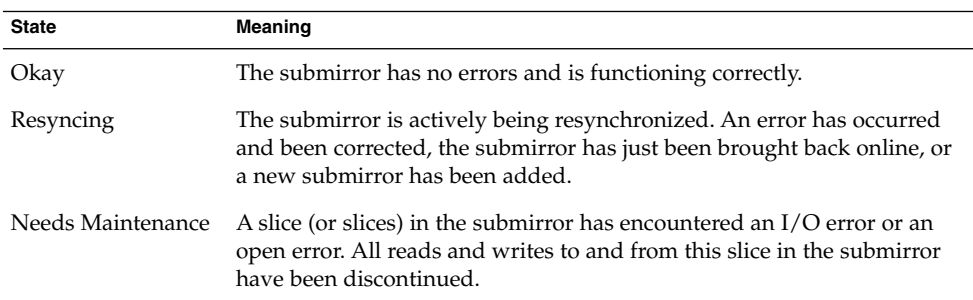

Additionally, for each slice in a submirror, the metastat command shows the "Device" (device name of the slice in the stripe); "Start Block" on which the slice begins; "Dbase" to show if the slice contains a state database replica; "State" of the slice; and "Hot Spare" to show the slice being used to hot spare a failed slice.

The slice state is perhaps the most important information when you are troubleshooting mirror errors. The submirror state only provides general status information, such as "Okay" or "Needs Maintenance." If the submirror reports a "Needs Maintenance" state, refer to the slice state. You take a different recovery action if the slice is in the "Maintenance" or "Last Erred" state. If you only have slices in the "Maintenance" state, they can be repaired in any order. If you have a slices in the "Maintenance" state and a slice in the "Last Erred" state, you must fix the slices in the "Maintenance" state first then the "Last Erred" slice. See ["Overview of Replacing and](#page-252-0) [Enabling Components in RAID 1 and RAID 5 Volumes"](#page-252-0) on page 253.

The following table explains the slice states for submirrors and possible actions to take.

**TABLE 11–2** Submirror Slice States

| <b>State</b> | Meaning                                                                                                    | Action                                                                                                    |
|--------------|----------------------------------------------------------------------------------------------------|----------------------------------------------------------------------------------------------------|
| Okay         | The component has no errors and<br>is functioning correctly.                                                                                                    | None.                                                                                                    |
| Resyncing    | The component is actively being<br>resynchronized. An error has<br>occurred and been corrected, the<br>submirror has just been brought<br>back online, or a new submirror<br>has been added.                                                          | If desired, monitor the submirror status<br>until the resynchronization is done.                                                                                                    |
| Maintenance  | The component has encountered<br>an I/O error or an open error. All<br>reads and writes to and from this<br>component have been<br>discontinued.                                                                                                    | Enable or replace the failed component.<br>See "How to Enable a Slice in a<br>Submirror" on page 121, or "How to<br>Replace a Slice in a Submirror" on page<br>127. The metastat command will show<br>an invoke recovery message with the<br>appropriate action to take with the<br>metareplace command. You can also<br>use the metareplace -e command.                                                                                        |
| Last Erred   | The component has encountered<br>an $I/O$ error or an open error.<br>However, the data is not replicated<br>elsewhere due to another slice<br>failure. I/O is still performed on<br>the slice. If $I/O$ errors result, the<br>mirror $I/O$ will fail. | First, enable or replace components in the<br>"Maintenance" state. See "How to Enable<br>a Slice in a Submirror" on page 121, or<br>"How to Replace a Slice in a Submirror"<br>on page 127. Usually, this error results in<br>some data loss, so validate the mirror after<br>it is fixed. For a file system, use the fsck<br>command, then check the data. An<br>application or database must have its own<br>method of validating the device. |

## ▼ How to Check the Status of Mirrors and Submirrors

#### ● **Use one of the following methods to check mirror or submirror status. Step**

- From the Enhanced Storage tool within the Solaris Management Console, open the Volumes node, choose the mirror, then choose Action->Properties. Follow the instructions on screen. For more information, see the online help.
- Run the metastat command on a mirror to see the state of each submirror, the pass number, the read option, the write option, and the size of the total number of blocks in mirror. For example, to check the status of the one-way mirror d70, use:

# **metastat d70** d70: Mirror

```
Submirror 0: d71
   State: Okay
  Pass: 1
  Read option: roundrobin (default)
  Write option: parallel (default)
  Size: 12593637 blocks
d71: Submirror of d70
  State: Okay
  Size: 12593637 blocks
  Stripe 0:
     Device Start Block Dbase State Reloc Hot Spare
     c1t3d0s3 0 No Okay Yes
  Stripe 1:
     Device Start Block Dbase State Reloc Hot Spare
     c1t3d0s4 0 No Okay Yes
  Stripe 2:
     Device Start Block Dbase State Reloc Hot Spare
     c1t3d0s5 0 No Okay Yes
```
See ["How to Change RAID 1 Volume Options"](#page-124-0) on page 125 to change a mirror's pass number, read option, or write option.

See metastat(1M) for more information about checking device status.

#### Checking Status of RAID 1 Volumes **Example 11–12**

Here is sample output from the metastat command.

```
# metastat
d0: Mirror
   Submirror 0: d1
    State: Okay
   Submirror 1: d2
    State: Okay
   Pass: 1
   Read option: roundrobin (default)
   Write option: parallel (default)
   Size: 5600 blocks
d1: Submirror of d0
   State: Okay
   Size: 5600 blocks
   Stripe 0:
      Device Start Block Dbase State Hot Spare
                        0 No Okay
```
...

For each submirror in the mirror, the metastat command shows the state, an "invoke" line if there is an error, the assigned hot spare pool (if any), size in blocks, and information about each slice in the submirror.

## <span id="page-124-0"></span>▼ How to Change RAID 1 Volume Options

- **1. Make sure that you have root privilege and that you have a current backup of all data. Steps**
	- **2. Check ["Background Information for Changing RAID 1 Volume Options"](#page-104-0) [on page 105.](#page-104-0)**
	- **3. Use one of the following methods to change mirror options.**
		- From the Enhanced Storage tool within the Solaris Management Console, open the Volumes node, choose the mirror, then choose Action->Properties. Follow the instructions on screen. For more information, see the online help.
		- Use the metaparam command to display and change a mirror's options. For example, to change a mirror to "first", rather than round-robin, for reading, use the following:

# **metaparam -r first** *mirror*

See ["RAID 1 Volume Options"](#page-100-0) on page 101 for a description of mirror options. Also see the metaparam(1M) man page.

#### Changing a RAID 1 Volume's Read Policy **Example 11–13**

```
# metaparam -r geometric d30
# metaparam d30
d30: mirror current parameters are:
   Pass: 1
   Read option: geometric (-g)
   Write option: parallel (default)
```
In this example, the -r option changes a mirror's read policy to geometric.

#### Changing a RAID 1 Volume's Write Policy **Example 11–14**

```
# metaparam -w serial d40
# metaparam d40
d40: mirror current parameters are:
    Pass: 1
    Read option: roundrobin (default)
    Write option: serial (-S)
```
In this example, the -w option changes a mirror's write policy to serial.

Changing a RAID 1 Volume's Pass Number # **metaparam -p 5 d50** # **metaparam d50** d50: mirror current parameters are: Pass: 5 **Example 11–15**

Chapter 11 • RAID 1 (Mirror) Volumes (Tasks) **125**

```
Read option: roundrobin (default)
Write option: parallel (default)
```
In this example, the -p option changes a mirror's pass number to 5.

## ▼ How to Expand a RAID 1 Volume

- **1. Make sure that you have root privilege and that you have a current backup of all data. Steps**
	- **2. Read ["Background Information for RAID 1 Volumes"](#page-103-0) on page 104.**
	- **3. Use one of the following methods to expand a mirror.**
		- From the Enhanced Storage tool within the Solaris Management Console, open the Volumes node, choose the mirror, then choose Action->Properties and click the Submirrors tab. Follow the instructions on screen. For more information, see the online help.
		- Use the metattach command to attach additional slices to each submirror. For example, to attach a component to a submirror, use the following:

# **metattach** *submirror component*

Each submirror in a mirror must be expanded. See the metattach(1M) man page for more information.

Expanding a Two-Way Mirror That Contains a Mounted File System # **metastat Example 11–16**

```
d8: Mirror
    Submirror 0: d9
     State: Okay
    Submirror 1: d10
     State: Okay
...
# metattach d9 c0t2d0s5
d9: component is attached
# metattach d10 c0t3d0s5
d10: component is attached
```
This example shows how to expand a mirrored mounted file system by concatenating two disk drives to the mirror's two submirrors. The mirror is named d8 and contains two submirrors named d9 and d10.

For a UFS, run the growfs(1M) command on the mirror volume. See ["How to Expand](#page-251-0) [a File System"](#page-251-0) on page 252. **See Also**

> An application, such as a database, that uses the raw volume must have its own way of growing the added space.

# <span id="page-126-0"></span>Responding to RAID 1 Volume Component Failures

# ▼ How to Replace a Slice in a Submirror

- **1. Make sure that you have root privilege and that you have a current backup of all data. Steps**
	- **2. Read ["Overview of Replacing and Enabling Components in RAID 1 and RAID 5](#page-252-0) Volumes" [on page 253](#page-252-0) and ["Background Information for RAID 1 Volumes"](#page-103-0) [on page 104.](#page-103-0)**
	- **3. Use one of the following methods to replace a slice in a mirror.**
		- From the Enhanced Storage tool within the Solaris Management Console, open the Volumes node, choose the mirror, then choose Action->Properties and click the Submirrors tab. Follow the instructions on screen. For more information, see the online help.
		- Use the following form of the metareplace command to replace a slice in a submirror:

metareplace *mirror-name component-name*

- *mirror-name* is the name of the volume to create.
- *component-name* specifies the name of the component that is to be replaced.

See the following examples and the metainit(1M) man page for more information.

### **Example 11–17**

### Replacing a Failed Slice in a Mirror

The following example illustrates how to replace a failed slice when the system is not configured to use hot spare pools for the automatic replacement of failed disks. See [Chapter 16](#page-162-0) for more information about using hot spare pools.

```
# metastat d6
d6: Mirror
    Submirror 0: d16
     State: Okay
    Submirror 1: d26
     State: Needs maintenance
...
d26: Submirror of d6
   State: Needs maintenance
```
Chapter 11 • RAID 1 (Mirror) Volumes (Tasks) **127**

```
Invoke: metareplace d6 c0t2d0s2 <new device>
...
# metareplace d6 c0t2d0s2 c0t2d2s2
d6: device c0t2d0s2 is replaced with c0t2d2s2
```
The metastat command confirms that mirror d6 has a submirror, d26, with a slice in the "Needs maintenance" state. The metareplace command replaces the slice as specified in the "Invoke" line of the metastat output with another available slice on the system. The system confirms that the slice is replaced, and starts resynchronizing the submirror.

## ▼ How to Replace a Submirror

- **1. Make sure that you have root privilege and that you have a current backup of all data. Steps**
	- **2. Read ["Overview of Replacing and Enabling Components in RAID 1 and RAID 5](#page-252-0) Volumes" [on page 253](#page-252-0) and ["Background Information for RAID 1 Volumes"](#page-103-0) [on page 104.](#page-103-0)**
	- **3. Use one of the following methods to replace a submirror.**
		- From the Enhanced Storage tool within the Solaris Management Console, open the Volumes node, choose the mirror, then choose Action->Properties and click the Submirrors tab. Follow the instructions on screen. For more information, see the online help.
		- Use the metadetach, metaclear, metatinit, and metattach commands to replace an entire submirror.

#### Replacing a Submirror in a Mirror **Example 11–18**

The following example illustrates how to replace a submirror in an active mirror.

The specific configuration of the new volume d22 will depend on the component you are replacing. A concatenation, as shown here, would be fine to replace a concatenation, but would not be an ideal replacement for a stripe as it could impact performance.

```
# metastat d20
d20: Mirror
    Submirror 0: d21
     State: Okay
    Submirror 1: d22
     State: Needs maintenance
...
# metadetach -f d20 d22
d20: submirror d22 is detached
# metaclear -f d22
```

```
d22: Concat/Stripe is cleared
# metainit d22 2 1 c1t0d0s2 1 c1t0d1s2
d22: Concat/Stripe is setup
# metattach d20 d22
d20: components are attached
```
The metastat command confirms that the two-way mirror d20 has a submirror, d22, in the "Needs maintenance" state. In this case, the entire submirror will be cleared and recreated. The metadetach command detaches the failed submirror from the mirror by using the -f option, which forces the detach to occur. The metaclear command clears the submirror. The metainit command recreates submirror d22, with new slices. The metattach command attaches the rebuilt submirror, and a mirror resynchronization begins automatically.

You temporarily lose the capability for data redundancy while the mirror is a one-way mirror.

# Removing RAID 1 Volumes (Unmirroring)

## ▼ How to Unmirror a File System

Use this procedure to unmirror a file system that can be unmounted while the system is running. To unmirror root  $\left(\frac{\ }{\ }$ ,  $\frac{\ }{\ }$   $\sqrt{2}$  ar,  $\sqrt{2}$  or swap, or any other file system that cannot be unmounted while the system is running. see ["How to Unmirror a File](#page-130-0) [System That Cannot Be Unmounted"](#page-130-0) on page 131.

- **1. Make sure that you have root privilege and that you have a current backup of all data. Steps**
	- **2. Read ["Background Information for RAID 1 Volumes"](#page-103-0) on page 104.**
	- **3. Verify that at least one submirror is in the Okay state.**

# **metastat**

**4. Unmount the file system.**

# **umount /home**

**5. Detach the submirror that will continue to be used for the file system** For more information, see the metadetach(1M) man page.

Chapter 11 • RAID 1 (Mirror) Volumes (Tasks) **129**

```
# metadetach d1 d10
```
**6. Clear the mirror and remaining subcomponents.** For more information, see the metaclear(1M)

# **metaclear -r d1**

- **7. Edit the /etc/vfstab file to use the component detached in [Step 5,](#page-128-0) if necessary.**
- **8. Remount the file system.**

```
Unmirroring the /opt File System
Example
```

```
11–19
```

```
# metastat d4
d4: Mirror
    Submirror 0: d2
      State: Okay
    Submirror 1: d3
      State: Okay
...
# umount /opt
# metadetach d4 d2
d4: submirror d2 is detached
# metaclear -r d4
d4: Mirror is cleared
d3: Concat/Stripe is cleared
    (Edit the /etc/vfstab file so that the entry for /opt is changed from d4 to the underlying slice or volume)
# mount /opt
```
In this example, the /opt filesystem is made of a two-way mirror named d4; its submirrors are d2 and d3, made of slices /dev/dsk/c0t0d0s0 and /dev/dsk/c1t0d0s0, respectively. The metastat command verifies that at least one submirror is in the "Okay" state. (A mirror with no submirrors in the "Okay" state must be repaired first.) The file system is unmounted then submirror d2 is detached. The metaclear -r command deletes the mirror and the other submirror, d3.

Next, the entry for /opt in the /etc/vfstab file is changed to reference the underlying slice. For example, if d4 were the mirror and d2 the submirror, the following line:

/dev/md/dsk/d4 /dev/md/rdsk/d4 /opt ufs 2 yes -

should be changed to:

/dev/md/dsk/d2 /dev/md/rdsk/d2 /opt ufs 2 yes -

By using the submirror name, you can continue to have the file system mounted on a volume. Finally, the /opt file system is remounted.

By using d2 instead of d4 in the /etc/vfstab file, you have unmirrored the mirror. Because d2 consists of a single slice, you can mount the file system on the slice name (/dev/dsk/c0t0d0s0) if you do not want the device to support a volume.

## <span id="page-130-0"></span>▼ How to Unmirror a File System That Cannot Be Unmounted

Use this task to unmirror file systems that cannot be unmounted during normal system operation, including root  $\frac{1}{1}$ ,  $\frac{1}{1}$   $\frac{1}{1}$   $\frac{1}{1}$   $\frac{1}{1}$   $\frac{1}{1}$   $\frac{1}{1}$   $\frac{1}{1}$   $\frac{1}{1}$   $\frac{1}{1}$   $\frac{1}{1}$   $\frac{1}{1}$   $\frac{1}{1}$   $\frac{1}{1}$   $\frac{1}{1}$   $\frac{1}{1}$   $\frac{1}{1}$   $\frac{1}{1}$   $\frac{1}{1$ 

#### **1. Run the metastat command to verify that at least one submirror is in the "Okay" state. Steps**

- **2. Run the metadetach command on the mirror that contains root (/), /usr, /opt, or swap to make a one-way mirror.**
- **3. For /usr, /opt, and swap: change the file system entry in the /etc/vfstab file to use a non-Solaris Volume Manager device (slice).**
- **4. For root (/) only: running the metaroot command.**
- **5. Reboot the system.**
- **6. Run the metaclear command to clear the mirror and submirrors.**

#### Unmirroring root (/) **Example 11–20**

```
# metadetach d0 d20
d0: submirror d20 is detached
# metaroot /dev/dsk/c0t3d0s0
# reboot
...
# metaclear -r d0
d0: Mirror is cleared
d10: Concat/Stripe is cleared
# metaclear d20
d20: Concat/Stripe is cleared
```
In this example, root (/) is a two-way mirror named d0; its submirrors are d10 and d20, which are made of slices /dev/dsk/c0t3d0s0 and /dev/dsk/c1t3d0s0, respectively. The metastat command verifies that at least one submirror is in the "Okay" state. (A mirror with no submirrors in the "Okay" state must first be repaired.) Submirror d20 is detached to make d0 a one-way mirror. The metaroot command is then run, using the *rootslice* from which the system is going to boot. This command edits the /etc/system and /etc/vfstab files to remove information that specifies the mirroring of root  $\left($   $\right)$ . After a reboot, the metaclear -r command deletes the mirror and the other submirror, d10. The last metaclear command clears submirror d20.

#### Unmirroring swap **Example 11–21**

```
# metastat d1
d1: Mirror
    Submirror 0: d11
```

```
State: Okay
    Submirror 1: d21
      State: Okay
...
# metadetach d1 d21
d1: submirror d21 is detached
    (Edit the /etc/vfstab file to change the entry for swap from metadevice to slice name)
# reboot
...
# metaclear -r d1
d1: Mirror is cleared
d11: Concat/Stripe is cleared
# metaclear d21
d21: Concat/stripe is cleared
```
In this example, swap is made of a two-way mirror named d1; its submirrors are d11 and d21, which are made of slices /dev/dsk/c0t3d0s1 and /dev/dsk/c1t3d0s1, respectively. The metastat command verifies that at least one submirror is in the "Okay" state. (A mirror with no submirrors in the "Okay" state must first be repaired.) Submirror d21 is detached to make d1 a one-way mirror. Next, the /etc/vfstab file must be edited to change the entry for swap to reference the slice that is in submirror d21. For example, if d1 was the mirror, and d21 the submirror containing slice /dev/dsk/c0t3d0s1, the following line:

/dev/md/dsk/d1 - - swap - no -

should be changed to:

/dev/dsk/c0t3d0s1 - - swap - no -

After a reboot, the metaclear  $-r$  command deletes the mirror and the other submirror, d11. The final metaclear command clears submirror d21.

# Using a RAID 1 Volume to Back Up Data

Although Solaris Volume Manager is not meant to be a "backup product," it does provide a means for backing up mirrored data without unmounting the mirror or taking the entire mirror offline, and without halting the system or denying users access to data. This process happens as follows: one of the submirrors is detached, temporarily losing the mirroring, and backed up. That submirror is then reattached and resynchronized as soon as the backup is complete.

The UFS Snapshots feature provides the ability to take a backup of a system without taking the file system offline, and without needing to detach a submirror and incur the performance penalty of resynchronizing the mirror later. See Chapter 24, "Using UFS Snapshots (Tasks)," in *System Administration Guide: Devices and File Systems* for more information.

# <span id="page-132-0"></span>How to Use a RAID 1 Volume to Make an Online Backup

You can use this procedure on any file system except root (/). Be aware that this type of backup creates a "snapshot" of an active file system. Depending on how the file system is being used when it is write-locked, some files and file content on the backup might not correspond to the actual files on disk.

The following limitations apply to this procedure:

- If you use this procedure on a two-way mirror, be aware that data redundancy is lost while one submirror is offline for backup. A multi-way mirror does not have this problem.
- There is some overhead on the system when the reattached submirror is resynchronized after the backup is complete.

The high-level steps in this procedure are as follows:

- Write-locking the file system (UFS only). Do not lock root (/).
- Flushing all data from cache to disk.
- Using the metadetach command to take one submirror off of the mirror
- Unlocking the file system
- Using the fsck command to check the file system on the detached submirror
- Backing up the data on the detached submirror
- Using the metattach command to place the detached submirror back in the mirror

**Note –** If you use these procedures regularly, put them into a script for ease of use.

**Tip –** The safer approach to this process is to attach a third or fourth submirror to the mirror, allow it to resync, and use it for the backup. This technique ensures that data redundancy is maintained at all times.

### **1. Run the metastat command to make sure the mirror is in the "Okay" state. Steps**

A mirror that is in the "Maintenance" state should be repaired first.

### **2. Flush data and UFS logging data from cache to disk and write-lock the file system.**

### # **/usr/sbin/lockfs -w** *mount point*

Only a UFS volume needs to be write-locked. If the volume is set up as a raw device for database management software or some other application, running lockfs is not necessary. (You might, however, want to run the appropriate vendor-supplied utility to flush any buffers and lock access.)

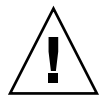

**Caution –** Write-locking root (/) causes the system to hang, so it should never be performed. If you are backing up your root file system, skip this step.

### **3. Detach one submirror from the mirror.**

# **metadetach** *mirror submirror*

In this command:

*mirror* Is the volume name of the mirror.

*submirror* Is the volume name of the submirror (volume) being detached.

Reads will continue to be made from the other submirror. The mirror will be out of sync as soon as the first write is made. This inconsistency is corrected when the detached submirror is reattached in Step 7.

### **4. Unlock the file system and allow writes to continue.**

### # **/usr/sbin/lockfs -u** *mount-point*

You might need to perform necessary unlocking procedures based on vendor-dependent utilities used in [Step 2](#page-132-0) above.

### **5. Use the fsck command to check the file system on the detached submirror to ensure a clean backup.**

# **fsck /dev/md/rdsk/***name*

### **6. Perform a backup of the offlined submirror.**

Use the ufsdump command or your usual backup utility.

**Note –** To ensure a proper backup, use the *raw* volume, for example, /dev/md/rdsk/d4. Using "rdsk" allows greater than 2 Gbyte access.

### **7. Attach the submirror.**

# **metattach** *mirror submirror*

Solaris Volume Manager automatically begins resynchronizing the submirror with the mirror.

#### Using a Mirror to Make an Online Backup **Example 11–22**

This example uses a mirror named d1, consisting of submirrors d2, d3 and d4. The submirror d3 is detached and backed up while submirrors d2 and d4 stay online. The file system on the mirror is /home1.

# **/usr/sbin/lockfs -w /home1**

# **metadetach d1 d3**

# **/usr/sbin/lockfs -u /home1**

# **/usr/sbin/fsck /dev/md/rdsk/d3**

*(Perform backup using /dev/md/rdsk/d3)*

# **metattach d1 d3**

## <span id="page-136-0"></span>CHAPTER **12**

# Soft Partitions (Overview)

This chapter provides information about Solaris Volume Manager soft partitions. For information about related tasks, see [Chapter 13.](#page-140-0)

This chapter contains the following information:

- "Overview of Soft Partitions" on page 137
- ["Configuration Guidelines for Soft Partitions"](#page-137-0) on page 138

# Overview of Soft Partitions

As disks become larger, and disk arrays present ever larger logical devices to Solaris systems, users need to be able to subdivide disks or logical volumes into more than eight partitions, often to create manageable file systems or partition sizes. Solaris Volume Manager's soft partition feature addresses this need.

Solaris Volume Manager can support up to 8192 logical volumes per disk set (including the local, or unspecified, disk set), but is configured for  $128$  (d0-d127) by default. To increase the number of logical volumes, see ["Changing Solaris Volume](#page-248-0) [Manager Defaults"](#page-248-0) on page 249.

**Note –** Do not increase the number of possible logical volumes far beyond the number that you will actually use. Solaris Volume Manager creates a device node (/dev/dsk/md/\*) and associated data structures for every logical volume that is permitted by the maximum value. These additional possible volumes can result in a substantial performance impact.

<span id="page-137-0"></span>You use soft partitions to divide a disk slice or logical volume into as many partitions as needed. You must provide a name for each division or *soft partition*, just like you do for other storage volumes, such as stripes or mirrors. A soft partition, once named, can be accessed by applications, including file systems, as long as the soft partition is not included in another volume. Once included in a volume, the soft partition should no longer be directly accessed.

Soft partitions can be placed directly above a disk slice, or on top of a mirror, stripe or RAID 5 volume. A soft partition may not be both above and below other volumes. For example, a soft partition built on a stripe with a mirror built on the soft partition is not allowed.

A soft partition appears to file systems and other applications to be a single contiguous logical volume. However, the soft partition actually comprises a series of *extents* that could be located at arbitrary locations on the underlying media. In addition to the soft partitions, extent headers (also called system recovery data areas) on disk record information about the soft partitions to facilitate recovery in the event of a catastrophic system failure.

# Configuration Guidelines for Soft Partitions

Slices that are used for soft partitions cannot be used for other purposes.

When you partition a disk and build file systems on the resulting slices, you cannot later extend a slice without modifying or destroying the disk format. With soft partitions, you can extend the soft partitions up to the amount of space on the underlying device without moving or destroying data on other soft partitions.

- While it is technically possible to manually place extents of soft partitions at arbitrary locations on disk (as you can see in the output of metastat -p, described in ["Viewing the Solaris Volume Manager Configuration"](#page-239-0) on page 240), you should allow the system to place them automatically.
- Although you can build soft partitions on any slice, creating a single slice that occupies the entire disk and then creating soft partitions on that slice is the most efficient way to use soft partitions at the disk level.
- Because the maximum size of a soft partition is limited to the size of the slice or logical volume on which it is built, you should build a volume on top of your disk slices, then build soft partitions on top of the volume. This strategy allows you to add components to the volume later, then expand the soft partitions as needed.
- For maximum flexibility and high availability, build RAID 1 (mirror) or RAID 5 volumes on disk slices, then create soft partitions on the mirror or RAID 5 volume.

# Scenario—Soft Partitions

Soft partitions provide tools with which to subdivide larger storage spaces into more manageable spaces. For example, in other scenarios [\("Scenario—RAID 1 Volumes](#page-105-0) (Mirrors)" [on page 106](#page-105-0) or ["Scenario—RAID 5 Volumes"](#page-153-0) on page 154), large storage aggregations provided redundant storage of many Gigabytes. However, many possible scenarios would not require so much space—at least at first. Soft partitions allow you to subdivide that storage space into more manageable sections. Each of those sections can have a complete file system. For example, you could create 1000 soft partitions on top of a RAID 1 or RAID 5 volume so that each of your users can have a home directory on a separate file system. If a user needs more space, simply expand the soft partition.

# <span id="page-140-0"></span>CHAPTER **13**

# Soft Partitions (Tasks)

This chapter provides information about performing tasks that are associated with Solaris Volume Manager soft partitions. For information about the concepts involved in these tasks, see [Chapter 12.](#page-136-0)

# Soft Partitions (Task Map)

The following task map identifies the procedures needed to manage Solaris Volume Manager soft partitions.

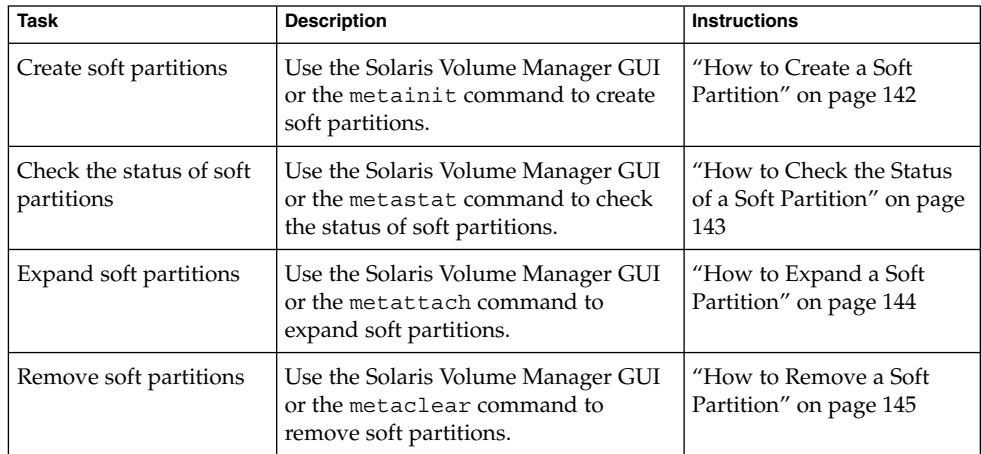

# <span id="page-141-0"></span>Creating Soft Partitions

▼ How to Create a Soft Partition

**1. Check the ["Configuration Guidelines for Soft Partitions"](#page-137-0) on page 138. Steps**

- **2. Use one of the following methods to create a soft partition:**
	- From the Enhanced Storage tool within the Solaris Management Console, open the Volumes node. Choose Action->Create Volume, then follow the instructions in the wizard. For more information, see the online help.
	- To create a soft partition, use the following form of the metainit command:

metainit [-s set] *soft-partition* -p [-e] *component size*

-s is used to specify which set is being used. If -s isn't specified, the local (default) disk set is used.

-e is used to specify that the entire disk should be reformatted. The format provides a slice 0, taking most of the disk, and a slice 7 of a minimum of 4 Mbytes in size to contain a state database replica.

*soft-partition* is the name of the soft partition. The name is of the form d*nnn*, where *nnn* is a number in the range of 0 to 8192.

*component* is the disk, slice, or (logical) volume from which to create the soft partition. All *existing data on the component is destroyed* because the soft partition headers are written at the beginning of the component.

*size* is the size of the soft partition, and is specified as a number followed by one of the following:

- M or m for megabytes
- G or q for gigabytes
- T or t for terabyte
- B or b for blocks (sectors)

See the following examples and the metainit(1M) man page for more information.

#### Creating a Soft Partition **Example 13–1**

# **metainit d20 -p c1t3d0s2 4g**

In this example, a 4 Gbyte soft partition called d20 is created on c1t3d0s2.

#### <span id="page-142-0"></span>Taking a Whole Disk for Soft Partitions **Example 13–2**

This example shows repartitioning disk c1t2d0, thus destroying any data on that disk, and creating a new soft partition on slice 0. The command looks like the following:

metainit d7 -p -e c1t2d0 1G

# Maintaining Soft Partitions

Maintaining soft partitions is no different from maintaining other logical volumes. The following outlines the procedure.

## ▼ How to Check the Status of a Soft Partition

- **1. Read the ["Configuration Guidelines for Soft Partitions"](#page-137-0) on page 138. Steps**
	- **2. Use one of the following methods to check the status of a soft partition:**
		- From the Enhanced Storage tool within the Solaris Management Console, open the Volumes node. Choose the soft partition that you want to monitor, then choose Action->Properties, then follow the instructions on screen. For more information, see the online help.
		- To view the existing configuration, use the following format of the metastat command:

metastat *soft-partition*

*soft-partition* is the name of the partition you want to check.

#### Checking the Status of a Soft Partition **Example 13–3**

This example shows checking the status of soft partition d1, which includes two extents and is built on the RAID 1 volume d100.

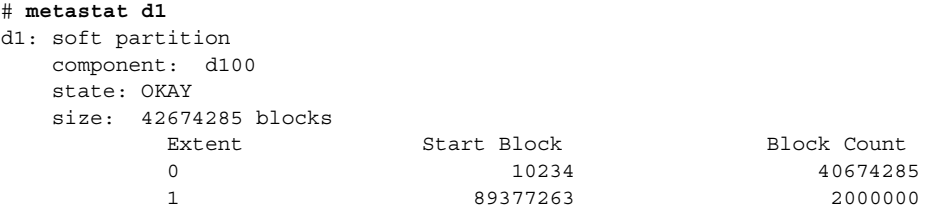

Chapter 13 • Soft Partitions (Tasks) **143**

```
d100: Mirror
   Submirror 0: d10
   State: OKAY
   Read option: roundrobin (default)
   Write option: parallel (default)
   Size: 426742857 blocks
d10: Submirror of d100
   State: OKAY
   Hot spare pool: hsp002
   Size: 426742857 blocks
   Stripe 0: (interlace: 32 blocks)
     Device Start Block Dbase State Hot Spare
      c3t3d0s0 0 No Okay
```
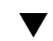

# ▼ How to Expand a Soft Partition

When no other logical volumes have been built on a soft partition, you can add space to the soft partition. Free space is located and used to extend the partition. Existing data is not moved.

**Note –** If a soft partition has been used to create another volume (for example, if it is a component of a RAID 0 volume), the soft partition cannot be expanded. In most cases, the same objective (providing more space for the device that contains the soft partition) can be achieved by concatenating other volumes onto the containing device. See ["Expanding Storage Space"](#page-90-0) on page 91 for more information.

#### **1. Read the ["Configuration Guidelines for Soft Partitions"](#page-137-0) on page 138. Steps**

### **2. Use one of the following methods to expand a soft partition:**

- From the Enhanced Storage tool within the Solaris Management Console, open the Volumes node. Choose the soft partition that you want to expand, then choose Action->Properties, then follow the instructions on screen. For more information, see the online help.
- To add space to a soft partition, use the following form of the metattach command:

metattach [-s disk-set] *soft-partition size*

*disk-set* is the name of the disk set in which the soft partition exists.

*soft-partition* is the name of an existing soft partition.

*size* is the amount of space to add.
#### Expanding a Soft Partition **Example 13–4**

This example shows how to attach space to a soft partition and then expand the file system on it while the soft partition is online and mounted:

# **mount /dev/md/dsk/d20 /home2** # **metattach d20 10g** # **growfs -M /home2 /dev/md/rdsk/d20**

### ▼ How to Remove a Soft Partition

#### **1. Read the ["Configuration Guidelines for Soft Partitions"](#page-137-0) on page 138. Steps**

- **2. Use one of the following methods to delete a soft partition:**
	- From the Enhanced Storage tool within the Solaris Management Console, open the Volumes node. Choose the soft partition that you want to expand, then choose Action->Properties, then follow the instructions on screen. For more information, see the online help.
	- To delete a soft partition, use one of the following forms of the metaclear command:

```
metaclear [-s disk-set] component
metaclear [-s disk-set] -r soft-partition
metaclear [-s disk-set] -p component
```
where:

- disk-set is the disk set in which the soft partition exists.
- soft-partition is the soft partition to delete.
- *r* specifies to recursively delete logical volumes, but not volumes on which others depend.
- p specifies to purge all soft partitions on the specified component, except those soft partitions that are open.
- *component* is the component from which to clear all of the soft partitions.

#### Removing a Soft Partition **Example 13–5**

This example shows how to delete all soft partitions on c1t4d2s0.

# **metaclear -p c1t4d2s0**

Chapter 13 • Soft Partitions (Tasks) **145**

Solaris Volume Manager Administration Guide • September 2004

### <span id="page-146-0"></span>CHAPTER **14**

## RAID 5 Volumes (Overview)

This chapter provides conceptual information about Solaris Volume Manager RAID 5 volumes. For information about performing related tasks, see [Chapter 15.](#page-154-0)

This chapter contains the following:

- "Overview of RAID 5 Volumes" on page 147
- ["Background Information for Creating RAID 5 Volumes"](#page-149-0) on page 150
- ["Overview of Replacing and Enabling Slices in RAID 5 Volumes"](#page-152-0) on page 153

## Overview of RAID 5 Volumes

RAID level 5 is similar to striping, but with parity data distributed across all components (disk or logical volume). If a component fails, the data on the failed component can be rebuilt from the distributed data and parity information on the other components. In Solaris Volume Manager, a *RAID 5 volume* is a volume that supports RAID level 5.

A RAID 5 volume uses storage capacity equivalent to one component in the volume to store redundant information (parity) about user data stored on the remainder of the RAID 5 volume's components. That is, if you have three components, the equivalent of one will be used for the parity information. If you have five components, then the equivalent of one will be used for parity information. The parity is distributed across all components in the volume. Like a mirror, a RAID 5 volume increases data availability, but with a minimum of cost in terms of hardware and only a moderate penalty for write operations. However, you cannot use a RAID 5 volume for root (/), /usr, and swap, or for existing file systems.

Solaris Volume Manager automatically resynchronizes a RAID 5 volume when you replace an existing component. Solaris Volume Manager also resynchronizes RAID 5 volumes during rebooting if a system failure or panic took place.

## Example—RAID 5 Volume

Figure 14–1 shows a RAID 5 volume, d40.

The first three data chunks are written to Disks A through C. The next chunk that is written is a parity chunk, written to Drive D, which consists of an exclusive OR of the first three chunks of data. This pattern of writing data and parity chunks results in both data and parity being spread across all disks in the RAID 5 volume. Each drive can be read independently. The parity protects against a single disk failure. If each disk in this example were 2 Gbytes, the total capacity of d40 would be 6 Gbytes. (One drive's worth of space is allocated to parity.)

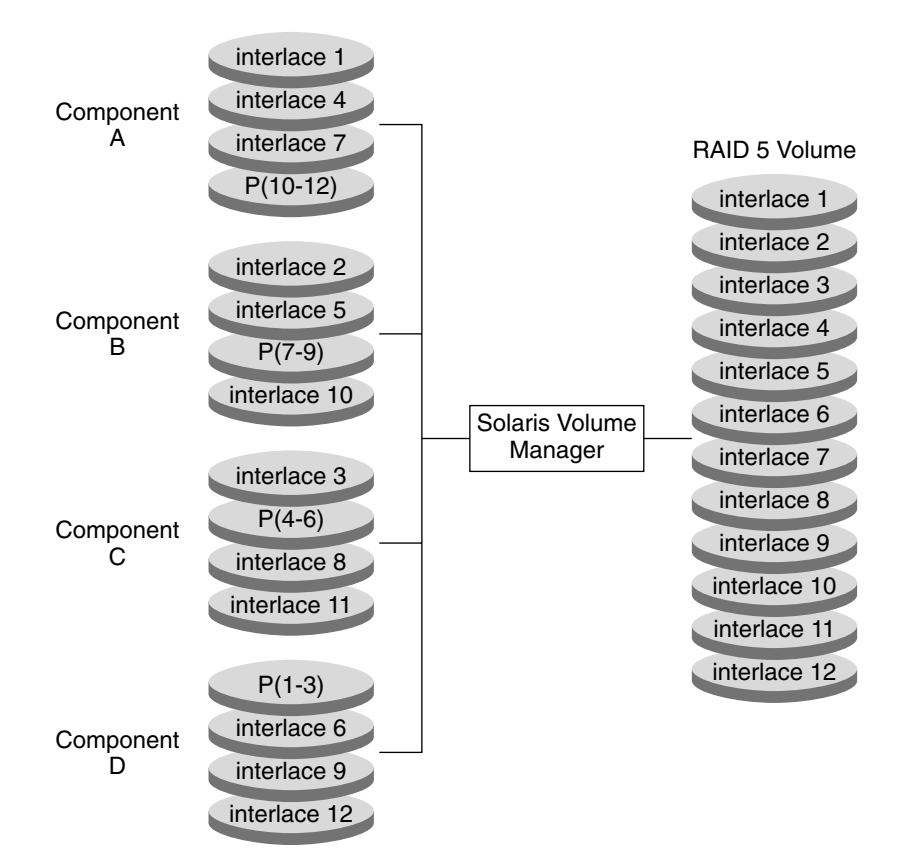

**FIGURE 14–1** RAID 5 Volume Example

## Example—Concatenated (Expanded) RAID 5 Volume

The following figure shows an example of an RAID 5 volume that initially consisted of four disks (components). A fifth disk has been dynamically concatenated to the volume to expand the RAID 5 volume.

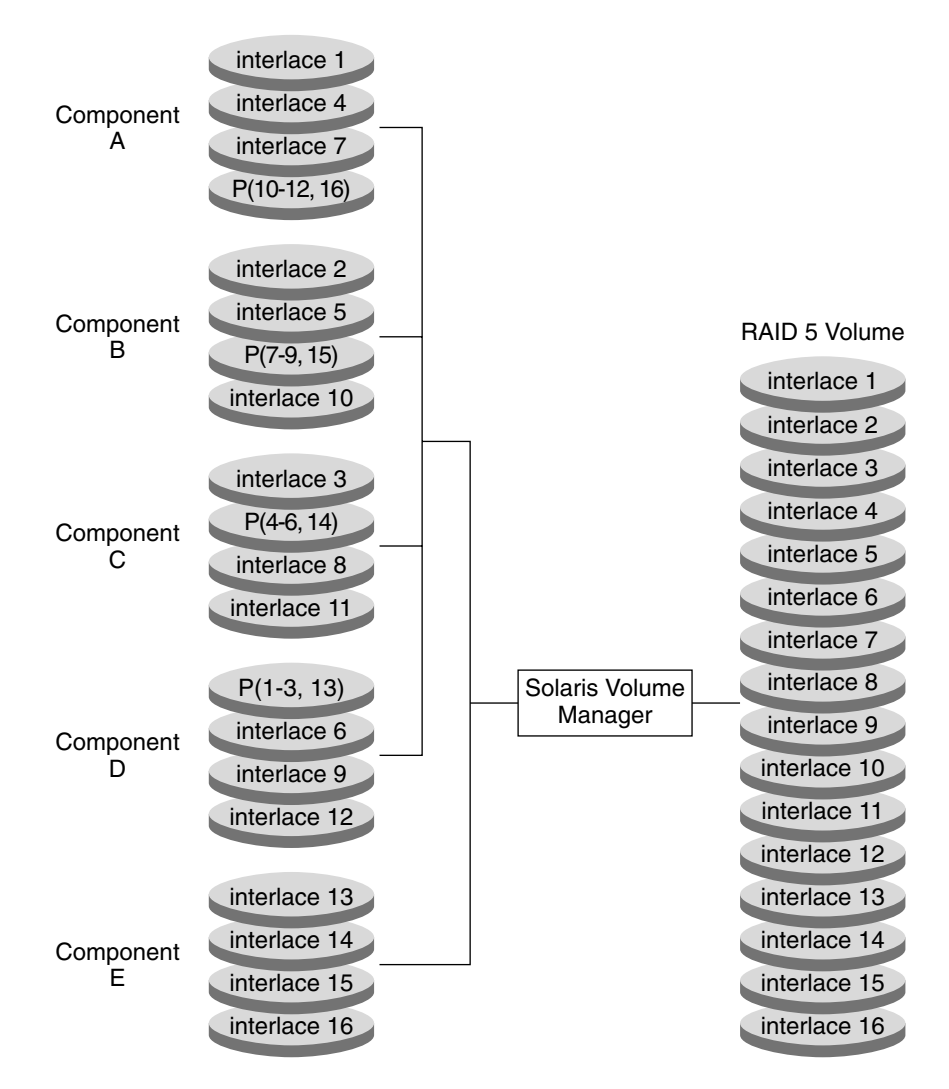

**FIGURE 14–2** Expanded RAID 5 Volume Example

<span id="page-149-0"></span>The parity areas are allocated when the initial RAID 5 volume is created. One component's worth of space is allocated to parity, although the actual parity blocks are distributed across all of the original components to distribute I/O. When you concatenate additional components to the RAID, the additional space is devoted entirely to data. No new parity blocks are allocated. The data on the concatenated components is, however, included in the parity calculations, so it is protected against single device failures.

Concatenated RAID 5 volumes are not suited for long-term use. Use a concatenated RAID 5 volume until it is possible to reconfigure a larger RAID 5 volume and copy the data to the larger volume.

**Note –** When you add a new component to a RAID 5 volume, Solaris Volume Manager "zeros" all the blocks in that component. This process ensures that the parity will protect the new data. As data is written to the additional space, Solaris Volume Manager includes it in the parity calculations.

# Background Information for Creating RAID 5 Volumes

When you work with RAID 5 volumes, consider the "Requirements for RAID 5 Volumes" on page 150 and ["Guidelines for RAID 5 Volumes"](#page-150-0) on page 151. Many striping guidelines also apply to RAID 5 volume configurations. See ["RAID 0 Volume](#page-83-0) [Requirements"](#page-83-0) on page 84.

## Requirements for RAID 5 Volumes

- A RAID 5 volume must consist of at least three components. The more components a RAID 5 volume contains, however, the longer read and write operations take when a component fails.
- RAID 5 volumes cannot be striped, concatenated, or mirrored.
- Do not create a RAID 5 volume from a component that contains an existing file system. Doing so will erase the data during the RAID 5 initialization process.
- When you create a RAID 5 volume, you can define the interlace value. If not specified, the interlace value is 16 Kbytes. This value is reasonable for most applications.
- A RAID 5 volume (with no hot spares) can only handle a single component failure.
- When you create RAID 5 volumes, use components across separate controllers, because controllers and associated cables tend to fail more often than disks.

<span id="page-150-0"></span>■ Use components of the same size. Creating a RAID 5 volume with components of different sizes results in unused disk space.

### Guidelines for RAID 5 Volumes

- Because of the complexity of parity calculations, volumes with greater than about 20 percent writes should probably not be RAID 5 volumes. If data redundancy on a write-heavy volume is needed, consider mirroring.
- If the different components in the RAID 5 volume reside on different controllers and the accesses to the volume are primarily large sequential accesses, then setting the interlace value to 32 Kbytes might improve performance.
- You can expand a RAID 5 volume by concatenating additional components to the volume. Concatenating a new component to an existing RAID 5 decreases the overall performance of the volume because the data on concatenations is sequential. Data is not striped across all components. The original components of the volume have data and parity striped across all components. This striping is lost for the concatenated component, although the data is still recoverable from errors because the parity is used during the component I/O. The resulting RAID 5 volume continues to handle a single component failure.

Concatenated components also differ in the sense that they do not have parity striped on any of the regions. Thus, the entire contents of the component are available for data.

Any performance enhancements for large or sequential writes are lost when components are concatenated.

- You can create a RAID 5 volume without having to "zero out" the data blocks. To do so, do one of the following:
	- Use the metainit command with the -k option. The -k option recreates the RAID 5 volume without initializing it, and sets the disk blocks to the OK state. This option is potentially dangerous, as any errors that exist on disk blocks within the volume will cause unpredictable behavior from Solaris Volume Manager, including the possibility of fabricated data.
	- Initialize the device and restore data from tape. See the metainit(1M) man page for more information.

# <span id="page-151-0"></span>Overview of Checking Status of RAID 5 Volumes

The slice state is perhaps the most important information when you are troubleshooting RAID 5 volume errors. The RAID 5 state only provides general status information, such as "Okay" or "Needs Maintenance." If the RAID 5 reports a "Needs Maintenance" state, refer to the slice state. You take a different recovery action if the slice is in the "Maintenance" or "Last Erred" state. If you only have a slice in the "Maintenance" state, it can be repaired without loss of data. If you have a slice in the "Maintenance" state and a slice in the "Last Erred" state, data has probably been corrupted. You must fix the slice in the "Maintenance" state first then the "Last Erred" slice.

The following table explains RAID 5 volume states.

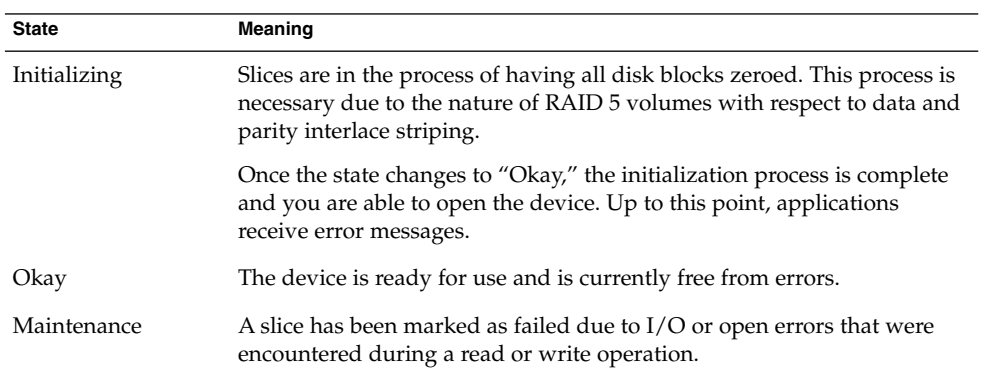

### **TABLE 14–1** RAID 5 States

The following table explains the slice states for a RAID 5 volume and possible actions to take.

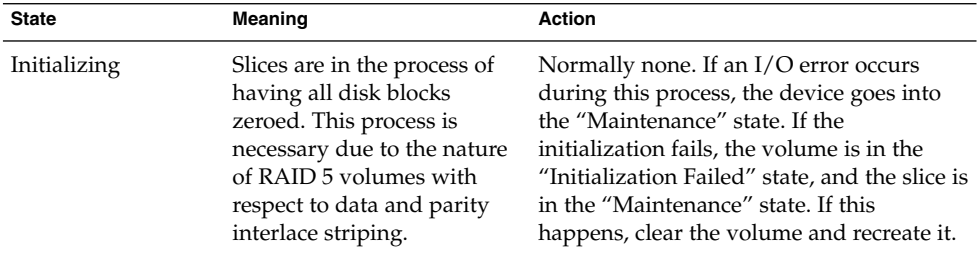

### **TABLE 14–2** RAID 5 Slice States

<span id="page-152-0"></span>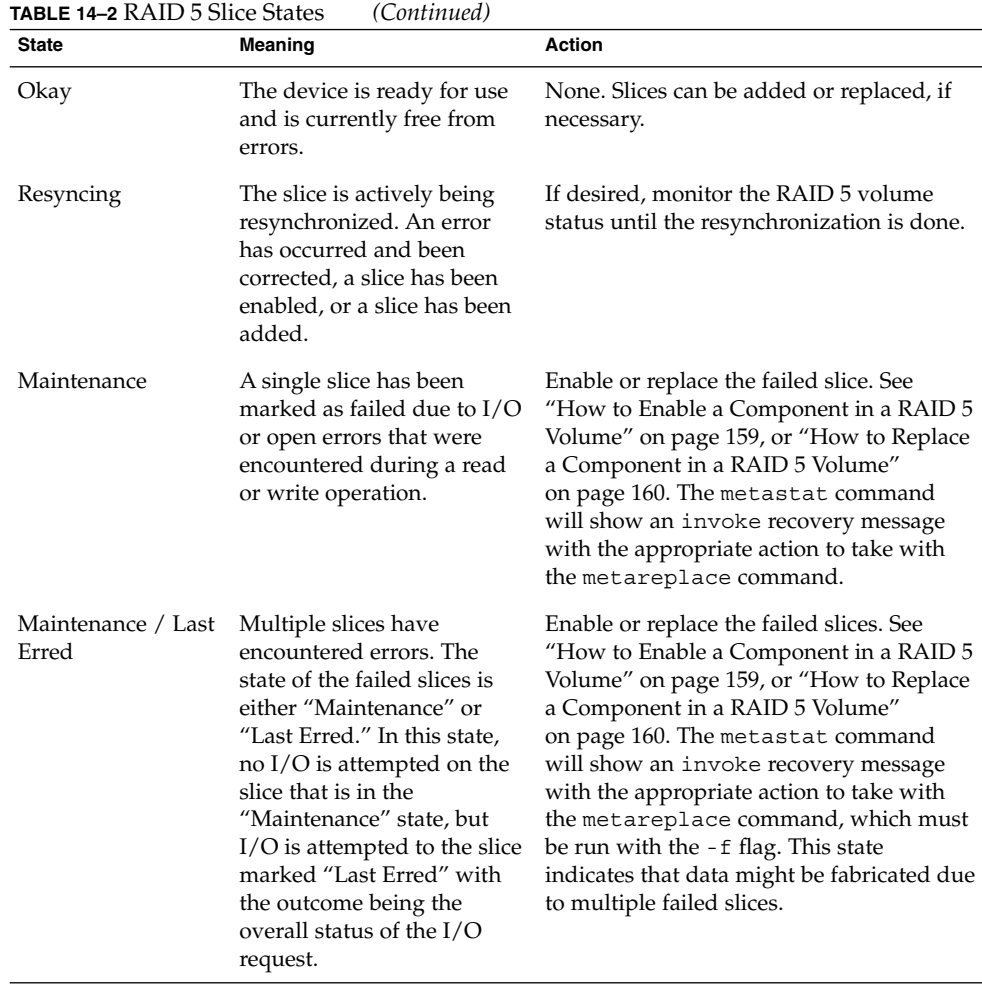

# Overview of Replacing and Enabling Slices in RAID 5 Volumes

Solaris Volume Manager has the capability to *replace* and *enable* components within mirrors and RAID 5 volumes. The issues and requirements for doing so are the same for mirrors and RAID 5 volumes. For more information, see ["Overview of Replacing](#page-252-0) [and Enabling Components in RAID 1 and RAID 5 Volumes"](#page-252-0) on page 253.

## Scenario—RAID 5 Volumes

RAID 5 volumes allow you to have redundant storage without the overhead of RAID 1 volumes, which require two times the total storage space to provide data redundancy. By setting up a RAID 5 volume, you can provide redundant storage of greater capacity than you could achieve with RAID 1 on the same set of disk components, and, with the help of hot spares (see [Chapter 16](#page-162-0) and specifically ["How](#page-163-0) [Hot Spares Work"](#page-163-0) on page 164), nearly the same level of safety. The drawbacks are increased write time and markedly impaired performance in the event of a component failure, but those trade-offs might be insignificant for many situations. The following example, drawing on the sample system explained in [Chapter 5,](#page-58-0) describes how RAID 5 volumes can provide extra storage capacity.

Other scenarios for RAID 0 and RAID 1 volumes used 6 slices (c1t1d0, c1t2d0, c1t3d0, c2t1d0, c2t2d0, c2t3d0) on six disks, spread over two controllers, to provide 27 Gbytes of redundant storage. By using the same slices in a RAID 5 configuration, 45 Gbytes of storage is available, and the configuration can withstand a single component failure without data loss or access interruption. By adding hot spares to the configuration, the RAID 5 volume can withstand additional component failures. The most significant drawback to this approach is that a controller failure would result in data loss to this RAID 5 volume, while it would not with the RAID 1 volume described in ["Scenario—RAID 1 Volumes \(Mirrors\)"](#page-105-0) on page 106.

## <span id="page-154-0"></span>CHAPTER **15**

# RAID 5 Volumes (Tasks)

This chapter provides information about performing Solaris Volume Manager tasks that are associated with RAID 5 volumes. For information about the concepts involved in these tasks, see [Chapter 14.](#page-146-0)

# RAID 5 Volumes (Task Map)

The following task map identifies the procedures needed to manage Solaris Volume Manager RAID 5 volumes.

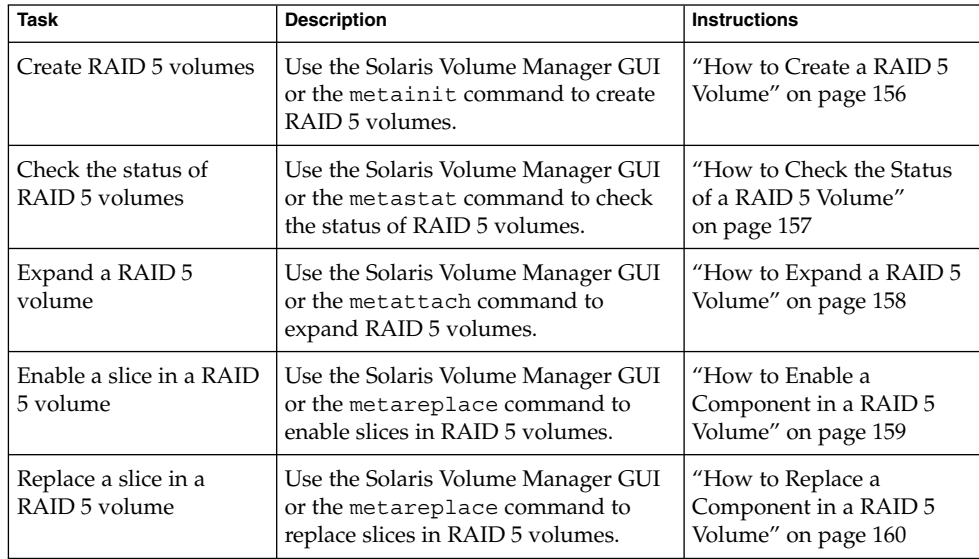

# Creating RAID 5 Volumes

<span id="page-155-0"></span>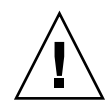

**Caution –** Do not create volumes larger than 1TB if you expect to run the Solaris software with a 32–bit kernel or if you expect to use a version of the Solaris OS prior to Solaris 9 4/03. See ["Overview of Large Volume Support in Solaris Volume Manager"](#page-48-0) [on page 49](#page-48-0) for more information about large volume support in Solaris Volume Manager.

### How to Create a RAID 5 Volume

- **1. Check ["Prerequisites for Creating Solaris Volume Manager Components"](#page-47-0) [on page 48](#page-47-0) and ["Background Information for Creating RAID 5 Volumes"](#page-149-0) [on page 150.](#page-149-0) Steps**
	- **2. To create the RAID 5 volume, use one of the following methods:**
		- From the Enhanced Storage tool within the Solaris Management Console, open the Volumes node, then choose Action->Create Volume and follow the steps in the wizard. For more information, see the online help.
		- Use the following form of the metainit command:

metainit *name* -r *component component component*

- *name* is the name for the volume to create.
- *r* specifies to create a RAID 5 volume.
- *component* specifies a slice or soft partition to include in the RAID 5 volume.

To specify an interlace value, add the -i interlace-value option. For more information, see the metainit(1M) man page.

#### Creating a RAID 5 Volume of Three Slices **Example 15–1**

# **metainit d45 -r c2t3d0s2 c3t0d0s2 c4t0d0s2** d45: RAID is setup

In this example, the RAID 5 volume  $d45$  is created with the  $-r$  option from three slices. Because no interlace value is specified, d45 uses the default of 16 Kbytes. The system verifies that the RAID 5 volume has been set up, and begins initializing the volume.

You must wait for the initialization to finish before you can use the RAID 5 volume.

<span id="page-156-0"></span>To prepare the newly created RAID 5 volume for a file system, see Chapter 16, "Creating UFS, TMPFS, and LOFS File Systems (Tasks)," in *System Administration Guide: Devices and File Systems*. An application, such as a database, that uses the raw volume must have its own way of recognizing the volume. **See Also**

> To associate a hot spare pool with a RAID 5 volume, see ["How to Associate a Hot](#page-171-0) [Spare Pool With a Volume"](#page-171-0) on page 172.

# Maintaining RAID 5 Volumes

### ▼ How to Check the Status of a RAID 5 Volume

When checking status of RAID 5 volumes, you need to check both the RAID 5 state and the slice state to fully understand the state of the volume and the possibility of data loss if the volumes are not in an Okay state. See ["Overview of Checking Status of](#page-151-0) [RAID 5 Volumes"](#page-151-0) on page 152 for details.

**Note –** RAID 5 volume initialization or resynchronization cannot be interrupted.

#### ● **To check status on a RAID 5 volume, use one of the following methods: Step**

- From the Enhanced Storage tool within the Solaris Management Console, open the Volumes node and view the status of the volumes. Choose a volume, then choose Action->Properties to see more detailed information. For more information, see the online help.
- Use the metastat command.

For each slice in the RAID 5 volume, the metastat command shows the following:

- *"Device"* (device name of the slice in the stripe)
- "Start Block" on which the slice begins
- "Dbase" to show if the slice contains a state database replica
- "State" of the slice
- "Hot Spare" to show the slice being used to hot spare a failed slice

### **Example 15-2** Viewing RAID 5 Volume Status

Here is sample RAID 5 volume output from the metastat command.

Chapter 15 • RAID 5 Volumes (Tasks) **157**

```
# metastat
d10: RAID
  State: Okay
  Interlace: 32 blocks
  Size: 10080 blocks
Original device:
  Size: 10496 blocks
     Device Start Block Dbase State Hot Spare
     c0t0d0s1 330 No Okay
     c1t2d0s1 330 No Okay
     c2t3d0s1 330 No Okay
```
The metastat command output identifies the volume as a RAID 5 volume. For each slice in the RAID 5 volume, it shows the name of the slice in the stripe, the block on which the slice begins, an indicator that none of these slices contain a state database replica, that all the slices are okay, and that none of the slices are hot spare replacements for a failed slice.

### How to Expand a RAID 5 Volume

In general, attaching components is a short-term solution to a RAID 5 volume that is running out of space. For performance reasons, it is best to have a "pure" RAID 5 volume. If you must expand an existing RAID 5 volume to gain extra storage space, use this procedure.

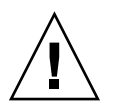

**Caution –** Do not create volumes larger than 1TB if you expect to run the Solaris software with a 32–bit kernel or if you expect to use a version of the Solaris OS prior to Solaris 9 4/03. See ["Overview of Large Volume Support in Solaris Volume Manager"](#page-48-0) [on page 49](#page-48-0) for more information about large volume support in Solaris Volume Manager.

#### **1. Make sure that you have a current backup of all data and that you have root access. Steps**

- **2. Read ["Background Information for Creating RAID 5 Volumes"](#page-149-0) on page 150.**
- **3. To attach additional components to a RAID 5 volume, use one of the following methods:**
	- From the Enhanced Storage tool within the Solaris Management Console, open the Volumes node, then open the RAID 5 volume. Choose the Components pane, then choose Attach Component and follow the instructions. For more information, see the online help.
	- Use the following form of the metattach command:

metattach *volume-name name-of-component-to-add*

- *volume-name* is the name for the volume to expand.
- *name-of-component-to-add* specifies the name of the component to attach to the RAID 5 volume.

See the metattach(1M) man page for more information.

#### <span id="page-158-0"></span>Adding a Component to a RAID 5 Volume **Example 15–3**

# **metattach d2 c2t1d0s2** d2: column is attached

This example shows the addition of slice c2t1d0s2 to an existing RAID 5 volume named d2.

For a UFS, run the growfs command on the RAID 5 volume. See ["Volume and Disk](#page-42-0) [Space Expansion"](#page-42-0) on page 43. **See Also**

> An application, such as a database, that uses the raw volume must have its own way of growing the added space.

### How to Enable a Component in a RAID 5 Volume

**Note –** If a disk drive is defective, you can replace it with another available disk (and its slices) on the system as documented in ["How to Replace a Component in a RAID 5](#page-159-0) Volume" [on page 160.](#page-159-0) Alternatively, you can repair/replace the disk, label it, and run the metareplace command with the -e option.

#### **1. Make sure that you have a current backup of all data and that you have root access. Steps**

- **2. To enable a failed component in a RAID 5 volume, use one of the following methods:**
	- From the Enhanced Storage tool within the Solaris Management Console, open the Volumes node, then open the RAID 5 volume. Choose the Components pane, then choose the failed component. Click Enable Component and follow the instructions. For more information, see the online help.
	- Use the following form of the metareplace command:

metareplace -e *volume-name component-name*

- -e specifies to replace the failed component with a component at the same location (perhaps after physically replacing a disk).
- *volume-name* is the name of the volume with a failed component.

■ *component-name* specifies the name of the component to replace.

metareplace automatically starts resynchronizing the new component with the rest of the RAID 5 volume.

#### <span id="page-159-0"></span>Enabling a Component in a RAID 5 Volume **Example 15–4**

# **metareplace -e d20 c2t0d0s2**

In this example, the RAID 5 volume d20 has a slice, c2t0d0s2, which had a soft error. The metareplace command with the -e option enables the slice.

## How to Replace a Component in a RAID 5 Volume

This task replaces a failed slice of a RAID 5 volume in which only one slice has failed.

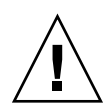

**Caution –** Replacing a failed slice when multiple slices are in error might cause data to be fabricated. The integrity of the data in this instance would be questionable.

You can use the metareplace command on non-failed devices to change a disk slice or other component. This procedure can be useful for tuning the performance of RAID 5 volumes.

#### **1. Make sure that you have a current backup of all data and that you have root access. Steps**

- **2. Use one of the following methods to determine which slice of the RAID 5 volume needs to be replaced:**
	- From the Enhanced Storage tool within the Solaris Management Console, open the Volumes node, then open the RAID 5 volume. Choose the Components pane, then view the status of the individual components. For more information, see the online help.
	- Use the metastat command.

Look for the keyword "Maintenance" to identify the failed slice.

- **3. Use one of the following methods to replace the failed slice with another slice:**
	- From the Enhanced Storage tool within the Solaris Management Console, open the Volumes node, then open the RAID 5 volume. Choose the Components pane, then choose the failed component. Click Replace Component and follow the instructions. For more information, see the online help.
	- Use the following form of the metareplace command:

metareplace *volume-name failed-component new-component*

- *volume-name* is the name of the volume with a failed component.
- *failed-component* specifies the name of the component to replace.
- *new-component* specifies the name of the component to add to the volume in place of the failed component.

See the metareplace(1M) man page for more information.

**4. To verify the status of the replacement slice, use one of the methods described in [Step 2.](#page-159-0)**

The state of the replaced slice should be "Resyncing" or "Okay".

### **Example 15–5** Replacing a RAID 5 Component

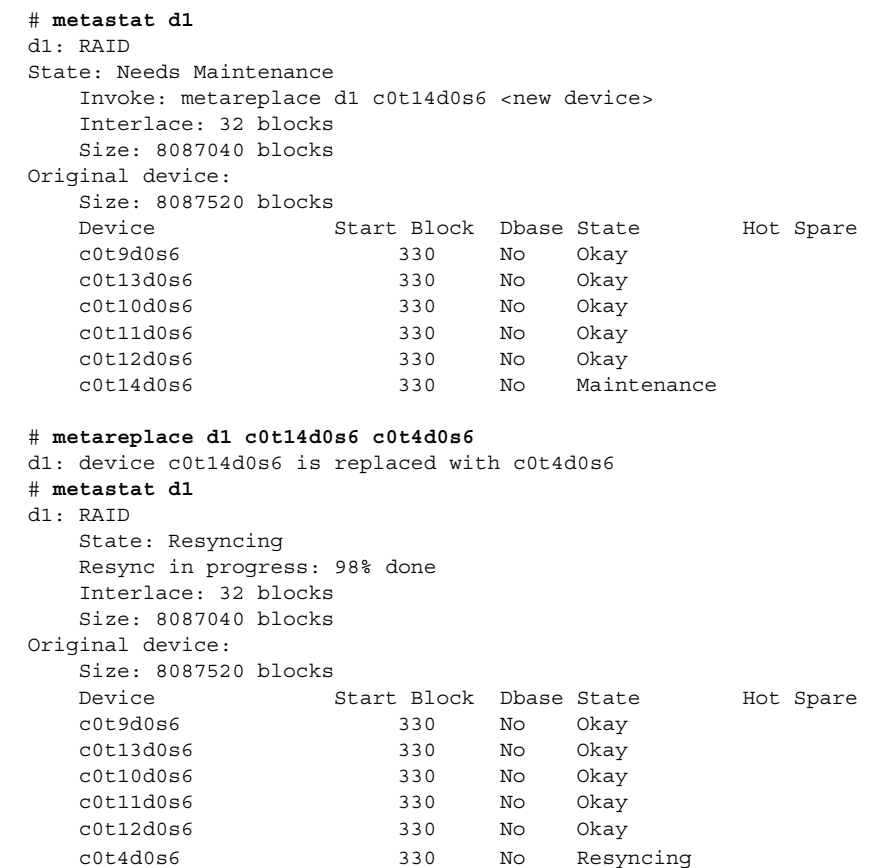

In this example, the metastat command displays the action to take to recover from the failed slice in the d1 RAID 5 volume. After locating an available slice, the metareplace command is run, specifying the failed slice first, then the replacement slice. (If no other slices are available, run the metareplace command with the -e option to attempt to recover from possible soft errors by resynchronizing the failed

device.) If multiple errors exist, the slice in the "Maintenance" state must first be replaced or enabled. Then the slice in the "Last Erred" state can be repaired. After the metareplace command, the metastat command monitors the progress of the resynchronization. During the replacement, the state of the volume and the new slice will is "Resyncing." You can continue to use the volume while it is in this state.

### <span id="page-162-0"></span>CHAPTER **16**

## Hot Spare Pools (Overview)

This chapter explains how Solaris Volume Manager uses hot spare pools. For information about performing related tasks, see [Chapter 17.](#page-168-0)

This chapter contains the following information:

- "Overview of Hot Spares and Hot Spare Pools" on page 163
- ["How Hot Spares Work"](#page-163-0) on page 164
- ["Administering Hot Spare Pools"](#page-165-0) on page 166

## Overview of Hot Spares and Hot Spare Pools

A *hot spare pool* is collection of slices (*hot spares*) that Solaris Volume Manager uses to provide increased data availability for RAID 1 (mirror) and RAID 5 volumes. In the event of a slice failure in either a submirror or a RAID 5 volume, Solaris Volume Manager automatically substitutes the hot spare for the failed slice.

**Note –** Hot spares do not apply to RAID 0 volumes or one-way mirrors. For automatic substitution to work, redundant data must be available.

A hot spare cannot be used to hold data or state database replicas while it is idle. A hot spare must remain ready for immediate use in the event of a slice failure in the volume with which it is associated. To use hot spares, you must invest in additional disks beyond those disks that the system actually requires to function.

## <span id="page-163-0"></span>Hot Spares

A hot spare is a slice (not a volume) that is functional and available, but not in use. A hot spare is reserved, meaning that it stands ready to substitute for a failed slice in a submirror or RAID 5 volume.

Hot spares provide protection from hardware failure because slices from RAID 1 or RAID 5 volumes are automatically replaced and resynchronized when they fail. The hot spare can be used temporarily until a failed submirror or RAID 5 volume slice can be either fixed or replaced.

You create hot spares within hot spare pools. Individual hot spares can be included in one or more hot spare pools. For example, you might have two submirrors and two hot spares. The hot spares can be arranged as two hot spare pools, with each pool having the two hot spares in a different order of preference. This strategy enables you to specify which hot spare is used first, and it improves availability by having more hot spares available.

A submirror or RAID 5 volume can use only a hot spare whose size is equal to or greater than the size of the failed slice in the submirror or RAID 5 volume. If, for example, you have a submirror made of 1 Gbyte drives, a hot spare for the submirror must be 1 Gbyte or greater.

### How Hot Spares Work

When a slice in a submirror or RAID 5 volume fails, a slice from the associated hot spare pool is used to replace it. Solaris Volume Manager searches the hot spare pool for a hot spare based on the order in which hot spares were added to the hot spare pool. The first hot spare found that is large enough is used as a replacement. The order of hot spares in the hot spare pools is not changed when a replacement occurs.

**Tip –** When you add hot spares to a hot spare pool, add them from smallest to largest. This strategy avoids potentially wasting "large" hot spares as replacements for small slices.

When the slice experiences an I/O error, the failed slice is placed in the "Broken" state. To fix this condition, first repair or replace the failed slice. Then, bring the slice back to the "Available" state by using the Enhanced Storage tool within the Solaris Management Console or the metahs -e command.

When a submirror or RAID 5 volume is using a hot spare in place of an failed slice and that failed slice is enabled or replaced, the hot spare is then marked "Available" in the hot spare pool, and is again ready for use.

## Hot Spare Pools

A hot spare pool is an ordered list (collection) of hot spares.

You can place hot spares into one or more pools to get the most flexibility and protection from the fewest slices. That is, you could put a single slice designated for use as a hot spare into multiple pools, each hot spare pool having different slices and characteristics. Then, you could assign a hot spare pool to any number of submirror volumes or RAID 5 volumes.

**Note –** You can assign a single hot spare pool to multiple submirrors or RAID 5 volumes. On the other hand, a submirror or a RAID 5 volume can be associated with only one hot spare pool.

When I/O errors occur, Solaris Volume Manager checks the hot spare pool for the first available hot spare whose size is equal to or greater than the size of the slice that is being replaced. If found, Solaris Volume Manager changes the hot spare's status to "In-Use" and automatically resynchronizes the data. In the case of a mirror, the hot spare is resynchronized with data from a good submirror. In the case of a RAID 5 volume, the hot spare is resynchronized with the other slices in the volume. If a slice of adequate size is not found in the list of hot spares, the submirror or RAID 5 volume that failed goes into a failed state and the hot spares remain unused. In the case of the submirror, the submirror no longer replicates the data completely. In the case of the RAID 5 volume, data redundancy is no longer available.

### Example—Hot Spare Pool

Figure 16–1 illustrates a hot spare pool, hsp000, that is associated with submirrors d11 and d12 in mirror d1. If a slice in either submirror were to fail, a hot spare would automatically be substituted for the failed slice. The hot spare pool itself is associated with each submirror volume, not the mirror. The hot spare pool could also be associated with other submirrors or RAID 5 volumes, if desired.

<span id="page-165-0"></span>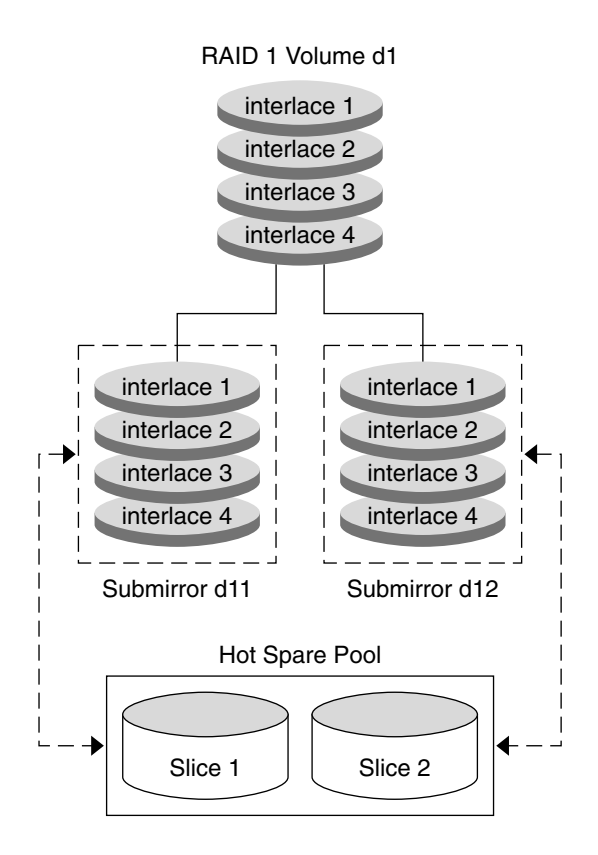

**FIGURE 16–1** Hot Spare Pool Example

# Administering Hot Spare Pools

Solaris Volume Manager enables you to dynamically add, delete, replace, and enable hot spares within hot spare pools. You can use either the Solaris Management Console or the command-line utilities to administer hot spares and hot spare pools. See [Chapter 17](#page-168-0) for details on these tasks.

## Hot Spare Pool States

The following table explains hot spare pool states and possible actions to take.

**TABLE 16–1** Hot Spare Pool States (Command Line)

| <b>State</b> | <b>Meaning</b>                                                                                                    | <b>Action</b>                                                                                                    |
|--------------|----------------------------------------------------------------------------------------------------|----------------------------------------------------------------------------------------------------|
| Available    | The hot spares are running and ready to<br>accept data, but are not currently being<br>written to or read from.                                                                                                    | None.                                                                                                    |
| In-use       | This hot spare pool includes slices that<br>have been used to replace failed<br>components in a redundant volume.                                                                                                   | Diagnose how the hot spares are<br>being used. Then, repair the slice<br>in the volume for which the hot<br>spare is being used.              |
| Broken       | There is a problem with a hot spare or<br>hot spare pool, but there is no immediate<br>danger of losing data. This status is also<br>displayed if all the hot spares are in use<br>or if any hot spares are broken. | Diagnose how the hot spares are<br>being used or why they are<br>broken. You can add more hot<br>spares to the hot spare pool, if<br>desired. |

## Scenario—Hot Spares

Hot spares provide extra protection for redundant volumes (RAID 1 and RAID 5) to help guard against data loss. By associating hot spares with the underlying slices that comprise your RAID 0 submirrors or RAID 5 configuration, you can have the system automatically replace failed slices with good slices from the hot spare pool. Those slices that were swapped into use are updated with the information they should have, then can continue to function just like the original. You can replace them at your convenience.

Solaris Volume Manager Administration Guide • September 2004

## <span id="page-168-0"></span>CHAPTER **17**

# Hot Spare Pools (Tasks)

This chapter explains how to work with Solaris Volume Manager's hot spares and hot spare pools. For information about related concepts, see [Chapter 16.](#page-162-0)

# Hot Spare Pools (Task Map)

The following task map identifies the procedures needed to manage Solaris Volume Manager hot spare pools.

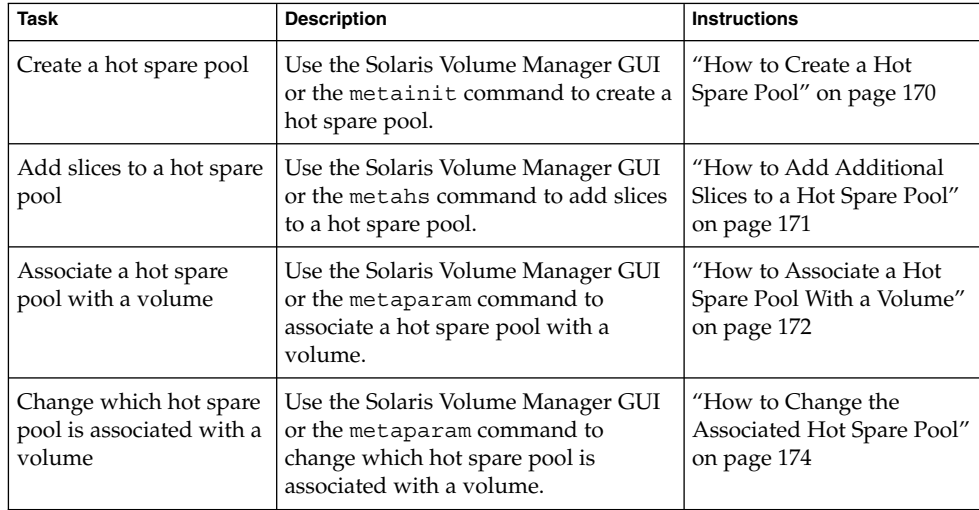

<span id="page-169-0"></span>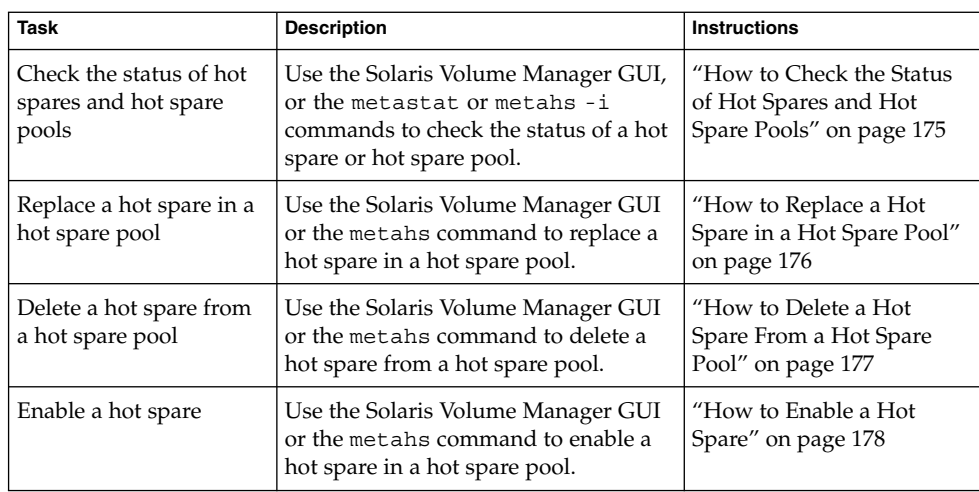

# Creating a Hot Spare Pool

**Note –** The metahs command can also be used to create hot spare pools.

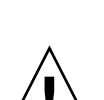

## ▼ How to Create a Hot Spare Pool

**Caution –** Do not create volumes or hot spares larger than 1TB if you expect to run the Solaris software with a 32–bit kernel or if you expect to use a version of the Solaris OS prior to Solaris 9 4/03. See ["Overview of Large Volume Support in Solaris Volume](#page-48-0) Manager" [on page 49](#page-48-0) for more information about large volume support in Solaris Volume Manager.

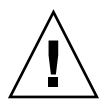

**Caution –** Solaris Volume Manager will not warn you if you create a hot spare that is not large enough. If the hot spare is not equal to, or larger than, the volume to which it is attached, the hot spare will not work.

#### **1. Check ["Prerequisites for Creating Solaris Volume Manager Components"](#page-47-0) [on page 48.](#page-47-0) Steps**

- <span id="page-170-0"></span>**2. To create a hot spare pool, use one of the following methods:**
	- From the Enhanced Storage tool within the Solaris Management Console, open the Hot Spare Pools node, then choose Action->Create Hot Spare Pool. For more information, see the online help.
	- Use the following form of the metainit command:

metainit *hot-spare-pool-name ctds-for-slice*

where *ctds-for-slice* is repeated for each slice in the hot spare pool. See the metainit(1M) man page for more information.

### **Example 17-1** Creating a Hot Spare Pool

# **metainit hsp001 c2t2d0s2 c3t2d0s2** hsp001: Hotspare pool is setup

In this example, the hot spare pool hsp001 contains two disks as the hot spares. The system confirms that the hot spare pool has been set up.

To add more hot spares to the hot spare pool, see "How to Add Additional Slices to a Hot Spare Pool" on page 171. After you create the hot spare pool, you need to associate it with a submirror or RAID 5 volume. See ["How to Associate a Hot Spare](#page-171-0) [Pool With a Volume"](#page-171-0) on page 172. **See Also**

## How to Add Additional Slices to a Hot Spare Pool

- **1. Check ["Prerequisites for Creating Solaris Volume Manager Components"](#page-47-0) [on page 48.](#page-47-0) Steps**
	- **2. To add a slice to an existing hot spare pool, use one of the following methods:**
		- From the Enhanced Storage tool within the Solaris Management Console, open the Hot Spare Pools node, then choose the hot spare pool you want to change. Choose Action->Properties, then choose the Hot Spares panel. For more information, see the online help.
		- Use the following form of the metahs command:

metahs -a *hot-spare-pool-name slice-to-add*

Use -a for *hot-spare-pool-name* to add the slice to the specified hot spare pool.

Use -all for *hot-spare-pool-name* to add the slice to all hot spare pools. See the metahs(1M) man page for more information.

<span id="page-171-0"></span>**Note –** You can add a hot spare to one or more hot spare pools. When you add a hot spare to a hot spare pool, it is added to the end of the list of slices in the hot spare pool.

#### Adding a Hot Spare Slice to One Hot Spare Pool **Example 17–2**

```
# metahs -a hsp001 /dev/dsk/c3t0d0s2
hsp001: Hotspare is added
```
In this example, the -a option adds the slice /dev/dsk/c3t0d0s2 to hot spare pool hsp001. The system verifies that the slice has been added to the hot spare pool.

Adding a Hot Spare Slice to All Hot Spare Pools **Example 17–3**

> # **metahs -a -all /dev/dsk/c3t0d0s2** hsp001: Hotspare is added hsp002: Hotspare is added hsp003: Hotspare is added

In this example, the -a and -all options add the slice /dev/dsk/c3t0d0s2 to all hot spare pools configured on the system. The system verifies that the slice has been added to all hot spare pools.

## Associating a Hot Spare Pool With Volumes

- ▼ How to Associate a Hot Spare Pool With a Volume
- **1. Check ["Prerequisites for Creating Solaris Volume Manager Components"](#page-47-0) [on page 48.](#page-47-0) Steps**
	- **2. To associate a hot spare pool with a RAID 5 volume or submirror, use one of the following methods:**
		- From the Enhanced Storage tool within the Solaris Management Console, open the Volumes and choose a volume. Choose Action->Properties, then choose the Hot Spare Pool panel and Attach HSP. For more information, see the online help.
		- Use the following form of the metaparam command:

metaparam -h *hot-spare-pool component*

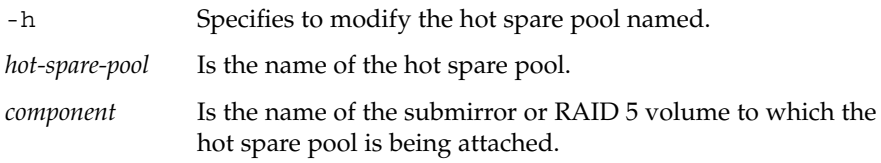

See the metaparam(1M) man page for more information.

**Example 17–4** Associating a Hot Spare Pool With Submirrors

```
# metaparam -h hsp100 d10
# metaparam -h hsp100 d11
# metastat d0
d0: Mirror
   Submirror 0: d10
     State: Okay
   Submirror 1: d11
     State: Okay
...
d10: Submirror of d0
   State: Okay
   Hot spare pool: hsp100
...
d11: Submirror of d0
   State: Okay
   Hot spare pool: hsp100
...
```
The -h option associates a hot spare pool, hsp100, with two submirrors, d10 and d11, of mirror, d0. The metastat command shows that the hot spare pool is associated with the submirrors.

### **Example 17–5** Associating a Hot Spare Pool With a RAID 5 Volume

```
# metaparam -h hsp001 d10
# metastat d10
d10: RAID
   State: Okay
   Hot spare pool: hsp001
...
```
The -h option associates a hot spare pool named hsp001 with a RAID 5 volume named d10. The metastat command shows that the hot spare pool is associated with the RAID 5 volume.

## <span id="page-173-0"></span>▼ How to Change the Associated Hot Spare Pool

- **1. Check ["Prerequisites for Creating Solaris Volume Manager Components"](#page-47-0) [on page 48.](#page-47-0) Steps**
	- **2. To change a volume's associated hot spare pool, use one of the following methods:**
		- From the Enhanced Storage tool within the Solaris Management Console, open the Volumes node and choose the volume. Choose Action->Properties, then choose the Hot Spare Pool panel. Detach the unwanted hot spare pool and detach the new hot spare pool by following the instructions. For more information, see the online help.
		- Use the following form of the metaparam command:

metaparam -h *hot-spare-pool-name RAID5-volume-or-submirror-name*

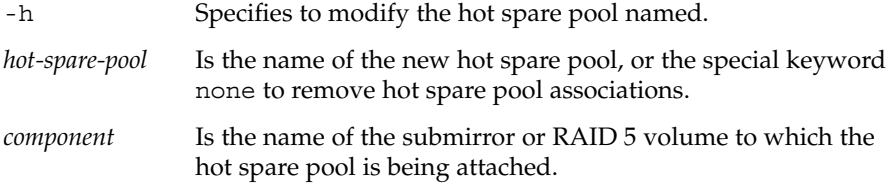

See the metaparam(1M) man page for more information.

#### Changing the Hot Spare Pool Association **Example 17–6**

```
# metastat d4
d4: RAID
   State: Okay
   Hot spare pool: hsp001
...
# metaparam -h hsp002 d4
# metastat d4
d4: RAID
   State: Okay
    Hot spare pool: hsp002
...
```
In this example, the hot spare pool hsp001 is initially associated with a RAID 5 volume named d4. The hot spare pool association is changed to hsp002. The metastat command shows the hot spare pool association before and after this change.

#### Removing the Hot Spare Pool Association **Example 17–7**

# **metastat d4** d4: RAID

**174** Solaris Volume Manager Administration Guide • September 2004

```
State: Okay
   Hot spare pool: hsp001
...
# metaparam -h none d4
# metastat d4
d4: RAID
    State: Okay
   Hot spare pool:
...
```
In this example, the hot spare pool hsp001 is initially associated with a RAID 5 volume named d4. The hot spare pool association is changed to none, which indicates that no hot spare pool should be associated with this device. The metastat command shows the hot spare pool association before and after this change.

## Maintaining Hot Spare Pools

The following sections show how to perform maintenance tasks on hot spare pools.

### How to Check the Status of Hot Spares and Hot Spare Pools

#### ● **To view the status of a hot spare pool and its hot spares, use one of the following methods: Step**

- From the Enhanced Storage tool within the Solaris Management Console, open the Hot Spare Pools node and select a hot spare pool. Choose Action->Properties to get detailed status information. For more information, see the online help.
- Run the following form of the metastat command:

metastat *hot-spare-pool-name*

#### Viewing Hot Spare Pool Status **Example 17–8**

Here is sample output from the metastat command on a hot spare pool.

```
# metastat hsp001
hsp001: 1 hot spare
      c1t3d0s2 Available 16800 blocks
```
The metahs command can also be used to check the status of hot spare pool.

Chapter 17 • Hot Spare Pools (Tasks) **175**

## <span id="page-175-0"></span>▼ How to Replace a Hot Spare in a Hot Spare Pool

#### **1. Verify whether the hot spare is currently being used by using one of the following methods: Steps**

- From the Enhanced Storage tool within the Solaris Management Console, open the Hot Spare Pools node and select a hot spare pool. Choose Action->Properties, then choose the Hot Spares panel and follow the instructions. For more information, see the online help.
- Use the following form of the metastat command:

metastat *hot-spare-pool-name*

See the metastat(1M) man page.

- **2. To replace the hot spare, use one of the following methods:**
	- From the Enhanced Storage tool within the Solaris Management Console, open the Hot Spare Pools node and select a hot spare pool. Choose Action->Properties, then choose the Hot Spares panel and follow the instructions. For more information, see the online help.
	- Use the following form of the metahs command:

metahs -r *hot-spare-pool-name current-hot-spare replacement-hot-spare*

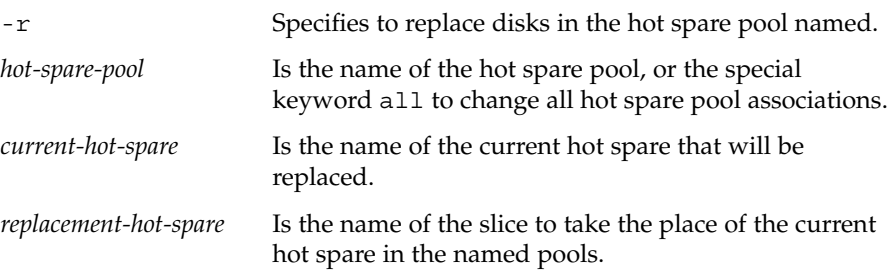

See the metahs(1M) man page for more information.

#### Replacing a Hot Spare in One Hot Spare Pool **Example 17–9**

# **metastat hsp003** hsp003: 1 hot spare c0t2d0s2 Broken 5600 blocks # **metahs -r hsp003 c0t2d0s2 c3t1d0s2** hsp003: Hotspare c0t2d0s2 is replaced with c3t1d0s2

In this example, the metastat command makes sure that the hot spare is not in use. The metahs -r command replaces hot spare /dev/dsk/c0t2d0s2 with /dev/dsk/c3t1d0s2 in the hot spare pool hsp003.

#### <span id="page-176-0"></span>**Example 17–10**

### Replacing a Hot Spare in All Associated Hot Spare Pools

```
# metahs -r all c1t0d0s2 c3t1d0s2
hsp001: Hotspare c1t0d0s2 is replaced with c3t1d0s2
hsp002: Hotspare c1t0d0s2 is replaced with c3t1d0s2
hsp003: Hotspare c1t0d0s2 is replaced with c3t1d0s2
```
In this example, the keyword all replaces hot spare /dev/dsk/c1t0d0s2 with /dev/dsk/c3t1d0s2 in all its associated hot spare pools.

### How to Delete a Hot Spare From a Hot Spare Pool

#### **1. Verify whether the hot spare is currently being used by using one of the following methods: Steps**

- From the Enhanced Storage tool within the Solaris Management Console, open the Hot Spare Pools node and select a hot spare pool. Choose Action->Properties, then choose the Hot Spares panel and follow the instructions. For more information, see the online help.
- Use the following form of the metastat command:

metastat *hot-spare-pool-name*

See the metastat(1M) man page.

### **2. To delete the hot spare, use one of the following methods:**

- From the Enhanced Storage tool within the Solaris Management Console, open the Hot Spare Pools node and select a hot spare pool. Choose Action->Properties, then choose the Hot Spares panel and follow the instructions. For more information, see the online help.
- Use the following form of the metahs command:

metahs -d *hot-spare-pool-name current-hot-spare*

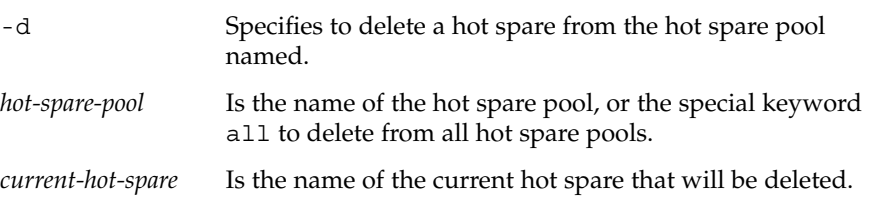

See the metahs(1M) man page for more information.

#### <span id="page-177-0"></span>Deleting a Hot Spare from One Hot Spare Pool # **metastat hsp003** hsp003: 1 hot spare c0t2d0s2 Broken 5600 blocks **Example 17–11**

# **metahs -d hsp003 c0t2d0s2**

In this example, the metastat command makes sure that the hot spare is not in use. The metahs -d command deletes hot spare /dev/dsk/c0t2d0s2 in the hot spare pool hsp003.

## ▼ How to Enable a Hot Spare

#### ● **To return a hot spare to the "available" state, use one of the following methods: Step**

- From the Enhanced Storage tool within the Solaris Management Console, open the Hot Spare Pools node and select a hot spare pool. Choose Action->Properties, then the Hot Spares panel and follow the instructions. For more information, see the online help.
- Use the following form of the metahs command:

metahs -e *hot-spare-slice*

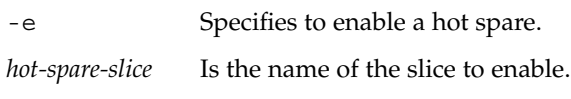

For more information, see the metahs(1M) man page.

#### Enabling a Hot Spare **Example 17–12**

# **metahs -e c0t0d0s2**

In this example, the command places the hot spare /dev/dsk/c0t0d0s2 in the "Available" state after it has been repaired. It is unnecessary to specify a hot spare pool.

### CHAPTER **18**

## Transactional Volumes (Overview)

This chapter provides conceptual information about two types of file system logging, transactional volumes and UFS logging. For information about performing tasks related to transactional volumes, see [Chapter 19.](#page-188-0) For more information about UFS logging, see Chapter 17, "Mounting and Unmounting File Systems (Tasks)," in *System Administration Guide: Devices and File Systems*.

This chapter includes the following information:

- "About File System Logging" on page 179
- ["Background Information for Transactional Volumes"](#page-182-0) on page 183
- ["Scenario—Transactional Volumes"](#page-185-0) on page 186

**Note –** Transactional volumes are scheduled to be removed from the Solaris operating environment in an upcoming Solaris release. UFS logging, available since the Solaris 8 release, provides the same capabilities but superior performance, as well as lower system administration requirements and overhead. These benefits provide a clear choice for optimal performance and capabilities.

## About File System Logging

Transactional volumes and UFS logging are two types of file system logging.

*File system logging* describes writing file system updates to a log before applying the updates to a UFS file system. Once a transaction is recorded in the log, the transaction information can be applied to the file system later. For example, if a user creates a new directory, the mkdir command will be logged, then applied to the file system.

At reboot, the system discards incomplete transactions, but applies the transactions for completed operations. The file system remains consistent because only completed transactions are ever applied. Because the file system is never inconsistent, it does not need checking by the fsck command.

A system crash can interrupt current system calls and introduce inconsistencies into an unlogged UFS. If you mount a UFS without running the fsck command, these inconsistencies can cause panics or corrupt data.

Checking large file systems takes a long time, because it requires reading and verifying the file system data. With UFS logging, UFS file systems do not have to be checked at boot time because the changes from unfinished system calls are discarded.

## Choosing a Logging Method

UFS logging and *transactional volume*s provide the same capability of keeping a log of file system information. The only significant differences between the two methods are the following:

- Transactional volumes can write log information onto physically separate devices, while UFS logging combines logs and file systems on the same volume.
- UFS logging offers superior performance to transactional volumes in all cases.
- **■** UFS logging allows logging of all UFS file systems, including root  $\binom{\prime}{\prime}$ , while transactional volumes cannot log the root (/) file system.

**Note –** Transactional volumes are scheduled to be removed from the Solaris operating environment in an upcoming Solaris release. UFS logging, available since the Solaris 8 release, provides the same capabilities but superior performance, as well as lower system administration requirements and overhead. These benefits provide a clear choice for optimal performance and capabilities.

To enable UFS logging, use the mount\_ufs -logging option on the file system, or add logging to the mount options for the file system in the /etc/vfstab file. For more information about mounting file systems with UFS logging enabled, see Chapter 17, "Mounting and Unmounting File Systems (Tasks)," in *System Administration Guide: Devices and File Systems* and the mount\_ufs(1M) man page.

To learn more about using transactional volumes, continue reading this document.

**Note –** If you are not currently logging UFS file systems but want to use this feature, choose UFS logging, rather than transactional volumes.
## Transactional Volumes

A *transactional volume* is a volume that is used to manage file system logging, which is essentially the same as UFS logging. Both methods record UFS updates in a log before the updates are applied to the file system.

A transactional volume consists of two devices:

- The *master device* is a slice or volume that contains the file system that is being logged.
- The *log device* is a slice or volume that contains the log and can be shared by several file systems. The log is a sequence of records, each of which describes a change to a file system.

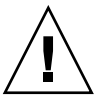

**Caution –** A log device or a master device can be a physical slice or a volume. However, to improve reliability and availability, use RAID 1 volumes (mirrors) for log devices. A device error on a physical log device could cause data loss. You can also use RAID 1 or RAID 5 volumes as master devices.

Logging begins automatically when the transactional volume is mounted, provided the transactional volume has a log device. The master device can contain an existing UFS file system (because creating a transactional volume does not alter the master device). Or, you can create a file system on the transactional volume later. Likewise, clearing a transactional volume leaves the UFS file system on the master device intact.

After you configure a transactional volume, you can use it as though it were a physical slice or another logical volume. For information about creating a transactional volume, see ["Creating Transactional Volumes"](#page-190-0) on page 191.

## Example—Transactional Volume

The following figure shows a transactional volume, d1, which consists of a master device, d3, and a mirrored log device, d30.

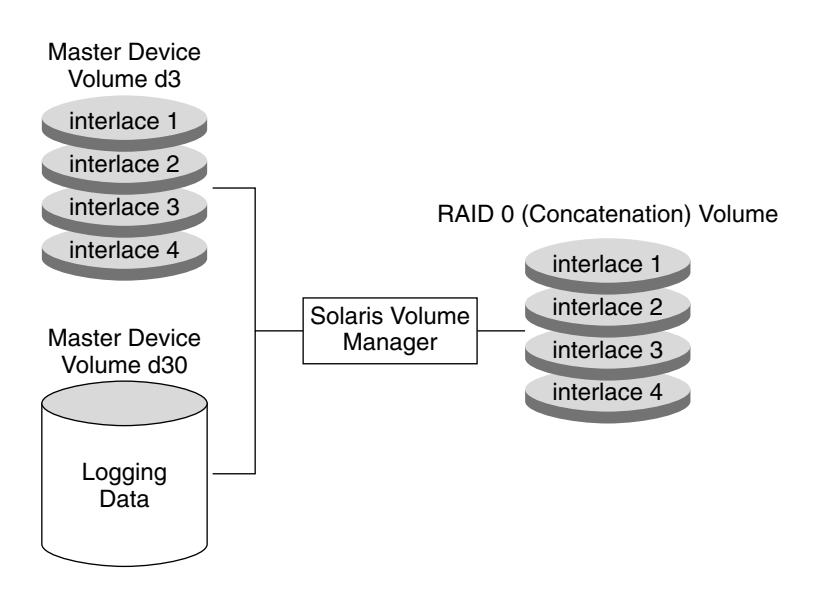

**FIGURE 18–1** Transactional Volume Example

# Example—Shared Log Device

The following figure shows two transactional volumes, d1 and d2, sharing a mirrored log device, d30. Each master device is also a RAID 1 volume, as is the shared log device.

<span id="page-182-0"></span>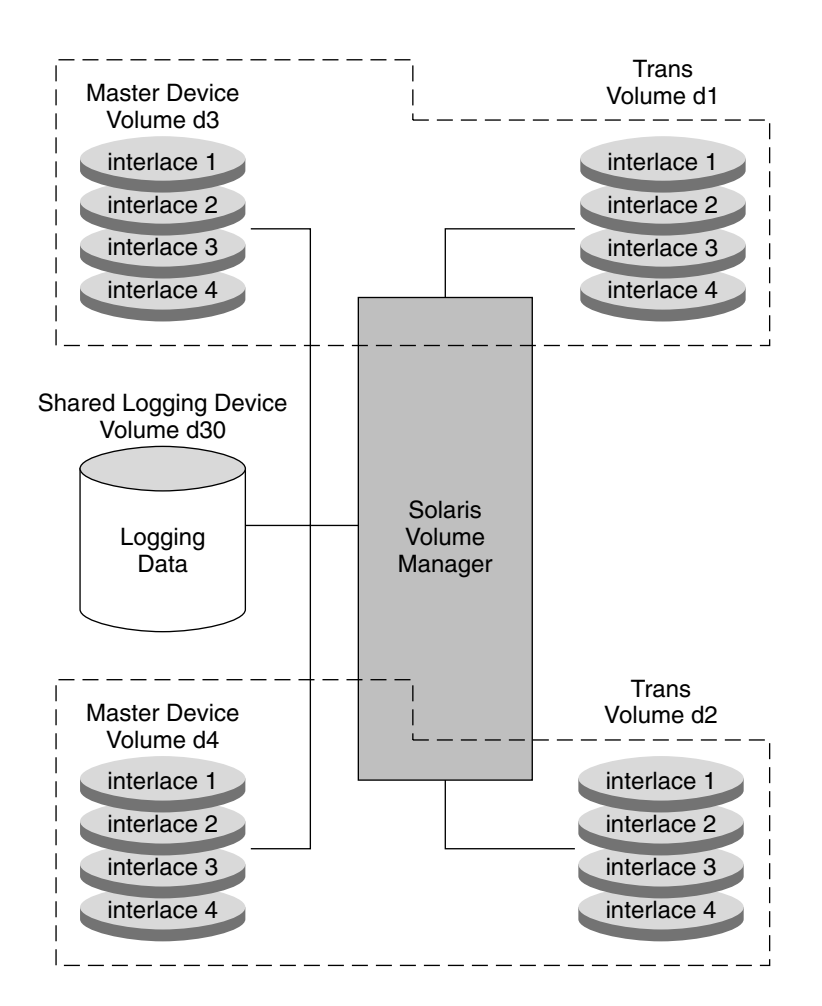

**FIGURE 18–2** Shared Log Transactional Volume Example

# Background Information for Transactional Volumes

When you are working with transactional volumes, consider the following ["Requirements for Working with Transactional Volumes"](#page-183-0) on page 184 and ["Guidelines](#page-183-0) [for Working with Transactional Volumes"](#page-183-0) on page 184.

## <span id="page-183-0"></span>Requirements for Working with Transactional Volumes

Before you can work with transactional volumes, note the following requirements:

- Before you create transactional volumes, identify the slices or volume to be used as the master devices and log devices.
- Log any UFS file system except root (/).
- Use a mirrored log device for data redundancy.
- Do not place logs on heavily used disks.
- Plan for a minimum of 1 Mbyte of storage space for logs. (Larger logs permit more simultaneous file system transactions.) Plan on using an additional 1 Mbyte of log space per 100 Mbytes of file system data, up to a maximum recommended log size of 64 Mbytes. Although the maximum possible log size is 1 Gbyte, logs larger than 64 Mbytes are rarely fully used and often waste storage space.
- The log device and the master device of the same transactional volume should be located on separate drives and possibly separate controllers to help balance the I/O load.
- Transactional volumes can share log devices. However, heavily used file systems should have separate logs. The disadvantage of sharing a log device is that certain errors require that all file systems that share the log device must be checked with the fsck command.
- Once you set up a transactional volume, you can share the log device among file systems.
- Logs (log devices) are typically accessed frequently. For best performance, avoid placing logs on disks with high usage. You might also want to place logs in the middle of a disk, to minimize the average seek times when accessing the log.
- The larger the log size, the better the performance. Larger logs allow for greater concurrency (more simultaneous file system operations per second).

**Note –** Mirroring log devices is strongly recommended. Losing the data in a log device because of device errors can leave a file system in an inconsistent state that fsck might be unable to fix without user intervention. Using a RAID 1 volume for the master device is a good idea to ensure data redundancy.

## Guidelines for Working with Transactional Volumes

■ Generally, you should log your largest UFS file systems and the UFS file system whose data changes most often. It is probably not necessary to log small file systems with mostly read-only activity.

- If no slice is available for the log device, you can still configure a transactional volume. This strategy might be useful if you plan to log exported file systems when you do not have a spare slice for the log device. When a slice is available, you only need to attach it as a log device.
- Consider sharing a log device among file systems if your system does not have many available slices, or if the file systems sharing the log device are primarily read, not written.

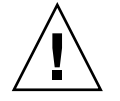

**Caution –** When one master device of a shared log device goes into a failed state, the log device is unable to roll its changes forward. This problem causes all master devices sharing the log device to go into the hard error state.

# Checking the Status of Transactional Volumes

The metastat command shows transactional volumes, including both master devices and log devices. For each device, the following information is displayed:

- "Device", which is the device name of the slice or volume
- "Start Block", which is the block on which the device begins
- *"*Dbase", which shows if the device contains a state database replica
- "State", which shows the state of the log device

The following table explains transactional volume states and possible actions to take.

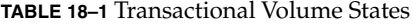

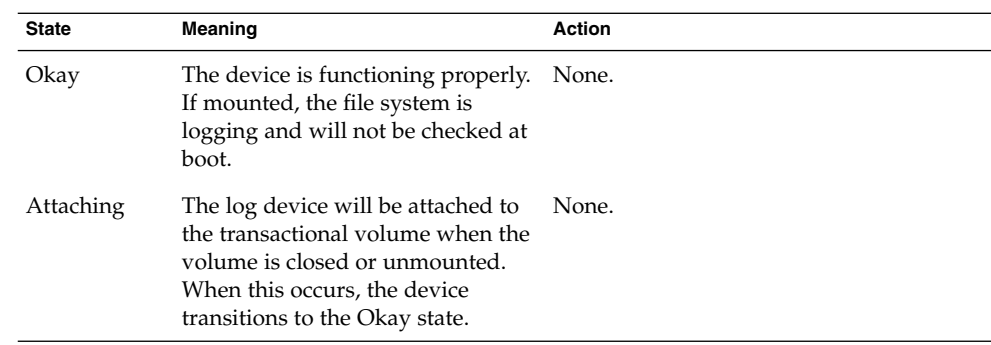

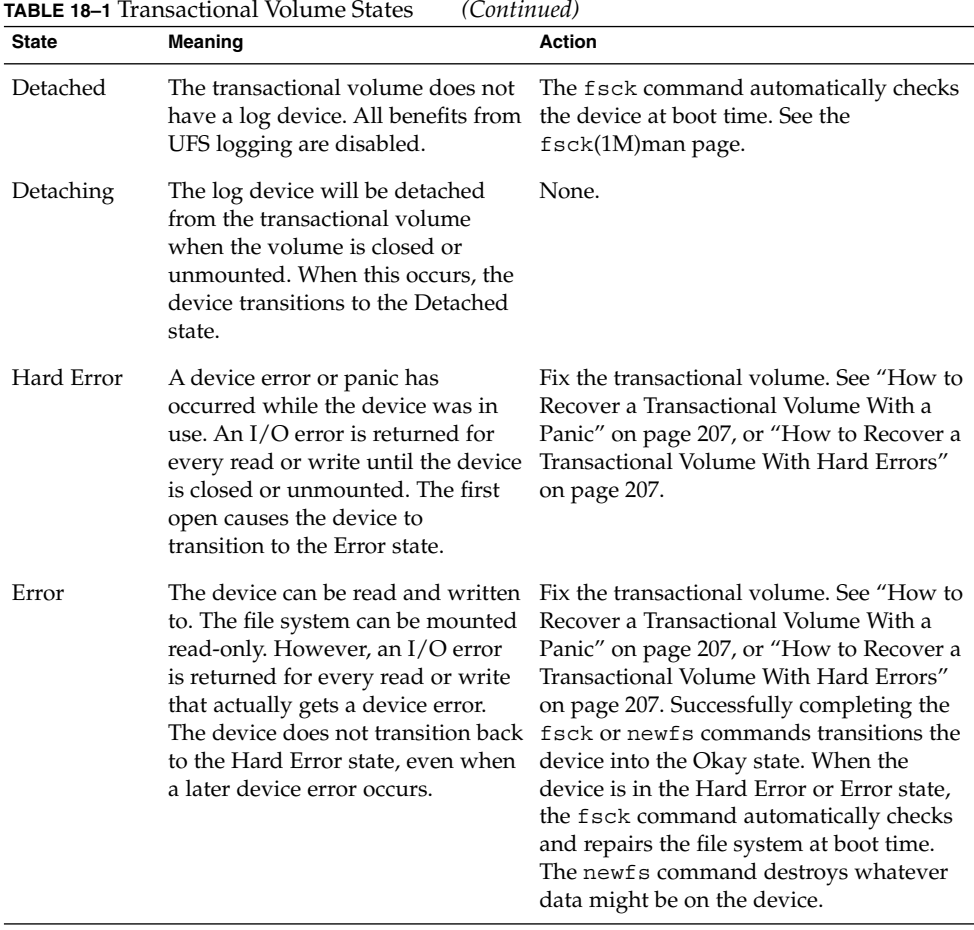

# Scenario—Transactional Volumes

Transactional volumes provide logging capabilities for UFS file systems, similar to UFS Logging. The following example, drawing on the sample system explained in [Chapter 5,](#page-58-0) describes how transactional volumes can help speed reboot by providing file system logging.

**Note –** Unless your situation requires the special capabilities of transactional volumes, specifically the ability to log to a different device than the logged device, consider using UFS logging instead. UFS logging provides superior performance to transactional volumes.

The sample system has several logical volumes that should be logged to provide maximum uptime and availability, including the root  $\left(\frac{\ }{\ }{\right)}$  and  $\frac{\ }{\ }$  var mirrors. By configuring transactional volumes to log to a third RAID 1 volume, you can provide redundancy and speed the reboot process.

Solaris Volume Manager Administration Guide • September 2004

## CHAPTER **19**

# Transactional Volumes (Tasks)

This chapter provides information about performing tasks that are associated with transactional volumes. For information about the concepts involved in these tasks, see [Chapter 18.](#page-178-0)

**Note –** Transactional volumes are scheduled to be removed from the Solaris operating environment in an upcoming Solaris release. UFS logging, available since the Solaris 8 release, provides the same capabilities but superior performance, as well as lower system administration requirements and overhead. These benefits provide a clear choice for optimal performance and capabilities.

# Transactional Volumes (Task Map)

The following task map identifies the procedures needed to manage Solaris Volume Manager transactional volumes.

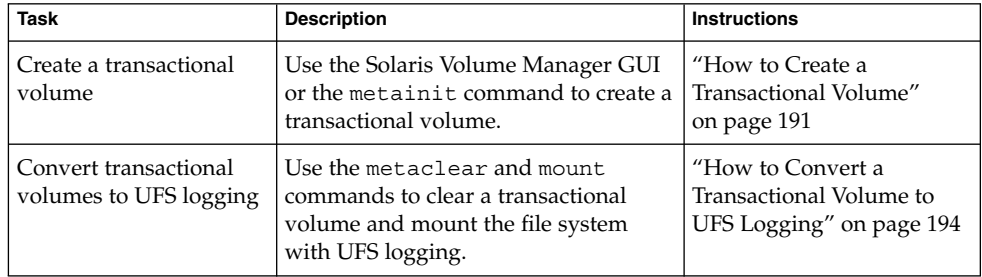

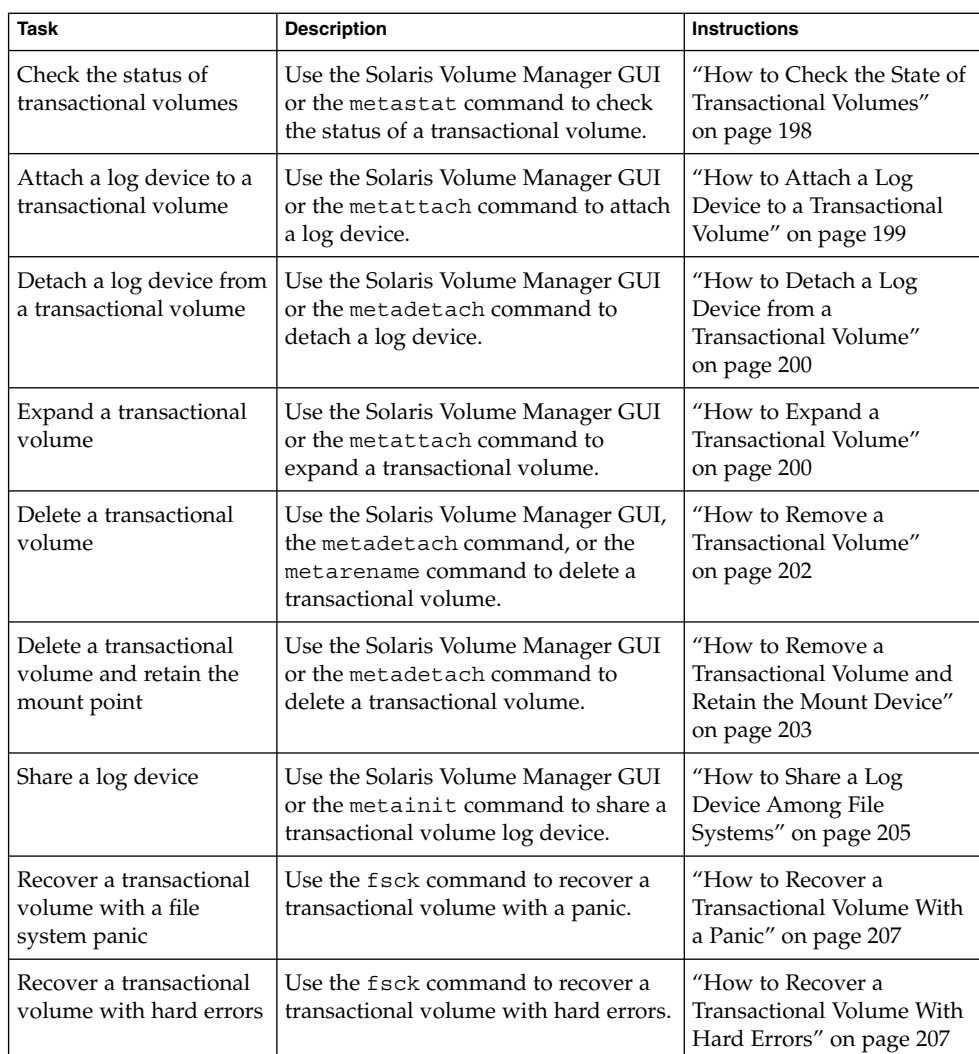

# <span id="page-190-0"></span>Creating Transactional Volumes

**Note –** Transactional volumes are scheduled to be removed from the Solaris operating environment in an upcoming Solaris release. UFS logging, available since the Solaris 8 release, provides the same capabilities but superior performance, as well as lower system administration requirements and overhead. These benefits provide a clear choice for optimal performance and capabilities.

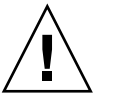

**Caution –** Solaris Volume Manager transactional volumes do not support large (greater than 1TB) volumes. In all cases, UFS logging should be used. For more information, see mount\_ufs(1M). See ["Overview of Large Volume Support in Solaris Volume](#page-48-0) Manager" [on page 49](#page-48-0) for more information about large volume support in Solaris Volume Manager.

## How to Create a Transactional Volume

- **1. Check ["Prerequisites for Creating Solaris Volume Manager Components"](#page-47-0) [on page 48](#page-47-0) and ["Background Information for Transactional Volumes"](#page-182-0) on page [183.](#page-182-0) Steps**
	- **2. If possible, unmount the UFS file system for which you want to enable logging.**
		- # **umount** */export*

**Note –** If the file system cannot be unmounted, you can continue, but will have to reboot the system before the transactional volume can be active.

#### **3. Create the transactional volume by using one of the following methods:**

- From the Enhanced Storage tool within the Solaris Management Console, open the Volumes node, then choose Action->Create Volume and follow the instructions in the wizard. For more information, see the online help.
- Use the following form of the metainit command:

metainit *trans-volume* -t *master-device log-device*

*trans-volume* is the name of the transactional volume to create.

- *master-device* is the name of the device containing the file system you want to log.
- *log-device* is the name of the device that will contain the log.

The master device and log device can be either slices or logical volumes. See the metainit(1M) man page for more information.

For example, to create a transactional volume (d10) logging the file system on slice c0t0d0s6 to a log on c0t0d0s7, use the following syntax:

# **metainit d10 -t c0t0d0s6 c0t0d0s7**

**Note** – You can use the same log device (c0t0d0s7 in this example) for several master devices. The sharing of log devices is fully supported.

#### **4. Edit the /etc/vfstab file so that the existing UFS file system information is replaced with that of the created transactional volume.**

For example, if /export was on c0t0d0s6, and the new transactional volume is d10, edit /etc/vfstab as shown here, so the mount points to the transactional volume rather than to the raw disk slice:

**#**/dev/dsk/c0t0d0s6 /dev/rdsk/c0t0d0s6 /export ufs 2 yes - **/dev/md/dsk/d10 /dev/md/rdsk/d10 /export ufs 2 yes -**

**5. If possible, remount the file system.**

**Note –** If you are creating a transactional volume for a file system that cannot be unmounted, such as /usr, then reboot the system now to remount the transactional volume and start logging.

#### Creating a Transactional Volume for a Slice **Example 19–1**

```
# umount /home1
# metainit d63 -t c0t2d0s2 c2t2d0s1
d63: Trans is setup
    (Edit the /etc/vfstab file so that the file system references the transactional volume)
# mount /home1
```
The slice /dev/dsk/c0t2d0s2 contains a file system mounted on /home1. The slice that will contain the log device is /dev/dsk/c2t2d0s1. First, the file system is unmounted. The metainit command with the -t option creates the transactional volume, d63.

Next, the /etc/vfstab file must be edited to change the entry for the file system to reference the transactional volume. For example, the following line:

/dev/dsk/c0t2d0s2 /dev/rdsk/c0t2d0s2 /home1 ufs 2 yes -

#### **192** Solaris Volume Manager Administration Guide • September 2004

should be changed to:

/dev/md/dsk/d63 /dev/md/rdsk/d63 /home1 ufs 2 yes -

Logging becomes effective for the file system when it is remounted.

On subsequent reboots, instead of checking the file system, the fsck command displays a log message for the transactional volume:

```
# reboot
...
/dev/md/rdsk/d63: is logging
```
#### Creating a Transactional Volume for /usr **Example 19–2**

# **metainit -f d20 -t c0t3d0s6 c1t2d0s1** d20: Trans is setup *(Edit the /etc/vfstab file so that the file system references the transactional volume)* # **reboot**

Slice /dev/dsk/c0t3d0s6 contains the /usr file system. The slice that will contain the log device is /dev/dsk/c1t2d0s1. Because /usr cannot be unmounted, the metainit command is run with the -f option to force the creation of the transactional volume, d20. Next, the line in the /etc/vfstab file that mounts the file system must be changed to reference the transactional volume. For example, the following line:

/dev/dsk/c0t3d0s6 /dev/rdsk/c0t3d0s6 /usr ufs 1 no -

should be changed to:

/dev/md/dsk/d20 /dev/md/rdsk/d20 /usr ufs 1 no -

Logging becomes effective for the file system when the system is rebooted.

#### **Example 19-3** Creating a Transactional Volume for a Logical Volume

```
# umount /home1
# metainit d64 -t d30 d12
d64: Trans is setup
    (Edit the /etc/vfstab file so that the file system references the transactional volume)
# mount /home1
```
RAID 1 volume d30 contains a file system that is mounted on /home1. The mirror that will contain the log device is d12. First, the file system is unmounted. The metainit command with the -t option creates the transactional volume, d64.

Next, the line in the /etc/vfstab file that mounts the file system must be changed to reference the transactional volume. For example, the following line:

/dev/md/dsk/d30 /dev/md/rdsk/d30 /home1 ufs 2 yes -

should be changed to:

<span id="page-193-0"></span>/dev/md/dsk/d64 /dev/md/rdsk/d64 /home1 ufs 2 yes -

Logging becomes effective for the file system when the file system is remounted.

On subsequent file system remounts or system reboots, instead of checking the file system, the fsck command displays a log message for the transactional volume:

# **reboot**

...

/dev/md/rdsk/d64: is logging

To avoid editing the /etc/vfstab file, you can use the metarename(1M) command to exchange the name of the original logical volume and the new transactional volume. For more information, see ["Renaming Volumes"](#page-243-0) on page 244.

# Converting Transactional Volumes to UFS Logging

Converting any existing transactional volumes on your system to use UFS logging could improve performance and maintainability. Additionally, because transactional volumes will not be supported at some time in the future, you will eventually need to move to UFS logging. The following section outlines the conversion process.

## How to Convert a Transactional Volume to UFS Logging

**Note –** You must have at least one Mbyte of free space (using default system settings) to convert to UFS logging, because the log requires some space and resides on the logged volume. If you do not have sufficient free space, you will have to remove files or grow your file system before you can complete this conversion process.

### ▼ To Convert a Transactional Volume to Use UFS Logging

**1. Identify transactional volumes and their associated log devices by using the metastat command and looking for Trans and Logging device in the output. Steps**

> # **metastat** d2: Trans State: Okay

#### **194** Solaris Volume Manager Administration Guide • September 2004

```
Size: 2869209 blocks
  Master Device: d0
  Logging Device: d20
d20: Logging device for d2
  State: Okay
  Size: 28470 blocks
d20: Concat/Stripe
  Size: 28728 blocks
  Stripe 0: (interlace: 32 blocks)
     Device Start Block Dbase State Reloc Hot Spare
     d10 0 No Okay No
     d11 0 No Okay No
     d12
```
Note the names for these devices for later use.

**2. Check to see if the Trans device is currently mounted by using the df command and searching for the name of the transactional volume in the output. If the transactional volume is not mounted, go to [Step 7.](#page-195-0)**

# **df | grep d2** /mnt/transvolume (/dev/md/dsk/d2 ): 2782756 blocks 339196 files

**3. Verify adequate free space on the transactional volume by using the df -k command.**

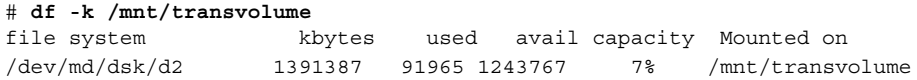

**4. Stop all activity on the file system, either by halting applications or bringing the system to the single user mode.**

# **init s** [root@lexicon:lexicon-setup]\$ init s INIT: New run level: S The system is coming down for administration. Please wait. Dec 11 08:14:43 lexicon syslogd: going down on signal 15 Killing user processes: done.

INIT: SINGLE USER MODE

Type control-d to proceed with normal startup, (or give root password for system maintenance): single-user privilege assigned to /dev/console. Entering System Maintenance Mode

```
Dec 11 08:15:52 su: 'su root' succeeded for root on /dev/console
Sun Microsystems Inc. SunOS 5.9 s81_51 May 2002
#
```
**5. Flush the log for the file system that is logged with lockfs -f.**

<span id="page-195-0"></span># **/usr/sbin/lockfs -f /mnt/transvolume**

#### **6. Unmount the file system.**

# **umount /mnt/transvolume**

#### **7. Clear the transactional volume that contains the file system.**

This operation will not affect the data on the file system.

# **metaclear d2** d2: Trans is cleared

The Logging device, identified at the beginning of this procedure, is now unused and can be reused for other purposes. The master device, also identified at the beginning of this procedure, contains the file system and must be mounted for use.

#### **8. Edit the /etc/vfstab file to update the mount information for the file system.**

You must change the raw and block mount points, and add logging to the options for that file system. With the transactional volume in use, the /etc/vfstab entry looks like this:

/dev/md/dsk/d2 /dev/md/rdsk/d2 /mnt/transvolume ufs 1 no -

After you update the file to change the mount point from the transactional volume d2 to the underlying device d0, and add the logging option, that part of the /etc/vfstab file looks like this:

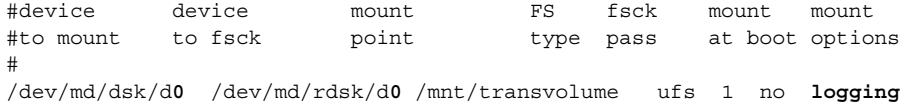

#### **9. Remount the file system.**

# **mount /mnt/transvolume**

**Note –** The mount command might report an error, similar to "the state of /dev/md/dsk/d0 is not okay and it was attempted to be mounted read/write. Please run fsck and try again." If this happens, run fsck on the raw device (fsck /dev/md/rdsk/d0 in this case), answer y to fixing the file system state in the superblock, and try again.

**10. Verify that the file system is mounted with logging enabled by examining the /etc/mnttab file and confirming that the file system has logging listed as one of the options.**

```
# grep mnt /etc/mnttab
mnttab /etc/mnttab mntfs dev=43c0000 1007575477
/dev/md/dsk/d0 /mnt/transvolume ufs rw,intr,largefiles,
logging,xattr,onerror=panic,suid,dev=1540000 1008085006
```
**11. If you changed to single-user mode during the process, you can now return to multiuser mode.**

### Example—Converting From Transactional Volumes to UFS Logging

The following example shows the process of converting a transactional volume to UFS logging.

# **metastat** d50: Trans State: Okay Size: 204687 blocks Master Device: c1t14d0s0 Logging Device: c1t12d0s0 Master Device Start Block Dbase Reloc c1t14d0s0 0 No Yes c1t12d0s0: Logging device for d50 State: Okay Size: 30269 blocks Logging Device Start Block Dbase Reloc c1t12d0s0 5641 No Yes

*Make note of the 'master' and 'log' devices as you will need this information in subsequent steps.*

*Determine if the transactional volume contains a mounted file system.*

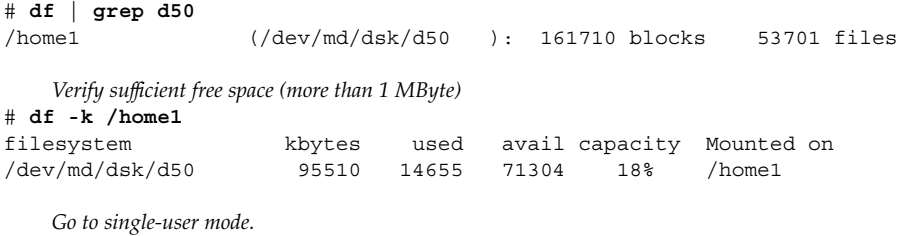

# **/usr/sbin/lockfs -f /home1** # **/usr/sbin/umount /home1** # **/usr/sbin/metaclear d50** d50: Trans is cleared *Update /etc/vfstab file to mount underlying volume and add logging option.*

```
# cat /etc/vfstab
#device device mount FS fsck mount
mount
#to mount to fsck point type pass at boot
options
/dev/dsk/c1t14d0s0 /dev/rdsk/c1t14d0s0 /home1 ufs 2 yes
logging
# mount /home1
# /usr/bin/grep /home1 /etc/mnttab
/dev/dsk/c1t14d0s0 /home1 ufs
rw,intr,largefiles,logging,xattr,onerror=panic,suid,dev=740380
1008019906
   Return to multi-user mode.
```
# Maintaining Transactional Volumes

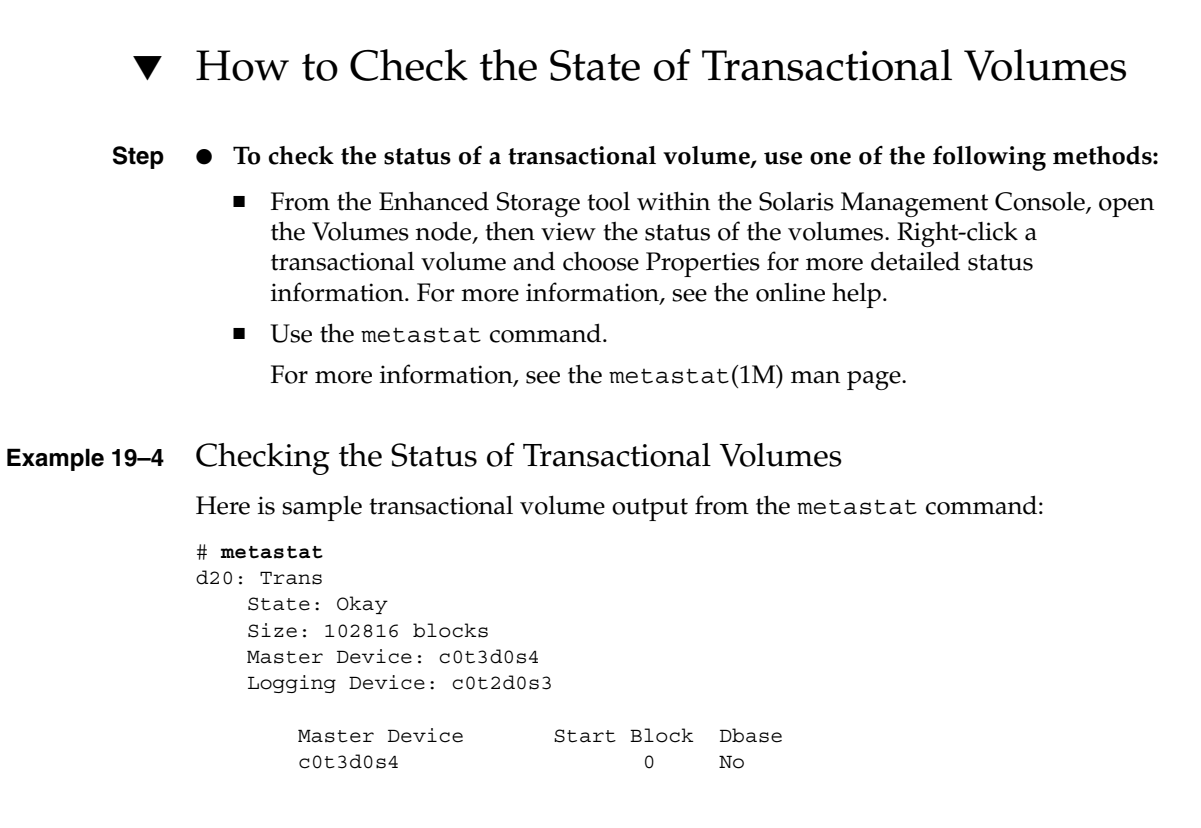

**198** Solaris Volume Manager Administration Guide • September 2004

```
c0t2d0s3: Logging device for d0
   State: Okay
   Size: 5350 blocks
      Logging Device Start Block Dbase
      c0t2d0s3 250 No
```
## ▼ How to Attach a Log Device to a Transactional Volume

- **1. Check ["Prerequisites for Creating Solaris Volume Manager Components"](#page-47-0) [on page 48](#page-47-0) and ["Background Information for Transactional Volumes"](#page-182-0) on page [183.](#page-182-0) Steps**
	- **2. Unmount the UFS file system for which you want to enable logging.**
	- **3. Attach a log device to the transactional volume by using one of the following methods:**
		- From the Enhanced Storage tool within the Solaris Management Console, open the Volumes node, then choose the transactional volume from the listing. Right-click the volume, and choose Properties. For more information, see the online help.
		- Use the following form of the metattach command:

metattach *master-volume logging-volume*

*master-volume* is the name of the transactional volume that contains the file system to be logged.

*logging-volume* is the name of the volume or slice that should contain the log.

See the metattach(1M) man page for more information.

- # **metattach d1 d23**
- **4. Remount the file system.**

#### Attaching a Log Device to a Transactional Volume **Example 19–5**

This example shows a log device, the slice (c1t1d0s1), being attached to the transactional volume d1, which is mounted on /fs2.

# **umount /fs2** # **metattach d1 c1t1d0s1** d1: log device d0c1t1d0s1 is attached # **mount /fs2**

## <span id="page-199-0"></span>▼ How to Detach a Log Device from a Transactional Volume

- **1. Check ["Prerequisites for Creating Solaris Volume Manager Components"](#page-47-0) [on page 48](#page-47-0) and ["Background Information for Transactional Volumes"](#page-182-0) on page [183.](#page-182-0) Steps**
	- **2. Unmount the UFS file system for which you want to disable logging or change the log device.**
	- **3. Detach the log device from the transactional volume by using one of the following methods:**
		- From the Enhanced Storage tool within the Solaris Management Console, open the Volumes node, then choose the transactional volume from the listing. Right-click the volume, and choose Properties. For more information, see the online help.
		- Use the following form of the metadetach command:

metadetach *master-volume*

*master-volume* is the name of the transactional volume that contains the file system that is being logged.

See the metadetach(1M) man page for more information.

**4. Remount the file system.**

#### Detaching a Log Device from a Transactional Volume **Example 19–6**

This example show a log device, the slice (c1t1d0s1), being detached from the transactional volume d1, which is mounted on /fs2.

```
# umount /fs2
# metadetach d1
d1: log device c1t1d0s1 is detached
# mount /fs2
```
## ▼ How to Expand a Transactional Volume

**Note –** You can expand a master device within a transactional volume only when the master device is a volume (RAID 0, RAID 1, or RAID 5).

**1. Check ["Prerequisites for Creating Solaris Volume Manager Components"](#page-47-0) [on page 48](#page-47-0) and "Background Information for Transactional Volumes" on page Steps**

**[183.](#page-182-0)**

- **2. If the master device is a volume (rather than a basic slice), attach additional slices to the master device by using one of the following methods:**
	- From the Enhanced Storage tool within the Solaris Management Console, open the Volumes node, then choose the transactional volume from the listing. Right-click the volume, and choose Properties, then the Components panel. For more information, see the online help.
	- Use the following form of the metattach command:

metattach *master-volume component*

*master-volume* is the name of the transactional volume that contains the file system to be logged.

*component* is the name of the volume or slice that should be attached.

See the metattach(1M) man page for more information.

**Note –** If the master device is a mirror, you need to attach additional slices to each submirror.

- **3. If the master device is a slice, you cannot expand it directly. Instead, you must do the following:**
	- Clear the existing transactional volume.
	- Put the master device's slice into a volume.
	- Recreate the transactional volume.

Once you have completed this process, you can expand the master device as explained in the previous steps of this procedure.

#### Expanding a RAID 1 Master Device Within a Transactional Volume **Example 19–7**

```
# metastat d10
d10: Trans
    State: Okay
   Size: 102816 blocks
   Master Device: d0
   Logging Device: d1
d0: Mirror
    Submirror 0: d11
     State: Okay
...
    Submirror 1: d12
     State: Okay
...
# metattach d11 c0t2d0s5
d11: component is attached
```
<span id="page-201-0"></span># **metattach d12 c0t3d0s5** d12: component is attached

This example shows the expansion of a transactional device, d10, whose master device consists of a two-way RAID 1 volume, d0, which contains two submirrors, d11 and d12. The metattach command is run on each submirror. The system confirms that each slice was attached.

For a UFS, run the growfs command on the transactional volume (not the master device). See ["How to Expand a File System"](#page-251-0) on page 252. **See Also**

> An application, such as a database, that uses the raw volume must have its own way of growing the added space.

## How to Remove a Transactional Volume

- **1. Check ["Prerequisites for Creating Solaris Volume Manager Components"](#page-47-0) [on page 48](#page-47-0) and ["Background Information for Transactional Volumes"](#page-182-0) on page [183.](#page-182-0) Steps**
	- **2. Unmount the UFS file system for which you want to remove the transactional volume and disable logging.**

# **umount** */filesystem*

- **3. Detach the log device from the transactional volume by using one of the following methods:**
	- From the Enhanced Storage tool within the Solaris Management Console, open the Volumes node, then choose the transactional volume from the listing. Right-click the volume, and choose Properties. For more information, see the online help.
	- Use the following form of the metadetach command:

metadetach *master-volume*

*master-volume* is the name of the transactional volume that contains the file system that is being logged.

See the metadetach(1M) man page for more information.

#### **4. Remove (clear) the transactional volume by using one of the following methods:**

- From the Enhanced Storage tool within the Solaris Management Console, open the Volumes node, then choose the transactional volume from the listing. Right-click the volume, and choose Delete. For more information, see the online help.
- Use the following form of the metaclear command:

metaclear *master-volume*

See the metaclear(1M) man page for more information.

- <span id="page-202-0"></span>**5. If necessary, update /etc/vfstab to mount the underlying volume, rather than the transactional volume you just cleared.**
- **6. Remount the file system.**

#### Removing a Transactional Volume **Example 19–8**

This example shows the removal of a transactional volume d1, which was mounted on /fs2. The underlying slice, c1t1d0s1, is mounted directly after this procedure.

```
# umount /fs2
# metadetach d1
d1: log device d2 is detached
# metaclear d1
d1: Trans is cleared
    ( Edit /etc/vfstab to update mount point for /fs2 to mount on c1t1d0s1, not d1)
```

```
# mount /fs2
```
## ▼ How to Remove a Transactional Volume and Retain the Mount Device

This procedure works only for situations in which the transactional volume and the underlying device are both Solaris Volume Manager logical volumes.

- **1. Check ["Prerequisites for Creating Solaris Volume Manager Components"](#page-47-0) [on page 48](#page-47-0) and ["Background Information for Transactional Volumes"](#page-182-0) on page [183.](#page-182-0) Steps**
	- **2. Unmount the UFS file system for which you want to remove the transactional volume and disable logging.**
	- **3. Detach the log device from the transactional volume by using one of the following methods:**
		- From the Enhanced Storage tool within the Solaris Management Console, open the Volumes node, then choose the transactional volume from the listing. Right-click the volume, and choose Properties. For more information, see the online help.
		- Use the following form of the metadetach command:

metadetach *master-volume*

*master-volume* is the name of the transactional volume that contains the file system that is being logged.

See the metadetach(1M) man page for more information.

- **4. Exchange the name of the transactional volume with that of the master device.**
- **5. Remove (clear) the transactional volume by using one of the following methods:**
	- From the Enhanced Storage tool within the Solaris Management Console, open the Volumes node, then choose the transactional volume from the listing. Right-click the volume, and choose Delete. For more information, see the online help.
	- Use the following form of the metaclear command:

metaclear *master-volume*

See the metaclear(1M) man page for more information.

**6. Run the fsck command on the master device.**

When asked whether to fix the file system's state in the superblock, respond **y**.

**7. Remount the file system.**

#### Removing a Transactional Volume While Retaining the Mount Device **Example 19–9**

This example begins with a transactional volume, d1, that contains a mounted file system, and ends up with a file system that is mounted on the transactional volume's underlying master device, which will be d1.

```
# metastat d1
d1: Trans
   State: Okay
   Size: 5600 blocks
   Master Device: d21
   Logging Device: d0
d21: Mirror
   Submirror 0: d20
     State: Okay
   Submirror 1: d2
     State: Okay
...
d0: Logging device for d1
   State: Okay
   Size: 5350 blocks
# umount /fs2
# metadetach d1
d1: log device d0 is detached
# metarename -f -x d1 d21
d1 and d21 have exchanged identities
# metastat d21
d21: Trans
```

```
State: Detached
   Size: 5600 blocks
   Master Device: d1
d1: Mirror
   Submirror 0: d20
     State: Okay
   Submirror 1: d2
     State: Okay
# metaclear 21
# fsck /dev/md/dsk/d1
** /dev/md/dsk/d1
** Last Mounted on /fs2
** Phase 1 - Check Blocks and Sizes
** Phase 2 - Check Pathnames
** Phase 3 - Check Connectivity
** Phase 4 - Check Reference Counts
** Phase 5 - Check Cyl groups
FILE SYSTEM STATE IN SUPERBLOCK IS WRONG; FIX? y
3 files, 10 used, 2493 free (13 frags, 310 blocks, 0.5%
fragmentation)
# mount /fs2
```
The metastat command confirms that the transactional volume, d1, is in the "Okay" state. The file system is unmounted before detaching the transactional volume's log device. The transactional volume and its mirrored master device are exchanged by using the -f (force) flag. Running the metastat command again confirms that the exchange occurred. The transactional volume and the log device (if desired) are cleared, in this case, d21 and d0, respectively. Next, the fsck command is run on the mirror, d1, and the prompt is answered with a y. After the fsck command is done, the file system is remounted. Note that because the mount device for  $/fs2$  did not change, the /etc/vfstab file does not require editing.

# Sharing Log Devices

## ▼ How to Share a Log Device Among File Systems

This procedure assumes that you have already set up a transactional volume with a log for another file system.

**1. Check ["Prerequisites for Creating Solaris Volume Manager Components"](#page-47-0) [on page 48](#page-47-0) and ["Background Information for Transactional Volumes"](#page-182-0) on page [183.](#page-182-0) Steps**

- **2. If possible, unmount the file system for which you want to enable logging.**
- **3. If you already have an existing log device, detach it from the transactional volume by using one of the following methods:**
	- From the Enhanced Storage tool within the Solaris Management Console, open the Volumes node, then choose the transactional volume from the listing. Right-click the volume, and choose Properties. For more information, see the online help.
	- Use the following form of the metadetach command:

metadetach *master-volume*

See the metadetach(1M) man page for more information.

- **4. Attach a log device to the transactional volume by using one of the following methods:**
	- From the Enhanced Storage tool within the Solaris Management Console, open the Volumes node, then choose the transactional volume from the listing. Right-click the volume, and choose Properties. For more information, see the online help.
	- Use the following form of the metattach command:

metattach *master-volume logging-volume*

See the metattach(1M) man page for more information.

- **5. Edit the /etc/vfstab file to modify (or add) the entry for the file system to reference the transactional volume.**
- **6. Remount the file system. If the file system cannot be unmounted, reboot the system to force your changes to take effect.**

#### Sharing a Logging Device **Example 19–10**

```
# umount /xyzfs
# metainit d64 -t c0t2d0s4 d10
d64: Trans is setup
    (Edit the /etc/vfstab file so that the entry for /xyzfs references the transactional volume d64)
# mount /xyzfs
# metastat
...
d10: Logging device for d63 d64
...
```
This example shows the sharing of a log device (d10) defined as the log for a previous transactional volume, with a new transactional volume (d64). The file system to be set up as the master device is /xyzfs and is using slice /dev/dsk/c0t2d0s4. The metainit -t command specifies the configuration is a transactional volume. The /etc/vfstab file must be edited to change (or enter for the first time) the entry for the file system to reference the transactional volume. For example, the following line:

<span id="page-206-0"></span>/dev/dsk/c0t2d0s4 /dev/rdsk/c0t2d0s4 /xyzfs ufs 2 yes -

should be changed to:

/dev/md/dsk/d64 /dev/md/rdsk/d64 /xyzfs ufs 2 yes -

The metastat command verifies that the log is being shared. Logging becomes effective for the file system when the system is rebooted.

Upon subsequent reboots, instead of checking the file system, the fsck command displays these messages for the two file systems:

/dev/md/rdsk/d63: is logging. /dev/md/rdsk/d64: is logging.

# Recovering Transactional Volumes When Errors Occur

### ▼ How to Recover a Transactional Volume With a Panic

● **For file systems that the fsck command cannot repair, run the fsck command on each transactional volume whose file systems share the affected log device. Step**

**Example 19–11**

#### Recovering a Transactional Volume

# **fsck /dev/md/rdsk/***trans*

Only after all of the affected transactional volumes have been checked and successfully repaired will the fsck command reset the state of the failed transactional volume to "Okay."

## ▼ How to Recover a Transactional Volume With Hard Errors

Use this procedure to transition a transactional volume to the "Okay" state.

See ["How to Check the State of Transactional Volumes"](#page-197-0) on page 198 to check the status of a transactional volume.

If either the master device or log device encounters errors while processing logged data, the device transitions from the "Okay" state to the "Hard Error" state. If the device is in the "Hard Error" or "Error" state, either a device error or panic occurred. Recovery from both scenarios is the same.

**Note –** If a log (log device) is shared, a failure in any of the slices in a transactional volume will result in all slices or volumes that are associated with the transactional volume switching to a failed state.

#### **1. Check ["Prerequisites for Creating Solaris Volume Manager Components"](#page-47-0) [on page 48](#page-47-0) and ["Background Information for Transactional Volumes"](#page-182-0) on page [183.](#page-182-0) Steps**

- **2. Read ["Background Information for Transactional Volumes"](#page-182-0) on page 183.**
- **3. Run the lockfs command to determine which file systems are locked.**

#### # **lockfs**

Affected file systems are listed with a lock type of hard. Every file system that shares the same log device would be hard locked.

#### **4. Unmount the affected file system(s).**

You can unmount locked file systems even if they were in use when the error occurred. If the affected processes try to access an opened file or directory on the hard locked or unmounted file system, an error is returned.

#### **5. (Optional) Back up any accessible data.**

Before you attempt to fix the device error, you might want to recover as much data as possible. If your backup procedure requires a mounted file system (such as the tar command or the cpio command), you can mount the file system read-only. If your backup procedure does not require a mounted file system (such as the dump command or the volcopy command), you can access the transactional volume directly.

#### **6. Fix the device error.**

At this point, any attempt to open or mount the transactional volume for read-and-write access starts rolling all accessible data on the log device to the appropriate master devices. Any data that cannot be read or written is discarded. However, if you open or mount the transactional volume for read-only access, the log is simply scanned again and not rolled forward to the master devices, and the error is not fixed. In other words, all data on the master device and log device remains unchanged until the first read or write open or mount.

#### **7. Run the fsck command to repair the file system, or the newfs command if you need to restore data.**

Run the fsck command on all of the transactional volumes that share the same log device. When all transactional volumes have been repaired by the fsck command, they then revert to the "Okay" state.

The newfs command will also transition the file system back to the "Okay" state, but the command will destroy all of the data on the file system. The newfs command is generally used when you plan to restore file systems from backup.

The fsck or newfs commands must be run on all of the transactional volumes that share the same log device before these devices revert back to the "Okay" state.

#### **8. Run the metastat command to verify that the state of the affected devices has reverted to "Okay."**

#### **Example 19–12**

### Logging Device Error

```
# metastat d5
d5: Trans
    State: Hard Error
    Size: 10080 blocks
    Master Device: d4
    Logging Device: c0t0d0s6
d4: Mirror
    State: Okay
...
c0t0d0s6: Logging device for d5
    State: Hard Error
    Size: 5350 blocks
...
# fsck /dev/md/rdsk/d5
** /dev/md/rdsk/d5
** Last Mounted on /fs1
** Phase 1 - Check Blocks and Sizes
** Phase 2 - Check Pathnames
** Phase 3 - Check Connectivity
** Phase 4 - Check Reference Counts
** Phase 5 - Check Cyl groups
WARNING: md: log device: /dev/dsk/c0t0d0s6 changed state to
Okay
4 files, 11 used, 4452 free (20 frags, 554 blocks, 0.4%
fragmentation)
# metastat d5
d5: Trans
    State: Okay
    Size: 10080 blocks
    Master Device: d4
    Logging Device: c0t0d0s6
d4: Mirror
    State: Okay
...
c0t0d0s6: Logging device for d5
```

```
State: Okay
...
```
This example shows a transactional volume, d5, which has a log device in the "Hard Error" state, being fixed. You must run the fsck command on the transactional volume itself, which transitions the state of the transactional volume to "Okay." The metastat command confirms that the state is "Okay."

## CHAPTER **20**

# Disk Sets (Overview)

This chapter provides conceptual information about disk sets. For information about performing related tasks, see [Chapter 21.](#page-222-0)

This chapter includes the following information:

- "Introduction to Disk Sets" on page 211
- ["Solaris Volume Manager Disk Set Administration"](#page-213-0) on page 214
- ["Guidelines for Working With Disk Sets"](#page-218-0) on page 219
- ["Asynchronous Shared Storage in Disk Sets"](#page-219-0) on page 220
- ["Scenario—Disk Sets"](#page-220-0) on page 221

# Introduction to Disk Sets

A *disk set* is a set of physical storage volumes that contain logical volumes and hot spares. Volumes and hot spare pools must be built on drives from within that disk set. Once you have created a volume within the disk set, you can use the volume just as you would use a physical slice. You can use the volume to create and to mount a file system and to store data.

**Note –** Disk sets are supported on both SPARC and x86 based platforms.

# Types of Disk Sets

This section discusses the different types of disk sets available in Solaris Volume Manager.

## Local Disk Sets

Each host has a local disk set. The *local disk set* consists of all the disks on a host that are not in a named disk set. A local disk set belongs exclusively to a specific host. The local disk set contains the state database for that specific host's configuration. Volumes and hot spare pools in the local disk set consist only of drives from within the local disk set.

## Named Disk Sets

In addition to local disk sets, hosts can participate in named disk sets. A *named disk set* is any disk set that is not in the local disk set. You can implement the following types of named disk sets to manage volumes, depending on the configuration of your system:

### Shared Disk Sets

A *shared disk set* can be shared by multiple hosts. Although a shared disk set is visible from all the participating hosts, only the owner of the disk set can access it. Each host can control a shared disk set, but only one host can control it at a time. Additionally, shared disk sets provide a distinct namespace within which the volume is managed.

A shared disk set supports data redundancy and data availability. If one host fails, another host can take over the failed host's disk set. This type of configuration is known as a *failover configuration*.

**Note –** Shared disk sets are intended, in part, for use with Sun Cluster or another supported High Availability (HA) framework. Solaris Volume Manager by itself does not provide all the functionality necessary to implement a failover configuration.

### <span id="page-212-0"></span>Autotake Disk Sets

Before the autotake feature became available in the Solaris 9 4/04 release, Solaris Volume Manager did not support the automatic mounting of file systems on disk sets through the /etc/vfstab file. Solaris Volume Manager required the system administrator to manually issue a disk set take command by using the metaset -s *setname* -t command before the file systems on the disk set could be accessed.

With the autotake feature enabled, you can set a disk set to be automatically taken by a host at boot time. This feature allows you to define the mount options in the /etc/vfstab file for file systems on volumes in the enabled disk set.

Only single-host disk sets support the autotake feature. The autotake feature requires that the disk set is not shared with any other hosts. A disk set that is shared cannot be set to use the autotake feature. If the autotake feature is enabled on a shared disk set, the metaset -A command fails. However, after other hosts are removed from the disk set, the autotake feature can be enabled on the single-host disk set. Similarly, an autotake disk set cannot have other hosts added to it. However, if the autotake feature is disabled, additional hosts can then be added to the disk set.

**Note –** In a Sun Cluster environment, the autotake feature is disabled. Sun Cluster handles the take and release of a disk set.

For more information on the autotake feature, see the -A option description in metaset(1M).

### Multi-Owner Disk Sets

Starting with the Solaris 9 9/04 release, Solaris Volume Manager can manage storage in a Sun Cluster environment using multi-owner disk sets. *Multi-owner disk sets* allow multiple nodes in a cluster to share the ownership of disk sets and to simultaneously access the shared disks. All disks and volumes in a multi-owner disk set can be directly accessed by all the nodes in a cluster. Each multi-owner disk set contains a list of the nodes that have been added to the disk set. Consequently, each multi-owner disk set within a cluster configuration can have a different (and sometimes overlapping) set of nodes.

Each multi-owner disk set has a master node. The function of the master node is to manage and update the state database replica changes. Since there is a master node per disk set, multiple masters can exist simultaneously. There are two ways that the master is chosen. The first way is that a node becomes the master if it is the first node to add a disk to the disk set. The second way is when a master node panics and fails. The node with the lowest node id becomes the master node.

<span id="page-213-0"></span>Multi-owner disk sets work with Sun Cluster and with applications such as Oracle9*i* Real Application Clusters. For information about compatible releases of Sun Cluster, see <http://wwws.sun.com/software/cluster>. For more information on Solaris Volume Manager for Sun Cluster, see [Chapter 4.](#page-50-0)

# Solaris Volume Manager Disk Set Administration

Unlike local disk set administration, you do not need to manually create or delete state database replicas for named disk sets. Solaris Volume Manager places one state database replica (on slice 7) on each disk across all disks in the disk set, up to a maximum of 50 replicas in the disk set.

When you add disks to a disk set, Solaris Volume Manager automatically creates the state database replicas on the disk set. When a disk is accepted into a disk set, Solaris Volume Manager might repartition the disk so that the state database replica for the disk set can be placed on the disk (see ["Automatic Disk Partitioning"](#page-215-0) on page 216).

A file system that resides on a volume in a named disk set is not mounted automatically at boot time with the  $/etc/vfs$ tab file unless the disk set is an autotake enabled disk set. The necessary Solaris Volume Manager RPC daemons (rpc.metad rpc.metamedd, and rpc.metamhd) do not start early enough in the boot process.

**Note –** Do not disable the Solaris Volume Manager RPC daemons in the /etc/inetd.conf file. They are configured to start by default. These daemons must remain enabled to allow Solaris Volume Manager to use its full functionality.

Additionally, when a system is rebooted, the ownership of a named disk set is lost unless the disk set is an autotake enabled disk set.For more information on the autotake feature, see ["Autotake Disk Sets"](#page-212-0) on page 213.

**Note –** Although disk sets are supported in single-host configurations, they are often not appropriate for "local" (not dual-connected) use. Two common exceptions are the use of disk sets to provide a more manageable namespace for logical volumes, and to more easily manage storage on a Storage Area Network (SAN) fabric (see ["Scenario—Disk Sets"](#page-220-0) on page 221).

Disk sets can be created and configured by using the Solaris Volume Manager command-line interface (the metaset command) or the Enhanced Storage tool within the Solaris Management Console.

After disks are added to a shared disk set, the disk set can be *reserved* (or *taken*) and *released* by hosts in the disk set. When a disk set is reserved by a host, the other hosts in the disk set can read but cannot write data on the disks in the disk set. To perform maintenance on a disk set, a host must be the owner of the disk set or have reserved the disk set. A host takes implicit ownership of the disk set by putting the first disk into the set.

Disk sets, including disk sets created on a different system, can be imported into existing Solaris Volume Manager configurations using the metaimport command.

## Reserving a Disk Set

Before a host can use the disks in a disk set, the host must reserve the disk set. There are two methods of reserving a disk set:

- **Safely -** Before another host can reserve a disk set safely, the host that currently has the disk set reserved must release the disk set. If a host attempts to take the disk set before the other host attempts to release the disk set, the release (and therefore the reservation) fails.
- **Forcibly -** When you forcibly reserve a disk set, Solaris Volume Manager reserves the disk set whether or not another host currently has the set reserved. This method is generally used when a host in the disk set is down or not communicating. All disks within the disk set are taken over. The state database is read in on the host performing the reservation and the shared volumes configured in the disk set become accessible. If the other host had the disk set reserved at this point, it would panic due to reservation loss.

Normally, two hosts in a disk set cooperate with each other to ensure that the disks in a disk set are reserved by only one host at a time. A normal situation is defined as both hosts being up and communicating with each other.

**Note –** If a disk has been determined unexpectedly not to be reserved (perhaps because another host using the disk set forcibly took the disk), the host will panic. This behavior helps to minimize data loss which would occur if two hosts were to simultaneously access the same disk.

For more information about taking or reserving a disk set, see ["How to Take a Disk](#page-231-0) Set" [on page 232.](#page-231-0)

## <span id="page-215-0"></span>Releasing a Disk Set

Releasing a disk set can be useful when you perform maintenance on the physical disks in the disk set. When a disk set is released, it cannot be accessed by the host. If both hosts in a disk set release the set, neither host in the disk set can access the disks in the disk set.

For more information about releasing a disk set, see ["How to Release a Disk Set"](#page-232-0) [on page 233.](#page-232-0)

## Importing a Disk Set

The metaimport command enables you to import disk sets into existing Solaris Volume Manager configurations that have device ID support in the disk set. You can also use the metaimport command to report on disk sets that are available for import.

The metaimport command does not import a disk in a disk set if the disk does not contain a volume or a state database replica. When you import a disk set to another system, you might find that a disk is missing from the disk set. This scenario occurs if a volume or a state database replica have not been added to the disk or have been deleted from the disk. For example, maximum of 50 state database replicas are allowed per Solaris Volume Manager disk set. If you have 60 disks in a disk set, the 10 disks that do not contain a state database replica must contain a volume in order to be imported with the disk set.

For tasks associated with importing a disk set, see ["Importing Disk Sets"](#page-235-0) on page 236.

## Automatic Disk Partitioning

When you add a new disk to a disk set, Solaris Volume Manager checks the disk format and, if necessary, repartitions the disk to ensure that the disk has an appropriately configured slice 7 with adequate space for a state database replica. The precise size of slice 7 depends on the disk geometry, but it will be no less than 4 Mbytes, and probably closer to 6 Mbytes (depending on where the cylinder boundaries lie).

**Note –** The minimal size for slice seven will likely change in the future, based on a variety of factors, including the size of the state database replica and information to be stored in the state database replica.

For use in disk sets, disks must have a slice seven that meets these criteria:

■ Starts at sector 0

**216** Solaris Volume Manager Administration Guide • September 2004
- Includes enough space for disk label and state database replicas
- Cannot be mounted
- Does not overlap with any other slices, including slice two

If the existing partition table does not meet these criteria, Solaris Volume Manager will repartition the disk. A small portion of each disk is reserved in slice 7 for use by Solaris Volume Manager. The remainder of the space on each disk is placed into slice 0. Any existing data on the disks is lost by repartitioning.

**Tip –** After you add a disk to a disk set, you may repartition it as necessary, with the exception that slice 7 is not altered in any way.

The minimum size for slice seven is variable, based on disk geometry, but is always equal to or greater than 4MB.

The following output from the prtvtoc command shows a disk before it is added to a disk set.

```
[root@lexicon:apps]$ prtvtoc /dev/rdsk/c1t6d0s0
* /dev/rdsk/c1t6d0s0 partition map
*
* Dimensions:
     512 bytes/sector
     133 sectors/track
     27 tracks/cylinder
   3591 sectors/cylinder
* 4926 cylinders
* 4924 accessible cylinders
*
* Flags:
* 1: unmountable
* 10: read-only
*
                        First Sector Last
* Partition Tag Flags Sector Count Sector Mount Directory
       0 2 00 0 4111695 4111694
       1 3 01 4111695 1235304 5346998
      \begin{array}{cccccccc} 1 & & 3 & & 01 & & 4111695 & & 1235304 & & 5346998 \\ 2 & & 5 & & 01 & & & 0 & 17682084 & & 17682083 \end{array}3 0 00 5346999 4197879 9544877
      4 0 00 9544878 4197879 13742756
      5 0 00 13742757 3939327 17682083
```
**Note –** If you have disk sets that you upgraded from Solstice DiskSuite software, the default state database replica size on those sets will be 1034 blocks, not the 8192 block size from Solaris Volume Manager. Also, slice 7 on the disks that were added under Solstice DiskSuite will be correspondingly smaller than slice 7 on disks that were added under Solaris Volume Manager.

<span id="page-217-0"></span>After you add the disk to a disk set, the output of prtvtoc looks like the following:

```
[root@lexicon:apps]$ prtvtoc /dev/rdsk/c1t6d0s0
* /dev/rdsk/c1t6d0s0 partition map
*
* Dimensions:
    512 bytes/sector
* 133 sectors/track
* 27 tracks/cylinder
  3591 sectors/cylinder
* 4926 cylinders
* 4924 accessible cylinders
*
* Flags:
* 1: unmountable
* 10: read-only
*
                     First Sector Last
* Partition Tag Flags Sector Count Sector Mount Directory
      0 0 00 10773 17671311 17682083
      7 0 01 0 10773 10772
[root@lexicon:apps]$
```
If disks you add to a disk set have acceptable slice 7s (that start at cylinder 0 and that have sufficient space for the state database replica), they will not be reformatted.

## Disk Set Name Requirements

Disk set component names are similar to other Solaris Volume Manager component names, but the disk set name is part of the name.

- Volume path names include the disk set name after /dev/md/ and before the actual volume name in the path.
- The following table shows some example disk set volume names.

**TABLE 20–1** Example Volume Names

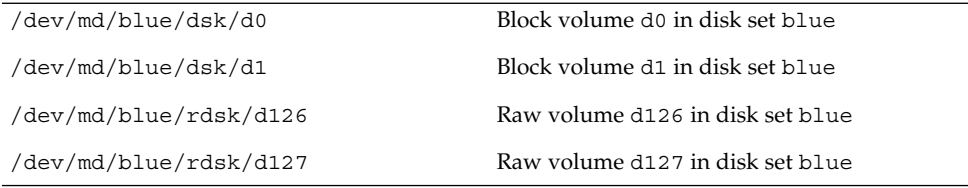

Similarly, hot spare pools have the disk set name as part of the hot spare name.

## Example—Two Shared Disk Sets

[Figure 20–1](#page-218-0) shows an example configuration that uses two disk sets.

<span id="page-218-0"></span>In this configuration, Host A and Host B share disk sets red and blue. They each have their own local disk set, which is not shared. If Host A fails, Host B can take over control of Host A's shared disk set (Disk set red). Likewise, if Host B fails, Host A can take control of Host B's shared disk set (Disk set blue).

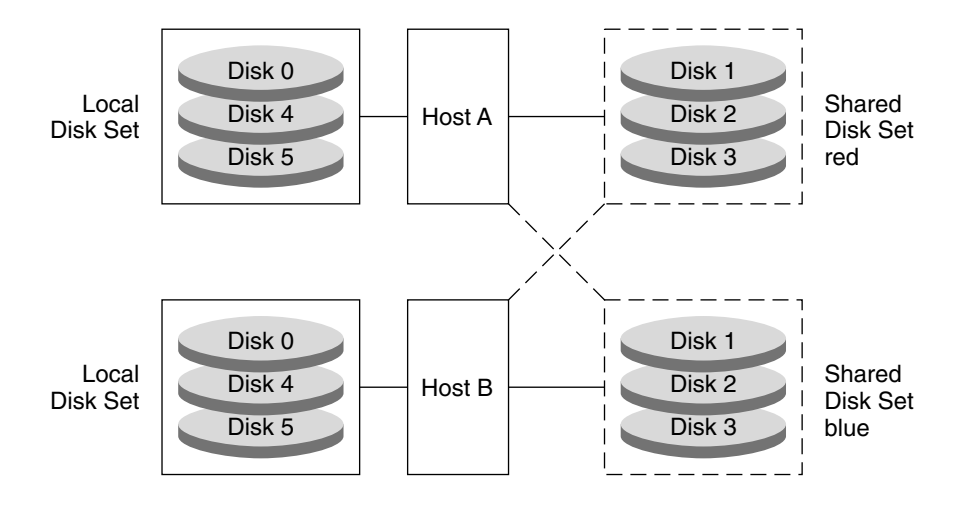

**FIGURE 20–1** Disk Sets Example

# Guidelines for Working With Disk Sets

When working with disk sets, consider the following guidelines:

- Solaris Volume Manager must be configured on each host that will be connected to the disk set.
- Each host must have its local state database set up before you can create disk sets.
- To create and work with a disk set in a clustering environment, root must be a member of Group 14 on all hosts, or the /. rhosts file on each host must contain an entry for the other host names associated with the disk set.
- To perform maintenance on a disk set, a host must be the owner of the disk set or have reserved the disk set. A host takes implicit ownership of the disk set by putting the first disk into the disk set.
- You cannot add a disk to a disk set that is in use for a file system, database or any other application. Before you add a disk, make sure that it is not currently being used.
- Do not add to a disk set a disk containing existing data that you want to preserve. The process of adding the disk to the disk set repartitions the disk and destroys existing data.
- The default total number of disk sets permitted on a system is 4. You can increase this value up to 32 by editing the /kernel/drv/md.conf file, as described in ["How to Increase the Number of Default Disk Sets"](#page-249-0) on page 250. The number of shared disk sets is always one less than the md\_nsets value, because the local disk set is included in md\_nsets.
- Unlike local volume administration, it is not necessary to manually create or delete state database replicas on the disk set. Solaris Volume Manager tries to balance a reasonable number of state database replicas across all disks in a disk set.
- When disks are added to a disk set, Solaris Volume Manager rebalances the state database replicas across the remaining disks. Later, if necessary, you can change the replica layout with the metadb command.

# Asynchronous Shared Storage in Disk Sets

In previous versions of Solaris Volume Manager, all of the disks that you planned to share between hosts in the disk set had to be connected to each host. They also had to have the exact same path, driver, and name on each host. Specifically, a shared disk drive had to be seen by both hosts in the same location (/dev/rdsk/c#t#d#). In addition, the shared disks had to use the same driver name (ssd).

In the current Solaris OS release, systems that have different views of commonly accessible storage can nonconcurrently share access to a disk set. With the introduction of device ID support for disk sets, Solaris Volume Manager automatically tracks disk movement within named disk sets.

**Note –** Device ID support for disk sets is not supported in a Sun Cluster environment.

When you upgrade to the latest Solaris OS, you need to take the disk set once in order to enable disk tracking. For more information on taking a disk set, see ["How to Take a](#page-231-0) Disk Set" [on page 232.](#page-231-0)

If the autotake feature is not enabled, you have to take each disk set manually. If this feature is enabled, this step is done automatically when the system is rebooted. For more information on the autotake feature, see ["Autotake Disk Sets"](#page-212-0) on page 213.

This expanded device ID support also enables you to import disk sets, even disk sets that were created on different systems. For more information on importing disk sets, see ["Importing a Disk Set"](#page-215-0) on page 216.

# Scenario—Disk Sets

The following example, drawing on the sample system shown in [Chapter 5,](#page-58-0) describes how disk sets should be used to manage storage that resides on a SAN (Storage Area Network) fabric.

Assume that the sample system has an additional controller that connects to a fiber switch and SAN storage. Storage on the SAN fabric is not available to the system as early in the boot process as other devices, such as SCSI and IDE disks, and Solaris Volume Manager would report logical volumes on the fabric as unavailable at boot. However, by adding the storage to a disk set, and then using the disk set tools to manage the storage, this problem with boot time availability is avoided (and the fabric-attached storage can be easily managed within a separate, disk set controlled, namespace from the local storage).

# CHAPTER **21**

# Disk Sets (Tasks)

This chapter provides information about performing tasks that are associated with disk sets. For information about the concepts involved in these tasks, see [Chapter 20.](#page-210-0)

# Disk Sets (Task Map)

The following task map identifies the procedures needed to manage Solaris Volume Manager disk sets and Solaris Volume Manager for Sun Cluster multi-owner disk sets. All commands work for both types of disk sets except where noted. The Solaris Volume Manager GUI is not available for tasks associated with multi-owner disk sets.

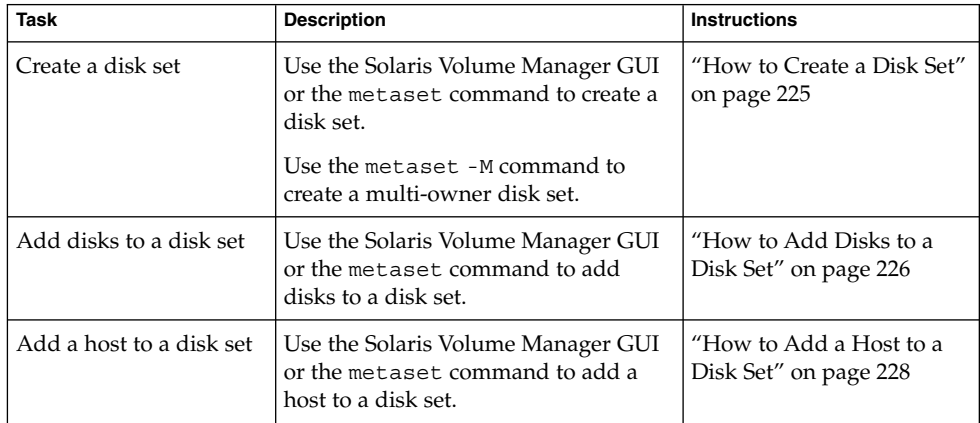

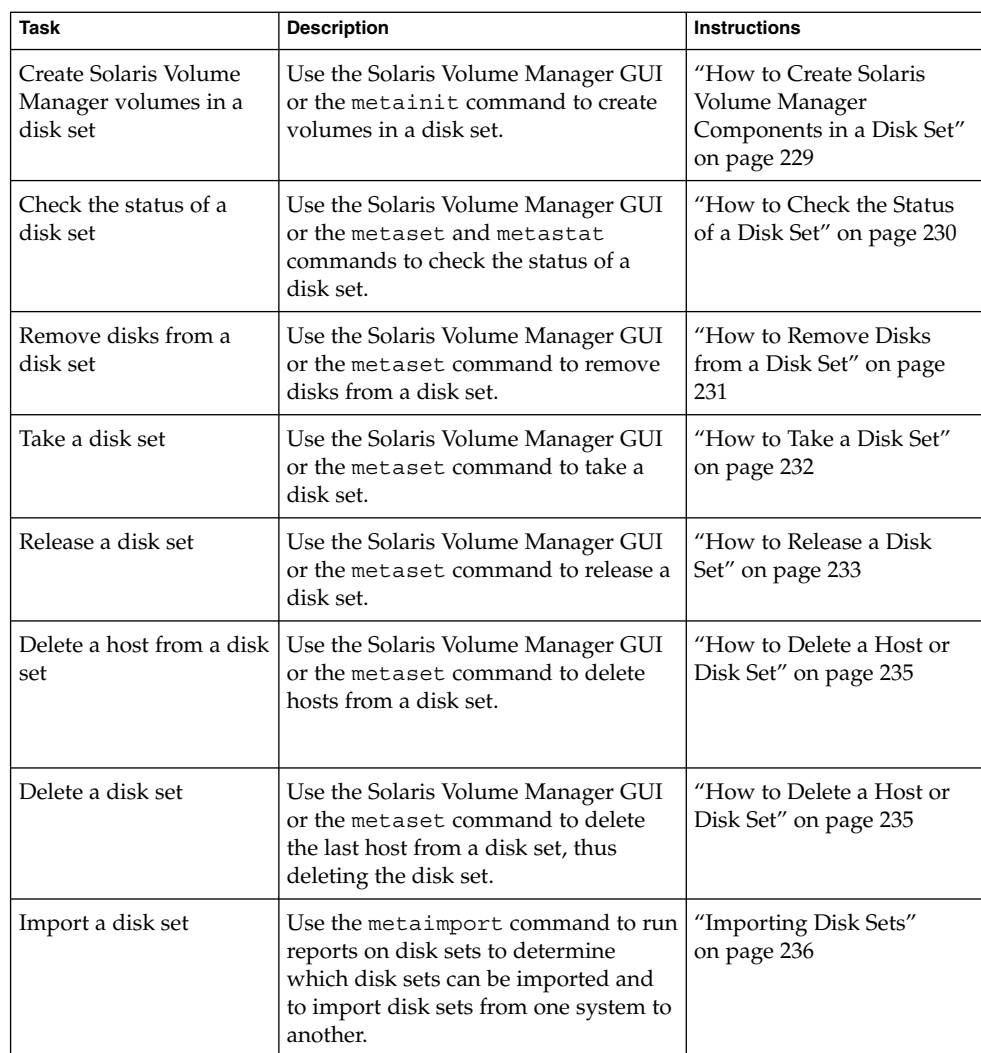

# <span id="page-224-0"></span>Creating Disk Sets

- ▼ How to Create a Disk Set
- **1. Check ["Guidelines for Working With Disk Sets"](#page-218-0) on page 219. Steps**

### **2. To create a disk set, use one of the following methods:**

- From the Enhanced Storage tool within the Solaris Management Console, open the Disk Sets node. Choose Action->Create Disk Set, then follow the instructions in the wizard. For more information, see the online help.
- To create a disk set from scratch from the command line, use the following form of the metaset command:

metaset -s *diskset-name* -a -h -M *hostname*

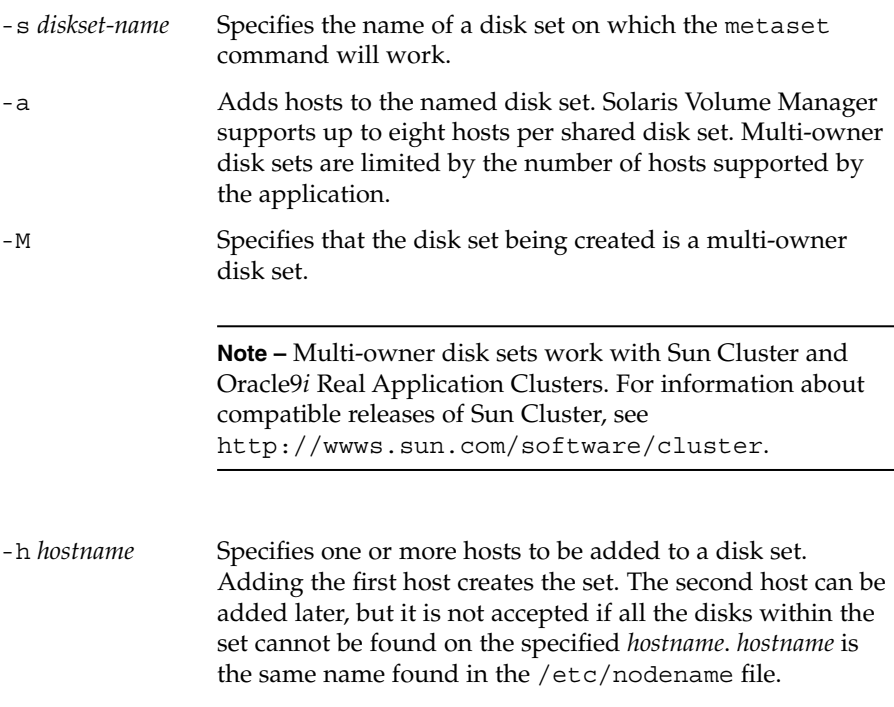

See metaset(1M) for more information.

### **3. Check the status of the new disk set by using the metaset command.**

# **metaset**

## <span id="page-225-0"></span>**Example 21-1** Creating a Disk Set

```
# metaset -s blue -a -h lexicon
# metaset
Set name = blue, Set number = 1
Host Owner
 lexicon
```
In this example, you create a shared disk set called blue, from the host lexicon. The metaset command shows the status. At this point, the set has no owner. The host that adds disks to the set will become the owner by default.

```
Example 21–2 Creating a Multi-Owner Disk Set
```
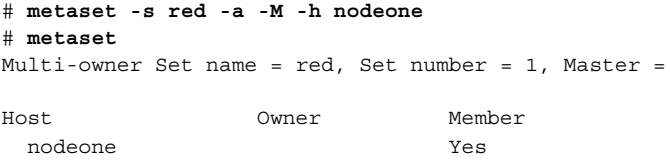

In this example, you create a multi-owner disk set called red from the host nodeone. Each host added becomes a member of the disk set. The host that adds the first disk to the set becomes the master node by default.

# Expanding Disk Sets

How to Add Disks to a Disk Set

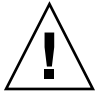

**Caution –** Do not add disks larger than 1TB to disk sets if you expect to run the Solaris software with a 32–bit kernel or if you expect to use a version of the Solaris OS prior to Solaris 9 4/03. See ["Overview of Large Volume Support in Solaris Volume Manager"](#page-48-0) [on page 49](#page-48-0) for more information about large volume support in Solaris Volume Manager.

Only disks that meet the following conditions can be added to a disk set:

■ The disk must not be in use in a volume or hot spare pool, or contain a state database replica.

■ The disk must not be currently mounted, swapped on, or otherwise opened for use by an application.

#### **1. Check ["Guidelines for Working With Disk Sets"](#page-218-0) on page 219. Steps**

### **2. To add disks to a disk set, use one of the following methods:**

- From the Enhanced Storage tool within the Solaris Management Console, open the Disk Sets node. Select the disk set you want to modify, then right-click and choose Properties. Select the Disks tab, click Add Disk, then follow the instructions in the wizard. For more information, see the online help.
- To add disks to a disk set from the command line, use the following form of the metaset command:

metaset -s *diskset-name* -a *disk-name* -s *diskset-name* Specifies the name of a disk set on which the metaset command will work. -a Adds disks to the named disk set. *disk-name* Specifies the disks to add to the disk set. Disk names are in the form c*x*t*x*d*x*; no "s*x*" slice identifiers are at the end of the name. They need to be the same as seen from all hosts in the disk set.

See the metaset man page (metaset(1M)) for more information. The first host to add a disk to a disk set becomes the owner of the disk set.

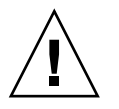

**Caution –** Do not add a disk with data; the process of adding it to the disk set might repartition the disk, destroying any data. For more information, see ["Example—Two Shared Disk Sets"](#page-217-0) on page 218.

### **3. Use the metaset command to verify the status of the disk set and disks.**

# **metaset**

#### Adding a Drive to a Disk Set **Example 21–3**

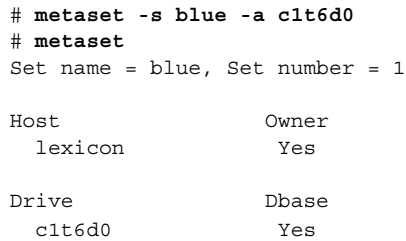

<span id="page-227-0"></span>In this example, the host name is lexicon. The shared disk set is blue. At this point, only one disk has been added to the disk set blue.

Optionally, you could add multiple disks at once by listing each of them on the command line. For example, you could use the following:

# **metaset -s blue -a c1t6d0 c2t6d0**

## ▼ How to Add a Host to a Disk Set

Solaris Volume Manager supports a maximum of four hosts per disk set. This procedure explains how to add another host to an existing disk set that only has one host.

#### **1. Check ["Guidelines for Working With Disk Sets"](#page-218-0) on page 219. Steps**

### **2. To add a host to a disk set, use one of the following methods:**

- From the Enhanced Storage tool within the Solaris Management Console, open the Disk Sets node and choose the disk set you want to modify. Select the disk set you want to modify, then right-click and choose Properties. Select the Hosts tab, click Add Host, then follow the instructions in the wizard. For more information, see the online help.
- To add hosts to a disk set from the command line, use the following form of the metaset command:

metaset -s *diskset-name* -a -h *hostname*

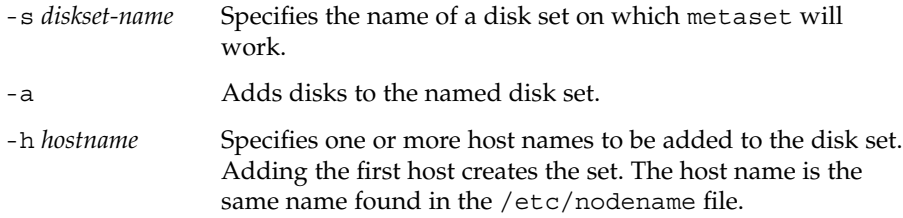

See the metaset man page (metaset(1M)) for more information.

**3. Verify that the host has been added to the disk set by using the metaset command without any options.**

```
# metaset
```
## **Example 21–4** Adding Another Host to a Disk Set

# **metaset -s blue -a -h idiom** # **metaset -s blue**

```
Set name = blue, Set number = 1
Host Owner
 lexicon Yes
 idiom
Drive Dbase
c1t6d0 Yes
 c2t6d0 Yes
```
This example shows the addition of host idiom to the disk set blue.

# ▼ How to Create Solaris Volume Manager Components in a Disk Set

After you create a disk set, you can create volumes and hot spare pools using the disks that you added to the disk set. You can use either the Enhanced Storage tool within the Solaris Management Console or the command line utilities.

#### ● **To create volumes or other Solaris Volume Manager devices within a disk set, use one of the following methods: Step**

- From the Enhanced Storage tool within the Solaris Management Console, open the Volumes, State Database Replicas, or Hot Spare Pools node. Choose Action->Create, then follow the instructions in the wizard. For more information, see the online help.
- Use the command line utilities with the same basic syntax you would without a disk set, but add -s diskset-name immediately after the command for every command.

## **Example 21–5** Creating Solaris Volume Manager Volumes in a Disk Set

```
# metainit -s blue d11 1 1 c1t6d0s0
blue/d11: Concat/Stripe is setup
# metainit -s blue d12 1 1 c2t6d0s0
blue/d12: Concat/Stripe is setup
# metainit -s blue d10 -m d11
blue/d10: Mirror is setup
# metattach -s blue d10 d12
blue/d10: submirror blue/d12 is attached
# metastat -s blue
blue/d10: Mirror
    Submirror 0: blue/d11
```
State: Okay Submirror 1: blue/d12 State: Resyncing

```
Resync in progress: 0 % done
   Pass: 1
   Read option: roundrobin (default)
   Write option: parallel (default)
   Size: 17674902 blocks
blue/d11: Submirror of blue/d10
   State: Okay
   Size: 17674902 blocks
   Stripe 0:
      Device Start Block Dbase State Reloc Hot Spare
      c1t6d0s0 0 No Okay
blue/d12: Submirror of blue/d10
   State: Resyncing
   Size: 17674902 blocks
   Stripe 0:
      Device Start Block Dbase State Reloc Hot Spare
      c2t6d0s0 0 No Okay
```
This example shows the creation of a mirror, d10, in disk set blue, that consists of submirrors (RAID 0 devices) d11 and d12.

# Maintaining Disk Sets

▼ How to Check the Status of a Disk Set

● **Use one of the following methods to check the status of a disk set. Step**

- From the Enhanced Storage tool within the Solaris Management Console, open the Disk Sets node. Right-click the Disk Set you want to monitor, then choose Properties from the menu. For more information, see the online help.
- Use the metaset command to view disk set status.

See metaset(1M) for more information.

**Note –** Disk set ownership is only shown on the owning host.

## <span id="page-230-0"></span>**Example 21-6** Checking the Status of a Specified Disk Set

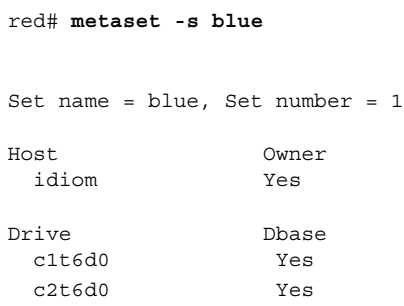

The metaset command with the -s option followed by the name of the blue disk set displays status information for that disk set. By issuing the metaset command from the owning host, idiom, it is determined that idiom is in fact the disk set owner. The metaset command also displays the disks in the disk set.

The metaset command by itself displays the status of all disk sets.

## How to Remove Disks from a Disk Set

To delete a disk set, you must first delete all disks from the disk set.

- From the Enhanced Storage tool within the Solaris Management Console, open the Disk Sets node. Right-click the Disk Set you want to release, then choose Properties from the menu. Click the Disks tab and follow the instructions in the online help.
- Use the following form of the metaset command:

metaset -s *diskset-name* -d *drivename* -s *diskset-name* Specifies the name of a disk set on which the metaset command will work. *drivename* Specifies the disks to delete from the disk set. Disk names are in the form c*x*t*x*d*x*; no "s*x*" slice identifiers are at the end of the name.

See the metaset(1M) man page for more information.

● **Verify that the disk has been deleted from the disk set by using the metaset -s Step** *diskset-name* **command.**

# **metaset -s blue**

Chapter 21 • Disk Sets (Tasks) **231**

<span id="page-231-0"></span>**Example 21–7** Deleting a Disk from a Disk Set

```
lexicon# metaset -s blue -d c1t6d0
lexicon# metaset -s blue
Set name = blue, Set number = 1
Host Owner
 lexicon
   idiom
Drive Dbase
 c2t6d0 Yes
```
This example deletes the disk from the disk set blue.

## How to Take a Disk Set

**Note –** This option is not available for multi-owner disk sets.

#### ● **Use one of the following methods to take a disk set. Step**

- From the Enhanced Storage tool within the Solaris Management Console, open the Disk Sets node. Right-click the Disk Set you want to take, then choose Take Ownership from the menu. For more information, see the online help.
- Use the following form of the metaset command.

```
metaset -s diskset-name -t
```
- -s *diskset-name* Specifies the name of a disk set on which the metaset command will work.
- -t Specifies to take the disk set.
- -f Specifies to take the disk set forcibly.

See the metaset(1M) man page for more information.

When one host in a disk set takes the disk set, the other host in the disk set cannot access data on disks in the disk set.

The default behavior of the metaset command takes the disk set for your host only if a release is possible on the other host.

Use the -f option to forcibly take the disk set. This option takes the disk set whether or not another host currently has the set. Use this method when a host in the disk set is down or not communicating. If the other host had the disk set taken at this point, it would panic when it attempts to perform an I/O operation to the disk set.

## <span id="page-232-0"></span>**Example 21–8** Taking a Disk Set

```
lexicon# metaset
...
Set name = blue, Set number = 1
Host Owner
 lexicon
 idiom
...
lexicon# metaset -s blue -t
lexicon# metaset
...
Set name = blue, Set number = 1
Host Owner
 lexicon Yes
 idiom
...
```
In this example, host lexicon communicates with host idiom and ensures that host idiom has released the disk set before host lexicon attempts to take the set.

In this example, if host idiom owned the set blue, the "Owner" column in the above output would still have been blank. The metaset command only shows whether the issuing host owns the disk set, and not the other host.

#### Taking a Disk Set Forcibly **Example 21–9**

# **metaset -s blue -t -f**

In this example, the host that is taking the disk set does not communicate with the other host. Instead, the disks in the disk set are taken without warning. If the other host had the disk set, it would panic when it attempts an I/O operation to the disk set.

## ▼ How to Release a Disk Set

Releasing a disk set is useful when you perform maintenance on the physical disks in the disk set. When a disk set is released, it cannot be accessed by the host. If both hosts in a disk set release the set, neither host in the disk set can access volumes or hot spare pools defined in the set directly, although if both hosts release the set, the hosts can access the disks directly through their c\*t\*d\* names.

#### **1. Check ["Guidelines for Working With Disk Sets"](#page-218-0) on page 219. Steps**

- **2. Use one of the following methods to release a disk set.**
	- From the Enhanced Storage tool within the Solaris Management Console, open the Disk Sets node. Right-click the Disk Set you want to release, then choose Release Ownership from the menu. For more information, see the online help.
	- To release ownership of the disk set, use the following form of the metaset command.

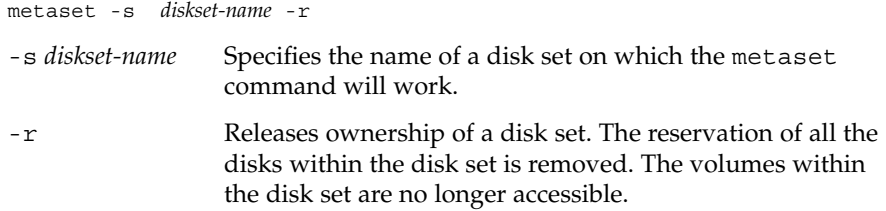

See the metaset(1M) man page for more information.

**Note –** Disk set ownership is only shown on the owning host.

- **3. Verify that the disk set has been released on this host by using the metaset command without any options.**
	- # **metaset**

Releasing a Disk Set lexicon# **metaset -s blue -r** lexicon# **metaset -s blue** Set name = blue, Set number = 1 Host Owner lexicon idiom Drive Dbase c1t6d0 Yes c2t6d0 Yes **Example 21–10**

<span id="page-234-0"></span>This example shows the release of the disk set blue. Note that there is no owner of the disk set. Viewing status from host lexicon could be misleading. A host can only determine if it does or does not own a disk set. For example, if host idiom were to reserve the disk set, it would not appear so from host lexicon. Only host idiom would be able to determine the reservation in this case.

## How to Delete a Host or Disk Set

Deleting a disk set requires that the disk set contains no disks and that no other hosts are attached to the disk set. Deleting the last host will destroy the disk set.

### **1. Use one of the following methods to delete a host from a disk set, or to delete a disk set. Steps**

- From the Enhanced Storage tool within the Solaris Management Console, open the Disk Sets node. Right-click the Disk Set you want to release, then choose Delete from the menu. Follow the instructions in the online help.
- To delete the host and remove the disk set if the host removed is the last host on the disk set, use the following form of the metaset command.

metaset -s *diskset-name* -d -h *hostname*

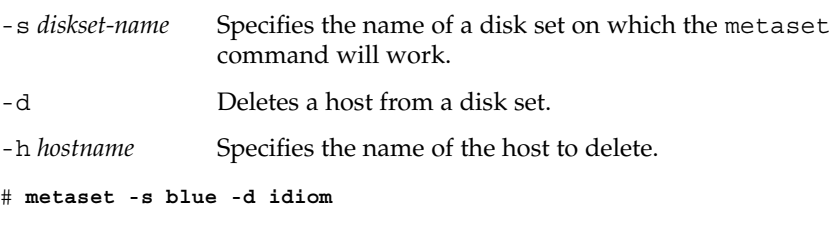

See the metaset(1M) man page for more information.

**2. Verify that the host has been deleted from the disk set by using the metaset command. Note that only the current (owning) host is shown. Other hosts have been deleted.**

```
# metaset -s blue
Set name = blue, Set number = 1
Host Owner
 lexicon Yes
Drive Dbase
 c1t2d0 Yes
 c1t3d0 Yes
 c1t4d0 Yes
 c1t5d0 Yes
 c1t6d0 Yes
```
Chapter 21 • Disk Sets (Tasks) **235**

c2t1d0 Yes

<span id="page-235-0"></span>Deleting the Last Host from a Disk Set lexicon# **metaset -s blue -d lexicon** lexicon# **metaset -s blue Example 21–11**

metaset: lexicon: setname "blue": no such set

This example shows the deletion of the last host from the disk set blue.

# Importing Disk Sets

The metaimport command allows you to import disk sets from one system to another.

**Note –** This option is not available for multi-owner disk sets.

# ▼ How to Print a Report on Disk Sets Available for Import

#### **1. Become superuser. Steps**

**2. Obtain a report on disk sets available for import.**

# metaimport -r -v

- -r Provides a report of the unconfigured disk sets available for import on the system.
- -v Provides detailed information about the state database replica location and status on the disks of unconfigured disk sets available for import on the system.

#### Reporting on Disk Sets Available for Import **Example 21–12**

The following examples show how to print a report on disk sets available for import.

# **metaimport -r** Drives in diskset including disk c1t2d0:

```
c1t2d0
 c1t3d0
 c1t8d0
More info:
 metaimport -r -v c1t2d0
Import:
metaimport -s <newsetname> c1t2d0
# metaimport -r -v c1t2d0
Import: metaimport -s <newsetname> c1t2d0
Last update: Mon Dec 29 14:13:35 2003
Device offset length replica flags
c1t2d0 16 8192 a u
c1t3d0 16 8192 a u
c1t8d0 16 8192 a u
```
# ▼ How to Import a Disk Set From One System to Another System

#### **1. Become superuser. Steps**

- **2. Determine if the volume names are within the range of the nmd value. Modify the nmd field in /kernel/drv/md.conf, if needed. For more information, see ["How to Increase the Number of Default Volumes"](#page-248-0) on page 249.**
- **3. Verify that a disk set is available for import.**

# metaimport -r -v

- **4. Import an available disk set.**
	- # metaimport -s *diskset-name drive-name*
	- s *diskset-name* Specifies the name of the disk set being created.

*drive-name* Identifies a disk (c#t#d#) containing a state database replica from the disk set being imported.

**5. Verify that the disk set has been imported.**

```
# metaset -s diskset-name
```

```
Example
  21–13
```
## Importing a Disk Set

The following example shows how to import a disk set.

```
# metaimport -s red c1t2d0
Drives in diskset including disk c1t2d0:
 c1t2d0
```
Chapter 21 • Disk Sets (Tasks) **237**

```
c1t3d0
 c1t8d0
More info:
 metaimport -r -v c1t2d0
# metaset -s red
Set name = red, Set number = 1
Host Owner
  lexicon Yes
Drive Dbase
c1t2d0 Yes
```
c1t3d0 Yes

c1t8d0 Yes

# CHAPTER **22**

# Maintaining Solaris Volume Manager (Tasks)

This chapter provides information about performing general storage administration maintenance tasks with Solaris Volume Manager.

This is a list of the information in this chapter:

- "Solaris Volume Manager Maintenance (Task Map)" on page 239
- ["Viewing the Solaris Volume Manager Configuration"](#page-239-0) on page 240
- ["Renaming Volumes"](#page-243-0) on page 244
- ["Working with Configuration Files"](#page-246-0) on page 247
- ["Changing Solaris Volume Manager Defaults"](#page-248-0) on page 249
- ["Expanding a File System Using the](#page-250-0) growfs Command" on page 251
- ["Overview of Replacing and Enabling Components in RAID 1 and RAID 5](#page-252-0) Volumes" [on page 253](#page-252-0)

# Solaris Volume Manager Maintenance (Task Map)

The following task map identifies the procedures needed to maintain Solaris Volume Manager.

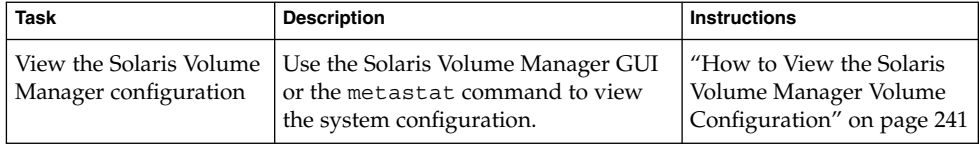

<span id="page-239-0"></span>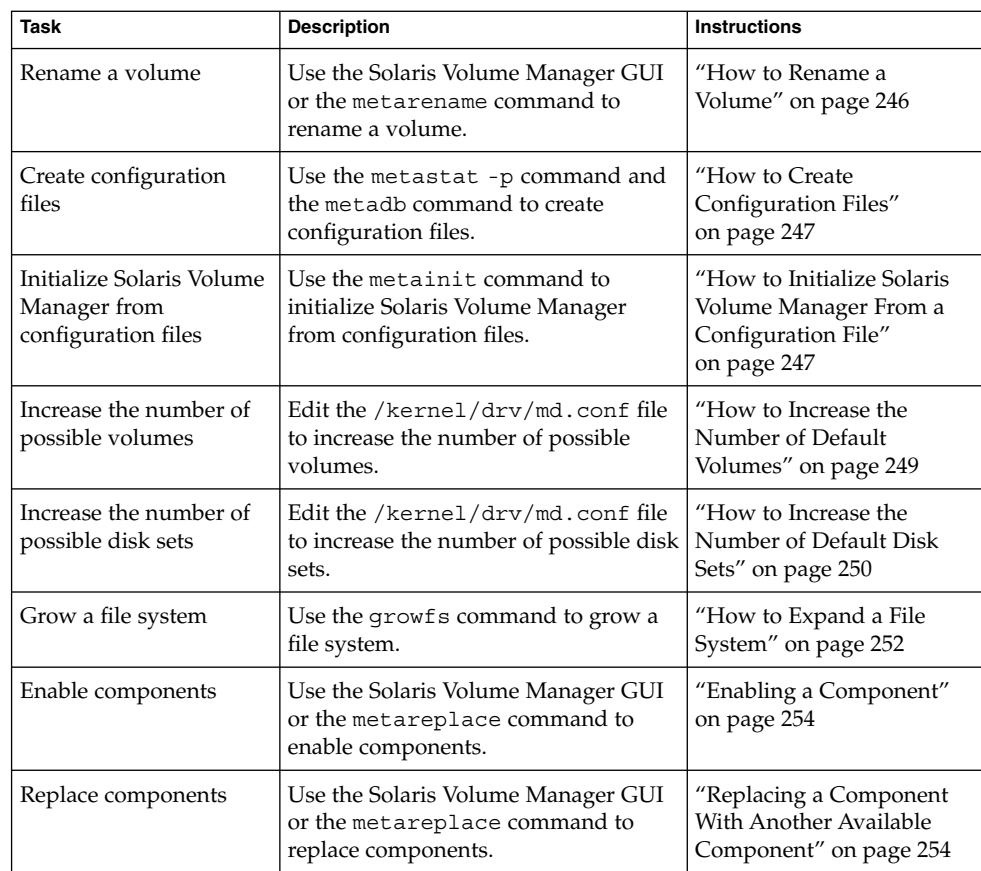

# Viewing the Solaris Volume Manager Configuration

**Tip –** The metastat command does not sort output. Pipe the output of the metastat -p command to the sort or grep commands for a more manageable listing of your configuration.

# <span id="page-240-0"></span>▼ How to View the Solaris Volume Manager Volume Configuration

### ● **To view the volume configuration, use one of the following methods: Step**

- From the Enhanced Storage tool within the Solaris Management Console, open the Volumes node. For more information, see the online help.
- Use the following format of the metastat command:

metastat -p -i *component-name*

- -p specifies to output a condensed summary, suitable for use in creating the md.tab file.
- -i specifies to verify that all devices can be accessed.
- *component-name* is the name of the volume to view. If no volume name is specified, a complete list of components will be displayed.

#### Viewing the Solaris Volume Manager Volume Configuration **Example 22–1**

The following example illustrates output from the metastat command.

```
# metastat
d50: RAID
  State: Okay
  Interlace: 32 blocks
  Size: 20985804 blocks
Original device:
  Size: 20987680 blocks
    Device Start Block Dbase State Reloc Hot Spare
    c1t4d0s5 330 No Okay
     c1t5d0s5 330 No Okay Yes
     c2t4d0s5 330 No Okay Yes
     c2t5d0s5 330 No Okay Yes
     c1t1d0s5 330 No Okay Yes
     c2t1d0s5 330 No Okay Yes
d1: Concat/Stripe
  Size: 4197879 blocks
  Stripe 0:<br>Device<br>clt2d0s3
                 Start Block Dbase Reloc
                  0 No Yes
d2: Concat/Stripe
  Size: 4197879 blocks
  Stripe 0:
     Device Start Block Dbase Reloc
     c2t2d0s3 0 No Yes
d80: Soft Partition
  Device: d70
```
Chapter 22 • Maintaining Solaris Volume Manager (Tasks) **241**

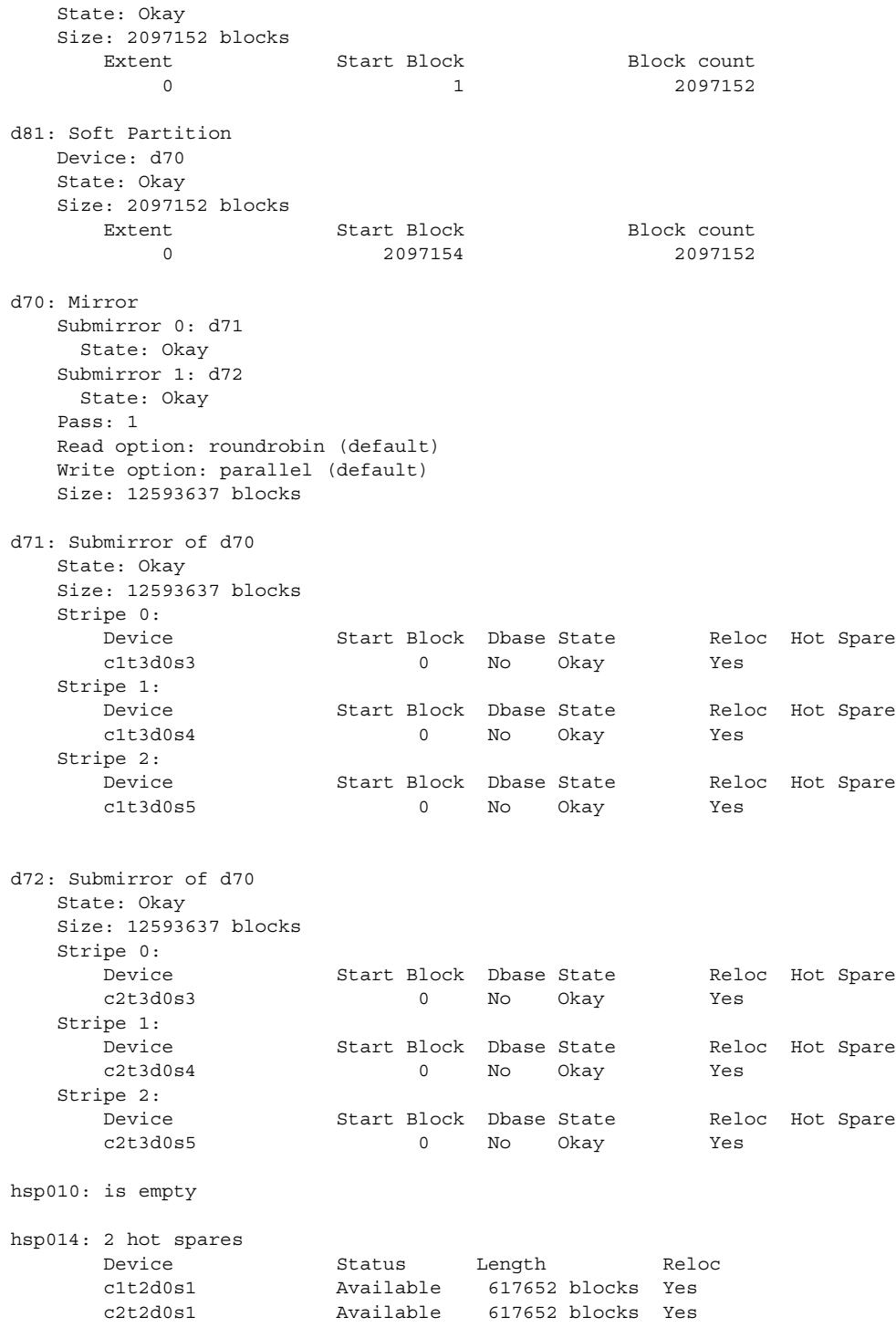

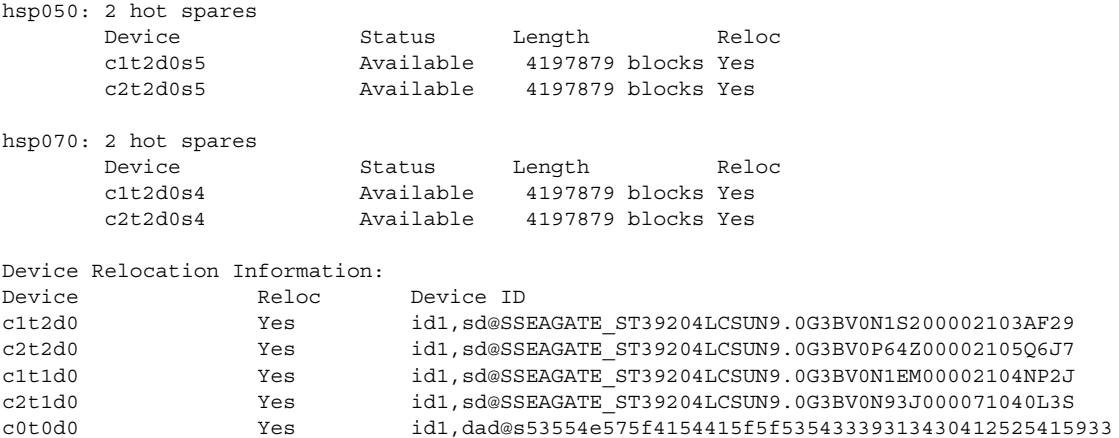

# Example—Viewing a Large Terabyte Solaris Volume Manager Volume

The following example illustrates output from the metastat command for a large storage volume (11 TB).

```
# metastat d0
d0: Concat/Stripe
  Size: 25074708480 blocks (11 TB)
  Stripe 0: (interlace: 32 blocks)
     Device Start Block Dbase Reloc
      c27t8d3s0 0 No Yes
      c4t7d0s0 12288 No Yes
  Stripe 1: (interlace: 32 blocks)
      Device Start Block Dbase Reloc
      c13t2d1s0 16384 No Yes
     c13t4d1s0 16384 No Yes
     c13t6d1s0 16384 No Yes
     c13t8d1s0 16384 No Yes
     c16t3d0s0 16384 No Yes<br>c16t5d0s0 16384 No Yes<br>c16t7d0s0 16384 No Yes
      c16t5d0s0 16384 No Yes
      c16t7d0s0 16384 No Yes
      c20t4d1s0 16384 No Yes
      c20t6d1s0 16384 No Yes
      c20t8d1s0 16384 No Yes
      c9t1d0s0 16384 No Yes
      c9t3d0s0 16384 No Yes
      c9t5d0s0 16384 No Yes
      c9t7d0s0 16384 No Yes
  Stripe 2: (interlace: 32 blocks)
     Device Start Block Dbase Reloc
     c27t8d2s0 16384 No Yes
```
Chapter 22 • Maintaining Solaris Volume Manager (Tasks) **243**

<span id="page-243-0"></span>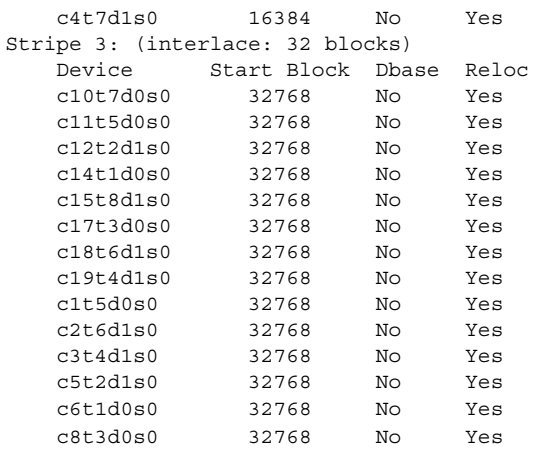

# Where To Go From Here

For more information, see metastat(1M).

# Renaming Volumes

## Background Information for Renaming Volumes

The metarename command with the -x option can exchange the names of volumes that have a parent-child relationship. For more information, see ["How to Rename a](#page-245-0) Volume" [on page 246](#page-245-0) and the metarename(1M) man page.

Solaris Volume Manager enables you to rename most types of volumes at any time, subject to some constraints.

Renaming volumes or switching volume names is an administrative convenience for management of volume names. For example, you could arrange all file system mount points in a desired numeric range. You might rename volumes to maintain a naming scheme for your logical volumes or to allow a transactional volume to use the same name as the underlying volume had been using.

Before you rename a volume, make sure that it is not currently in use. For a file system, make sure it is not mounted or being used as swap. Other applications using the raw device, such as a database, should have their own way of stopping access to the data.

Specific considerations for renaming volumes include the following:

- You can rename any volume except the following:
	- Soft partitions
	- Volumes on which soft partitions are directly built
	- Volumes that are being used as log devices
	- Hot spare pools
- You can rename volumes within a disk set. However, you cannot rename volumes to move them from one disk set to another.

You can use either the Enhanced Storage tool within the Solaris Management Console or the command line (the metarename(1M) command) to rename volumes.

## Exchanging Volume Names

When used with the -x option, the metarename command exchanges the names of an existing layered volume with one of its subdevices. This exchange can occur between a mirror and one of its submirrors, or a transactional volume and its master device.

**Note –** You must use the command line to exchange volume names. This functionality is currently unavailable in the Solaris Volume Manager GUI. However, you can rename a volume with either the command line or the GUI.

The metarename -x command can make it easier to mirror or unmirror an existing volume, and to create or remove a transactional volume of an existing volume.

- You cannot rename a volume that is currently in use. This includes volumes that are used as mounted file systems, as swap, or as active storage for applications or databases. Thus, before you use the metarename command, stop all access to the volume being renamed. For example, unmount a mounted file system.
- You cannot exchange volumes in a failed state, or volumes using a hot spare replacement.
- An exchange can only take place between volumes with a direct parent-child relationship. You could not, for example, directly exchange a stripe in a mirror that is a master device with the transactional volume.
- You must use the -f (force) flag when exchanging members of a transactional device.
- You cannot exchange (or rename) a logging device. The workaround is to either detach the logging device, rename it, then reattach it to the transactional device; or detach the logging device and attach another logging device of the desired name.
- Only volumes can be exchanged. You cannot exchange slices or hot spares.

<span id="page-245-0"></span>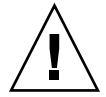

**Caution –** Solaris Volume Manager transactional volumes do not support large volumes. In all cases, UFS logging (see mount\_ufs(1M)

# How to Rename a Volume

- **1. Check the volume name requirements [\("Volume Names"](#page-43-0) on page 44), and ["Background Information for Renaming Volumes"](#page-243-0) on page 244. Steps**
	- **2. Unmount the file system that uses the volume.**
	- **3. To rename the volume, use one of the following methods:**
		- From the Enhanced Storage tool within the Solaris Management Console, open the Volumes node and select the volume you want to rename. Right-click the icon and choose the Properties option, then follow the instructions on screen. For more information, see the online help.
		- Use the following format of the metarename command:

metarename *old-volume-name new-volume-name*

- *old-volume-name* is the name of the existing volume.
- *new-volume-name* is the new name for the existing volume.

See metarename(1M) for more information.

- **4. Edit the /etc/vfstab file to refer to the new volume name, if necessary.**
- **5. Remount the file system.**

#### Renaming a Volume Used for a File System **Example 22–2**

```
# umount /home
# metarename d10 d100
d10: has been renamed to d100
    (Edit the /etc/vfstab file so that the file system references the new volume)
# mount /home
```
In this example, the volume d10 is renamed to d100. Because d10 contains a mounted file system, the file system must be unmounted before the rename can occur. If the volume is used for a file system with an entry in the  $/etc/vf$  stab file, the entry must be changed to reference the new volume name. For example, the following line:

/dev/md/dsk/d10 /dev/md/rdsk/d10 /docs ufs 2 yes -

should be changed to:

/dev/md/dsk/d100 /dev/md/rdsk/d100 /docs ufs 2 yes -

<span id="page-246-0"></span>Then, the file system should be remounted.

If you have an existing mirror or transactional volume, you can use the metarename -x command to remove the mirror or transactional volume and keep data on the underlying volume. For a transactional volume, as long as the master device is a volume (RAID 0, RAID 1, or RAID 5 volume), you can keep data on that volume.

# Working with Configuration Files

Solaris Volume Manager configuration files contain basic Solaris Volume Manager information, as well as most of the data necessary to reconstruct a configuration. The following sections illustrate how to work with these files.

# How to Create Configuration Files

### ● **Once you have defined all appropriate parameters for the Solaris Volume Manager environment, use the metastat -p command to create the /etc/lvm/md.tab file. Step**

# **metastat -p > /etc/lvm/md.tab**

This file contains all parameters for use by the metainit, and metahs commands, in case you need to set up several similar environments or recreate the configuration after a system failure.

For more information about the md.tab file, see ["Overview of the](#page-322-0) md.tab File" [on page 323.](#page-322-0)

# How to Initialize Solaris Volume Manager From a Configuration File

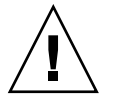

**Caution –** Use this procedure only if you have experienced a complete loss of your Solaris Volume Manager configuration, or if you have no configuration yet and you want to create a configuration from a saved configuration file.

If your system loses the information maintained in the state database (for example, because the system was rebooted after all state database replicas were deleted), and as long as no volumes were created since the state database was lost, you can use the md.cf or md.tab files to recover your Solaris Volume Manager configuration.

Chapter 22 • Maintaining Solaris Volume Manager (Tasks) **247**

**Note –** The md.cf file does not maintain information on active hot spares. Thus, if hot spares were in use when the Solaris Volume Manager configuration was lost, those volumes that were using active hot spares will likely be corrupted.

For more information about these files, see the  $md.cf(4)$  and the  $md.tab(4)$  man pages.

#### **1. Create state database replicas. Steps**

See ["Creating State Database Replicas"](#page-71-0) on page 72 for more information.

### **2. Create, or update the /etc/lvm/md.tab file.**

- If you are attempting to recover the last known Solaris Volume Manager configuration, copy the md.cf file to the md.tab file.
- If you are creating a new Solaris Volume Manager configuration based on a copy of the md.tab file that you preserved, put a copy of your preserved file at /etc/lvm/md.tab.

### **3. Edit the "new" md.tab file and do the following:**

- If you are creating a new configuration or recovering a configuration after a crash, configure the mirrors as one-way mirrors. If a mirror's submirrors are not the same size, be sure to use the smallest submirror for this one-way mirror. Otherwise data could be lost.
- If you are recovering an existing configuration and Solaris Volume Manager was cleanly stopped, leave the mirror configuration as multi-way mirrors
- Specify RAID 5 volumes with the  $-k$  option, to prevent reinitialization of the device. See the metainit(1M) man page for more information.

### **4. Check the syntax of the md.tab file entries without committing changes by using the following form of the metainit command:**

# **metainit** -n -a *component-name*

The metainit command does not maintain a hypothetical state of the devices that might have been created while running with the -n, so creating volumes that rely on other, nonexistent volumes will result in errors with the -n even though the command may succeed without the -n option.

- -n specifies not to actually create the devices. Use this to check to verify that the results will be as you expect
- -a specifies to activate the devices.
- *component-name* specifies the name of the component to initialize. If no component is specified, all components will be created.

<span id="page-248-0"></span>**5. If no problems were apparent from the previous step, recreate the volumes and hot spare pools from the md.tab file:**

# **metainit** -a *component-name*

- -a specifies to activate the devices.
- *component-name* specifies the name of the component to initialize. If no component is specified, all components will be created.
- **6. As needed, make the one-way mirrors into multi-way mirrors by using the metattach command.**
- **7. Validate the data on the volumes.**

# Changing Solaris Volume Manager **Defaults**

The Solaris Volume Manager configuration has the following default values:

- 128 volumes per disk set
- d0 through d127 as the namespace available for use by volumes
- 4 disk sets
- State database replica maximum size of 8192 blocks

The default values of total volumes, namespace, and number of disk sets can be changed, if necessary. The tasks in this section tell you how to change these values.

## How to Increase the Number of Default Volumes

The nmd field in the  $/$ kernel $/$ drv $/$ md.conf file allocates the number of volumes allowed and the namespace available for volumes. This task describes how to increase the number of volumes from the default value of 128 and the namespace from the default range of d0 through d127. If you need to configure more volumes than the default allows, you can increase this value up to 8192.

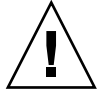

**Caution –** If you lower this number at any point, any volume existing between the old number and the new number might not be available, potentially resulting in data loss. If you see a message such as "md: d200: not configurable, check /kernel/drv/md.conf," you must edit the md.conf file and increase the value, as explained in this task.

<span id="page-249-0"></span>Review ["Prerequisites for Troubleshooting the System"](#page-292-0) on page 293. **Before You Begin**

**1. Edit the /kernel/drv/md.conf file. Steps**

- **2. Change the value of the nmd field. Values up to 8192 are supported.**
- **3. Save your changes.**
- **4. Perform a reconfiguration reboot to build the volume names.**
	- # **reboot -- -r**

#### Increasing the Number of Default Volumes **Example 22–3**

Here is a sample md.conf file that is configured for 256 volumes.

```
#
#ident "@(#)md.conf 1.7 94/04/04 SMI"
#
# Copyright (c) 1992, 1993, 1994 by Sun Microsystems, Inc.
#
#
#pragma ident "@(#)md.conf 2.1 00/07/07 SMI"
#
# Copyright (c) 1992-1999 by Sun Microsystems, Inc.
# All rights reserved.
#
name="md" parent="pseudo" nmd=256 md_nsets=4;
```
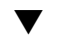

## How to Increase the Number of Default Disk Sets

This task shows you how to increase the number of disk sets from the default value of 4.

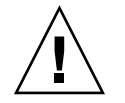

**Caution –** Do not decrease the number of default disk sets if you have already configured disk sets. Lowering this number could make existing disk sets unavailable or unusable.

Review ["Prerequisites for Troubleshooting the System"](#page-292-0) on page 293. **Before You Begin**

**1. Edit the /kernel/drv/md.conf file. Steps**

- **2. Change the value of the md\_nsets field. Values up to 32 are supported.**
- **3. Save your changes.**
- **4. Perform a reconfiguration reboot to build the volume names.**

# **reboot -- -r**

#

#### <span id="page-250-0"></span>Increasing the Number of Default Disk Sets **Example 22–4**

Here is a sample  $md$ .conf file that is configured for five shared disk sets. The value of md\_nsets is 6, which results in five shared disk sets and one local disk set.

# #pragma ident "@(#)md.conf 2.1 00/07/07 SMI" # # Copyright (c) 1992-1999 by Sun Microsystems, Inc. # All rights reserved. # name="md" parent="pseudo" nmd=128 md\_nsets=**6**; # Begin MDD database info (do not edit) ... # End MDD database info (do not edit)

# Expanding a File System Using the growfs Command

After a volume that contains a file system is expanded (more space is added), if that volume contains a UFS, you also need to "grow" the file system to recognize the added space. You must manually grow the file system with the growfs command. The growfs command expands the file system, even while mounted. However, write access to the file system is not possible while the growfs command is running.

An application, such as a database, that uses the raw device must have its own method to grow added space. Solaris Volume Manager does not provide this capability.

The growfs command will "write-lock" a mounted file system as it expands the file system. The length of time the file system is write-locked can be shortened by expanding the file system in stages. For instance, to expand a 1 Gbyte file system to 2 Gbytes, the file system can be grown in 16 Mbyte stages using the -s option to specify the total size of the new file system at each stage.

During the expansion, the file system is not available for write access because of write-lock. Write accesses are transparently suspended and are restarted when the growfs command unlocks the file system. Read accesses are not affected, though access times are not kept while the lock is in effect.

# <span id="page-251-0"></span>Background Information for Expanding Slices and Volumes

**Note –** Solaris Volume Manager volumes can be expanded, but not shrunk.

- A volume, regardless if it is used for a file system, application, or database, can be expanded. So, you can expand RAID 0 (stripe and concatenation) volumes, RAID 1 (mirror) volumes, and RAID 5 volumes as well as soft partitions.
- You can concatenate a volume that contains an existing file system while the file system is in use. Then, as long as the file system is UFS, it can be expanded (with the growfs command) to fill the larger space without interrupting read access to the data.
- Once a file system is expanded, it cannot be shrunk, due to constraints in UFS.
- Applications and databases that use the raw device must have their own method to "grow" the added space so that they can recognize it. Solaris Volume Manager does not provide this capability.
- When a component is added to a RAID 5 volume, it becomes a concatenation to the device. The new component does not contain parity information. However, data on the new component is protected by the overall parity calculation that takes place for the volume.
- You can expand a log device by adding additional components. You do not need to run the growfs command, as Solaris Volume Manager automatically recognizes the additional space on reboot.
- Soft partitions can be expanded by adding space from the underlying volume or slice. All other volumes can be expanded by adding slices.

# How to Expand a File System

### **1. Check ["Prerequisites for Creating Solaris Volume Manager Components"](#page-47-0) [on page 48.](#page-47-0) Steps**

### **2. Use the growfs command to grow a UFS on a logical volume.**

# **growfs -M** */mount-point* **/dev/md/rdsk/***volumename* See the following example and the growfs(1M) man page for more information.

#### Expanding a File System **Example 22–5**

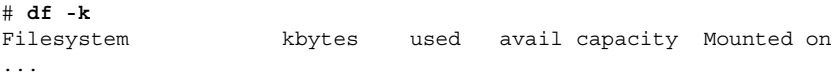
```
/dev/md/dsk/d10 69047 65426 0 100% /home2
...
# growfs -M /home2 /dev/md/rdsk/d10
/dev/md/rdsk/d10: 295200 sectors in 240 cylinders of 15 tracks, 82 sectors
       144.1MB in 15 cyl groups (16 c/g, 9.61MB/g, 4608 i/g)
super-block backups (for fsck -F ufs -o b=#) at:
32, 19808, 39584, 59360, 79136, 98912, 118688, 138464, 158240, 178016, 197792,
217568, 237344, 257120, 276896,
# df -k
                  kbytes used avail capacity Mounted on
...
/dev/md/dsk/d10 138703 65426 59407 53% /home2
...
```
In this example, a new slice was added to a volume, d10, which contains the mounted file system /home2. The growfs command specifies the mount point with the -M option to be /home2, which is expanded onto the raw volume /dev/md/rdsk/d10. The file system will span the entire volume when the growfs command is complete. You can use the df -hk command before and after to verify the total disk capacity.

For mirror and transactional volumes, always run the growfs command on the top-level volume, not a submirror or master device, even though space is added to the submirror or master device.

### Overview of Replacing and Enabling Components in RAID 1 and RAID 5 Volumes

Solaris Volume Manager has the capability to *replace* and *enable* components within RAID 1 (mirror) and RAID 5 volumes.

In Solaris Volume Manager terms, *replacing* a component is a way to substitute an available component on the system for a selected component in a submirror or RAID 5 volume. You can think of this process as logical replacement, as opposed to physically replacing the component. (See ["Replacing a Component With Another Available](#page-253-0) [Component"](#page-253-0) on page 254.)

*Enabling* a component means to "activate" or substitute a component with itself (that is, the component name is the same). See ["Enabling a Component"](#page-253-0) on page 254.

<span id="page-253-0"></span>**Note –** When recovering from disk errors, scan /var/adm/messages to see what kind of errors occurred. If the errors are transitory and the disks themselves do not have problems, try enabling the failed components. You can also use the format command to test a disk.

#### Enabling a Component

You can enable a component when any of the following conditions exist:

- Solaris Volume Manager could not access the physical drive. This problem might have occurred, for example, due to a power loss, or a loose drive cable. In this case, Solaris Volume Manager puts the components in the "Maintenance" state. You need to make sure that the drive is accessible (restore power, reattach cables, and so on), and then enable the components in the volumes.
- You suspect that a physical drive is having transitory problems that are not disk-related. You might be able to fix a component in the "Maintenance" state by simply enabling it. If this does not fix the problem, then you need to either physically replace the disk drive and enable the component, or replace the component with another available component on the system.

When you physically replace a drive, be sure to partition it like the old drive to ensure adequate space on each used component.

**Note –** Always check for state database replicas and hot spares on the drive being replaced. Any state database replica shown to be in error should be deleted before replacing the disk. Then after enabling the component, they should be recreated (at the same size). You should treat hot spares in the same manner.

### Replacing a Component With Another Available Component

You use the metareplace command when you replace or swap an existing component with a different component that is available and not in use on the system.

You can use this command when any of the following conditions exist:

A disk drive has problems, and you do not have a replacement drive, but you do have available components elsewhere on the system.

You might want to use this strategy if a replacement is absolutely necessary but you do not want to shut down the system.

■ You are seeing soft errors.

Physical disks might report soft errors even though Solaris Volume Manager shows the mirror/submirror or RAID 5 volume in the "Okay" state. Replacing the component in question with another available component enables you to perform preventative maintenance and potentially prevent hard errors from occurring.

■ You want to do performance tuning.

For example, by using the performance monitoring feature available from the Enhanced Storage tool within the Solaris Management Console, you see that a particular component in a RAID 5 volume is experiencing a high load average, even though it is in the "Okay" state. To balance the load on the volume, you can replace that component with a component from a disk that is less utilized. You can perform this type of replacement online without interrupting service to the volume.

#### Maintenance and Last Erred States

When a component in a mirror or RAID 5 volume experiences errors, Solaris Volume Manager puts the component in the "Maintenance" state. No further reads or writes are performed to a component in the "Maintenance" state. Subsequent errors on other components in the same volume are handled differently, depending on the type of volume. A RAID 1 volume might be able to tolerate many components in the "Maintenance" state and still be read from and written to. A RAID 5 volume, by definition, can only tolerate a single component in the "Maintenance" state.

When a component in a RAID 0 or RAID 5 volume experiences errors and there are no redundant components to read from (for example, in a RAID 5 volume, after one component goes into Maintenance state, there is no redundancy available, so the next component to fail would go into "Last Erred" state) When either a mirror or RAID 5 volume has a component in the "Last Erred" state, I/O is still attempted to the component marked "Last Erred." This happens because a "Last Erred" component contains the last good copy of data from Solaris Volume Manager's point of view. With a component in the "Last Erred" state, the volume behaves like a normal device (disk) and returns I/O errors to an application. Usually, at this point some data has been lost.

Always replace components in the "Maintenance" state first, followed by those in the "Last Erred" state. After a component is replaced and resynchronized, use the metastat command to verify its state, then validate the data to make sure it is good.

Mirrors –If components are in the "Maintenance" state, no data has been lost. You can safely replace or enable the components in any order. If a component is in the "Last Erred" state, you cannot replace it until you first replace all the other mirrored components in the "Maintenance" state. Replacing or enabling a component in the "Last Erred" state usually means that some data has been lost. Be sure to validate the data on the mirror after you repair it.

RAID 5 Volumes–A RAID 5 volume can tolerate a single component failure. You can safely replace a single component in the "Maintenance" state without losing data. If an error on another component occurs, it is put into the "Last Erred" state. At this point,

the RAID 5 volume is a read-only device. You need to perform some type of error recovery so that the state of the RAID 5 volume is stable and the possibility of data loss is reduced. If a RAID 5 volume reaches a "Last Erred" state, there is a good chance it has lost data. Be sure to validate the data on the RAID 5 volume after you repair it.

#### Background Information For Replacing and Enabling Slices in RAID 1 and RAID 5 Volumes

When you replace components in a mirror or a RAID 5 volume, follow these guidelines:

- Always replace components in the "Maintenance" state first, followed by those components in the "Last Erred" state.
- After a component is replaced and resynchronized, use the metastat command to verify the volume's state, then validate the data to make sure it is good. Replacing or enabling a component in the "Last Erred" state usually means that some data has been lost. Be sure to validate the data on the volume after you repair it. For a UFS, run the fsck command to validate the "metadata" (the structure of the file system) then check the actual user data. (Practically, users will have to examine their files.) A database or other application must have its own way of validating its internal data structure.
- Always check for state database replicas and hot spares when you replace components. Any state database replica shown to be in error should be deleted before you replace the physical disk. The state database replica should be added back before enabling the component. The same procedure applies to hot spares.
- RAID 5 volumes During component replacement, data is recovered, either from a hot spare currently in use, or using the RAID level 5 parity, when no hot spare is in use.
- RAID 1 volumes When you replace a component, Solaris Volume Manager automatically starts resynchronizing the new component with the rest of the mirror. When the resynchronization completes, the replaced component becomes readable and writable. If the failed component has been replaced with data from a hot spare, the hot spare is placed in the "Available" state and made available for other hot spare replacements.
- The new component must be large enough to replace the old component.
- As a precaution, back up all data before you replace "Last Erred" devices.

**Note –** A submirror or RAID 5 volume might be using a hot spare in place of a failed component. When that failed component is enabled or replaced by using the procedures in this section, the hot spare is marked "Available" in the hot spare pool, and is ready for use.

Solaris Volume Manager Administration Guide • September 2004

#### CHAPTER **23**

# Best Practices for Solaris Volume Manager

This chapter provides general best practices information from real world storage scenarios using Solaris Volume Manager. In this section, you will see a typical configuration, followed by an analysis, followed by a recommended ("Best Practices") configuration to meet the same needs.

This chapter includes the following information:

- *"Deploying Small Servers"* on page 259
- ["Using Solaris Volume Manager With Networked Storage Devices"](#page-260-0) on page 261

### Deploying Small Servers

Distributed computing environments, from ISPs to geographically distributed sales offices to telecommunication service providers, often need to deploy similar or identical servers at multiple locations. These servers might provide router or firewall services, email services, DNS caches, Usenet (Network News) servers, DHCP services, or other services best provided at a variety of locations. These small servers have several characteristics in common:

- High-reliability requirements
- High-availability requirements
- Routine hardware and performance requirements

As a starting point, consider a Netra with a single SCSI bus and two internal disks—an off-the-shelf configuration, and a good starting point for distributed servers. Solaris Volume Manager could easily be used to mirror some or all of the slices, thus providing redundant storage to help guard against disk failure. See the following figure for an example.

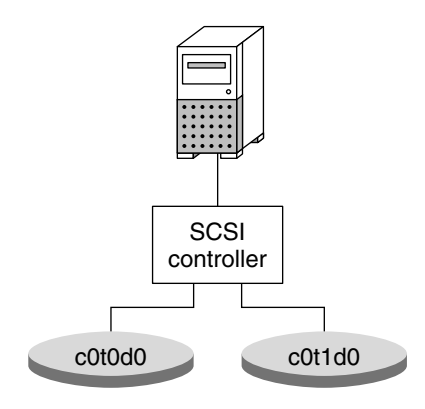

**FIGURE 23–1** Small System Configuration

A configuration like this example might include mirrors for the root  $\langle \cdot \rangle$ ,  $\langle \text{usr}, \text{swap}, \rangle$ /var, and /export file systems, plus state database replicas (one per disk). As such, a failure of either side of any of the mirrors would not necessarily result in system failure, and up to five discrete failures could possibly be tolerated. However, the system is not sufficiently protected against disk or slice failure. A variety of potential failures could result in a complete system failure, requiring operator intervention.

While this configuration does help provide some protection against catastrophic disk failure, it exposes key possible single points of failure:

- The single SCSI controller represents a potential point of failure. If the controller fails, the system will be down, pending replacement of the part.
- The two disks do not provide adequate distribution of state database replicas. The majority consensus algorithm requires that half of the state database replicas be available for the system to continue to run, and half plus one replica for a reboot. So, if one state database replica were on each disk and one disk or the slice containing the replica failed, the system could not reboot (thus making a mirrored root ineffective). If two or more state database replicas were on each disk, a single slice failure would likely not be problematic, but a disk failure would still prevent a reboot. If different number of replicas were on each disk, one would have more than half and one fewer than half. If the disk with fewer replicas failed, the system could reboot and continue. However, if the disk with more replicas failed, the system would immediately panic.

A "Best Practices" approach would be to modify the configuration by adding one more controller and one more hard drive. The resulting configuration could be far more resilient.

### <span id="page-260-0"></span>Using Solaris Volume Manager With Networked Storage Devices

Solaris Volume Manager works well with networked storage devices, particularly those devices that provide RAID levels that can be configured and flexible options. Usually, the combination of Solaris Volume Manager and other devices can result in performance and flexibility superior to either product alone.

Generally, do not establish Solaris Volume Manager RAID 5 volumes on any hardware storage devices that provide redundancy (for example, RAID 1 and RAID 5 volumes). Unless you have a very unusual situation, performance will suffer, and you will gain very little in terms of redundancy or higher availability

Configuring underlying hardware storage devices with RAID 5 volumes, on the other hand, is very effective, as it provides a good foundation for Solaris Volume Manager volumes. Hardware RAID 5 provides some additional redundancy for Solaris Volume Manager RAID 1 volumes, soft partitions, or other volumes.

**Note –** Do not configure similar software and hardware devices. For example, do not build software RAID 1 volumes on top of hardware RAID 1 devices. Configuring similar devices in hardware and software results in performance penalties without offsetting any gains in reliability.

Solaris Volume Manager RAID 1 volumes built on underlying hardware storage devices are not RAID 1+0, as Solaris Volume Manager cannot understand the underlying storage well enough to offer RAID 1+0 capabilities.

Configuring soft partitions on top of an Solaris Volume Manager RAID 1 volume, built in turn on a hardware RAID 5 device is a very flexible and resilient configuration.

Solaris Volume Manager Administration Guide • September 2004

#### CHAPTER **24**

# Automatic (Top Down) Volume Creation (Tasks)

The metassist command allows you to create top level Solaris Volume Manager volume configurations with a single command. For example, rather than manually working through the process of partitioning disks, creating RAID 0 volumes (as submirrors), creating hot spare pools and hot spares, and finally creating a mirror, with the metassist command, you can issue a single command to create a volume, and Solaris Volume Manager will do the rest for you.

This is a list of the information in this chapter:

- "Top Down Volume Creation (Task Map)" on page 263
- ["Overview Of Top Down Volume Creation"](#page-263-0) on page 264
- ["Before You Begin"](#page-266-0) on page 267
- ["Understanding Which Disks Are Available"](#page-266-0) on page 267
- ["Creating Volumes Automatically"](#page-267-0) on page 268
- ["Analyzing Volume Creation with the](#page-268-0) metassist Command" on page 269
- ["Changing Default Behavior of the](#page-274-0) metassist Command" on page 275

### Top Down Volume Creation (Task Map)

The following task map identifies the procedures needed to create Solaris Volume Manager volumes with the metassist command, which allows you to specify volumes based on quality of service characteristics and create sets of layered volumes with a single command.

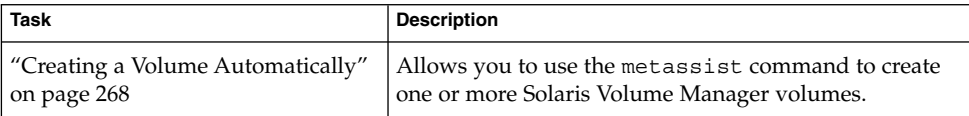

<span id="page-263-0"></span>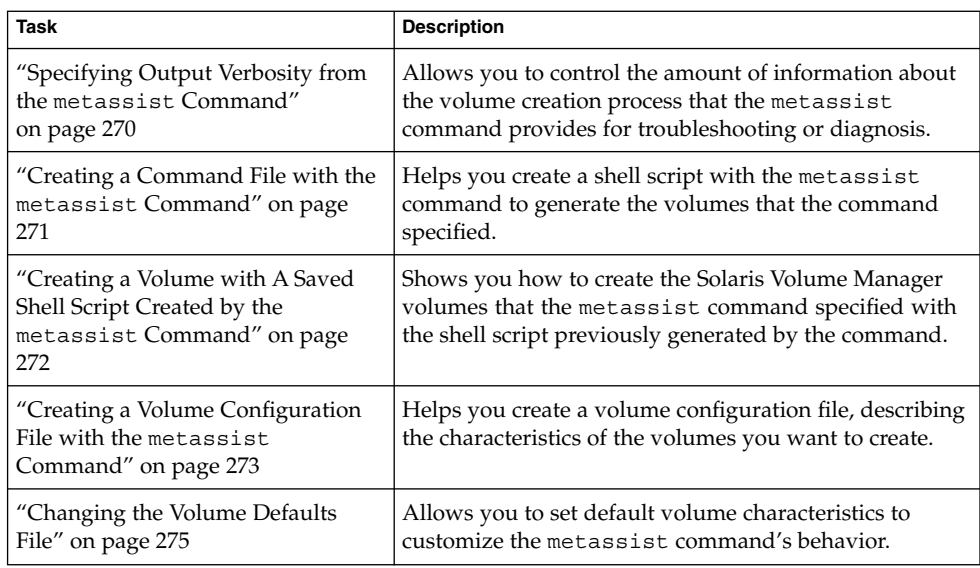

## Overview Of Top Down Volume Creation

The metassist command allows you to create top level Solaris Volume Manager volume configurations with a single command. Input to the metassist command provides the volume's size, level of redundancy (the number of copies of the data it provides), the number of data paths (separate controllers through which it may be accessed) to it, and whether it will have hot spare partitions - without specifying the hardware components to be used in the volume. You can specify the volume by quality of service with command line options or in an input file named on the command line. If you prefer to specify the names, sizes, and components of a volume in more detail, you can do that in an input file.

### Top Down Creation Capabilities

With the metassist command, you can specify volume characteristics in terms of quality of service. You can specify the following quality of service characteristics:

- size
- redundancy (number of copies of data)
- data paths
- fault recovery (whether the volume should be associated with a hot spare pool)

<span id="page-264-0"></span>For cases in which it's important to more specifically define the volume characteristics (or constraints under which the volumes should be created), you can also specify

- volume types (for example, RAID 0 (concatenation) or RAID 0 (stripe))
- components to use in specific volumes
- components that are available or unavailable for use
- number of components to use
- details specific to the type of volume being created (including interlace value for stripes, read policy for mirrors, and similar characteristics)

Additionally, the system administrator can constrain the command to use (or not use) specific disks or paths.

#### Top Down Creation Implementation

The metassist command uses Solaris Volume Manager disk sets to manage volumes and available disks for top down creation. For any given top-down creation process, all the disks used as building blocks must be either in the disk set or be available to be added to the disk set. You can use the top-down process to create volumes in different disk sets, but the disks and components available are constrained by disk set functionality.

By default, all disk sets that the metassist command creates in a non-clustered environment have the autotake feature enabled. For more information on the autotake feature, see ["Autotake Disk Sets"](#page-212-0) on page 213.

#### Top Down Creation Process

The top down volume creation process provides flexibility by offering both a fully automated end-to-end process through which you can specify needed constraints and have the necessary volumes created when the command completes, and a more granular process with breakpoints at which you can write out a XML-based file, as shown in Figure 24–1.

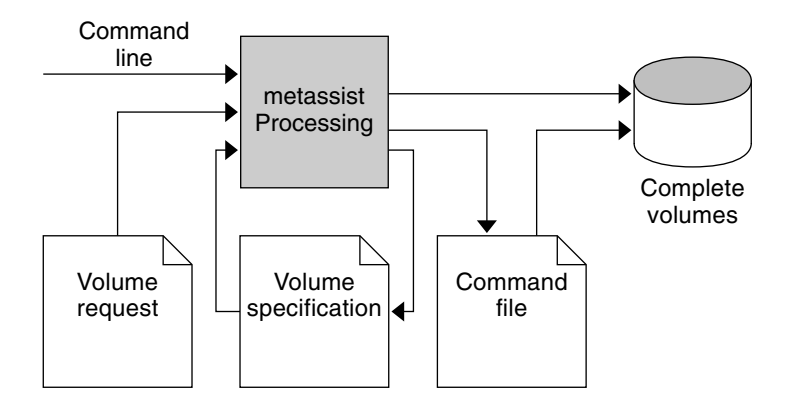

**FIGURE 24–1** Top Down Volume Creation End-To-End Process

The metassist command supports end-to-end processing, based on input from the command line or files, or partial processing, to allow the system administrator to provide file-based data or to check volume characteristics.

For an automatic, hands-off approach to volume creation, use the command line to specify the quality of service attributes you require, and allow the metassist command to create the necessary volumes for you. This could be as simple as:

# metassist create -s storagepool -S 10Gb

This command would create a stripe volume of 10Gb in size in the storagepool disk set, using available storage existing in the storagepool disk set.

Alternatively, you can use a volume request file to define characteristics of a volume, then use the metassist command to implement it.

As shown in [Figure 24–1,](#page-264-0) a volume specification file can be produced, so the system administrator can assess the intended implementation or edit it if needed. This volume specification file can then be used as input to the metassist command to create volumes.

The command file shown in [Figure 24–1](#page-264-0) is a shell script that implements the Solaris Volume Manager device configuration that the metassist command specifies. A system administrator can use that file for repeated creation or to edit as appropriate, or can skip that step completely and create the volumes directly.

### <span id="page-266-0"></span>Before You Begin

Creating volumes and volume configurations automatically with the metassist command requires that you have a functional Solaris Volume Manager configuration before you begin. At a minimum, you should have the following:

- root access or have assumed an equivalent role. See "Becoming Superuser (root) or Assuming a Role" in *System Administration Guide: Basic Administration* for more information.
- state database replicas, distributed appropriately for your system. See ["About the](#page-62-0) [Solaris Volume Manager State Database and Replicas"](#page-62-0) on page 63 for more information about state database replicas.
- available disks to use for the volumes you will create. The metassist command uses disk sets to help manage storage, so complete disks (or an existing disk set) must be available to create new volumes with the metassist command.

In addition to these minimum requirements, do not disable the disk set RPC daemons (rpc.metad, rpc.metamhd, and rpc.metamedd) in the /etc/inetd.conf file. These daemons are configured to start by default. and must remain enabled to allow Solaris Volume Manager to use its full functionality.

### Understanding Which Disks Are Available

The metassist command checks disks to see which disks appear to be unused, and attempts to conservatively determine which disks are available. Any disk or slice that is determined to be in use is considered unavailable for use by the metassist command. Key checks include:

- Disks used in other disk sets
- Mounted slices
- Slices with a file system superblock, indicating a mountable file system
- Slices used in other Solaris Volume Manager volumes

Any slices that meet these criteria are unavailable for use by the metassist command.

## <span id="page-267-0"></span>Creating Volumes Automatically

The Solaris Volume Manager metassist command allows you to create individual Solaris Volume Manager volumes as well as sets of volumes based on quality of service criteria, with fewer commands than traditional Solaris Volume Manager commands would require.

#### Creating a Volume Automatically

You can use the metassist command to create RAID 1 (mirror) volumes directly, without having to first create the submirrors (concatenations or stripes) used as component parts of the RAID 1 (mirror) volume.

#### ▼ To Create a RAID 1 (Mirror) Volume with the metassist command

#### **1. Make sure that you have the necessary prerequisites for using top down volume creation (the metassist command). Steps**

#### **2. Identify available storage on which to create the mirror.**

If you do not explicitly specify any storage, Solaris Volume Manager will identify unused storage on the system and use it as appropriate. If you choose to specify storage, either broadly (for example, all storage on controller 1) or specifically (for example, use c1t4d2, but do not use c1t4d1), Solaris Volume Manager will use the storage you specify as needed.

**3. Use the following form of the metassist command to create a two–way mirror:**

metassist create-s *diskset-name*-r redundancy -S *size*

- create is the subcommand to create volumes.
- *-s diskset-name* specifies the name of the disk set to use for the volumes.
- -r *redundancy* specifies the level of redundancy (number of data copies) to create.
- -S *size* specifies the size of the volume to create in KB, MB, GB, or TB, for kilobytes, megabytes, gigabytes, and terabytes, respectively.

See the following examples and the metassist(1M) man page for more information.

**4. Use the metastat command to view the new volumes (two striped submirrors and one mirror).**

<span id="page-268-0"></span>metastat -s *diskset-name*

#### Example—Creating a Two-Way Mirror with the metassist command

# **metassist create -s myset -r 2 -S 10mb**

This example shows how to create a two-way mirror, 10Mb in size, with the metassist command. The metassist command identifies unused disks and creates the best mirror possible using those disks. The -s myset argument specifies that the volumes will be created in the myset disk set, which will be created if necessary.

#### Example—Creating a Two-Way Mirror and Hot Spare with the metassist command

# **metassist create -s myset -f -r 2 -S 10mb**

This example shows how to use the metassist command to create a two-way mirror, 10Mb in size, with a hot spare to provide additional fault tolerance (the -f option specifies fault tolerance).

#### Example—Creating a Stripe using a Specific Controller with the metassist command

# **metassist create -s myset -a c1 -S 10mb**

This example shows how to use the metassist command to create a stripe using disks available on controller 1 (the -a option specifies the available controller).

### Analyzing Volume Creation with the metassist Command

When you use the metassist command, you can take several steps to gain visibility into what the metassist command does and how it makes decisions. This information can be useful for troubleshooting some of the following:

- Why a volume was created in a certain way
- Why a volume was not created

<span id="page-269-0"></span>■ What volumes the metassist command would create, without actually creating the volumes

#### Specifying Output Verbosity from the metassist Command

When you run the metassist command, you can specify the level of verbose output. More verbose output can help diagnose problems, such as determining why disks were or were not selected for use in a volume, or to determine why a specific attempted command failed. Less verbose output can reduce the amount of extraneous information that you must review.

To Use the metassist Command with Verbose Output

- **1. Make sure that you have the necessary prerequisites for using top down volume creation (the metassist command). Steps**
	- **2. Identify available storage on which to create the volume.**
	- **3. Use the following form of the metassist command to create a stripe and specify verbose output:**

metassist create-s *diskset-name* -S *size*-v *verbosity*

- create is the subcommand to create volumes.
- -s *diskset-name* specifies the name of the disk set to use for the volumes.
- -S *size* specifies the size of the volume to create in KB, MB, GB, or TB, for kilobytes, megabytes, gigabytes, and terabytes, respectively.
- -v *verbosity* specifies how verbose the output should be. The default level is 1, and allowable values range from 0 (nearly silent output) to 2 (significant output).

See the following examples and the metassist(1M) man page for more information.

**4. Use the metastat command to view the new volume.**

metastat-s *diskset-name*

#### Example—Using the metassist Command with Verbose Output

# **metassist create -s myset -f -r 2 -S 10mb -v 2**

<span id="page-270-0"></span>This example shows how to use the metassist command to create a two-way mirror, 10Mb in size, with a hot spare to provide additional fault tolerance (the -f option specifies fault tolerance). The final argument  $(-v)$  specifies a verbosity level of two, which is the maximum level and will provide the most information possible about how the metassist command worked.

#### Example—Using the metassist Command with Minimal Output

# **metassist create -s myset -f -r 2 -S 10mb -v 0**

This example shows how to use the metassist command to create a two-way mirror, 10Mb in size, with a hot spare to provide additional fault tolerance (the -f option specifies fault tolerance). The final argument  $(-v)$  specifies a verbosity level of zero, which is the minimum level and will provide nearly silent output when the command runs.

### Creating a Command File with the metassist Command

By running the metassist command with the -c argument, you can generate a Bourne shell script containing the commands that would be used to create the volume configuration. This technique allows you to review the commands before actually creating the volume, or even to modify the script somewhat to meet specific needs.

#### To Create a Command File with the metassist Command

- **1. Make sure that you have the necessary prerequisites for using top down volume creation (the metassist command). Steps**
	- **2. Identify available storage on which to create the volume.**
	- **3. Use the following form of the metassist command to create a stripe and specify that the volume should not actually be created, but that a command sequence (shell script) to create the volumes should be sent to standard output:**

metassist create -s *diskset-name*-S *size* -c

- create is the subcommand to create volumes.
- -s *diskset-name* specifies the name of the disk set to use for the volumes.
- -S *size* specifies the size of the volume to create in KB, MB, GB, or TB, for kilobytes, megabytes, gigabytes, and terabytes, respectively.

Chapter 24 • Automatic (Top Down) Volume Creation (Tasks) **271**

<span id="page-271-0"></span>■ -c specifies that the volume should not actually be created. Instead, a shell script that can be used to create the specified configuration will be sent to standard output.

See the following examples and the metassist(1M) man page for more information.

Note that the shell script required by the -c argument will be sent to standard output, while the rest of the output from the metassist command goes to standard error, so you can redirect the output streams as you choose.

#### Example—Creating a Command File (Shell Script) with the metassist Command

# **metassist create -s myset -f -r 2 -S 10mb -c**

This example shows how to use the metassist command to create a two-way mirror, 10Mb in size, with a hot spare to provide additional fault tolerance (the -f option specifies fault tolerance). The final argument (-c) specifies that the volume should not actually be created, but rather than a shell script that could be used to create the specified configuration should be sent to standard output.

#### Example—Saving a Command File (Shell Script) from the metassist Command

```
# metassist create -s myset -f -r 2 -S 10mb -c > \
/tmp/metassist-shell-script.sh
```
This example shows how to use the metassist command to create a two-way mirror, 10Mb in size, with a hot spare to provide additional fault tolerance (the -f option specifies fault tolerance). The final argument (-c) specifies that the volume should not actually be created, but rather that a shell script that could be used to create the specified configuration should be sent to standard output. The end of the command redirects standard output to create the /tmp/metassist-shell-script.sh shell script that can later be used to create the specified volume.

### Creating a Volume with A Saved Shell Script Created by the metassist Command

After you have created a shell script with the metassist command, you can use that script to create the volumes specified when the shell script was created.

<span id="page-272-0"></span>**Note –** The command script created by the metassist command has significant dependencies on the specific system configuration of the system on which the script was created, at the time the script was created. Using the script on different systems or after any changes to the system configuration can lead to data corruption or loss.

#### To Execute a Saved metassist Command Shell Script

- **1. Make sure that you have the necessary prerequisites for using top down volume creation (the metassist command). Steps**
	- **2. Ensure that the system configuration has not changed since the shell script was created, and that you are executing the script on the same system it was created on.**
	- **3. Execute the saved shell script:**

sh ./*metassist-shell-script-name*

**4. Use the metastat command to view the new volume.**

metastat -s *diskset-name*

#### Creating a Volume Configuration File with the metassist Command

By running the metassist command with the -d argument, you can generate an XML-based volume configuration file that specifies the volumes and their components in detail, including all options and relevant information about the volumes. Reviewing this file helps you understand the configuration that the metassist command recommends. Making careful changes to this file can also allow you to fine-tune the configuration, then to use the volume configuration file as input to the metassist command to actually create volumes.

#### To Create a Volume Configuration File with the metassist Command

- **1. Make sure that you have the necessary prerequisites for using top down volume creation (the metassist command). Steps**
	- **2. Identify available storage on which to create the volume.**

Chapter 24 • Automatic (Top Down) Volume Creation (Tasks) **273**

**3. Use the following form of the metassist command to create a stripe and specify that the volume should not actually be created, but that a volume configuration file describing the proposed volumes should be sent to standard output:**

metassist create -s *diskset-name*-S *size* -d

- create is the subcommand to create volumes.
- -s *diskset-name* specifies the name of the disk set to use for the volumes.
- -S *size* specifies the size of the volume to create in KB, MB, GB, or TB, for kilobytes, megabytes, gigabytes, and terabytes, respectively.
- -d specifies that the volume should not actually be created. Instead, an XML-based volume configuration file that can eventually be used to create the specified configuration will be sent to standard output.

See the following examples and the metassist(1M) man page for more information.

Note that the XML-based volume configuration file required by the -d argument will be sent to standard output, while the rest of the output from the metassist command goes to standard error, so you can redirect the output streams as you choose.

#### Example—Creating a Volume Configuration File with the metassist Command

# **metassist create -s myset -f -r 2 -S 10mb -d**

This example shows how to use the metassist command to create a two-way mirror, 10Mb in size, with a hot spare to provide additional fault tolerance (the -f option specifies fault tolerance). The final argument (-d) specifies that the volume should not actually be created, but rather that a volume configuration file that could eventually be used to create the specified configuration should be sent to standard output.

#### Example—Saving a Volume Configuration File from the metassist Command

```
# metassist create -s myset -f -r 2 -S 10mb -d > \
/tmp/metassist-volume-config.xml
```
This example shows how to use the metassist command to create a two-way mirror, 10Mb in size, with a hot spare to provide additional fault tolerance (the -f option specifies fault tolerance). The final argument (-d) specifies that the volume should not actually be created, but rather that a volume configuration file that could eventually be used to create the specified configuration should be sent to standard output. The end of the command redirects standard output to create the /tmp/metassist-volumeconfig.xml shell script that can later be used to create the specified volume.

### <span id="page-274-0"></span>Changing Default Behavior of the metassist Command

You can use the volume defaults file (/etc/defaults/metassist.xml) to establish default behavior for the metassist command. By changing the defaults file, you can explicitly exclude—or include—disks or controllers from consideration, and additionally specify requirements for most volume settings used by the metassist command.

The format of the /etc/defaults/metassist.xml is specified by the /usr/share/lib/xml/dtd/volume-defaults.dtd Document Type Definition (DTD), and documented in the volume-defaults(4) man page.

#### Changing the Volume Defaults File

Edit the volume defaults file (/etc/defaults/metassist.xml) to specify how the metassist command should behave.

**Note –** When you edit the file, you must ensure that the file continues to be compliant with the /usr/share/lib/xml/dtd/volume-defaults.dtd Document Type Definition. If the XML file is not compliant with the DTD, the metassist command will fail with an error message.

#### Example—Creating A Volume With Changed Defaults for the metassist Command

Before creating a volume, edit the /etc/default/metassist.xml file to specify the default settings that you want to apply to all volumes you will create with the metassist command. In this example, the metassist command will only create volumes on controller c1 and, when creating stripes, will only create stripes with exactly 4 components and an interlace of 512KB. These constraints will apply to all uses of the metassist command until the /etc/default/metassist.xml file is changed again.

```
# cat /etc/default/metassist.xml
<!DOCTYPE volume-defaults SYSTEM \
"/usr/share/lib/xml/dtd/volume-defaults.dtd">
<volume-defaults>
<available name="c1" />
<stripe mincomp="4" maxcomp="4" interlace="512KB" ></stripe>
```
Chapter 24 • Automatic (Top Down) Volume Creation (Tasks) **275**

</volume-defaults> # **metassist create -s myset -S 10Gb**

This example shows how to use the metassist command to create a 10GB stripe, using exactly four slices and an interlace value of 512KB, as specified in the /etc/default/metassist.xml file.

#### CHAPTER **25**

# Monitoring and Error Reporting (Tasks)

When Solaris Volume Manager encounters a problem, such as being unable to write to a volume due to physical errors at the slice level, it changes the status of the volume so system administrators can stay informed. However, unless you regularly check the status in the Solaris Volume Manager graphical user interface through the Solaris Management Console, or by running the metastat command, you might not see these status changes in a timely fashion.

This chapter provides information about various monitoring tools available for Solaris Volume Manager, including the Solaris Volume Manager SNMP agent, which is a subagent of the Solstice Enterprise Agents™ monitoring software. In addition to configuring the Solaris Volume Manager SNMP agent to report SNMP traps, you can create a shell script to actively monitor many Solaris Volume Manager functions. Such a shell script can run as a cron job and be valuable in identifying issues before they become problems.

This is a list of the information in this chapter:

- ["Solaris Volume Manager Monitoring and Reporting \(Task Map\)"](#page-277-0) on page 278
- "Configuring the mdmonitord [Command for Periodic Error Checking"](#page-277-0) on page 278
- ["Solaris Volume Manager SNMP Agent Overview"](#page-278-0) on page 279
- ["Configuring the Solaris Volume Manager SNMP Agent"](#page-279-0) on page 280
- ["Limitations of the Solaris Volume Manager SNMP Agent"](#page-281-0) on page 282
- ["Monitoring Solaris Volume Manager With a](#page-282-0) cron Job" on page 283

## <span id="page-277-0"></span>Solaris Volume Manager Monitoring and Reporting (Task Map)

The following task map identifies the procedures needed to manage Solaris Volume Manager error reporting.

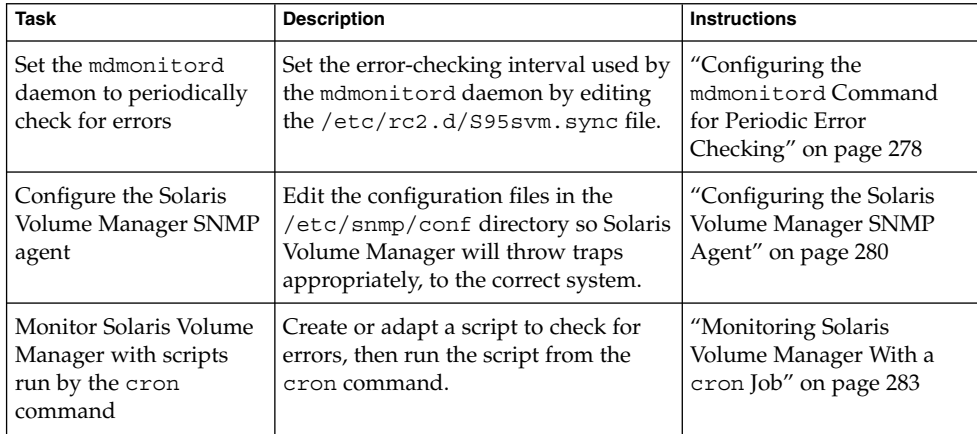

### Configuring the mdmonitord Command for Periodic Error Checking

Solaris Volume Manager includes the /usr/sbin/mdmonitord daemon, which is a program that checks Solaris Volume Manager volumes for errors. By default, this program checks all volumes for errors only when an error is detected (for example, through a write error) on a volume. However, you can set this program to actively check for errors at an interval you specify.

### ▼ How to Configure the mdmonitord Command for Periodic Error Checking

The /etc/rc2.d/S95svm.sync script starts the mdmonitord command at boot time. Edit the /etc/rc2.d/S95svm.sync script to add a time interval for periodic checking.

#### <span id="page-278-0"></span>**1. Become superuser. Steps**

**2. Edit the /etc/rc2.d/S95svm.sync script and change the line that starts the mdmonitord command by adding a - t flag and the number of seconds between checks.**

```
if [ -x $MDMONITORD ]; then
        $MDMONITORD -t 3600
        error=$?
        case $error in
        0) ;;
        *) echo "Could not start $MDMONITORD. Error $error."
               ;;
        esac
fi
```
- **3. Stop and restart the mdmonitord command to activate your changes.**
	- # **/etc/rc2.d/S95svm.sync stop** # **/etc/rc2.d/S95svm.sync start**

For more information, see mdmonitord(1M).

### Solaris Volume Manager SNMP Agent **Overview**

The Solaris Volume Manager SNMP trap agent requires both the core packages SUNWlvmr and SUNWlvma and the Solstice Enterprise Agent packages. Those packages include the following:

- SUNWmibii
- SUNWsacom
- SUNWsadmi
- SUNWsasnm

These packages are part of the Solaris operating system and are normally installed by default unless the package selection was modified at install time or a minimal set of packages was installed. After you confirm that all five packages are available (by using the pkginfo *pkgname* command, as in pkginfo SUNWsasnm), you need to configure the Solaris Volume Manager SNMP agent, as described in the following section.

## <span id="page-279-0"></span>Configuring the Solaris Volume Manager SNMP Agent

The Solaris Volume Manager SNMP agent is not enabled by default. Use the following procedure to enable SNMP traps.

Whenever you upgrade your Solaris operating system, you will probably need to edit the/etc/snmp/conf/enterprises.oid file and append the line in [Step 6](#page-281-0) again, then restart the Solaris Enterprise Agents server.

After you have completed this procedure, your system will issue SNMP traps to the host or hosts that you specified. You will need to use an appropriate SNMP monitor, such as Solstice Enterprise Agents software, to view the traps as they are issued.

Set the mdmonitord command to probe your system regularly to help ensure that you receive traps if problems arise. See ["Configuring the](#page-277-0) mdmonitord Command for [Periodic Error Checking"](#page-277-0) on page 278. Also, refer to ["Monitoring Solaris Volume](#page-282-0) [Manager With a](#page-282-0) cron Job" on page 283 for additional error-checking options.

#### ▼ How to Configure the Solaris Volume Manager SNMP Agent

#### **1. Become superuser. Steps**

**2. Move the /etc/snmp/conf/mdlogd.rsrc– configuration file to /etc/snmp/conf/mdlogd.rsrc.**

```
# mv /etc/snmp/conf/mdlogd.rsrc- /etc/snmp/conf/mdlogd.rsrc
```
**3. Edit the /etc/snmp/conf/mdlogd.acl file to specify which hosts should receive SNMP traps. Look in the file for the following:**

```
trap = {{
       trap-community = SNMP-trap
       hosts = corsair
        {
           enterprise = "Solaris Volume Manager"
           trap-num = 1, 2, 3}
```
Change the line that containshosts  $=$  corsair to specify the host name that you want to receive Solaris Volume Manager SNMP traps. For example, to send SNMP traps to lexicon, you would edit the line to hosts = lexicon. If you want to

include multiple hosts, provide a comma-delimited list of host names, as in hosts = lexicon, idiom.

#### **4. Also edit the /etc/snmp/conf/snmpdx.acl file to specify which hosts should receive the SNMP traps.**

Find the block that begins with trap = and add the same list of hosts that you added in the previous step. This section might be commented out with #'s. If so, you must remove the # at the beginning of the required lines in this section. Additional lines in the trap section are also commented out, but you can leave those lines alone or delete them for clarity. After uncommenting the required lines and updating the hosts line, this section could look like this:

```
###################
# trap parameters #
###################
trap = \{{
       trap-community = SNMP-trap
       hosts =lexicon
       {
         enterprise = "sun"
         trap-num = 0, 1, 2-5, 6-16}
\qquad \qquad \  \  \, +\qquad \qquad \{# enterprise = "3Com"
# trap-num = 4
\# }
\# {
# enterprise = "snmp"
# trap-num = 0, 2, 5
\# }
# }
# {
# trap-community = jerry-trap
# hosts = jerry, nanak, hubble
\begin{matrix} \# & \end{matrix}# enterprise = "sun"
# trap-num = 1, 3
#\# {
# enterprise = "snmp"
# trap-num = 1-3
\# }
 }
}
```
**Note –** Make sure that you have the same number of opening and closing brackets in the /etc/snmp/conf/snmpdx.acl file.

Chapter 25 • Monitoring and Error Reporting (Tasks) **281**

<span id="page-281-0"></span>**5. Add a new Solaris Volume Manager section to the**

**/etc/snmp/conf/snmpdx.acl file, inside the section you that uncommented in the previous step.**

```
trap-community = SNMP-trap
hosts = lexicon
{
 enterprise = "sun"
 trap-num = 0, 1, 2-5, 6-16
}
{
    enterprise = "Solaris Volume Manager"
    trap-num = 1, 2, 3
}
```
Note that the added four lines are placed immediately after the enterprise = "sun" block.

**6. Append the following line to the /etc/snmp/conf/enterprises.oid file:**

```
"Solaris Volume Manager" "1.3.6.1.4.1.42.104"
```
**7. Stop and restart the Solstice Enterprise Agents server.**

```
# /etc/init.d/init.snmpdx stop
```
# **/etc/init.d/init.snmpdx start**

### Limitations of the Solaris Volume Manager SNMP Agent

The Solaris Volume Manager SNMP agent has certain limitations, and will not issue traps for all Solaris Volume Manager problems that system administrators will likely need to know about. Specifically, the agent issues traps *only* in the following instances:

- A RAID 1 or RAID 5 subcomponent goes into "needs maintenance" state
- A hot spare is swapped into service
- A hot spare starts to resynchronize
- A hot spare completes resynchronization
- A mirror is taken offline
- A disk set is taken by another host and the current host panics

Many problematic situations, such as an unavailable disk with RAID 0 volumes or soft partitions on it, do not result in SNMP traps, even when reads and writes to the device are attempted. SCSI or IDE errors are generally reported in these cases, but other SNMP agents must issue traps for those errors to be reported to a monitoring console.

### <span id="page-282-0"></span>Monitoring Solaris Volume Manager With a cron Job

#### ▼ How to Automate Checking for Errors in Volumes

● **To automatically check your Solaris Volume Manager configuration for errors, create a script that the cron utility can periodically. Step**

> The following example shows a script that you can adapt and modify for your needs.

**Note –** This script serves as a starting point for automating Solaris Volume Manager error checking. You will probably need to modify this script for your own configuration.

```
#
#ident "@(#)metacheck.sh 1.3 96/06/21 SMI"
#!/bin/ksh
#!/bin/ksh -x
#!/bin/ksh -v
# ident='%Z%%M% %I% %E% SMI'
#
# Copyright (c) 1999 by Sun Microsystems, Inc.
#
# metacheck
#
# Check on the status of the metadevice configuration. If there is a problem
# return a non zero exit code. Depending on options, send email notification.
#
# -h
# help
# -s setname
# Specify the set to check. By default, the 'local' set will be checked.
# -m recipient [recipient...]
# Send email notification to the specified recipients. This<br># must be the last argument. The notification shows up as a
   must be the last argument. The notification shows up as a short
# email message with a subject of
# "Solaris Volume Manager Problem: metacheck.who.nodename.setname"
# which summarizes the problem(s) and tells how to obtain detailed
# information. The "setname" is from the -s option, "who" is from
# the -w option, and "nodename" is reported by uname(1).
# Email notification is further affected by the following options:
# -f to suppress additional messages after a problem
# has been found.
```

```
# -d to control the supression.
# -w to identify who generated the email.
# -t to force email even when there is no problem.
# -w who
# indicate who is running the command. By default, this is the
# user-name as reported by id(1M). This is used when sending
# email notification (-m).
# -f# Enable filtering. Filtering applies to email notification (-m).
# Filtering requires root permission. When sending email notification
# the file /etc/lvm/metacheck.setname.pending is used to
# controll the filter. The following matrix specifies the behavior
# of the filter:
#
# problem found file exists
# yes no Create file, send notification
# yes yes Resend notification if the current date
# (as specified by -d datefmt) is
# different than the file date.
# no yes Delete file, send notification
# that the problem is resolved.
# no no Send notification if -t specified.
#
# -d datefmt
# Specify the format of the date for filtering (-f). This option
# controls the how often re-notification via email occurs. If the
# current date according to the specified format (strftime(3C)) is
# identical to the date contained in the
# /etc/lvm/metacheck.setname.pending file then the message is
# suppressed. The default date format is "%D", which will send one
# re-notification per day.
# -t
# Test mode. Enable email generation even when there is no problem.
# Used for end-to-end verification of the mechanism and email addresses.
#
#
# These options are designed to allow integration of metacheck
# into crontab. For example, a root crontab entry of:
#
# 0,15,30,45 * * * /usr/sbin/metacheck -f -w SVMcron \
# -d '\%D \%h' -m notice@example.com 2148357243.8333033@pager.example.com
#
# would check for problems every 15 minutes, and generate an email to
# notice@example.com (and send to an email pager service) every hour when
# there is a problem. Note the \ prior to the '%' characters for a
# crontab entry. Bounced email would come back to root@nodename.
# The subject line for email generated by the above line would be
# Solaris Volume Manager Problem: metacheck.SVMcron.nodename.local
#
# display a debug line to controlling terminal (works in pipes)
decho()
{
   if [ "$debug" = "yes" ] ; then
   echo "DEBUG: $*" < /dev/null > /dev/tty 2>&1
```
**284** Solaris Volume Manager Administration Guide • September 2004

```
fi
}
# if string $1 is in $2-* then return $1, else return ""
strstr()
{
    typeset look="$1"
    typeset ret=""
    shift
# decho "strstr LOOK .$look. FIRST .$1."
    while [ $# -ne 0 ] ; do
    if [ "$look" = "$1" ] ; then
        ret="$look"
    fi
    shift
    done
    echo "$ret"
}
# if string $1 is in $2-* then delete it. return result
strdstr()
{
    typeset look="$1"
    typeset ret=""
    shift
# decho "strdstr LOOK .$look. FIRST .$1."
    while [ $# -ne 0 ] ; do
    if [ "$look" != "$1" ] ; then
        ret="$ret $1"
    fi
    shift
    done
    echo "$ret"
}
merge_continued_lines()
{
    awk -e '\setminusBEGIN { line = " " ; \} \ \langle$NF == "\\\" {\qquad \qquad {\langle} \qquad \rangle}$NF = ""; \ \ \ \}line = line $0; \
        next; \
    } \
    $NF != "\\" { \
        if ( line != "" ) \{\ \ \setprint line $0; \
        line = " "; \
        \} else \{\ \backslashprint $0; \setminus\}}'
}
```

```
# trim out stuff not associated with metadevices
find meta devices()
{
   typeset devices=""
# decho "find_meta_devices .$*."
   while [ $# -ne 0 ] ; do
   case $1 in
   d+([0-9]) ) # metadevice name
       devices="$devices $1"
       ;;
   esac
   shift
   done
   echo "$devices"
}
# return the list of top level metadevices
toplevel()
{
   typeset comp_meta_devices=""
   typeset top meta devices=""
   typeset devices=""
   typeset device=""
   typeset comp=""
   metastat$setarg -p | merge_continued_lines | while read line ; do
   echo "$line"
   devices='find_meta_devices $line'
   set -- $devices
    if [ $# -ne 0 ] ; then
       device=$1
       shift
        # check to see if device already refered to as component
       comp='strstr $device $comp_meta_devices'
       if [ -z $comp ] ; then
       top_meta_devices="$top_meta_devices $device"
       fi
       # add components to component list, remove from top list
       while [ $# -ne 0 ] ; do
       comp=$1
        comp_meta_devices="$comp_meta_devices $comp"
       top_meta_devices='strdstr $comp $top_meta_devices'
       shift
        done
    fi
   done > /dev/null 2>&1
    echo $top_meta_devices
}
#
# - MAIN
#
METAPATH=/usr/sbin
```

```
PATH=//usr/bin:$METAPATH
USAGE="usage: metacheck [-s setname] [-h] [[-t] [-f [-d datefmt]] \
   [-w who] -m recipient [recipient...]]"
datefmt="%D"
debug="no"
filter="no"
mflag="no"
set="local"
setarg=""
testarg="no"
who='id | sed -e 's/^uid=[0-9][0-9]*(//' -e 's/).*//''
while getopts d:Dfms:tw: flag
do
    case $flag in
    d) datefmt=$OPTARG;
    \left| i\right\rangle iD) debug="yes"
    ;;
    f) filter="yes"
    ;;
    m) mflag="yes"
    ;;
    s) set=$OPTARG;
    if [ "$set" != "local" ] ; then
       setarg=" -s $set";
    fi
    ;;
    t) testarg="yes";
    ;;
    w) who=$OPTARG;
    ;;
    \?) echo $USAGE
    exit 1
    ;;
    esac
done
# if mflag specified then everything else part of recipient
shift 'expr $OPTIND - 1'
if [ $mflag = "no" ] ; then
   if [ $# -ne 0 ] ; then
    echo $USAGE
    exit 1
    fi
else
    if [ $# -eq 0 ] ; then
    echo $USAGE
    exit 1
    fi
fi
recipients="$*"
curdate filter='date +$datefmt'
```
Chapter 25 • Monitoring and Error Reporting (Tasks) **287**

```
curdate='date'
node='uname -n'
# establish files
msg_f=/tmp/metacheck.msg.$$
msgs_f=/tmp/metacheck.msgs.$$
metastat_f=/tmp/metacheck.metastat.$$
metadb_f=/tmp/metacheck.metadb.$$
metahs_f=/tmp/metacheck.metahs.$$
pending_f=/etc/lvm/metacheck.$set.pending
files="$metastat_f $metadb_f $metahs_f $msg_f $msgs_f"
rm -f $files > /dev/null 2>&1
trap "rm -f $files > /dev/null 2>&1; exit 1" 1 2 3 15
# Check to see if metadb is capable of running
have metadb="yes"
metadb$setarg > $metadb_f 2>&1
if [ $? -ne 0 ] ; then
   have metadb="no"
fi
grep "there are no existing databases" < \zeta metadb f > /dev/null 2>&1
if [ $? -eq 0 ] ; then
   have_metadb="no"
fi
grep "/dev/md/admin" < $metadb_f > /dev/null 2>&1
if [ $? -eq 0 ] ; then
   have_metadb="no"
fi
# check for problems accessing metadbs
retval=0
if [ "$have metadb" = "no" ] ; then
   retval=1
   echo "metacheck: metadb problem, can't run '$METAPATH/metadb$setarg'" \
                              >> $msgs_f
else
    # snapshot the state
   metadb$setarg 2> \&1 | sed -e '1d' | merge continued lines > $metadb f
   metastat$setarg 2>&1 | merge_continued_lines > $metastat_f
   metahs$setarg -i 2>&1 | merge_continued_lines > $metahs_f
   #
   # Check replicas for problems, capital letters in the flags
   # indicate an error, fields are seperated by tabs.
    #
   problem='awk < $metadb_f -F\t '{if ($1 ~ /[A-Z]/) print $1;}''
   if [ -n "$problem" ] ; then
   retval='expr $retval + 64'
   echo "\
metacheck: metadb problem, for more detail run:\n\t$METAPATH/metadb$setarg -i" \
                              >> $msgs_f
   fi
    #
```
```
# Check the metadevice state
    #
    problem='awk < $metastat_f -e \
        '/State:/ \{if (\$2 != "Okay" \& $3 != "Resyncing") print $0;}''
    if [ -n "$problem" ] ; then
    retval='expr $retval + 128'
    echo "\
metacheck: metadevice problem, for more detail run:" \
                                >> $msgs_f
    # refine the message to toplevel metadevices that have a problem
    top='toplevel'
    set -- $top
    while [ $# -ne 0 ] ; do
       device=$1
        problem='metastat $device | awk -e \
        '/State:/ \{ \text{if } (\$2 \ != \text{"Okay"} \ \&\ \$2 \ != \text{"Resyncing"} \} \ \text{print } \$0; \}'if [ -n "$problem" ] ; then
        echo "\t$METAPATH/metastat$setarg $device" >> $msgs f
        # find out what is mounted on the device
        mp='mount | awk -e '/\/dev\/md\/dsk\/'$device'[\t]/{print $1;}''
        if [ -n "$mp" ] ; then
            echo "\t\t$mp mounted on $device" >> $msgs f
        fi
        fi
        shift
    done
    fi
    #
    # Check the hotspares to see if any have been used.
    #
    problem=""
    grep "no hotspare pools found" < $metahs_f > /dev/null 2>&1
    if [ $? -ne 0 ] ; then
    problem='awk < $metahs_f -e \
        '/blocks/ { if ( $2 != "Available" ) print $0; }''
    fi
    if [ -n "$problem" ] ; then
    retval='expr $retval + 256'
    echo "\
metacheck: hot spare in use, for more detail run:\n\t$METAPATH/metahs$setarg -i" \
                                 >> $msgs_f
    fi
fi
# If any errors occurred, then mail the report
if [ $retval -ne0]; then
    if [ -n "$recipients" ] ; then
    re=""if [ -f $pending_f ] && [ "$filter" = "yes" ] ; then
        re="Re: "
        # we have a pending notification, check date to see if we resend
        penddate filter='cat $pending f | head -1'
        if [ "$curdate filter" != "$penddate filter" ] ; then
```
Chapter 25 • Monitoring and Error Reporting (Tasks) **289**

```
rm -f $pending f > /dev/null 2>&1
       else
        if [ "$debug" = "yes" ] ; then
           echo "metacheck: email problem notification still pending"
           cat $pending_f
       f_ifi
   f_1if [ ! -f $pending_f ] ; then
       if [ "$filter" = "yes" ] ; then
       echo "$curdate_filter\n\tDate:$curdate\n\tTo:$recipients" \
                              > $pending_f
       fi
       echo "\
Solaris Volume Manager: $node: metacheck$setarg: Report: $curdate" >> $msg_f
      echo "\
--------------------------------------------------------------" >> $msg_f
      cat $msg f $msgs f | mailx -s \
       "${re}Solaris Volume Manager Problem: metacheck.$who.$set.$node" $recipients
   fi
   else
   cat $msgs_f
   fi
else
   # no problems detected,
   if [ -n "$recipients" ] ; then
    # default is to not send any mail, or print anything.
   echo "\
Solaris Volume Manager: $node: metacheck$setarg: Report: $curdate" >> $msg_f
   echo "\
               --------------------------------------------------------------" >> $msg_f
   if [ -f $pending_f ] && [ "$filter" = "yes" ] ; then
       # pending filter exista, remove it and send OK
       rm -f $pending_f > /dev/null 2>&1
       echo "Problem resolved" >> $msg_f
       cat \frac{2}{3} msg f | mailx -s \
       "Re: Solaris Volume Manager Problem: metacheck.$who.$node.$set" $recipients
   elif [ "$testarg" = "yes" ] ; then
       # for testing, send mail every time even thought there is no problem
       echo "Messaging test, no problems detected" >> $msg_f
       cat \frac{2}{3} msg f | mailx -s \
       "Solaris Volume Manager Problem: metacheck.$who.$node.$set" $recipients
   fi
   else
   echo "metacheck: Okay"
   fi
fi
rm -f $files > /dev/null 2>&1
```
For information on invoking scripts by using the cron utility, see the cron(1M) man page.

### CHAPTER **26**

# Troubleshooting Solaris Volume Manager (Tasks)

This chapter describes how to troubleshoot problems related to Solaris Volume Manager. This chapter provides both general troubleshooting guidelines and specific procedures for resolving some particular known problems.

This chapter includes the following information:

- ["Troubleshooting Solaris Volume Manager \(Task Map\)"](#page-291-0) on page 292
- ["Overview of Troubleshooting the System"](#page-292-0) on page 293
- ["Replacing Disks"](#page-293-0) on page 294
- ["Recovering from Disk Movement Problems"](#page-295-0) on page 296
- ["Recovering From Boot Problems"](#page-297-0) on page 298
- ["Recovering From State Database Replica Failures"](#page-304-0) on page 305
- ["Repairing Transactional Volumes"](#page-307-0) on page 308
- ["Recovering From Soft Partition Problems"](#page-307-0) on page 308
- ["Recovering Storage From a Different System"](#page-310-0) on page 311
- ["Recovering From Disk Set Problems"](#page-316-0) on page 317

This chapter describes some Solaris Volume Manager problems and their appropriate solution. It is not intended to be all-inclusive but rather to present common scenarios and recovery procedures.

# <span id="page-291-0"></span>Troubleshooting Solaris Volume Manager (Task Map)

The following task map identifies some procedures needed to troubleshoot Solaris Volume Manager.

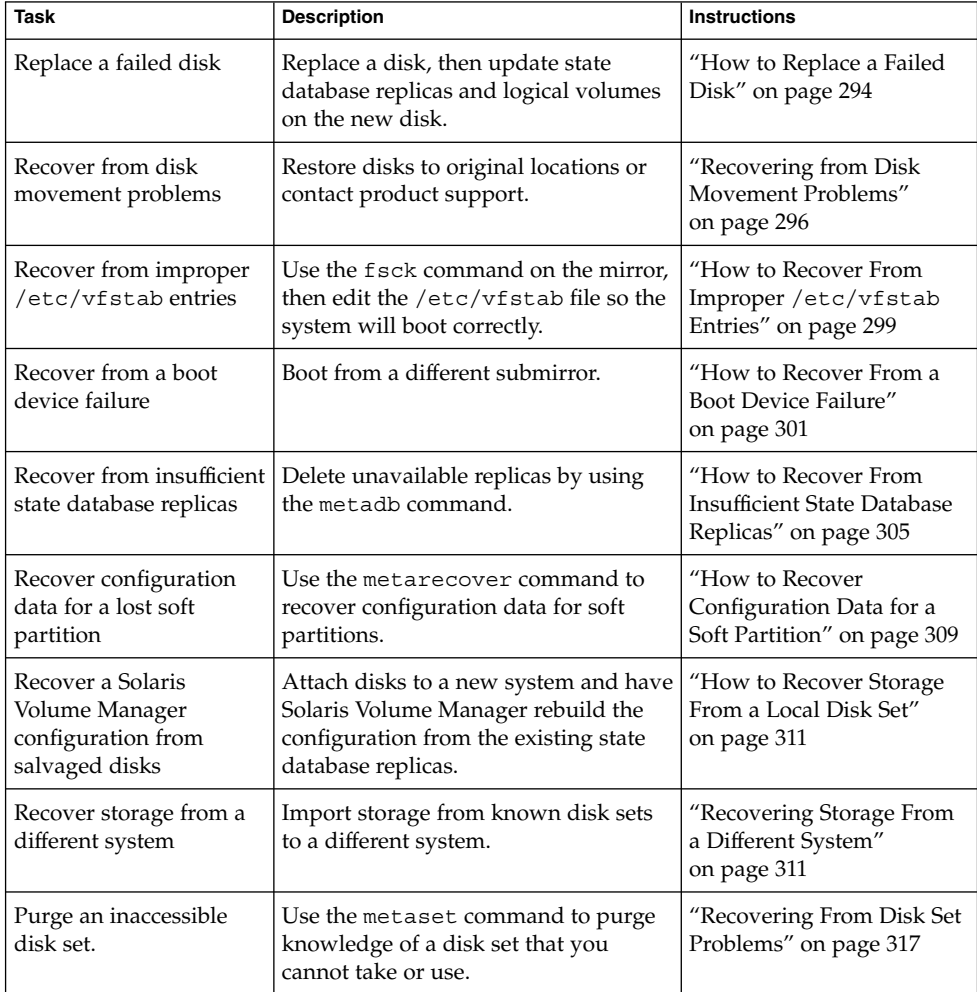

# <span id="page-292-0"></span>Overview of Troubleshooting the System

### Prerequisites for Troubleshooting the System

To troubleshoot storage management problems related to Solaris Volume Manager, you need to do the following:

- Have root privilege
- Have a current backup of all data

## General Guidelines for Troubleshooting Solaris Volume Manager

You should have the following information on hand when you troubleshoot Solaris Volume Manager problems:

- Output from the metadb command.
- Output from the metastat command.
- Output from the metastat -p command.
- Backup copy of the /etc/vfstab file.
- Backup copy of the /etc/lvm/mddb.cf file.
- Disk partition information, from the prtvtoc command (SPARC<sup>®</sup> systems) or the fdisk command (x86–based systems)
- Solaris version
- Solaris patches installed
- Solaris Volume Manager patches installed

**Tip –** Any time you update your Solaris Volume Manager configuration, or make other storage or operating system-related changes to your system, generate fresh copies of this configuration information. You could also generate this information automatically with a cron job.

## General Troubleshooting Approach

Although there is no one procedure that will enable you to evaluate all problems with Solaris Volume Manager, the following process provides one general approach that might help.

- <span id="page-293-0"></span>1. Gather information about current configuration.
- 2. Look at the current status indicators, including the output from the metastat and metadb commands. There should be information here that indicates which component is faulty.
- 3. Check the hardware for obvious points of failure. (Is everything connected properly? Was there a recent electrical outage? Have you recently added or changed equipment?)

# Replacing Disks

This section describes how to replace disks in a Solaris Volume Manager environment.

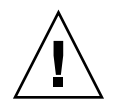

**Caution –** If you have soft partitions on a failed disk or on volumes built on a failed disk, you must put the new disk in the same physical location, with the same c*\**t*\**d*\** number as the disk it replaces.

## ▼ How to Replace a Failed Disk

- **1. Identify the failed disk to be replaced by examining the /var/adm/messages file and the metastat command output. Steps**
	- **2. Locate any state database replicas that might have been placed on the failed disk.**

Use the metadb command to find the replicas.

The metadb command might report errors for the state database replicas located on the failed disk. In this example, c0t1d0 is the problem device.

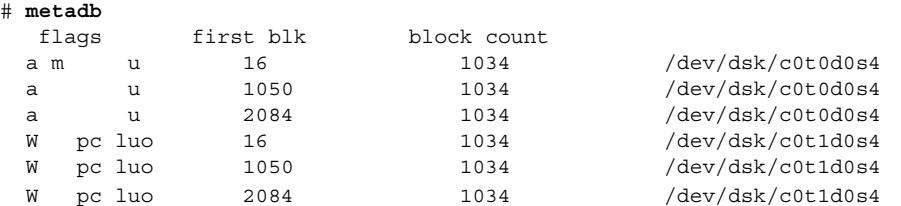

The output shows three state database replicas on slice 4 of the local disks, c0t0d0 and c0t1d0. The W in the flags field of the c0t1d0s4 slice indicates that the device has write errors. Three replicas on the c0t0d0s4 slice are still good.

**3. Record the slice name where the state database replicas reside and the number of state database replicas, then delete the state database replicas.**

The number of state database replicas is obtained by counting the number of appearances of a slice in the metadb command output. In this example, the three state database replicas that exist on c0t1d0s4 are deleted.

# **metadb -d c0t1d0s4**

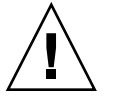

**Caution –** If, after deleting the bad state database replicas, you are left with three or fewer, [add more state database replicas](#page-71-0) before continuing. This will help ensure that configuration information remains intact.

**4. Locate and delete any hot spares on the failed disk. Use the metastat command to find hot spares. In this example, hot spare pool hsp000 included c0t1d0s6, which is then deleted from the pool.**

# **metahs -d hsp000 c0t1d0s6** hsp000: Hotspare is deleted

- **5. Physically replace the failed disk.**
- **6. Logically replace the failed disk using the devfsadm command, cfgadm command, luxadm command, or other commands as appropriate for your hardware and environment.**
- **7. Update the Solaris Volume Manager state database with the device ID for the new disk using the metadevadm -u c***n***t***n***d***n* **command.**

In this example, the new disk is c0t1d0.

# **metadevadm -u c0t1d0**

**8. Repartition the new disk.**

Use the format command or the fmthard command to partition the disk with the same slice information as the failed disk. If you have the prtvtoc output from the failed disk, you can format the replacement disk with fmthard -s */tmp/failed-disk-prtvtoc-output*

**9. If you deleted state database replicas, add the same number back to the appropriate slice.**

In this example, /dev/dsk/c0t1d0s4 is used.

# **metadb -a -c 3 c0t1d0s4**

**10. If any slices on the disk are components of RAID 5 volumes or are components of RAID 0 volumes that are in turn submirrors of RAID 1 volumes, run the metareplace -e command for each slice.**

In this example, /dev/dsk/c0t1d0s4 and mirror d10 are used.

<span id="page-295-0"></span># **metareplace -e d10 c0t1d0s4**

**11. If any soft partitions are built directly on slices on the replaced disk, run the metarecover -d -p command on each slice containing soft partitions to regenerate the extent headers on disk.**

In this example, /dev/dsk/c0t1d0s4 needs to have the soft partition markings on disk regenerated, so is scanned and the markings are reapplied, based on the information in the state database replicas.

# **metarecover c0t1d0s4 -d -p**

**12. If any soft partitions on the disk are components of RAID 5 volumes or are components of RAID 0 volumes that are submirrors of RAID 1 volumes, run the metareplace -e command for each slice.**

In this example, /dev/dsk/c0t1d0s4 and mirror d10 are used.

```
# metareplace -e d10 c0t1d0s4
```
**13. If any RAID 0 volumes have soft partitions built on them, run the metarecover command for each of the RAID 0 volume.**

In this example, RAID 0 volume d17 has soft partitions built on it.

```
# metarecover d17 -m -p
```
**14. Replace hot spares that were deleted, and add them to the appropriate hot spare pool or pools.**

# **metahs -a hsp000 c0t0d0s6** hsp000: Hotspare is added

**15. If soft partitions or non-redundant volumes were affected by the failure, restore data from backups. If only redundant volumes were affected, then validate your data.**

Check the user/application data on all volumes. You might have to run an application-level consistency checker or use some other method to check the data.

# Recovering from Disk Movement Problems

This section describes how to recover from unexpected problems after moving disks in the Solaris Volume Manager environment.

## Disk Movement and Device ID Overview

Solaris Volume Manager uses device IDs, which are associated with a specific disk, to track all disks used in a Solaris Volume Manager configuration. When disks are moved to a different controller or when the SCSI target numbers change, Solaris Volume Manager usually correctly identifies the movement and updates all related Solaris Volume Manager records accordingly, and no system administrator intervention is required. In isolated cases, Solaris Volume Manager cannot completely update the records and reports an error on boot.

## Resolving Unnamed Devices Error Message

If you add new hardware or move hardware (for example, move a string of disks from one controller to another controller), Solaris Volume Manager will check the device IDs associated with the disks that moved, and update the c*\**t*\**d*\** names in internal Solaris Volume Manager records accordingly. If the records cannot be updated, the boot processes spawned by /etc/rc2.d/S95svm.sync (linked to /etc/init.d/svm.sync) will report an error to the console at boot time:

Unable to resolve unnamed devices for volume management. Please refer to the Solaris Volume Manager documentation, Troubleshooting section, at http://docs.sun.com or from your local copy."

No data loss has occurred, and none will occur as a direct result of this problem. This error message indicates that the Solaris Volume Manager name records have been only partially updated, so output from the metastat command will likely show some of the c*\**t*\**d*\** names previously used, and some of the c*\**t*\**d*\** names reflecting the state after the move.

If you need to update your Solaris Volume Manager configuration while this condition exists, you must use the c*\**t*\**d*\** names reported by the metastat command when you issue any meta\* commands.

If this error condition occurs, you can do one of the following to resolve the condition:

Restore all disks to their original locations. Next, do a reconfiguration reboot, or run (as a single command):

/usr/sbin/devfsadm && /usr/sbin/metadevadm -r

After these commands complete, the error condition will be resolved and you can continue.

Contact your support representative for guidance

<span id="page-297-0"></span>**Note –** This error condition is quite unlikely to occur. If it does occur, it is most likely to affect Fiber Channel-attached storage.

# Recovering From Boot Problems

Because Solaris Volume Manager enables you to mirror the root  $//$ , swap, and  $/$ usr directories, special problems can arise when you boot the system, either through hardware failures or operator error. The tasks in this section provide solutions to such potential problems.

The following table describes these problems and points you to the appropriate solution.

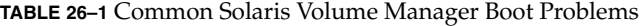

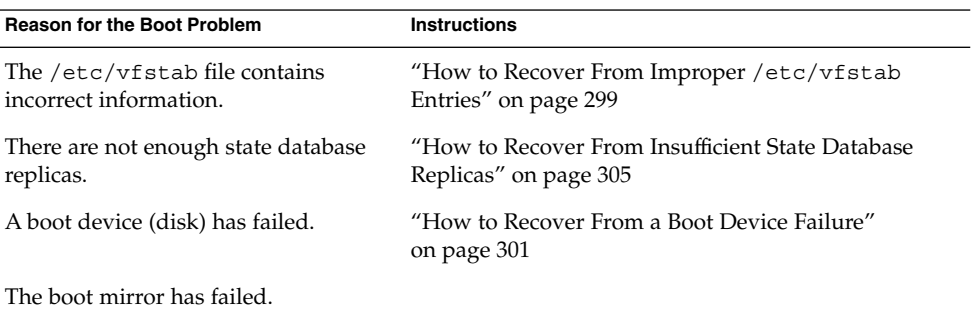

## Background Information for Boot Problems

- If Solaris Volume Manager takes a volume offline due to errors, unmount all file systems on the disk where the failure occurred. Because each disk slice is independent, multiple file systems can be mounted on a single disk. If the software has encountered a failure, other slices on the same disk will likely experience failures soon. File systems mounted directly on disk slices do not have the protection of Solaris Volume Manager error handling, and leaving such file systems mounted can leave you vulnerable to crashing the system and losing data.
- Minimize the amount of time you run with submirrors disabled or offline. During resynchronization and online backup intervals, the full protection of mirroring is gone.

## <span id="page-298-0"></span>How to Recover From Improper /etc/vfstab Entries

If you have made an incorrect entry in the /etc/vfstab file, for example, when mirroring root  $\left(\frac{\ }{\right)}$ , the system will appear at first to be booting properly then fail. To remedy this situation, you need to edit the /etc/vfstab file while in single-user mode.

The high-level steps to recover from improper /etc/vfstab file entries are as follows:

- 1. Booting the system to single-user mode
- 2. Running the fsck command on the mirror volume
- 3. Remounting file system read-write
- 4. Optional: running the metaroot command for a root (/) mirror
- 5. Verifying that the /etc/vfstab file correctly references the volume for the file system entry
- 6. Rebooting

## Recovering the root  $\left(\frac{7}{10}\right)$  RAID 1 (Mirror) Volume

In the following example, root  $\binom{1}{x}$  is mirrored with a two-way mirror, d0. The root  $\binom{1}{x}$ entry in the /etc/vfstab file has somehow reverted back to the original slice of the file system, but the information in the /etc/system file still shows booting to be from the mirror d0. The most likely reason is that the metaroot command was not used to maintain the /etc/system and /etc/vfstab files, or an old copy of the/etc/vfstab file was copied back.

The incorrect /etc/vfstab file would look something like the following:

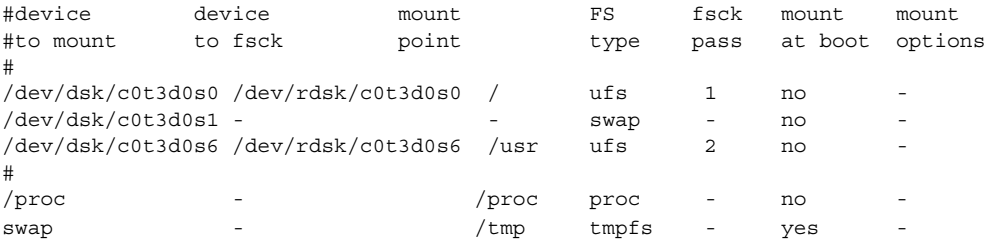

Because of the errors, you automatically go into single-user mode when the system is booted:

ok **boot**

```
...
configuring network interfaces: hme0.
Hostname: lexicon
```
mount: /dev/dsk/c0t3d0s0 is not this fstype. setmnt: Cannot open /etc/mnttab for writing INIT: Cannot create /var/adm/utmp or /var/adm/utmpx INIT: failed write of utmpx entry:" " INIT: failed write of utmpx entry:" " INIT: SINGLE USER MODE Type Ctrl-d to proceed with normal startup, (or give root password for system maintenance): <*root-password*>

At this point, root (/) and /usr are mounted read-only. Follow these steps:

**1. Run the fsck command on the root (/) mirror. Steps**

**Note –** Be careful to use the correct volume for root.

```
# fsck /dev/md/rdsk/d0
** /dev/md/rdsk/d0
** Currently Mounted on /
** Phase 1 - Check Blocks and Sizes
** Phase 2 - Check Pathnames
** Phase 3 - Check Connectivity
** Phase 4 - Check Reference Counts
** Phase 5 - Check Cyl groups
2274 files, 11815 used, 10302 free (158 frags, 1268 blocks,
0.7% fragmentation)
```
#### **2. Remount root (/) read/write so you can edit the /etc/vfstab file.**

```
# mount -o rw,remount /dev/md/dsk/d0 /
mount: warning: cannot lock temp file </etc/.mnt.lock>
```
#### **3. Run the metaroot command.**

#### # **metaroot d0**

This command edits the /etc/system and /etc/vfstab files to specify that the root (/) file system is now on volume d0.

#### **4. Verify that the /etc/vfstab file contains the correct volume entries.**

The root  $\left(\frac{1}{2}\right)$  entry in the  $\frac{1}{2}$  etc/vfstab file should appear as follows so that the entry for the file system correctly references the RAID 1 volume:

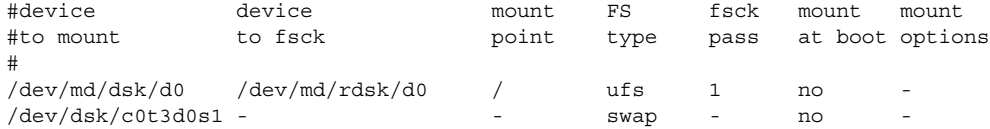

**300** Solaris Volume Manager Administration Guide • September 2004

<span id="page-300-0"></span>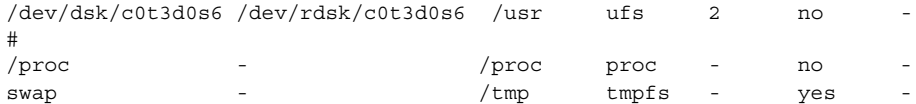

#### **5. Reboot the system.**

The system returns to normal operation.

### How to Recover From a Boot Device Failure

If you have a root (/) mirror and your boot device fails, you'll need to set up an alternate boot device.

The high-level steps in this task are as follows:

- Booting from the alternate root (/) submirror
- Determining the errored state database replicas and volumes
- Repairing the failed disk
- Restoring state database and volumes to their original state

In the following example, the boot device contains two of the six state database replicas and the root  $\left(\frac{\ }{\right)}$ , swap, and  $\left/\text{usr submirrors fails.}\right.$ 

Initially, when the boot device fails, you'll see a message similar to the following. This message might differ among various architectures.

```
Rebooting with command:
Boot device: /iommu/sbus/dma@f,81000/esp@f,80000/sd@3,0
The selected SCSI device is not responding
Can't open boot device
```
...

When you see this message, note the device. Then, follow these steps:

#### **1. Boot from another root (/) submirror. Steps**

Since only two of the six state database replicas in this example are in error, you can still boot. If this were not the case, you would need to delete the inaccessible state database replicas in single-user mode. This procedure is described in ["How to](#page-304-0) [Recover From Insufficient State Database Replicas"](#page-304-0) on page 305.

When you created the mirror for the root  $\left(\frac{1}{2}\right)$  file system, you should have recorded the alternate boot device as part of that procedure. In this example, disk2 is that alternate boot device.

```
ok boot disk2
SunOS Release 5.9 Version s81_51 64-bit
Copyright 1983-2001 Sun Microsystems, Inc. All rights reserved.
Hostname: demo
...
demo console login: root
```

```
Password: <root-password>
Dec 16 12:22:09 lexicon login: ROOT LOGIN /dev/console
Last login: Wed Dec 12 10:55:16 on console
Sun Microsystems Inc. SunOS 5.9 s81_51 May 2002
...
```
**2. Determine that two state database replicas have failed by using the metadb command.**

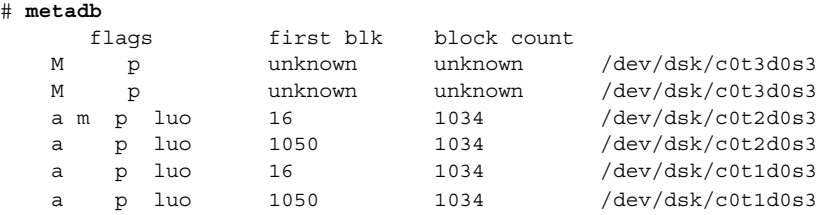

The system can no longer detect state database replicas on slice /dev/dsk/c0t3d0s3, which is part of the failed disk.

**3. Determine that half of the root (/), swap, and /usr mirrors have failed by using the metastat command.**

```
# metastat
d0: Mirror
   Submirror 0: d10
    State: Needs maintenance
   Submirror 1: d20
    State: Okay
...
d10: Submirror of d0
   State: Needs maintenance
   Invoke: "metareplace d0 /dev/dsk/c0t3d0s0 <new device>"
   Size: 47628 blocks
   Stripe 0:
   Device Start Block Dbase State Hot Spare
   /dev/dsk/c0t3d0s0 0 No Maintenance
d20: Submirror of d0
   State: Okay
   Size: 47628 blocks
   Stripe 0:
   Device Start Block Dbase State Hot Spare
   /dev/dsk/c0t2d0s0 0 No Okay
d1: Mirror
   Submirror 0: d11
    State: Needs maintenance
   Submirror 1: d21
    State: Okay
...
d11: Submirror of d1
```
**302** Solaris Volume Manager Administration Guide • September 2004

```
State: Needs maintenance
   Invoke: "metareplace d1 /dev/dsk/c0t3d0s1 <new device>"
   Size: 69660 blocks
   Stripe 0:
   Device Start Block Dbase State Hot Spare
   /dev/dsk/c0t3d0s1 0 No Maintenance
d21: Submirror of d1
   State: Okay
   Size: 69660 blocks
   Stripe 0:
   Device Start Block Dbase State Hot Spare
   /dev/dsk/c0t2d0s1 0 No Okay
d2: Mirror
   Submirror 0: d12
    State: Needs maintenance
   Submirror 1: d22
    State: Okay
...
d2: Mirror
   Submirror 0: d12
    State: Needs maintenance
   Submirror 1: d22
    State: Okay
...
d12: Submirror of d2
   State: Needs maintenance
   Invoke: "metareplace d2 /dev/dsk/c0t3d0s6 <new device>"
   Size: 286740 blocks
   Stripe 0:
   Device Start Block Dbase State Hot Spare
   /dev/dsk/c0t3d0s6 0 No Maintenance
d22: Submirror of d2
   State: Okay
   Size: 286740 blocks
   Stripe 0:
   Device Start Block Dbase State Hot Spare
   /dev/dsk/c0t2d0s6 0 No Okay
```
In this example, the metastat command shows that following submirrors need maintenance:

- Submirror d10, device c0t3d0s0
- Submirror d11, device c0t3d0s1
- Submirror d12, device c0t3d0s6
- **4. Halt the system, replace the disk, and use the format command or the fmthard command, to partition the disk as it was before the failure.**

**Tip –** If the new disk is identical to the existing disk (the intact side of the mirror in this example), use prtvtoc /dev/rdsk/c0t2d0s2 | fmthard -s - /dev/rdsk/c0t3d0s2 to quickly format the new disk (c0t3d0 in this example)

```
# halt
...
Halted
...
ok boot
...
# format /dev/rdsk/c0t3d0s0
```
#### **5. Reboot.**

Note that you must reboot from the other half of the root (/) mirror. You should have recorded the alternate boot device when you created the mirror.

# **halt** ... ok **boot disk2**

**6. To delete the failed state database replicas and then add them back, use the metadb command.**

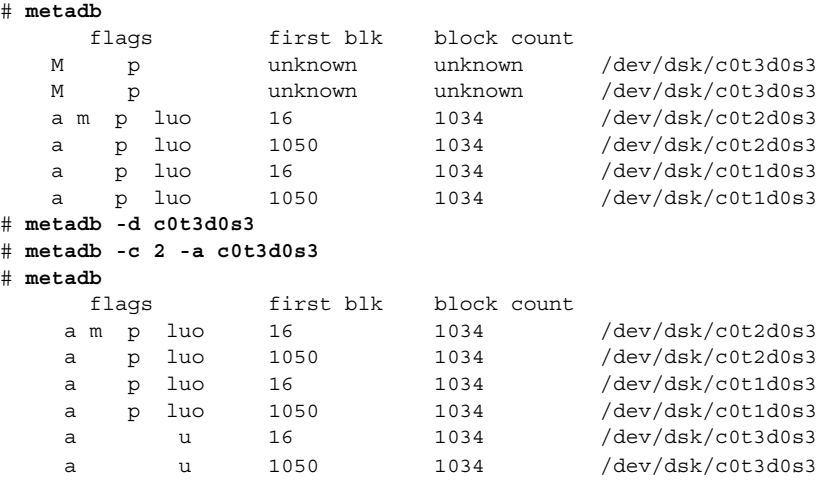

#### **7. Re-enable the submirrors by using the metareplace command.**

```
# metareplace -e d0 c0t3d0s0
Device /dev/dsk/c0t3d0s0 is enabled
```
# **metareplace -e d1 c0t3d0s1** Device /dev/dsk/c0t3d0s1 is enabled

# **metareplace -e d2 c0t3d0s6**

<span id="page-304-0"></span>Device /dev/dsk/c0t3d0s6 is enabled

After some time, the resynchronization will complete. You can now return to booting from the original device.

# Recovering From State Database Replica Failures

## How to Recover From Insufficient State Database Replicas

If the state database replica quorum is not met, for example, due to a drive failure, the system cannot be rebooted into multiuser mode. This situation could follow a panic (when Solaris Volume Manager discovers that fewer than half the state database replicas are available) or could occur if the system is rebooted with exactly half or fewer functional state database replicas. In Solaris Volume Manager terms, the state database has gone "stale." This task explains how to recover from this problem.

#### **1. Boot the system to determine which state database replicas are down. Steps**

#### **2. Determine which state database replicas are unavailable**

Use the following format of the metadb command:

metadb -i

**3. If one or more disks are known to be unavailable, delete the state database replicas on those disks. Otherwise, delete enough errored state database replicas (W, M, D, F, or R status flags reported by metadb) to ensure that a majority of the existing state database replicas are not errored.**

Delete the state database replica on the bad disk using the metadb -d command.

**Tip –** State database replicas with a capitalized status flag are in error, while those with lowercase status flags are functioning normally.

- **4. Verify that the replicas have been deleted by using the metadb command.**
- **5. Reboot.**

**6. If necessary, you can replace the disk, format it appropriately, then add any state database replicas needed to the disk. Following the instructions in ["Creating](#page-71-0) [State Database Replicas"](#page-71-0) on page 72.**

Once you have a replacement disk, halt the system, replace the failed disk, and once again, reboot the system. Use the format command or the fmthard command to partition the disk as it was configured before the failure.

#### Recovering From Stale State Database Replicas **Example 26–1**

In the following example, a disk containing seven replicas has gone bad. This leaves the system with only three good replicas, and the system panics, then cannot reboot into multi-user mode.

panic[cpu0]/thread=70a41e00: md: state database problem

```
403238a8 md:mddb_commitrec_wrapper+6c (2, 1, 70a66ca0, 40323964, 70a66ca0, 3c)
 %l0-7: 0000000a 00000000 00000001 70bbcce0 70bbcd04 70995400 00000002 00000000
40323908 md:alloc_entry+c4 (70b00844, 1, 9, 0, 403239e4, ff00)
  %l0-7: 70b796a4 00000001 00000000 705064cc 70a66ca0 00000002 00000024 00000000
40323968 md:md_setdevname+2d4 (7003b988, 6, 0, 63, 70a71618, 10)
 %l0-7: 70a71620 00000000 705064cc 70b00844 00000010 00000000 00000000 00000000
403239f8 md:setnm_ioctl+134 (7003b968, 100003, 64, 0, 0, ffbffc00)
 %l0-7: 7003b988 00000000 70a71618 00000000 00000000 000225f0 00000000 00000000
40323a58 md:md_base_ioctl+9b4 (157ffff, 5605, ffbffa3c, 100003, 40323ba8, ff1b5470)
 %l0-7: ff3f2208 ff3f2138 ff3f26a0 00000000 00000000 00000064 ff1396e9 00000000
40323ad0 md:md_admin_ioctl+24 (157ffff, 5605, ffbffa3c, 100003, 40323ba8, 0)
 %l0-7: 00005605 ffbffa3c 00100003 0157ffff 0aa64245 00000000 7efefeff 81010100
40323b48 md:mdioctl+e4 (157ffff, 5605, ffbffa3c, 100003, 7016db60, 40323c7c)
 %l0-7: 0157ffff 00005605 ffbffa3c 00100003 0003ffff 70995598 70995570 0147c800
40323bb0 genunix:ioctl+1dc (3, 5605, ffbffa3c, fffffff8, ffffffe0, ffbffa65)
 %l0-7: 0114c57c 70937428 ff3f26a0 00000000 00000001 ff3b10d4 0aa64245 00000000
panic:
stopped at edd000d8: ta %icc,%g0 + 125
Type 'go' to resume
ok boot -s
Resetting ...
Sun Ultra 5/10 UPA/PCI (UltraSPARC-IIi 270MHz), No Keyboard
OpenBoot 3.11, 128 MB memory installed, Serial #9841776.
Ethernet address 8:0:20:96:2c:70, Host ID: 80962c70.
Rebooting with command: boot -s
Boot device: /pci@1f,0/pci@1,1/ide@3/disk@0,0:a File and args: -s
SunOS Release 5.9 Version s81_39 64-bit
Copyright 1983-2001 Sun Microsystems, Inc. All rights reserved.
configuring IPv4 interfaces: hme0.
Hostname: dodo
```
metainit: dodo: stale databases

Insufficient metadevice database replicas located.

Use metadb to delete databases which are broken. Ignore any "Read-only file system" error messages. Reboot the system when finished to reload the metadevice database. After reboot, repair any broken database replicas which were deleted.

Type control-d to proceed with normal startup, (or give root password for system maintenance): *root password* single-user privilege assigned to /dev/console. Entering System Maintenance Mode

Jun 7 08:57:25 su: 'su root' succeeded for root on /dev/console<br>Sun Microsystems Inc. SunOS 5.9 s81 39 May 2002 Sun Microsystems Inc. SunOS 5.9

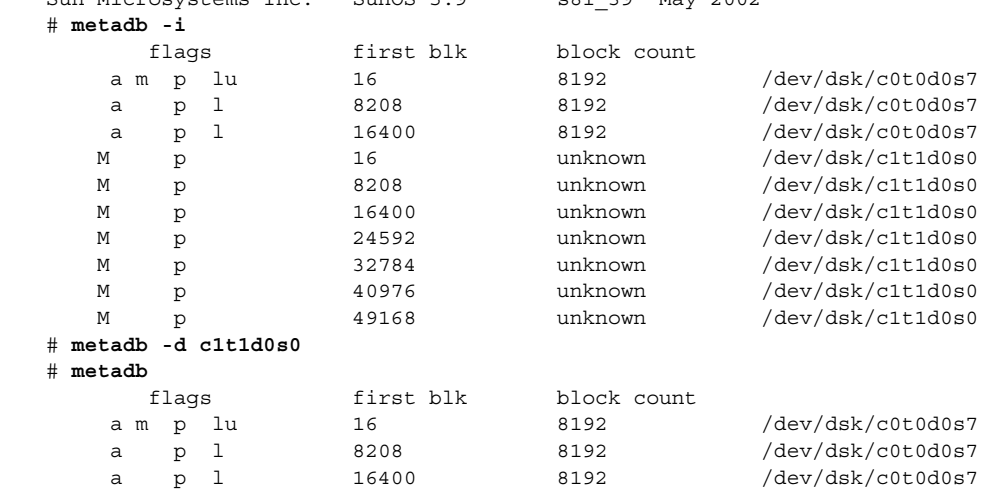

#

The system panicked because it could no longer detect state database replicas on slice /dev/dsk/c1t1d0s0, which is part of the failed disk or attached to a failed controller. The first metadb -i command identifies the replicas on this slice as having a problem with the master blocks.

When you delete the stale state database replicas, the root (/) file system is read-only. You can ignore the mddb.cf error messages displayed.

At this point, the system is again functional, although it probably has fewer state database replicas than it should, and any volumes that used part of the failed storage are also either failed, errored, or hot-spared; those issues should be addressed promptly.

# <span id="page-307-0"></span>Repairing Transactional Volumes

Because a transactional volume is a "layered" volume, consisting of a master device and logging device, and because the logging device can be shared among file systems, repairing a failed transactional volume requires special recovery tasks.

Any device errors or panics must be managed by using the command line utilities.

### Panics

If a file system detects any internal inconsistencies while it is in use, it will panic the system. If the file system is configured for logging, it notifies the transactional volume that it needs to be checked at reboot. The transactional volume transitions itself to the "Hard Error" state. All other transactional volumes that share the same log device also go into the "Hard Error" state.

At reboot, fsck checks and repairs the file system and transitions the file system back to the "Okay" state. fsck completes this process for all transactional volumes listed in the /etc/vfstab file for the affected log device.

## Transactional Volume Errors

If a device error occurs on either the master device or the log device while the transactional volume is processing logged data, the device transitions from the "Okay" state to the "Hard Error" state. If the device is either in the "Hard Error" or "Error" state, either a device error has occurred, or a panic has occurred.

Any devices sharing the failed log device also go the "Error" state.

# Recovering From Soft Partition Problems

The following sections show how to recover configuration information for soft partitions. You should only use these techniques if all of your state database replicas have been lost and you do not have a current or accurate copy of metastat -p output, the md.cf file, or an up-to-date md.tab file.

## <span id="page-308-0"></span>▼ How to Recover Configuration Data for a Soft Partition

At the beginning of each soft partition extent, a sector is used to mark the beginning of the soft partition extent. These hidden sectors are called extent headers and do not appear to the user of the soft partition. If all Solaris Volume Manager configuration is lost, the disk can be scanned in an attempt to generate the configuration data.

This procedure is a last option to recover lost soft partition configuration information. The metarecover command should only be used when you have lost both your metadb and your md.cf files, and your md.tab is lost or out of date.

**Note –** This procedure only works to recover soft partition information, and does not assist in recovering from other lost configurations or for recovering configuration information for other Solaris Volume Manager volumes.

**Note –** If your configuration included other Solaris Volume Manager volumes that were built on top of soft partitions, you should recover the soft partitions before attempting to recover the other volumes.

Configuration information about your soft partitions is stored on your devices and in your state database. Since either of these sources could be corrupt, you must tell the metarecover command which source is reliable.

First, use the metarecover command to determine whether the two sources agree. If they do agree, the metarecover command cannot be used to make any changes. If the metarecover command reports an inconsistency, however, you must examine its output carefully to determine whether the disk or the state database is corrupt, then you should use the metarecover command to rebuild the configuration based on the appropriate source.

#### **1. Read the ["Configuration Guidelines for Soft Partitions"](#page-137-0) on page 138. Steps**

### **2. Review the soft partition recovery information by using the metarecover command.**

# **metarecover** *component*-p -d

In this case, component is the c*\**t*\**d*\**s*\**name of the raw component. The -d option indicates to scan the physical slice for extent headers of soft partitions.

For more information, see the metarecover(1M) man page.

#### Recovering Soft Partitions from On-Disk Extent Headers **Example 26–2**

# **metarecover c1t1d0s1 -p -d** The following soft partitions were found and will be added to your metadevice configuration. Name Size No. of Extents d10 10240 1 d11 10240 1 d12 10240 1 # **metarecover c1t1d0s1 -p -d** The following soft partitions were found and will be added to your metadevice configuration. Name Size No. of Extents d10 10240 1 d11 10240 1 d12 10240 1 WARNING: You are about to add one or more soft partition metadevices to your metadevice configuration. If there appears to be an error in the soft partition(s) displayed above, do NOT proceed with this recovery operation. Are you sure you want to do this (yes/no)?**yes** c1t1d0s1: Soft Partitions recovered from device. bash-2.05# metastat d10: Soft Partition Device: c1t1d0s1 State: Okay Size: 10240 blocks Start Block Dbase Reloc c1t1d0s1 0 No Yes Extent Start Block Count 0 1 10240 d11: Soft Partition Device: c1t1d0s1 State: Okay Size: 10240 blocks Start Block Dbase Reloc c1t1d0s1 0 No Yes Extent Start Block Count 0 10242 10240 d12: Soft Partition Device: c1t1d0s1 State: Okay Size: 10240 blocks Device Start Block Dbase Reloc c1t1d0s1 0 No Yes Extent Start Block Block count 0 20483 10240

This example recovers three soft partitions from disk, after the state database replicas were accidentally deleted.

**310** Solaris Volume Manager Administration Guide • September 2004

# <span id="page-310-0"></span>Recovering Storage From a Different System

You can recover a Solaris Volume Manager configuration, even onto a different system from the original system.

## How to Recover Storage From a Local Disk Set

If you experience a system failure, you can attach the storage to a different system and recover the complete configuration from the local disk set. For example, assume you have a system with an external disk pack of six disks in it and a Solaris Volume Manager configuration, including at least one state database replica, on some of those disks. If you have a system failure, you can physically move the disk pack to a new system and enable the new system to recognize the configuration. This procedure describes how to move the disks to another system and recover the configuration from a local disk set.

#### **1. Attach the disk or disks that contain the Solaris Volume Manager configuration to a system with no preexisting Solaris Volume Manager configuration. Steps**

**2. Do a reconfiguration reboot to ensure that the system recognizes the newly added disks.**

# **reboot -- -r**

**3. Determine the major/minor number for a slice containing a state database replica on the newly added disks.**

Use ls -lL, and note the two numbers between the group name and the date. These numbers are the major/minor numbers for this slice.

# ls -Ll /dev/dsk/c1t9d0s7 brw-r----- 1 root sys 32, 71 Dec 5 10:05 /dev/dsk/c1t9d0s7

**4. If necessary, determine the major name corresponding with the major number by looking up the major number in /etc/name\_to\_major.**

```
# grep " 32" /etc/name_to_major sd 32
```
**5. Update the /kernel/drv/md.conf file with two commands. One command instructs Solaris Volume Manager where to find a valid state database replica on the new disks. The other command instructs Solaris Volume Manager to trust the new replica and ignore any conflicting device ID information on the system.**

For example, in the line that begins with mddb bootlist1, replace the sd with the major name you found in step 4. Replace *71* in the example with the minor number you identified in [Step 3.](#page-310-0)

```
#pragma ident "@(#)md.conf 2.1 00/07/07 SMI"
#
# Copyright (c) 1992-1999 by Sun Microsystems, Inc.
# All rights reserved.
#
name="md" parent="pseudo" nmd=128 md_nsets=4;
#
#pragma ident "@(#)md.conf 2.1 00/07/07 SMI"
#
# Copyright (c) 1992-1999 by Sun Microsystems, Inc.
# All rights reserved.
#
name="md" parent="pseudo" nmd=128 md_nsets=4;
# Begin MDD database info (do not edit)
mddb_bootlist1="sd:71:16:id0"; md_devid_destroy=1; \
# End MDD database info (do not edit)
```
#### **6. Reboot to force Solaris Volume Manager to reload your configuration.**

You will see messages, similar to the following, displayed on the console.

```
volume management starting.
Dec 5 10:11:53 lexicon metadevadm: Disk movement detected
Dec 5 10:11:53 lexicon metadevadm: Updating device names in
Solaris Volume Manager
The system is ready.
```
**7. Verify your configuration. Use the metadb command to verify the status of the state database replicas. and metastat command view the status for each volume.**

```
# metadb
   flags first blk block count<br>a m p luo 16 8192<br>16 8192
   a m p luo 16 8192 /dev/dsk/c1t9d0s7<br>a luo 16 8192 /dev/dsk/c1t10d0sa luo 16 8192 /dev/dsk/c1t10d0s7
   a luo 16 8192 /dev/dsk/c1t11d0s7
   a luo 16 8192 /dev/dsk/c1t12d0s7
   a luo 16 8192 /dev/dsk/c1t13d0s7
# metastat
d12: RAID
  State: Okay
  Interlace: 32 blocks
  Size: 125685 blocks
Original device:
  Size: 128576 blocks
     Device Start Block Dbase State Reloc Hot Spare
     c1t11d0s3 330 No Okay Yes
     c1t12d0s3 330 No Okay Yes
     c1t13d0s3 330 No Okay Yes
d20: Soft Partition
```
Device: d10

**312** Solaris Volume Manager Administration Guide • September 2004

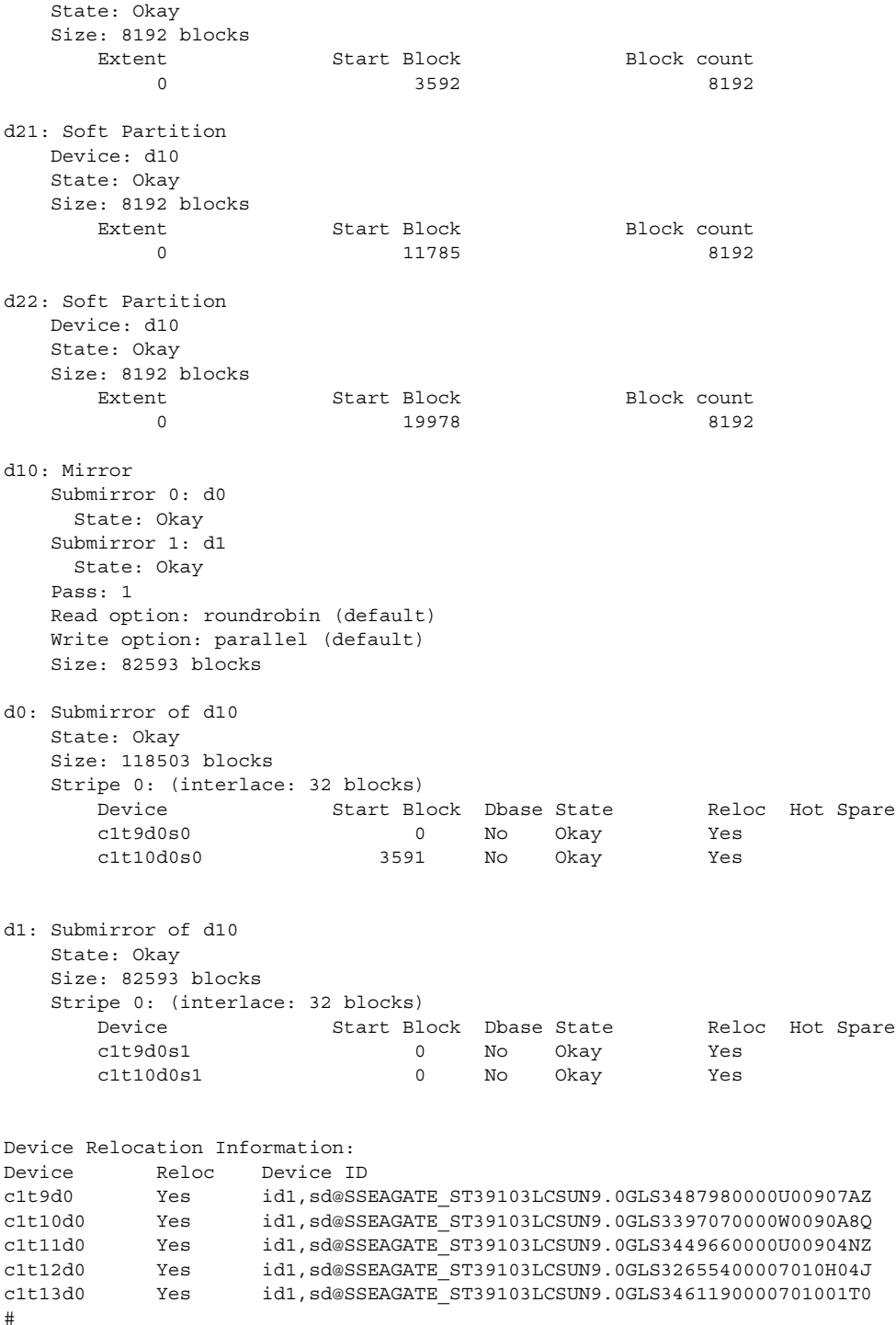

Chapter 26 • Troubleshooting Solaris Volume Manager (Tasks) **313**

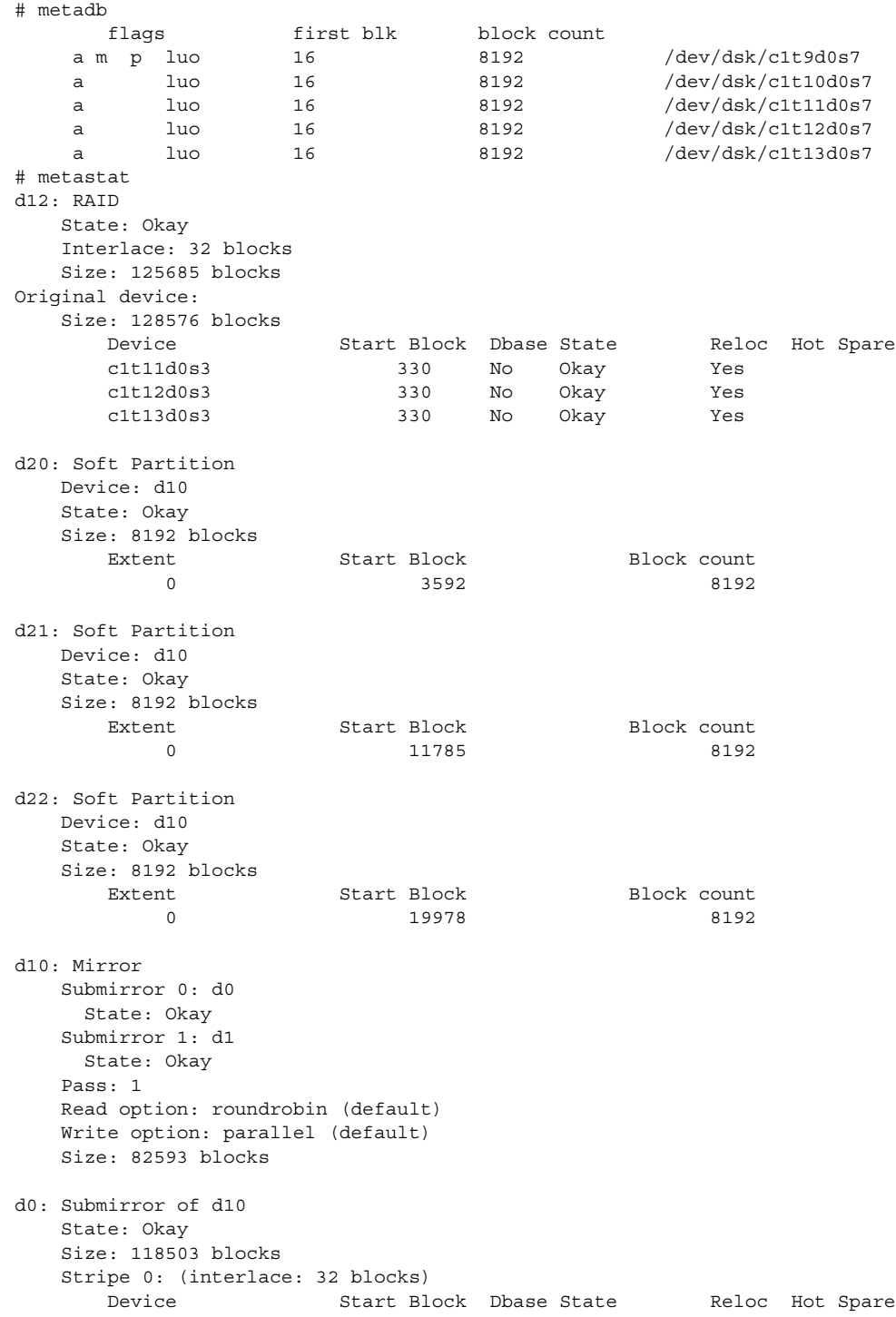

```
c1t9d0s0 0 No Okay Yes
       c1t9d0s0 0 No Okay Yes<br>c1t10d0s0 3591 No Okay Yes
d1: Submirror of d10
   State: Okay
   Size: 82593 blocks
   Stripe 0: (interlace: 32 blocks)
      Device Start Block Dbase State Reloc Hot Spare
       c1t9d0s1 0 No Okay Yes
       c1t10d0s1 0 No Okay Yes
Device Relocation Information:
Device Reloc Device ID
c1t9d0 Yes id1,sd@SSEAGATE_ST39103LCSUN9.0GLS3487980000U00907AZ1
c1t10d0 Yes id1,sd@SSEAGATE_ST39103LCSUN9.0GLS3397070000W0090A8Q
c1t11d0 Yes id1,sd@SSEAGATE_ST39103LCSUN9.0GLS3449660000U00904NZ
c1t12d0 Yes id1,sd@SSEAGATE_ST39103LCSUN9.0GLS32655400007010H04J
c1t12d0 res id1,sd@SSEAGATE_ST39103LCSUN9.0GLS3461190000701001T0<br>c1t13d0 Yes id1,sd@SSEAGATE_ST39103LCSUN9.0GLS3461190000701001T0
# metastat -p
d12 -r c1t11d0s3 c1t12d0s3 c1t13d0s3 -k -i 32b
d20 -p d10 -o 3592 -b 8192
d21 -p d10 -o 11785 -b 8192
d22 -p d10 -o 19978 -b 8192
d10 -m d0 d1 1
d0 1 2 c1t9d0s0 c1t10d0s0 -i 32b
d1 1 2 c1t9d0s1 c1t10d0s1 -i 32b
#
```
## Recovering Storage From a Known Disk Set

The introduction of device ID support for disk sets in Solaris Volume Manager allows you to recover storage from known disk sets. The metaimport command allows you to import known disk sets from one system to another system. Both systems must contain existing Solaris Volume Manager configurations that include device ID support. For more information on device ID support, see ["Asynchronous Shared](#page-219-0) [Storage in Disk Sets"](#page-219-0) on page 220.

Before you import a disk set, make sure that the value of the nmd field in the /kernel/drv/md.conf file is set to include the namespace of the volumes you are importing. If the disk set has volumes with names outside of the range set by the nmd field, the import fails. Set the value of the nmd field to include the namespace of the volumes, reboot the system, and then perform the import. For example, if the disk set has a volume named d200, the import fails if nmd is set to 128. You need to increase the value of the nmd field to at least 201 for the import to succeed. For information and procedures associated with changing the nmd field, see ["How to Increase the Number](#page-248-0) [of Default Volumes"](#page-248-0) on page 249.

### ▼ How to Print a Report on Disk Sets Available for Import

#### **1. Become superuser. Steps**

- **2. Obtain a report on disk sets available for import.**
	- # metaimport -r -v
	- -r Provides a report of the unconfigured disk sets available for import on the system.
	- -v Provides detailed information about the state database replica location and status on the disks of unconfigured disk sets available for import on the system.

#### Reporting on Disk Sets Available for Import **Example 26–3**

The following example shows how to print a report on disk sets available for import.

```
# metaimport -r
Drives in diskset including disk c1t2d0:
 c1t2d0
 c1t3d0
 c1t8d0
More info:
 metaimport -r -v c1t2d0
Import:
 metaimport -s <newsetname> c1t2d0
# metaimport -r -v c1t2d0
Import: metaimport -s <newsetname> c1t2d0
Last update: Mon Dec 29 14:13:35 2003
Device offset length replica flags
c1t2d0 16 8192 a u
c1t3d0 16 8192 a u
c1t8d0 16 8192 a u
```
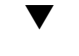

### ▼ How to Import a Disk Set From One System to Another System

- **1. Become superuser. Steps**
	- **2. Determine if the volume names are within the range of the nmd value. Modify the nmd field in /kernel/drv/md.conf, if needed. For more information on modifying the nmd field, see ["How to Increase the Number of Default Volumes"](#page-248-0) [on page 249.](#page-248-0)**
	- **3. Verify that a disk set is available for import.**

# metaimport -r -v

#### <span id="page-316-0"></span>**4. Import an available disk set.**

# metaimport -s *diskset-name drive-name*

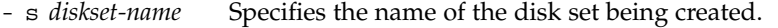

*drive-name* Identifies a disk (c#t#d#) containing a state database replica from the disk set being imported.

#### **5. Verify that the disk set has been imported.**

# metaset -s *diskset-name*

#### Importing a Disk Set **Example 26–4**

The following example shows how to import a disk set.

```
# metaimport -s red c1t2d0
Drives in diskset including disk c1t2d0:
 c1t2d0
 c1t3d0
 c1t8d0
More info:
 metaimport -r -v c1t2d0
# metaset -s red
Set name = red, Set number = 1
Host Owner
 lexicon Yes
Drive Dbase
c1t2d0 Yes
c1t3d0 Yes
c1t8d0 Yes
```
# Recovering From Disk Set Problems

The following sections detail how to recover from specific disk set related problems.

## What to Do When You Cannot Take Ownership of A Disk Set

In cases in which you cannot take ownership of a disk set from any node (perhaps as a result of a system failure, disk failure, or communication link failure), and therefore cannot delete the disk set record, it is possible to purge the disk set from the Solaris Volume Manager state database replica records on the current host.

Purging the disk set records does not affect the state database information contained in the disk set, so the disk set could later be imported (with the metaimport command, described at ["Importing Disk Sets"](#page-235-0) on page 236).

If you need to purge a disk set from a Sun Cluster configuration, use the following procedure, but use the -C option instead of the -P option you use when no Sun Cluster configuration is present.

### ▼ How to Purge a Disk Set

#### **1. Attempt to take the disk set with the metaset command. Steps**

#### # **metaset -s** *setname* **-t -f**

This command will attempt to take  $(-t)$  the disk set named *setname* forcibly  $(-f)$ . If the set can be taken, this command will succeed. If the set is owned by another host when this command runs, the other host will panic to avoid data corruption or loss. If this command succeeds, you can delete the disk set cleanly, without the need to purge the set.

If it is not possible to take the set, you may purge ownership records.

**2. Use the metaset command with the -P to purge the disk set from the current host.**

```
# metaset -s setname -P
```
This command will purge (-P) the disk set named *setname* from the host on which the command is run.

**3. Use the metaset command to verify that the set has been purged.**

```
# metaset
```
### **Example 26–5** Purging a Disk Set

```
lexicon# metaset -s red -t -f
metaset: lexicon: setname "red": no such set
concordance# metaset
```
**318** Solaris Volume Manager Administration Guide • September 2004

```
Set name = red, Set number = 1
Host Owner
 concordance
Drive Dbase
c1t2d0 Yes
c1t3d0 Yes
c1t8d0 Yes
concordance# metaset -s red -P
concordance# metaset
```
**See Also** ■ [Chapter 20,](#page-210-0) for conceptual information about disk sets.

■ [Chapter 21,](#page-222-0) for information about tasks associated with disk sets.

Solaris Volume Manager Administration Guide • September 2004

APPENDIX **A**

# Important Solaris Volume Manager Files

This appendix contains information about Solaris Volume Manager files for reference purposes. It contains the following:

- "System Files and Startup Files" on page 321
- *"*Manually Configured Files" on page 323

# System Files and Startup Files

This section explains the files that are necessary for Solaris Volume Manager to operate correctly. With the exception of a few specialized configuration changes, you will not need to access or modify these files.

■ /etc/lvm/mddb.cf

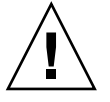

**Caution –** Do not edit this file. If you change this file, you could corrupt your Solaris Volume Manager configuration.

The  $/etc/1vm/mddb.cf$  file records the locations of state database replicas. When state database replica locations change, Solaris Volume Manager makes an entry in the mddb.cf file that records the locations of all state databases. See the mddb.cf(4) man page for more information.

■ /etc/lvm/md.cf

The /etc/lvm/md.cf file contains automatically generated configuration information for the default (unspecified or local) disk set. When you change the Solaris Volume Manager configuration, Solaris Volume Manager automatically updates the md.cf file (except for information about hot spares in use). See the md.cf(4) man page for more information.

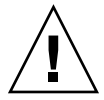

**Caution –** Do not edit this file. If you change this file, you could corrupt your Solaris Volume Manager configuration or be unable to recover your Solaris Volume Manager configuration.

If your system loses the information maintained in the state database, and as long as no volumes were changed or created in the meantime, you can use the md.cf file to recover your configuration. See ["How to Initialize Solaris Volume Manager](#page-246-0) [From a Configuration File"](#page-246-0) on page 247.

■ /kernel/drv/md.conf

The md.conf configuration file is read by Solaris Volume Manager at startup. You can edit two fields in this file: nmd, which sets the number of volumes (metadevices) that the configuration can support, and md\_nsets, which is the number of disk sets. The default value for nmd is 128, which can be increased to 8192. The default value for md\_nsets is 4, which can be increased to 32. The total number of named disk sets is always one less than the md\_nsets value, because the default (unnamed or local) disk set is included in md\_nsets.

**Note** – Keep the values of nmd and md\_nsets as low as possible. Memory structures exist for all possible devices as determined by nmd and md nsets, even if you have not created those devices. For optimal performance, keep nmd and md\_nsets only slightly higher than the number of volumes you will use.

**Note –** After changing the md.conf configuration file, you will need to do a reconfiguration reboot for the changes to take effect.

/etc/rcS.d/S35svm.init

This file configures and starts Solaris Volume Manager at boot and allows administrators to start and stop the daemons.

■ /etc/rc2.d/S95svm.sync

This file checks the Solaris Volume Manager configuration at boot, starts resynchronization of mirrors if necessary, and starts the active monitoring daemon. (For more information, see mdmonitord(1M).)

# <span id="page-322-0"></span>Manually Configured Files

### Overview of the md.tab File

The /etc/lvm/md.tab file contains Solaris Volume Manager configuration information that can be used to reconstruct your Solaris Volume Manager configuration. Solaris Volume Manager can use this file as input to the command line utilities metainit, metadb, and metahs to reconstruct a configuration. Volumes, disk sets, and hot spare pools might have entries in this file. See ["How to Create](#page-246-0) [Configuration Files"](#page-246-0) on page 247 for instructions on creating this file (using metastat  $-p$  > /etc/lvm/md.tab).

**Note –** The configuration information in the /etc/lvm/md.tab file might differ from the current volumes, hot spares, and state database replicas in use. It is used manually, by the system administrator, to capture the intended configuration. After you change your Solaris Volume Manager configuration, recreate this file and preserve a backup copy.

Once you have created and updated the file, the metainit, metahs, and metadb commands then activate the volumes, hot spare pools, and state database replicas defined in the file.

In the /etc/lvm/md.tab file, one complete configuration entry for a single volume appears on each line using the syntax of the metainit, metadb, and metahs commands.

**Note –** If you use metainit -an to simulate initializing all of the volumes in md.tab, you may see error messages for volumes that have dependencies on other volumes defined in md.tab. This occurs because Solaris Volume Manager does not maintain state of the volumes that would have been created when running metainit -an, so each line is evaluated based on the existing configuration, if a configuration exists. Therefore, even if it appears that metainit -an would fail, it might succeed without the -n option.

You then run the metainit command with either the -a option, to activate all volumes in the /etc/lvm/md.tab file, or with the volume name that corresponds to a specific entry in the file.

Appendix A • Important Solaris Volume Manager Files **323**

**Note –** Solaris Volume Manager does not write to or store configuration information in the /etc/lvm/md.tab file. You must edit the file by hand and run the metainit, metahs, or metadb commands to create Solaris Volume Manager components.

For more information, see the md.tab(4) man page.
<span id="page-324-0"></span>APPENDIX **B**

# Solaris Volume Manager Quick Reference

This appendix provides quick access information about the features and functions available with Solaris Volume Manager.

# Command-Line Reference

Listed here are all the commands that you use to administer Solaris Volume Manager. For more detailed information, see the man pages.

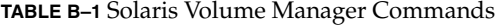

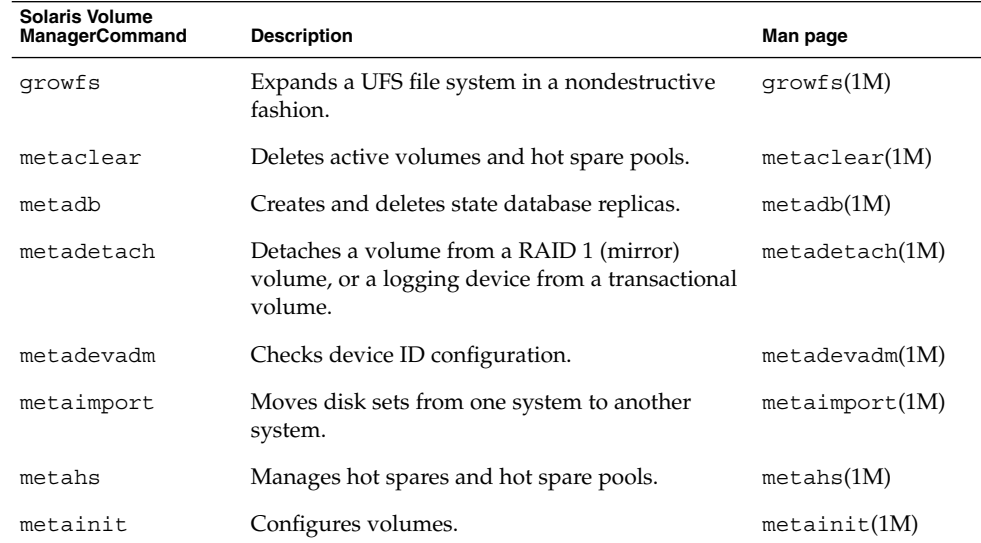

<span id="page-325-0"></span>**TABLE B–1** Solaris Volume Manager Commands *(Continued)*

| <b>Solaris Volume</b><br><b>ManagerCommand</b> | <b>Description</b>                                                                                  | Man page        |
|------------------------------------------------|----------------------------------------------------------------------------------------------------|-----------------|
| metaoffline                                    | Places submirrors offline.                                                                          | metaoffline(1M) |
| metaonline                                     | Places submirrors online.                                                                           | metaonline(1M)  |
| metaparam                                      | Modifies volume parameters.                                                                         | metaparam(1M)   |
| metarecover                                    | Recovers configuration information for soft<br>partitions.                                          | metarecover(1M) |
| metarename                                     | Renames and exchanges volume names.                                                                 | metarename(1M)  |
| metareplace                                    | Replaces components in submirrors and RAID 5<br>volumes.                                            | metareplace(1M) |
| metaroot                                       | Sets up system files for mirroring root $\frac{1}{2}$ .                                             | metaroot(1M)    |
| metaset                                        | Administers disk sets.                                                                              | metaset(1M)     |
| metastat                                       | Displays the status of volumes or hot spare<br>pools.                                               | metast(1M)      |
| metasync                                       | Resynchronizes volumes during reboot.                                                               | metasync(1M)    |
| metattach                                      | Attaches a component to a RAID 0 or RAID 1<br>volume, or a log device to a transactional<br>volume. | metattach(1M)   |

## APPENDIX **C**

# Solaris Volume Manager CIM/WBEM API

## Managing Solaris Volume Manager

The Solaris Volume Manager CIM/WBEM Application Programming Interface (API) provides a public, standards-based programmatic interface to observe and configure the Solaris Volume Manager. This API is based on the Distributed Management Task Force (DMTF) Common Information Model (CIM). For more information about DMTF, see http://www.dmtf.org.

CIM defines the data model, referred to as the "schema" which describes the following:

- Attributes of and the operations against SVM devices
- Relationships among the various SVM devices
- Relationships among the SVM devices and other aspects of the operating system, such as file systems

This model is made available through the Solaris Web Based Enterprise Management (WBEM) SDK. The WBEM SDK is a set of Java™ technology-based API's that allow access to system management capabilities that are represented by CIM.

For more information about the CIM/WBEM SDK, see the *Solaris WBEM Developer's Guide*.

Solaris Volume Manager Administration Guide • September 2004

# Index

## **A**

adding hot spares, [172](#page-171-0) alternate boot device, x86, [118](#page-117-0) alternate boot path, [113](#page-112-0) application based recovery, [56](#page-55-0) autotake disk set, [211](#page-210-0)

## **B**

boot problems, [298](#page-297-0) booting into single-user mode, [106](#page-105-0)

## **C**

concatenated stripe definition, [82](#page-81-0) example with three stripes, [82](#page-81-0) removing, [95](#page-94-0) concatenated volume, *See* concatenation concatenation creating, [90](#page-89-0) definition, [80](#page-79-0) example with three slices, [81](#page-80-0) expanding, [93](#page-92-0) expanding UFS file system, [80](#page-79-0) information for creating, [84](#page-83-0) information for recreating, [84](#page-83-0) removing, [95](#page-94-0) usage, [80](#page-79-0) configuration planning guidelines, [31](#page-30-0)

configuration planning (Continued) overview, [31](#page-30-0) trade-offs, [33](#page-32-0) cron command, [283](#page-282-0)

## **D**

directed mirror reads, [56](#page-55-0) disk set, [211](#page-210-0) adding another host to, [229](#page-228-0) adding drives to, [226,](#page-225-0) [228](#page-227-0) administering, [214,](#page-213-0) [216](#page-215-0) autotake, [211](#page-210-0) checking status, [230,](#page-229-0) [234,](#page-233-0) [235](#page-234-0) checking status in Enhanced Storage tool within the Solaris Management Console, [231](#page-230-0) creating, [226](#page-225-0) definition, [41,](#page-40-0) [46](#page-45-0) displaying owner, [231](#page-230-0) example, [235](#page-234-0) example with two shared disk sets, [218](#page-217-0) importing, [216](#page-215-0) local, [211](#page-210-0) multi-owner, [211](#page-210-0) *See* multi-owner disk set named, [211](#page-210-0) placement of replicas, [214](#page-213-0) releasing, [216](#page-215-0) reservation behavior, [215](#page-214-0) reservation types, [215](#page-214-0) reserving, [215,](#page-214-0) [233](#page-232-0)

disk set (Continued) shared, [211](#page-210-0) usage, [211](#page-210-0) disk set administration, [214](#page-213-0) disk sets, importing, [236](#page-235-0) DiskSuite Tool, *See* graphical interface

## **E**

enabling a hot spare, [178](#page-177-0) enabling a slice in a RAID 5 volume, [160](#page-159-0) enabling a slice in a submirror, [121](#page-120-0) Enhanced Storage, *See* graphical interface errors, checking for using a script, [283](#page-282-0) /etc/lvm/md.cf file, [321](#page-320-0) /etc/lvm/mddb.cf file, [321](#page-320-0) /etc/rc2.d/S95lvm.sync file, [322](#page-321-0) /etc/rcS.d/S35lvm.init file, [322](#page-321-0) /etc/vfstab file, [130,](#page-129-0) [193,](#page-192-0) [206](#page-205-0) recovering from improper entries, [299](#page-298-0)

#### **F**

failover configuration, [46](#page-45-0) file system expanding by creating a concatenation, [92](#page-91-0) expansion overview, [43,](#page-42-0) [44](#page-43-0) growing, [251](#page-250-0) guidelines, [47](#page-46-0) panics, [308](#page-307-0) unmirroring, [132](#page-131-0) fmthard command, [303,](#page-302-0) [306](#page-305-0) format command, [303,](#page-302-0) [306](#page-305-0) fsck command, [207,](#page-206-0) [208](#page-207-0)

#### **G**

general performance guidelines, [33](#page-32-0) graphical interface, overview, [38](#page-37-0) growfs command, [43,](#page-42-0) [252,](#page-251-0) [253,](#page-252-0) [325](#page-324-0) growfs functionality, [44](#page-43-0) GUI, sample, [39](#page-38-0)

#### **H**

hot spare, [164](#page-163-0) adding to a hot spare pool, [172](#page-171-0) conceptual overview, [164](#page-163-0) enabling, [178](#page-177-0) replacing in a hot spare pool, [177](#page-176-0) hot spare pool, [46](#page-45-0) administering, [166](#page-165-0) associating, [173](#page-172-0) basic operation, [46](#page-45-0) changing association, [174](#page-173-0) conceptual overview, [163,](#page-162-0) [165](#page-164-0) definition, [41,](#page-40-0) [46](#page-45-0) example with mirror, [165](#page-164-0)

## **I**

I/O, [34](#page-33-0) interfaces, *See* Solaris Volume Manager interfaces interlace, specifying, [89](#page-88-0)

#### **K**

/kernel/drv/md.conf file, [250,](#page-249-0) [322](#page-321-0)

#### **L**

local disk set, [211](#page-210-0) lockfs command, [133,](#page-132-0) [208](#page-207-0) log device definition, [181](#page-180-0) problems when sharing, [208](#page-207-0) shared, [181,](#page-180-0) [184](#page-183-0) sharing, [207](#page-206-0) space required, [184](#page-183-0) logging device, hard error state, [308](#page-307-0)

#### **M**

majority consensus algorithm, [63](#page-62-0) master device, definition, [181](#page-180-0) master node, [53](#page-52-0) md.cf file, [322](#page-321-0)

md.cf file (Continued) recovering a Solaris Volume Manager configuration, [247](#page-246-0) md.tab file, [248](#page-247-0) overview, [323](#page-322-0) metaclear command, [95,](#page-94-0) [129,](#page-128-0) [130,](#page-129-0) [325](#page-324-0) metadb command, [75,](#page-74-0) [325](#page-324-0) metadetach command, [120,](#page-119-0) [129,](#page-128-0) [325](#page-324-0) metadevice, *See* volume metahs command, [178,](#page-177-0) [325](#page-324-0) metaimport command, [216,](#page-215-0) [236](#page-235-0) metainit command, [192,](#page-191-0) [248,](#page-247-0) [325](#page-324-0) metaoffline command, [121,](#page-120-0) [326](#page-325-0) metaonline command, [326](#page-325-0) metaparam command, [125,](#page-124-0) [173,](#page-172-0) [326](#page-325-0) metarename command, [246,](#page-245-0) [326](#page-325-0) metareplace command, [121,](#page-120-0) [160,](#page-159-0) [304,](#page-303-0) [326](#page-325-0) metaroot command, [326](#page-325-0) metaset command, [226,](#page-225-0) [231,](#page-230-0) [326](#page-325-0) metassist, *See* top down volume creation metastat command, [124,](#page-123-0) [157,](#page-156-0) [185,](#page-184-0) [326](#page-325-0) metasync command, [326](#page-325-0) metattach, task, [113](#page-112-0) metattach command, [93,](#page-92-0) [119,](#page-118-0) [126,](#page-125-0) [326](#page-325-0) attach RAID 5 component, [159](#page-158-0) attach submirror, [249](#page-248-0) mirror, [97](#page-96-0) and disk geometries, [105](#page-104-0) and online backup, [132](#page-131-0) attaching a submirror, [119](#page-118-0) changing options, [126](#page-125-0) definition, [42](#page-41-0) detach vs. offline, [104](#page-103-0) example with two submirrors, [98](#page-97-0) expanding, [126](#page-125-0) explanation of error states, [255](#page-254-0) guidelines, [100](#page-99-0) information for creating, [105](#page-104-0) information for replacing and enabling components, [256](#page-255-0) maintenance vs. last erred, [255](#page-254-0) options, [101](#page-100-0) overview of replacing and enabling components, [153](#page-152-0) overview of replacing and enabling slices, [253](#page-252-0) resynchronization, [103,](#page-102-0) [104](#page-103-0) sample status output, [124](#page-123-0)

mirror (Continued) three-way mirror, [105](#page-104-0) two-way mirror, [269,](#page-268-0) [270,](#page-269-0) [271,](#page-270-0) [272,](#page-271-0) [274,](#page-273-0) [275,](#page-274-0) [276](#page-275-0) mirroring file system that can be unmounted, [113](#page-112-0) read and write performance, [32](#page-31-0) root  $\frac{1}{2}$ , /usr, and swap, [115](#page-114-0) multi-owner disk set, [211](#page-210-0) defined, [51](#page-50-0) device id support, [51](#page-50-0) importing, [51](#page-50-0) master node, [53](#page-52-0) multi-owner disk sets RAID-1 volumes, [56](#page-55-0) tasks, [54](#page-53-0)

#### **N**

named disk set, [211](#page-210-0) newfs command, [209](#page-208-0)

#### **P**

pass number and read-only mirror, [104](#page-103-0) defined, [104](#page-103-0)

## **R**

RAID, levels supported in Solaris Volume Manager, [30](#page-29-0) RAID 0 volume definition, [77,](#page-76-0)78 usage, [78](#page-77-0) RAID 5 parity calculations, [151](#page-150-0) RAID 5 volume and interlace, [150](#page-149-0) creating, [156](#page-155-0) definition, [30,](#page-29-0) [42](#page-41-0) enabling a failed slice, [160](#page-159-0) example with an expanded device, [149](#page-148-0) example with four slices, [148](#page-147-0) expanding, [159](#page-158-0) explanation of error states, [255](#page-254-0)

RAID 5 volume (Continued) information for replacing and enabling components, [256](#page-255-0) initializing slices, [147](#page-146-0) maintenance vs. last erred, [255](#page-254-0) overview of replacing and enabling slices, [253](#page-252-0) parity information, [147,](#page-146-0) [150](#page-149-0) replacing a failed slice, [161](#page-160-0) resynchronizing slices, [147](#page-146-0) random I/O, [34](#page-33-0) read policies overview, [102](#page-101-0) renaming volumes, [244](#page-243-0) replica, [45](#page-44-0) reserving a disk set, [233](#page-232-0) resynchronization full, [103](#page-102-0) optimized, [103](#page-102-0) partial, [104](#page-103-0) root  $\left(\frac{\ }{\right)}$ , mirroring, [114](#page-113-0)

## **S**

SCSI disk replacing, [294,](#page-293-0) [296](#page-295-0) sequential I/O, [35](#page-34-0) shared disk set, [211](#page-210-0) simple volume *See* RAID 0 volume definition, [42](#page-41-0) slices, expanding, [92](#page-91-0) soft partition checking status, [143](#page-142-0) creating, [142](#page-141-0) deleting, [145](#page-144-0) recovering configuration for, [309](#page-308-0) removing, [145](#page-144-0) soft partitioning definition, [138](#page-137-0) guidelines, [138](#page-137-0) locations, [138](#page-137-0) Solaris Volume Manager *See* Solaris Volume Manager configuration guidelines, [47](#page-46-0) recovering the configuration, [247](#page-246-0) Solaris Volume Manager elements, overview, [40](#page-39-0)

Solaris Volume Manager for Sun Cluster application based recovery, [56](#page-55-0) configuration, [55](#page-54-0) data management and recovery, [56](#page-55-0) directed mirror reads, [56](#page-55-0) optimized resynchronization, [56](#page-55-0) software components, [56](#page-55-0) Solaris Volume Manager interfaces command line, [38](#page-37-0) sample GUI, [39](#page-38-0) Solaris Management Console, [38](#page-37-0) state database conceptual overview, [45,](#page-44-0) [64](#page-63-0) corrupt, [64](#page-63-0) definition, [41,](#page-40-0) [45](#page-44-0) state database replicas, [45](#page-44-0) adding larger replicas, [75](#page-74-0) basic operation, [63](#page-62-0) creating multiple on a single slice, [66](#page-65-0) definition, [45](#page-44-0) errors, [68](#page-67-0) location, [46,](#page-45-0) [66,](#page-65-0) [67](#page-66-0) minimum number, [66](#page-65-0) two-disk configuration, [68](#page-67-0) usage, [63](#page-62-0) status, [231](#page-230-0) stripe creating, [89](#page-88-0) definition, [78](#page-77-0) example with three slices, [79](#page-78-0) expanding, [93](#page-92-0) information for creating, [84](#page-83-0) information for recreating, [84](#page-83-0) removing, [95](#page-94-0) striped volume, *See* stripe striping, definition, [78](#page-77-0) submirror, [98](#page-97-0) attaching, [98](#page-97-0) detaching, [98](#page-97-0) enabling a failed slice, [122](#page-121-0) operation while offline, [98](#page-97-0) replacing a failed slice, [128](#page-127-0) replacing entire, [129](#page-128-0) swap, unmirroring, [132](#page-131-0) system files, [321](#page-320-0)

**332** Solaris Volume Manager Administration Guide • September 2004

## **T**

three-way mirror, [105](#page-104-0) top down volume creation, overview, [264](#page-263-0) transactional volume and /etc/vfstab file, [192](#page-191-0) creating for a file system that cannot be unmounted, [193](#page-192-0) creating using mirrors, [194](#page-193-0) de finition, [42](#page-41-0) determining file systems to log, [184](#page-183-0) example with mirrors, [181](#page-180-0) example with shared log device, [182](#page-181-0) expanding, [202](#page-201-0) guidelines, [183](#page-182-0) recovering from errors, [210,](#page-209-0) [308](#page-307-0) removing using metarename, [204](#page-203-0) states, [185](#page-184-0) usage, [181](#page-180-0) troubleshooting, general guidelines, [293](#page-292-0)

## **U**

UFS logging, de finition, [179](#page-178-0) /usr, logging, [193](#page-192-0)

### **V**

/var/adm/messages file, [254,](#page-253-0) [294](#page-293-0) volume conceptual overview, [41](#page-40-0) de finition, [41](#page-40-0) expanding disk space, [43](#page-42-0) name switching, [245](#page-244-0) naming conventions, [44,](#page-43-0) [218](#page-217-0) renaming, [247](#page-246-0) types, [42](#page-41-0) uses, [42](#page-41-0) using file system commands on, [42](#page-41-0) virtual disk, [37](#page-36-0) volume name switching, [45,](#page-44-0) [245](#page-244-0)

Solaris Volume Manager Administration Guide • September 2004